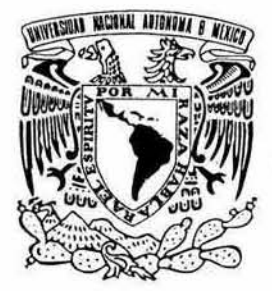

#### UNIVERSIDAD NACIONAL AUTONÓMA DE MÉXICO

### FACULTAD DE INGENIERÍA

"DOCUMENTACIÓN Y MEJORAS AL SISTEMA DE **INFORMACIÓN TÉCNICOS** DE **DIAGRAMAS INTELIGENTE (SIDTI)".** 

#### $\mathbf T$  $E$  S  $\mathbf I$ S

QUE PARA OBTENER EL TÍTULO DE

#### **INGENIERO EN COMPUTACIÓN**

P  $\mathbf{R}$  $\mathbf{E}$  $S$ E N T A :

#### **SUSANA ORTIZ CUAYAHUITL**

**DIRECTOR:** DR. MODESTO JAVIER CRUZ GÓMEZ

**CODIRECTOR:** M. REYNALDO ALANÍS CANTÚ

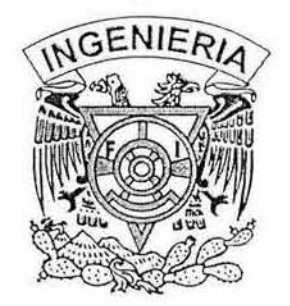

CIUDAD UNIVERSITARIA, MÉXICO, D. F. 2004

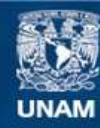

Universidad Nacional Autónoma de México

**UNAM – Dirección General de Bibliotecas Tesis Digitales Restricciones de uso**

#### **DERECHOS RESERVADOS © PROHIBIDA SU REPRODUCCIÓN TOTAL O PARCIAL**

Todo el material contenido en esta tesis esta protegido por la Ley Federal del Derecho de Autor (LFDA) de los Estados Unidos Mexicanos (México).

**Biblioteca Central** 

Dirección General de Bibliotecas de la UNAM

El uso de imágenes, fragmentos de videos, y demás material que sea objeto de protección de los derechos de autor, será exclusivamente para fines educativos e informativos y deberá citar la fuente donde la obtuvo mencionando el autor o autores. Cualquier uso distinto como el lucro, reproducción, edición o modificación, será perseguido y sancionado por el respectivo titular de los Derechos de Autor.

#### Gracias...

A la Universidad Nacional Autónoma de México, no solo por la formación profesional que me ha brindado, sino por forjar mi carácter y mi espiritu.

A la Escuela Nacional Preparatoria No. 6. "Antonio Caso", por ser el inicio de este sueño.

A la Facultad de Ingeniería, por formarme profesionalmente brindándome a los mejores profesores, entre los que se encuentran: el Ing. Carlos Crail Corzas, M. Leda Speziali San Vicente, Ing. Margarita Ramírez Galindo, Ing. Luis Alberto Aguilar Beltrán, M. 1. A. Adolfo MiIlán Nájera, Dra. Ana Maria Vazquez Vargas. M. Jorge Valeriana Assem, Ing. Alejandro Vázquez Mena y muchos otros, que llevo en mi corazón.

De forma especial, quiero agradecer al M. Reynaldo Alanís Cantú, por su tiempo, por sus consejos, por su paciencia y por el apoyo brindado en la realización de este trabajo.

A la Facultad de Química, por darme la oportunidad de participar en este proyecto, pero de forma particular, quiero agradecer al Dr. M. Javier Cruz Gómez y al Ing. Héctor Javier Cruz Campa, por creer en mi, y por todo lo que he aprendido de ellos.

A PEMEX y la Refinería General Lázaro Cárdenas, por confiar en la UNAM y en sus egresados para realizar este y otros proyectos de trabajo.

A todo el equipo de trabajo del Laboratorio E-212, por su apoyo y consejos.

Quiero agradecer a: Mary Carmen Cruz Cruz, Ing. Fanny Llamas, Ing. Esmeralda Ramírez, M. Julio César Rodríguez, Ing. Mirian Guzmán Espinoza, M. Luis Fernando Pérez Lara, Ing. Alfredo Malvaez y Ing. Sonia Monroy Caudillo por su amistad, sus consejos y su apoyo tanto en mi desempeño profesional como en la realización de este trabajo.

*Señor Jesús, quiero agradecene por todo lo que me has dado. Me permirisre crecer en una familia llena de amor,* y *ahora, estoy al lado del hombre mas maravilloso del mundo, rodeada de amigos sinceros* y *de felicidad. Gracias por darme solo lo necesario para ser feliz. Gracias por éste nuevo logro.* 

#### *Gracias* ...

Papá y Mamá, por todo. Por darme la vida, por darme amor, por darme la familia que me dieron. Papá, la vida no ha sido fácil sin ti, pero se que siempre estás conmigo. Mamila. gracias por todas tus enseñanzas y consejos.

Ernesto, porque desde que inició nuestro amor has estado conmigo en las buenas y en las malas. Eres el motor que me impulsa a ser mejor cada día. Con tu amor y tu paciencia, esta es otra meta que alcanzamos juntos.

A mi(s) hijo(s), bueno, aunque toda vía no los tengo, quiero que sepan que desde antes de ser concebidos, los quiero.

Juan Manuel y Jesús Armando, por ser mis hermanos, por apoyarme siempre y por todo el amor que hay entre nosotros. ¡Ánimo! se que pueden lograr todo lo que se propongan.

A mi abuelita lupita. a mis tíos Lolita. Gabriel y Edith. así como a sus respectivas familias, por todo su cariño y apoyo.

Lety Roldán Ortiz. por enseñarme que lo importante en la vida no es evitar las caídas, sino luchar por levantarse.

A Mamis y Papis. y a mis tíos Manuel. Ángel, Roberto. Antonio, Pedro, Lydia y Francisco. así como a sus respectivas familias. por su cariño y apoyo.

A mis suegros Margarita y Manuel, por el cariño y apoyo que nos han brindado a mi familia y a mi y desde que nos conocemos.

A Lolita Pérez Reyna , por sus oraciones y todo el cariño que me brindó en vida, sobre todo, en uno de los momentos más difícil de mi vida.

A Salvador y Consuelo Pérez Reyna, por recibirme en su familia, pero sobre todo, por su cariño y los buenos momentos que hemos pasado juntos.

P. Francisco Sánchez Durán, por permitir que mi familia y yo seamos parte de la gran familia parroquial. Porque además de ser pastor, eres amigo. Por ser congruente entre lo que predicas, y tu forma de actuar. Pero sobre todo, porque gracias a ti, conocí al amor de mi vida.

P. Fernando Hernández Rodríguez porque además de ser un buen sacerdote, eres un gran amigo. Por tus enseñanzas y consejos, por transmitir el amor de Dios en cada cosa que haces.

Gloria Sánchez, Marina Mijares, Consuelo Juárez y Doña Oli, porque además de que formamos el mejor equipo de trabajo, también nació entre nosotras una gran amistad. Gracias por todo su cariño y su apoyo.

A todos mis niños de catecismo, por su cariño y por todas las cosas que aprendo día a día de ustedes.

A mis tíos Fausto y Anita Curzio, por adoptarme como su sobrina, pero sobre todo, por el amor y apoyo que siempre le han brindado a mi familia.

A mi madrina Rosa, por todo tu amor y apoyo. Por estar siempre al pendiente de nosotros.

A todos mis compañeros de la Facultad, especialmente a Miriam Mendoza Cano, por brindarme tu amistad.

A Pelusa y Maullidos, por desvelarse conmigo siempre que tenía tareas o exámenes.

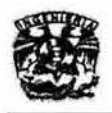

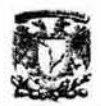

#### Índice General

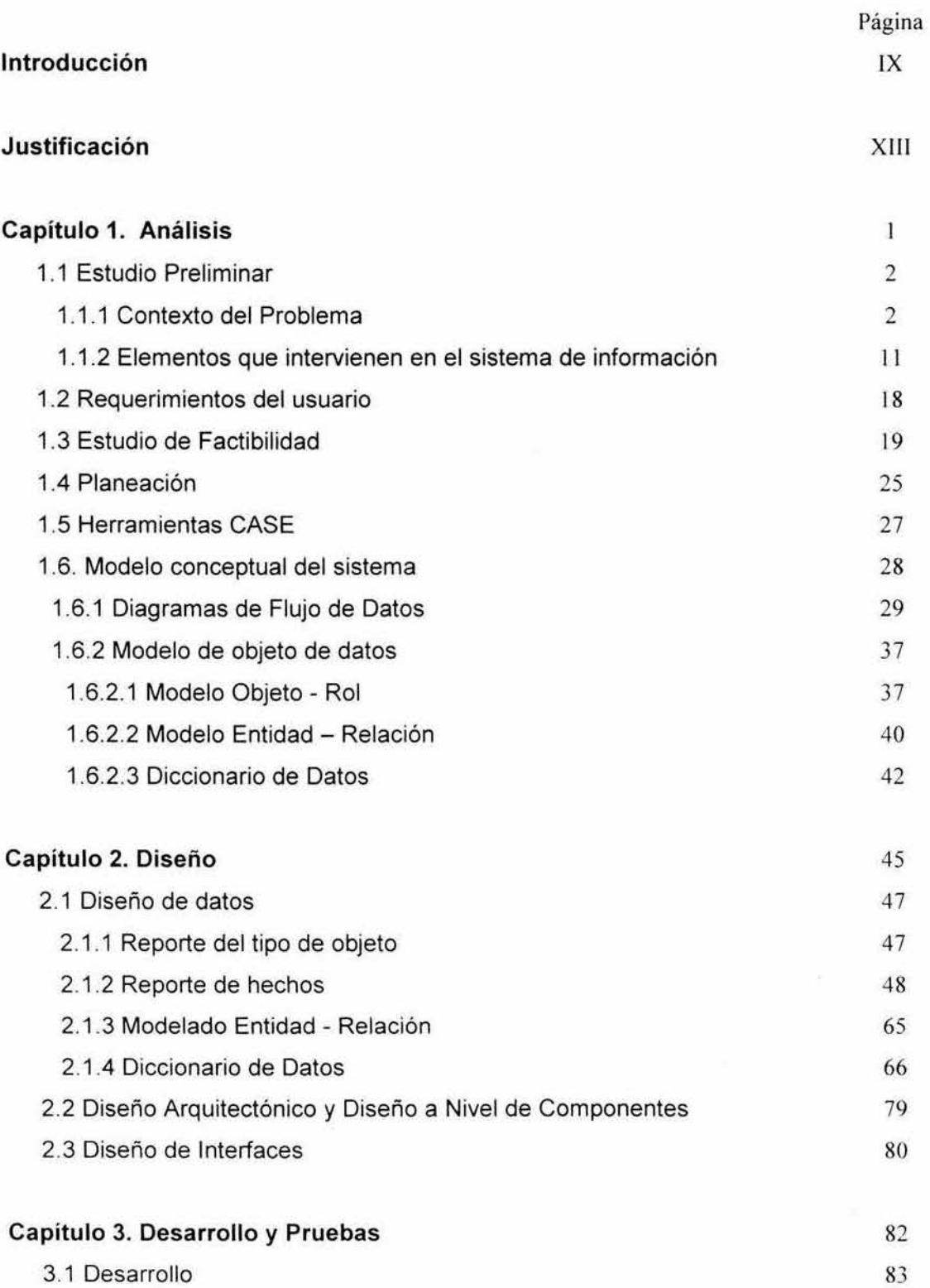

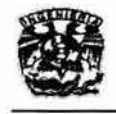

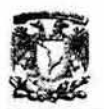

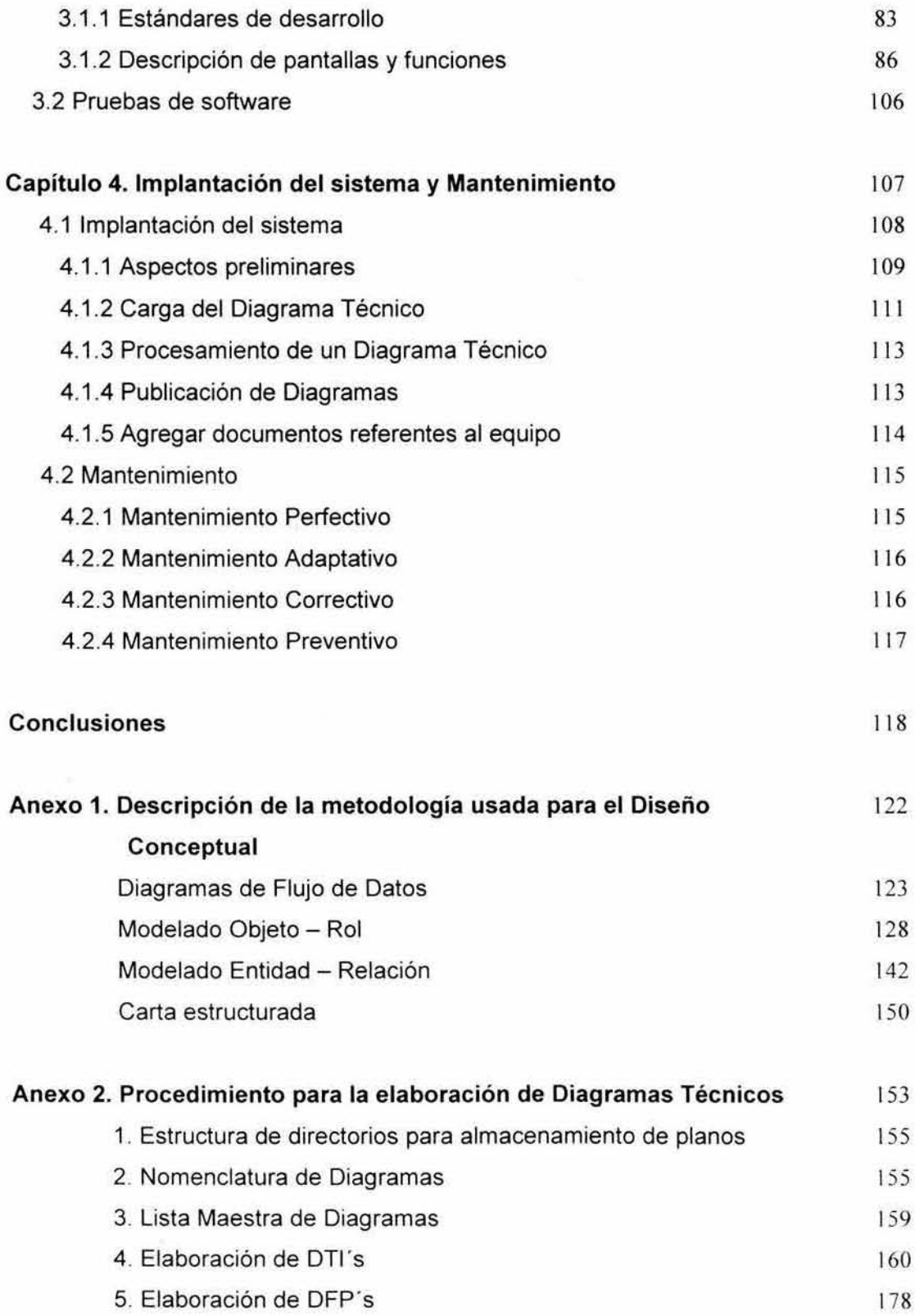

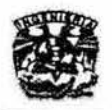

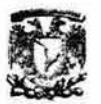

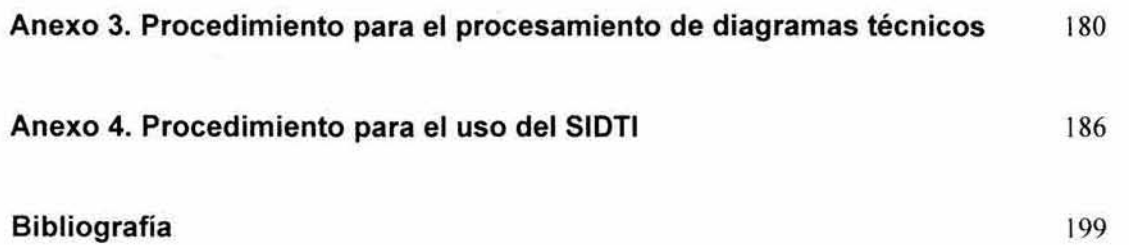

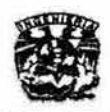

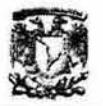

#### **índice de Tablas**

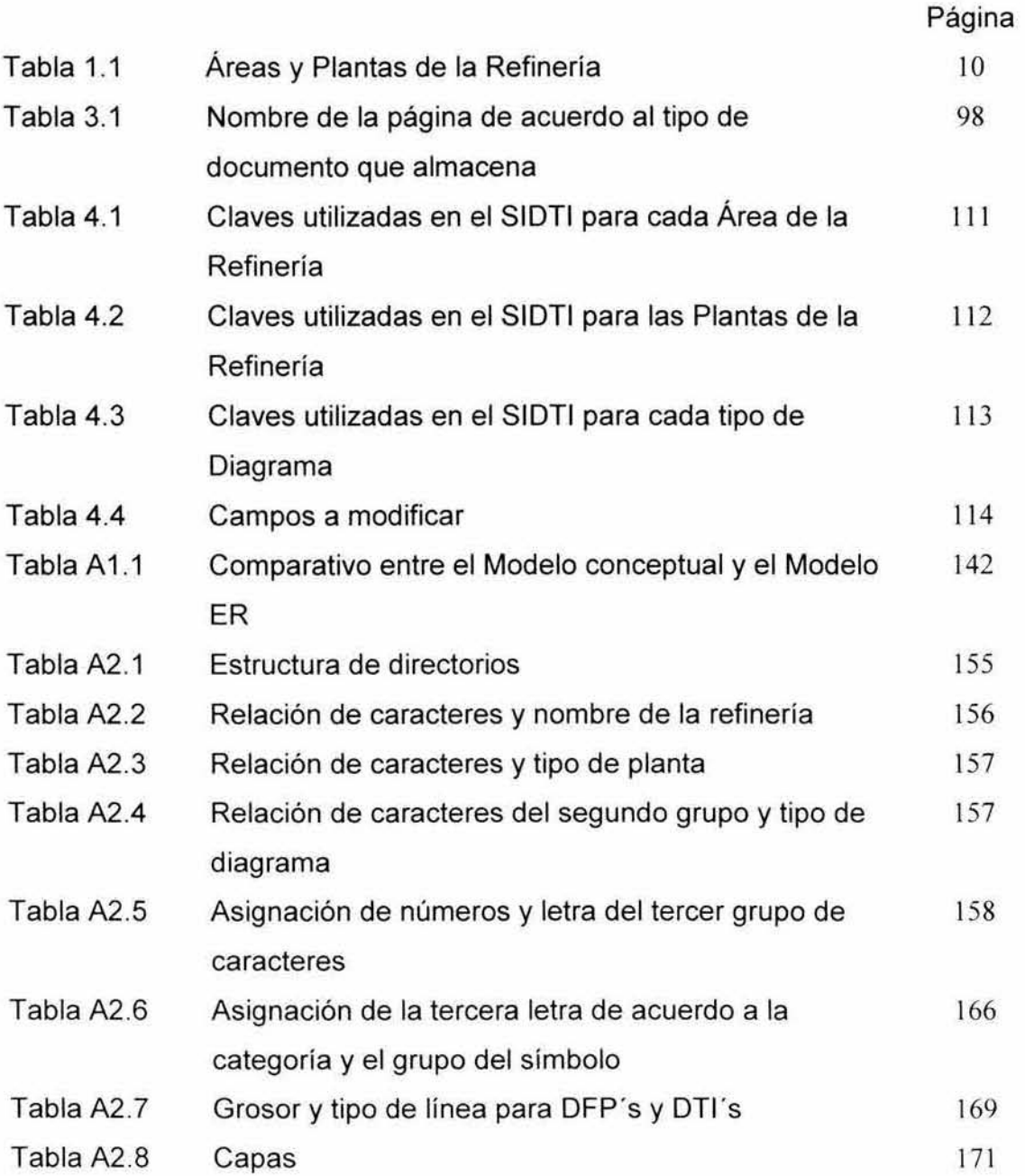

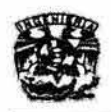

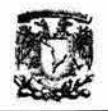

#### índice de Figuras

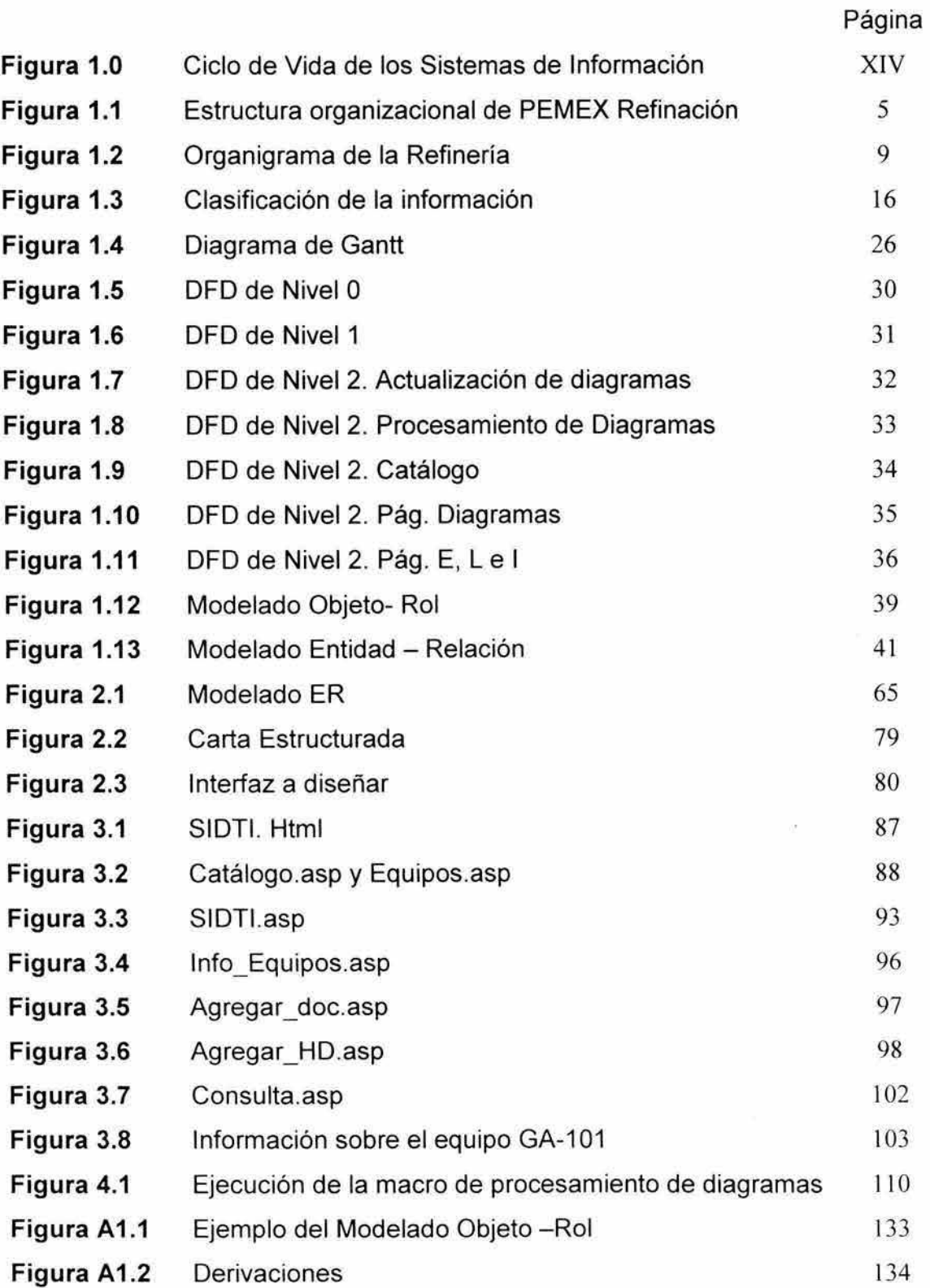

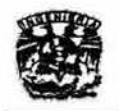

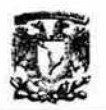

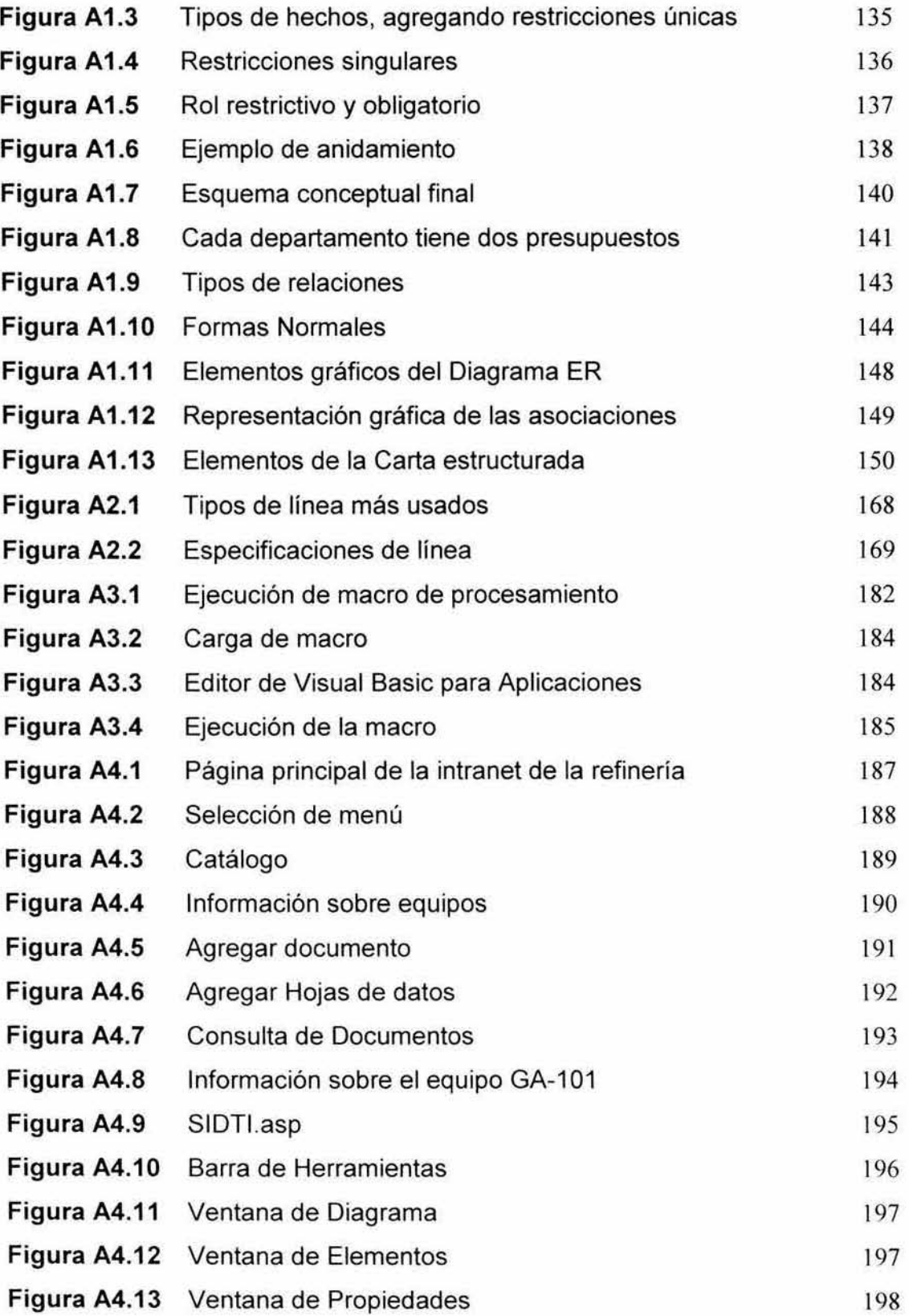

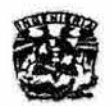

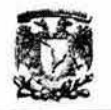

#### **Listado de Abreviaturas**

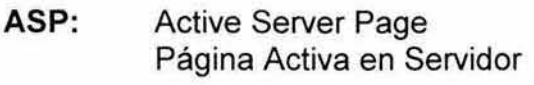

- **BD:** Base de Datos
- CASE: Computer Aided Software Engineering Ingeniería de Software Asistida por Computadora
- DFD: Diagrama de Flujo de Datos
- DFP: Diagrama de Flujo de Proceso
- DLG: Diagrama de Localización General
- **OSA: Diagrama de Servicios Auxiliares**
- DSN: Diagrama de Simbología y Nomenclatura
- DTI: Diagrama de Tuberia e Instrumentación
- DWF: Drawing Web Format Formato de Dibujo Web
- DWG: Archivo de Dibujo y Diseño
- E: Equipo
- EA: Equipo de Autorización
- **EAO: Equipo de Actualización de Diagramas**
- **EAIE: Equipo de Actualización de Información sobre Equipos**
- ER: Entidad Relación
- ESP: Diagrama Especial
- **1: Instrumento**
- **L: Línea**

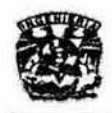

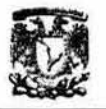

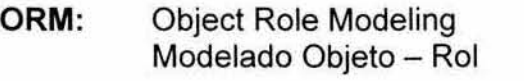

- PDEC: Procedimiento de Diseño del Esquema Conceptual de ORM's
- PEMEX: Petroleos Mexicanos
- SIDTI: Sistema de Información de Diagramas Técnicos Inteligente
- UP: Usuarios de PEMEX

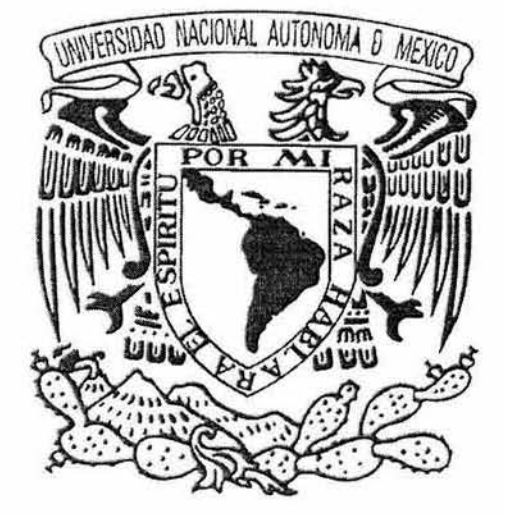

## Introducción

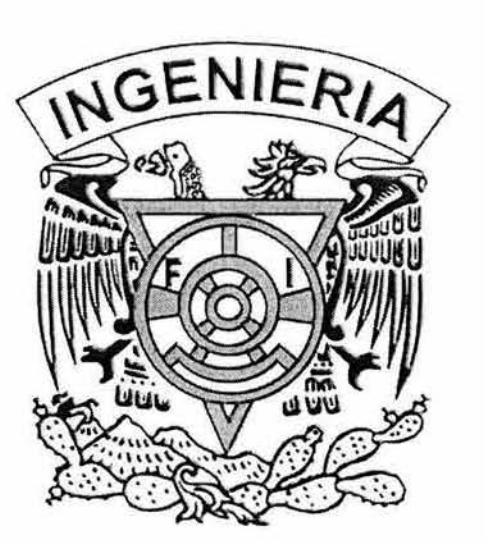

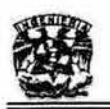

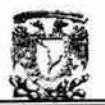

#### **Introducción**

Petróleos Mexicanos (PEMEX) es una de las empresas más importantes del pais, debido a que es la responsable de la explotación y la transformación del **petróleo así como de sus derivados, tanto para el consumo interno como para exportación dentro de un marco de seguridad y protección ambiental. Para**  alcanzar estos objetivos PEMEX, entre otros aspectos, está interesado en el **mantenimiento y buen funcionamiento de sus sistemas de información.** 

**Este trabajo fue realizado en la Refinería General Lázaro Cárdenas, ubicada en Minatitlán, Veracruz. En esta refinería se utilizan distintos sistemas de información, algunos elaborados por su propio departamento de informática, para realizar algunas tareas específicas y otros son de carácter institucional, es decir, manejan información que le interesa a PEMEX corporativo. También existen otros sistemas, elaborados por empresas privadas o instituciones educativas que apoyan en algún sentido en las actividades de la refinería, como**  es el caso del Sistema de Diagramas Técnicos Inteligente (SIOTI), elaborado por el grupo de trabajo del Dr. M. Javier Cruz Gómez de la Facultad de **Química. Este sistema tenía como finalidad al ser desarrollado, la visualización de los diagramas técnicos de la refinería mediante la intranet de PEMEX.** 

**Con el fin de que el SIDTI siga siendo útil para sus usuarios, los objetivos generales de este trabajo de tesis son los siguientes:** 

**1. Documentar el sistema existente, ya que al momento de su elaboración no se generó ningún tipo de documentación que lo describiera. Esto es necesario, entre otras cosas, para el mantenimiento del sistema , pero en la refinería surgió otra necesidad. Se pretende integrar todos los sistemas pequeños que existen en uno sólo más complejo, debido a que** 

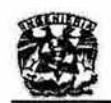

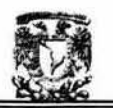

hay funciones que se repiten, información que se encuentra aislada, o por el contrario, que se duplica, ya que cada sistema maneja su propia base de datos.

2. Identificar aquellas áreas de oportunidad de mejora, así como implantar o corregir las de mayor prioridad.

Para alcanzar los objetivos anteriores se usarán dos herramientas principales: la ingeniería inversa, para conocer el funcionamiento del sistema, y el Modelo Lineal Secuencial de la Ingeniería de Software para documentar y dar mantenimiento al SIDTI.

En el capitulo 1 se presenta el Análisis, etapa del método en la cual se requiere de conocer el dominio de la información del software, así como las funciones requeridas, el comportamiento, rendimiento e interconexión.

En el capítulo 2 se describe la etapa del Diseño, que se centra en cuatro atributos distintos de programa: estructura de datos, arquitectura de software. representaciones de interfaz y detalles de los procedimientos.

En el capítulo 3 las etapas de Desarrollo y Pruebas son descritas. El diseño se debe traducir en una forma legible por la máquina, por lo que en la etapa de Desarrollo se genera el código correspondiente. La etapa de Pruebas se centra en los procesos lógicos internos del software, asegurando que tanto los procesos internos como los externos. cumplan con los requisitos obtenidos en la etapa de análisis.

En el capitulo 5 se presenta las etapas de Implantación del Sistema y el Mantenimiento. La Implantación consiste en la liberación del sistema a los usuarios para su uso, y el Mantenimiento se centra en los posibles cambios que puede sufrir el sistema en el futuro. Estos cambios pueden estar asociados a la

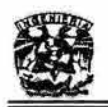

 $\Xi$ 

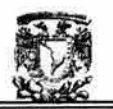

corrección de errores, a las adaptaciones requeridas a medida que evoluciona el entorno del software, a las mejoras producidas por los requisitos cambiantes del cliente.

Finalmente, en el Capítulo 6 se presentan las Conclusiones del presente trabajo.

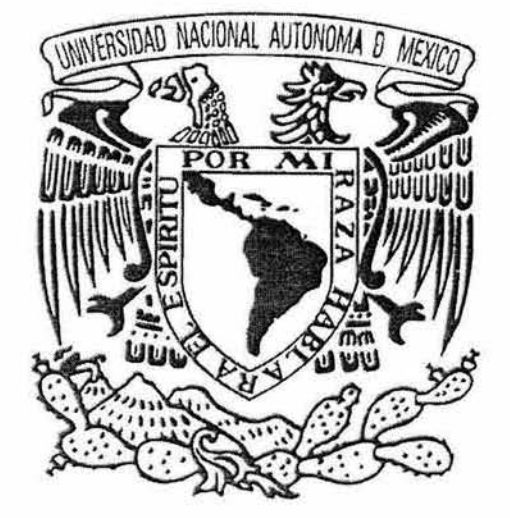

## Justificación

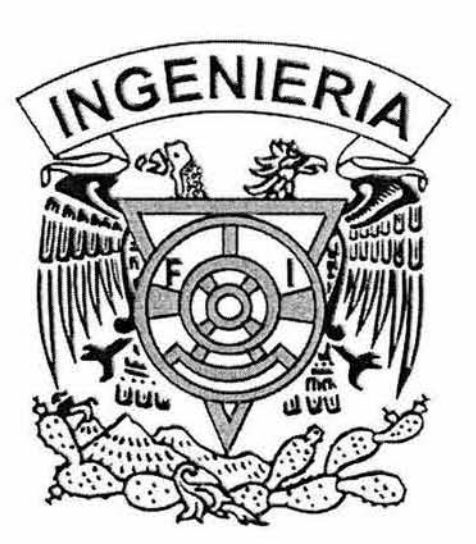

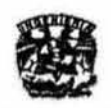

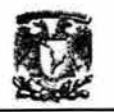

#### Justificación del proyecto

El Ciclo de Vida de los Sistemas de Información o Modelo Lineal Secuencial es una serie de pasos o actividades a realizar para lograr la construcción de un sistema de información. De acuerdo con Pressman<sup>(1)</sup>, estos pasos o actividades son las siguientes:

- Análisis
- Diseño
- **Desarrollo**
- **Pruebas**
- **Implantación**
- **Mantenimiento**

Para que un sistema de Información sea útil, debe satisfacer los requisitos del usuario, por lo que ciclo de vida no es finito, más bien es iterativo.

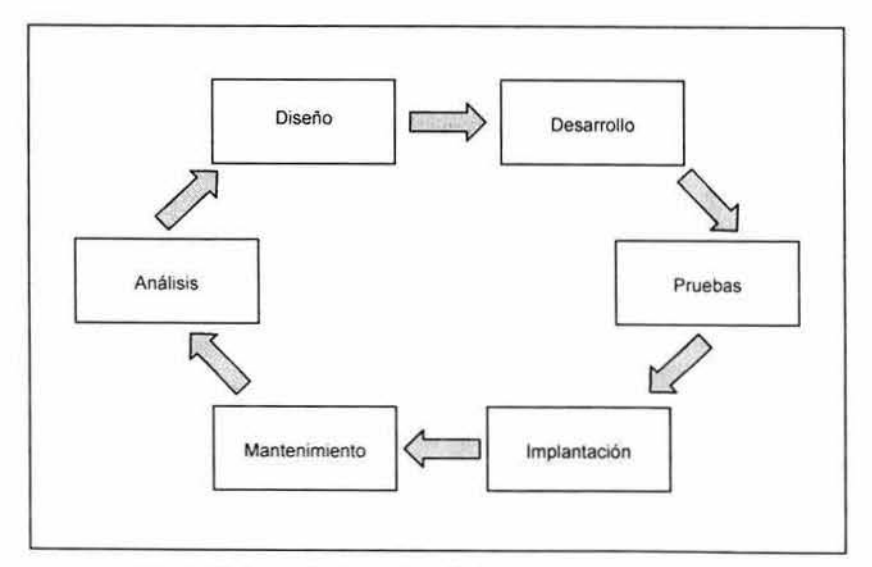

Fig.1 Ciclo de Vida de los Sistemas de Información

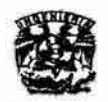

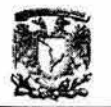

Con el afán de que el Sistema de Información de Diagramas Técnicos Inteligente (SIOTI), siga satisfaciendo las necesidades de sus usuarios, este **trabajo persigue los siguientes objetivos básicos:** 

- **1. Documentar el Sistema existente**
- 2. Identificar aquellas áreas de oportunidad de mejora en el SIOTI, así **como implantar o corregir las de mayor prioridad.**

#### **1. Documentación de sistema.**

El SIOTI fue desarrollado inicialmente por el grupo de trabajo del Dr. M. Javier Cruz Gómez, de la Facultad de Química, para la Refinería General Lázaro **Cárdenas de Minatitlán, Veracruz, siendo el programador el Ing. Héctor Javier**  Cruz Campa.

**Sin embargo, al desarrollar el sistema no se creó ningún tipo de información**  que describiera al mismo (como diagramas de flujo, entidad- relación, etc.). Son **varios los motivos que exigen la existencia de documentación técnica acerca**  del SIOTI, pero sobresalen tres:

- **a) En la refinería se pretenden unificar todos los sistemas de información que utilizan, debido a que hay información y procesos que comparten, e incluso, se duplican.**
- **b) Para que el mantenimiento del sistema se facilite y las mejoras se realicen en un tiempo menor.**
- **e) Actualmente el SIDTI está instalado también en la refinería "Ing. Antonio Dovalí Jaime", de Salina Cruz, Oaxaca. Debido a los beneficios obtenidos en las dos refinerías, se pretende instalar el sistema en las otras refinerías del país.**

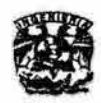

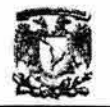

#### **2. Mejoras al sistema.**

En un principio, lo único que se esperaba del SIDTI era que mediante la Intranet **de la refinería se tuviera acceso a los diagramas técnicos de las plantas, ya que en cada planta sólo existía un solo juego de diagramas. Conforme se fue utilizando el sistema, se fueron encontrando nuevas necesidades de**  información, por lo que la base de datos del SIDTI necesita crecer, para dar un **mejor servicio a sus usuarios.** 

Para alcanzar los objetivos anteriores, se parte de dos aspectos fundamentales:

a) El ciclo de vida básico de los Sistemas de Información (o Modelo Lineal Secuencial).

**El uso de una metodología para el desarrollo de software nos permite construir de forma ordenada y estructurada un sistema de información, lo cual facilita las tareas de mantenimiento, debido a que como se cuenta con toda la documentación del sistema, no solo el que lo construyó podrá modificarlo, sino cualquier otro profesional en el campo del desarrollo de sistemas. Se eligió el Modelo Lineal Secuencial debido a que es el más usado y sencillo en la Ingeniería de Software.** 

b) El Proceso de Ingenieria Inversa.

**Se necesita de la Ingenieria Inversa, para que a través de pruebas de caja negra y caja blanca , se conozca la estructura interna del SIDTI, así como los resultados finales que de él se obtienen, para después poder identificar las mejoras al sistema y las respectivas implementaciones, usando la Ingeniería de Software.** 

**Este trabajo utilizará como caso de aplicación la planta U100, "Hidrodesulfuradora de Destilados Intermedios",** 

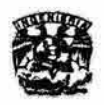

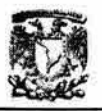

#### **Beneficios**

Integración de los elementos 10 Y 11 del Sistema Integral de Administración de Seguridad y Protección Ambiental (SIASPA) al SIDTI para conseguir:

- **Hacer más eficiente la toma de decisiones tanto a nivel gerencial, como a nivel operacional, lo cual traerá como consecuencia:** 
	- o **Mejoras en productividad y protección ambiental.**
	- o **Reducción de incidentes y accidentes**

#### **Limitaciones**

• No se cuenta con toda la información de las plantas, por lo que se requiere **de la búsqueda, selección, organización y actualización de la misma.** 

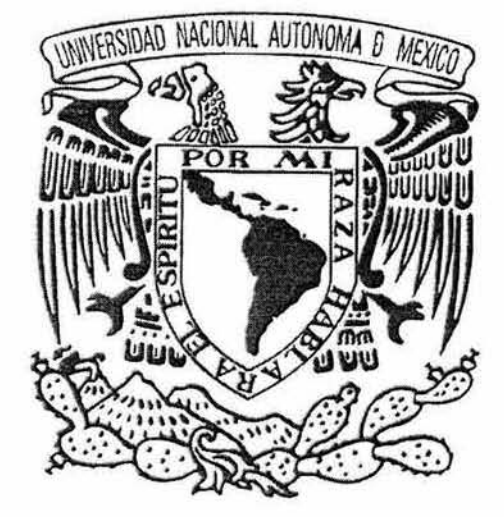

# u chuituga<br>Eileitikinkk

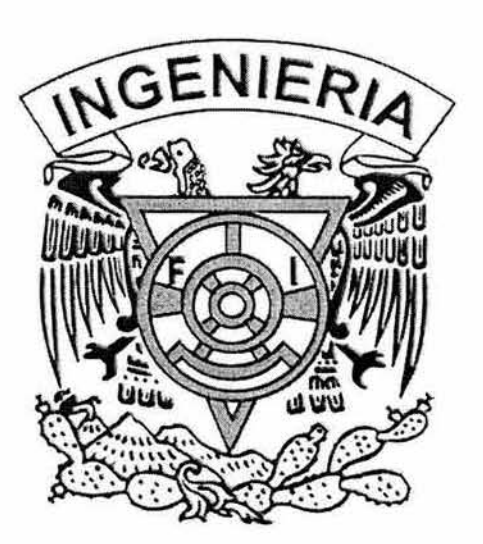

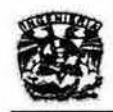

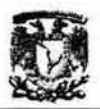

#### 1. Análisis del problema

**La etapa de Análisis consiste en observar y estudiar el fenómeno o problema para conocer cuál es el entorno y la problemática que los rodea.** 

#### 1.1 Estudio Preliminar

El estudio preliminar es una parte esencial de la Ingenieria de Software. debido **a que de él se origina la información necesaria para establecer los requerimientos del usuario, asi como sentar las bases para el diseño de la**  solución del problema, al delimitarlo.

#### 1.1.1 Contexto del Problema

#### Propósito de PEMEX<sup>(3)</sup>

**Aprovechar racionalmente los hidrocarburos y sus componentes para contribuir al desarrollo sustentable del pais dentro de un marco de protección ambiental y seguridad industrial.** 

Para alcanzar dicho propósito. PEMEX está constituido por PEMEX corporativo **y cinco organismos subsidiarios que son:** 

- **PEMEX Exploración y Producción**
- **PEMEX Internacional**
- PEMEX Gas y Petroquimica Básica
- PEMEX Petroquimica
- **PEMEX Refinación**

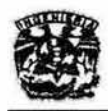

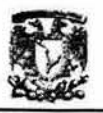

#### **PEMEX Refinación:** (3) (9)

#### **Misión institucional**

La misión de PEMEX Refinación es satisfacer la demanda nacional de **productos petrolíferos, maximizando el valor económico de los activos,**  contribuyendo al fortalecimiento global de PEMEX, dentro de un marco de **protección ambiental y seguridad industrial.** 

#### **Visión del Organismo**

La visión de PEMEX Refinación es convertirse en una de las mejores empresas **en su ramo en el mundo en los próximos años. Para ello, se requiere del esfuerzo para alcanzar mayores niveles de desarrollo en cultura y valores, inversiones, tecnologia, operaciones y administración.** 

PEMEX Refinación comparte la visión conjunta de PEMEX como un todo, que **para el mediano plazo es la siguiente:** 

PEMEX, orgullo de México y de los petroleros, se ha convertido en la mejor **empresa petrolera del mundo, que propiedad del estado, opera en forma oportuna, moderna, transparente, eficiente y eficaz con estándares de excelencia y honradez.** 

**La economía nacional ha dado un giro gracias a que PEMEX, a través de sus alianzas con la industria, se ha posicionado como palanca del desarrollo nacional generando altos índices de empleo.** 

**Su tecnología de vanguardia le ha permitido aumentar sus reservas y reconfigurar su plataforma de exportación , vendiendo al exterior crudo de mayor** 

 $-3 -$ 

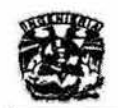

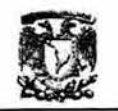

**calidad y valor, además de ser autosuficiente en gas natural. Abastece materias primas, productos y servicios de altísima calidad a precios competitivos y cuenta con una industria petroquímica moderna y en crecimiento.** 

**PEMEX es una empresa limpia y segura, comprometida con el medio ambiente,**  su alta rentabilidad y moderno régimen fiscal le ha permitido seguir siendo un **importante contribuyente al erario público, cuyos recursos se utilizan en**  beneficio del pais.

#### **Lineamientos estratégicos**

**Para cumplir con su misión, PEMEX Refinación considera los siguientes lineamientos estratégicos:** 

- **Creación de valor y rentabilidad**
- **Orientación al mercado**
- Fortalecimiento de PEMEX Refinación
- **Mejoramiento de la seguridad industrial, protección ambiental y salud ocupacional**

#### Frentes estratégicos de PEMEX Refinación

**Si PEMEX Refinación continúa con los esfuerzos de mejoramiento operativo y fortalece su competitividad, estará en posición de desarrollar una estrategia de crecimiento e incorporación de nuevos negocios. El plan contempla tres frentes estratégicos:** 

- **Excelencia operativa y eficiencia administrativa.**
- **Adecuación al entorno competitivo.**
- **Crecimiento e incorporación de nuevos negocios.**

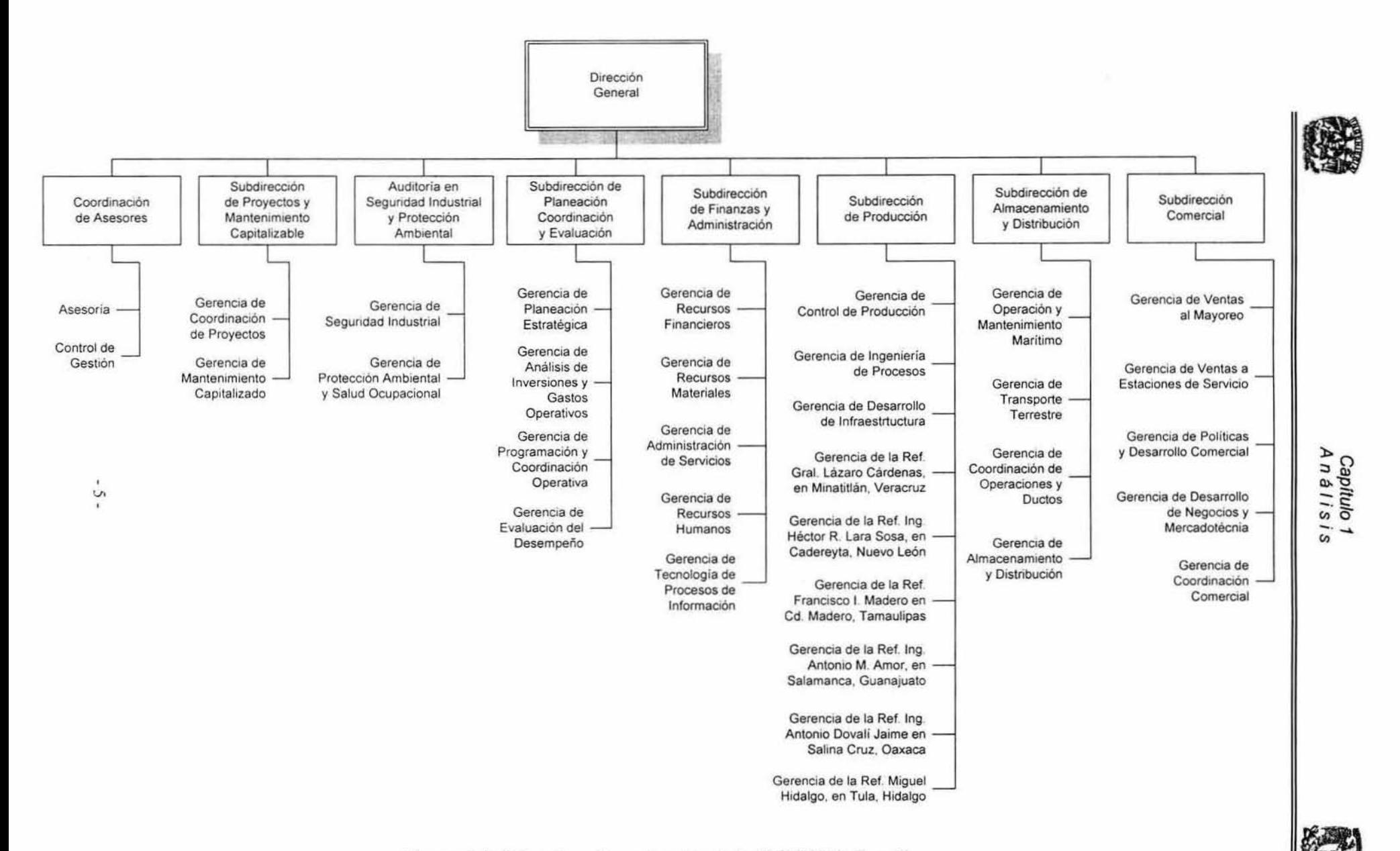

Figura 1.1. Estructura Organizacional de PEMEX Refinación

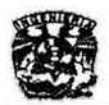

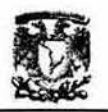

#### **Subdirección de Producción**

La entidad responsable de elaborar los productos petrolíferos es la **Subdirección de Producción, la cual cuenta con seis refinerías:** 

- Refinería "Ing. Héctor R. Lara Sosa", en Cadereyta, Nuevo León.
- Refinería "Francísco 1. Madero" en Cd. Madero, Tamaulipas.
- **Refinería "General Lázaro Cárdenas" en Minatitlán, Veracruz.**
- Refinería "Ing. Antonio M. Amor" en Salamanca, Guanajuato.
- Refinería "Ing. Antonio Dovalí Jaime" en Salina Cruz, Oaxaca.
- Refineria "Miguel Hidalgo" en Tula, Hidalgo.

#### El SIASPA (Sistema Integral de Administración de Seguridad *y* Protección Ambiental)<sup>(3)(4)(5)</sup>

PEMEX, a través de la Dirección de Control y Seguridad Industrial (DCSI), creó **una estrategia y una política que tiene por objetivo presentar las bases para mejorar aspectos dentro de la institución relacionados con calidad, seguridad y protección ambiental tanto a largo como a corto plazo. Esta política se**  denomina: Sistema Integral de Administración de Seguridad y Protección Ambiental (SIASPA).

El SIASPA se compone de 18 elementos que estan relacionados con el factor **humano, las metodologías de trabajo y las instalaciones.** 

Los elementos que están relacionados con el factor humano son:

- **1. Política, liderazgo y compromiso**
- **2. Organización**
- 3. **Capacitación**

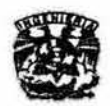

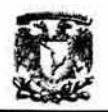

- 4. Salud ocupacional
- 5. Análisis y difusión de incidentes y buenas prácticas
- 6. Control de contratistas
- 7. Relaciones pÚblicas y con las comunidades

Los que están relacionados con las metodologías de trabajo son:

- 8. Planeación y presupuesto
- 9. Normatividad
- 10. Administración de la información
- 11 . Tecnología del proceso
- 12. Análisis de riesgos
- 13. Administración del cambio
- 14. Indicadores de desempeño
- 15. Auditorías

Los que están relacionados con las instalaciones son:

- 16. Planes y respuesta a emergencias
- 17. Integridad mecánica
- 18. Control y restauración

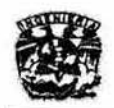

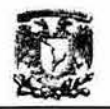

#### Refinería General Lázaro Cárdenas. (a)

#### Antecedentes

La refinería "General Lázaro Cárdenas", se encuentra localizada dentro del municipio de Minatitlan, Veracruz. Cuenta con una superficie de 200 hectáreas, que están ubicadas al margen del río Coatzacoalcos. Este centro de trabajo inicio sus labores en el año 1906, bajo la administración de la compañía inglesa "El Águila". En el año de 1938 como resultado de la Expropiación Petrolera, se convierte en patrimonio de la nación.

Es en el año de 1954 cuando comienza una nueva etapa en la refinería, se construyen nuevas instalaciones con mayor capacidad para satisfacer la demanda nacional de energéticos. Es la primera refinería de Latinoamérica en contar con una planta catalítica con tecnología FCC. En 1974 es cuando se le da el nombre de refinería "Gral. Lázaro Cárdenas".

En la actualidad, ésta refinería integra a treinta y dos plantas en operación normal. Y tiene por objetivo elaborar productos a partir de petróleo crudo y líquidos del gas natural como pueden ser: gas licuado, gasolinas, kerosina, diesel, lubricantes industriales, solventes y aromáticos, para satisfacer la demanda de su zona de influencia geográfica. Los excedentes también se utilizan para mantener el equilibrio de la demanda nacional y la exportación de productos elaborados.

El organigrama de la refinería es el siguiente:

<sup>(</sup>a) Fuente: Biblioteca e Intranet de la Refinería Gral. Lázaro Cárdenas

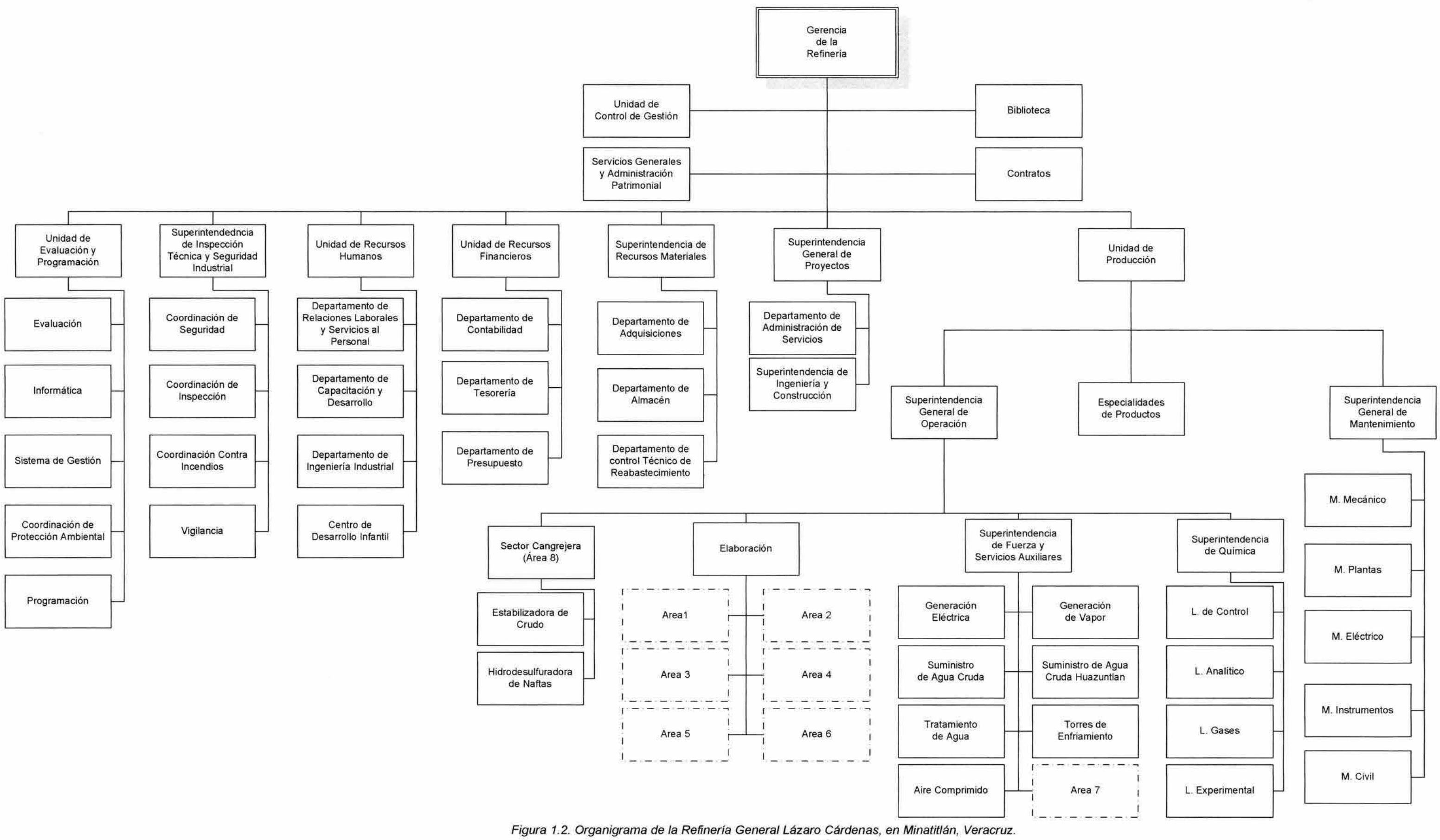

Fuente: Refinería Gral. Lázaro Cárdenas

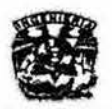

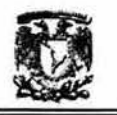

Desde el punto de vista operativo, la refineria está constituida por plantas agrupadas geográfica y funcionalmente en varias áreas, de acuerdo con la siguiente tabla:

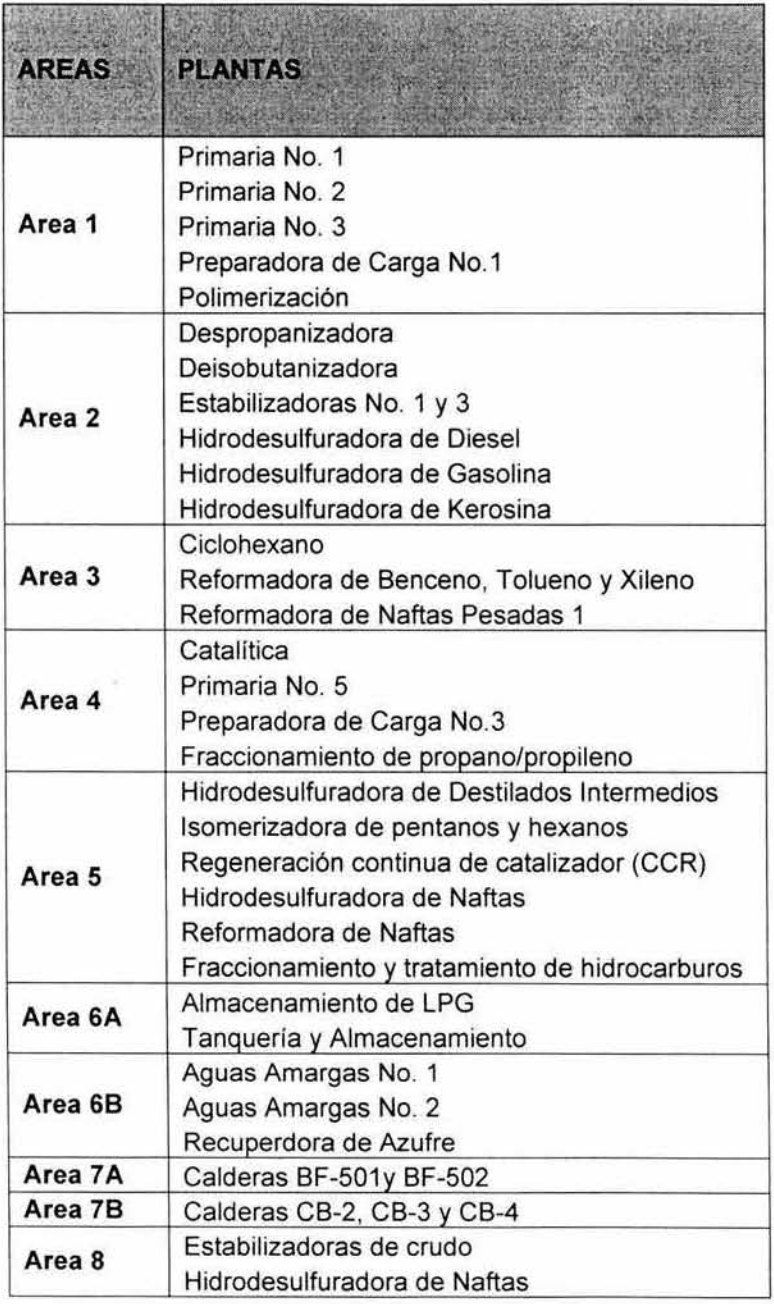

Tabla 1. 1. Areas y plantas de la Refineria

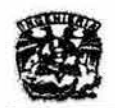

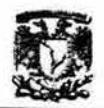

Este trabajo se enfocará a la planta Hidrodesulfuradora de destilados intermedios (U100), perteneciente al Área 5.

#### **1.1.2. Elementos que intervienen en el sistema de información** {6)(7) **(8)** {10)

#### **Diagramas Técnicos**

**La Ingeniería de Proyectos es un ejercicio interdisciplinario de todas las ramas de la ingeniería, así como de los especialistas en otros campos (administración**  y economia por ejemplo) para asegurar el desempeño e integración de todas **las funciones que están involucradas en el diseño, construcción y operación de una planta de proceso.** 

El trabajo de la Ingenieria de proyectos puede dividirse en dos partes **principales:** 

- <sup>~</sup>**Ingeniería Básíca**
- $\triangleright$  Ingeniería de detalle

El diseño básico es la parte de la ingenieria que se encarga del arreglo general **de la planta, para ello, se generan diferentes tipos de diagramas técnicos así como especificaciones generales.** 

**Entre los diagramas técnicos que se generan y que son visualizados en el**  510TI tenemos:

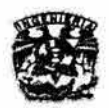

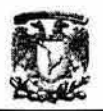

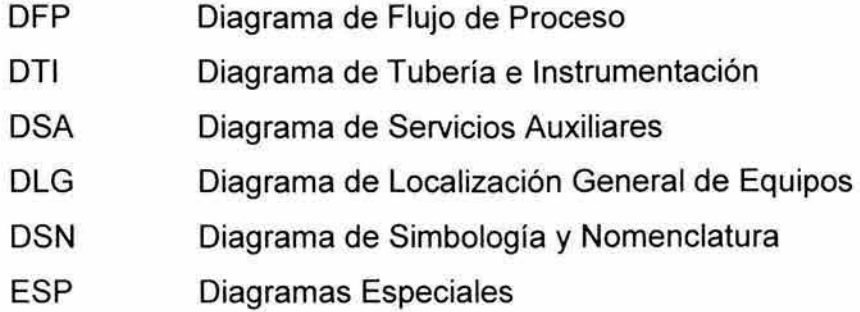

#### Diagramas de Flujo de Proceso

Deberá mostrar el flujo básico del proceso. En general, deberá mostrar la tuberia principal de todo el equipo mayor, la instrumentación básica de control y **partes especiales.** 

**El diagrama de proceso normalmente deberá presentar los datos siguientes:** 

- a) Presión y temperatura de todas las líneas de proceso y de cada recipiente.
- b) Flujo y calidad del vapor de calentamiento.
- e) Tipo de agua de enfriamiento y su temperatura.
- d) Capacidad térmica de cambiadores de calor y calentadores.
- e) Capacidad actual de bombas.
- **f) Altura de empacados y tipos de los mismos, en torres empacadas.**
- **g) Tabla de Balance de Materiales. Para su integración, deberán identificarse las corrientes en las líneas de proceso, mediante un número dentro de una**  figura en forma de rombo.  $(\Diamond)$
- **h) Tipo de instrumentos de control básica**
- **i) Dimensiones de recipientes y torres**

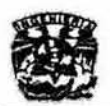

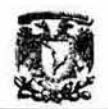

Balance de Materiales.

**Para el balance de materia, deberán identificarse las corrientes en las lineas de proceso, mediante un número de dentro de la figura de rombo. Esta identificación será para referencia en la integración de la tabla de balance de materia, que deberá hacerse en la parte inferior del diagrama de proceso. Las líneas de servicios, solamente se identificarán por número, en aquellos casos en que su importancia, considere necesario.** 

La tabla de balance de materia, deberá ser una tabulación de los componentes de las diferentes corrientes del proceso que se indican en el diagrama. Deberá formarse de acuerdo con el enlistado siguiente:

- a) **Número de descripción de corriente**
- b) **Componentes de la corriente**
- b) Componentes de la corriente<br>c)  $\frac{Moles}{h}$  totales de la corriente
- d) **Peso molecular**
- e) Densidad relativa (sp. gr.)
- f) Gasto:  $\frac{B}{B}$ , GPM,  $\frac{kg}{B}$ ,  $\frac{lb}{B}$ ,  $\frac{m^3}{B}$  ó MPCSD *D h h dia*
- g) Presión en kg/cm2 (psig)
- h) Temperatura en <sup>o</sup>C (<sup>o</sup>F)

#### **Diagramas de Tuberia e Instrumentación**

**Deberán mostrar:** 

- **Toda la tubería de proceso**
- **Toda la tubería de servicios auxiliares**

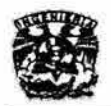

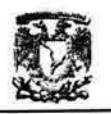

- Toda la instrumentación
- Todos los sistemas de protección
- Presión y temperatura máxima (de diseño) para recipientes
- Especificaciones de tubería
- Calibración de válvulas de relevo
- Capacidades de recipientes
- Capacidades de bombas
- Capacidad calorífica (heat duty) de intercambiadores de calor

#### Diagrama de Servicios Auxiliares

Deberá mostrar todo el equipo, tubería, ínstrumentación y demás conceptos complementarios, con sus datos correspondientes, los cuales son necesarios para el diseño de los servicios de cada unidad en particular y que no se indican en diagramas de tuberia e instrumentación.

Los diferentes tipos de servicios auxiliares son los siguientes:

- Agua de enfriamiento
- Vapor de calentamiento
- Vapor motriz
- Aire de instrumentos
- Nitrógeno
- Energia eléctrica
- Agua de lavado o servicio
- Vapor de proceso
- Aire de planta
- Refrigeración
- **Drenajes**
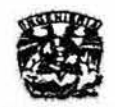

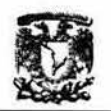

- **Desfogue**
- **Tratamiento de efluentes**
- **Combustibles**
- **Vacio**

## **Diagrama de Localización General de Equipos**

- Muestra la localización y distribución en vistas de planta de todos y cada **uno de los equipos dentro de una sola unidad, ya sea de proceso o de servicios auxiliares**
- **Se presentan los edificios, areas funcionales, caminos, vías de ferrocarril , sistemas de acceso a la planta, estructuras adyacentes, areas de almacenamiento y administración.**

## Diagrama de Simbo/ogia *y* Nomenclatura

Este tipo de diagrama contienen la simbologia y la nomenclatura que se utilizó para realizar los DFP's y los DTI's,

## **Diagramas Especiales**

**Los diagramas que no pertenecen a ninguna de las categorías anteriores son considerados Diagramas especiales, tales como los diagramas de detalles de equipos.** 

## Hojas de Datos

**La información resultante del calculo y diseño de los equipos, se presenta en la forma resumida y ordenada mediante las hojas de datos. Estas hojas de datos** 

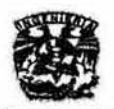

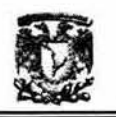

**contienen la descripción del equipo y su clave, el servicio para el cual está destinado, el número y el arreglo requerida de equipos, sus dimensiones principales, las características del material que se manejará, las condiciones de operación y de diseño, recomendaciones sobre materiales de construcción, espesores por corrosión, aislamiento requerido y códigos aplicables, en casos como el de recipientes y torres de destilación, lo hoja incluye un esquema del**  equipo, indicándose número, diámetro y localización de boquillas, así como datos de nivel de liquido.

Las hojas de datos son parte de los documentos de apoyo para el desarrollo de **las actividades subsecuentes de la ingenieria básica y de la ingeniería de detalle. Finalmente estas hojas acompañarán a las solicitudes de cotización**  para la compra de los equipos.

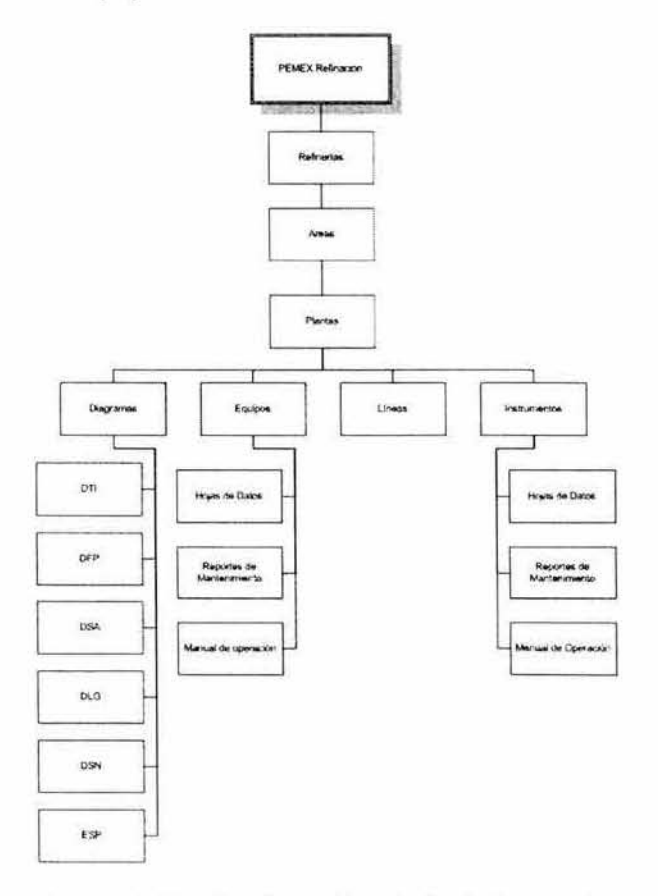

**Figura** 1.3. **Clasificación de la Información** 

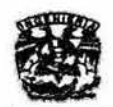

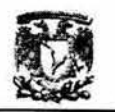

## **Software con el que se cuenta en la refinería**

- <sup>~</sup>**Aplicaciones comerciales:** 
	- Sistemas operativos: Windows 2000 Server, Windows 2000 Professional, UNIX
	- Bases de datos: Sal Server 2000, Oracle 8.0, Access
	- Varios: Microsoft Office 2000 Professional
	- Utilerias: Adobe Acrobat Reader 5.0, Microsoft Internet Explorer 5.0
- <sup>~</sup>**Aplicaciones locales:** 
	- **SIA Sistema Integral de Administración**

Responsable: Ing. David Gómez Ramirez

- SEAC Sistema de Administración de Equipo Critico Responsable: Lic. Fidel lópez Alor
- **SAM Seguimiento a las actividades de mantenimiento·**
- **SIP Sistema Integral de Producción\***
- SICOlAB Sistema de Control de laboratorio
- RHA Contiene catalogo de departamentos.
- **RHN** Contiene la nómina, base de datos de empleados.

<sup>\*</sup> Estos sistemas son de carácter Institucional.

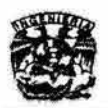

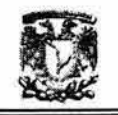

SADII Sistema de Administración de diagramas Isométricos y de **Inspección** 

Sistema parecido al SIDTI, pero solo esta planeado para desplegar **diagramas de isométricos e inspección.** 

**• SAVO Sistema de Administración de volumetrías·** 

**Se encarga de administrar las concursos, licitaciones y acuerdos.**  Para efectos de cálculo de sus procesos, se dividen las plantas.

• SIDTI Sistema de Información de Diagramas Técnicos Inteligente

## 1.2 Requerimientos del usuario

**La refinería ha puesto especial atención en algunas actividades consideradas las más importantes a corto plazo. Estas son:** 

- 1. Actualizaciones de los Diagramas de Flujo de Proceso y los Diagramas de **Tubería e instrumentación.**
- 2. Análisis de riesgo del Proceso (HAZOP)
- 3. Acceso a las Hoja de datos y listado de equipos, lineas e instrumentos por **plano realizado.**

**Una de las actividades a largo plazo de la refineria y que nos interesa de manera particular es la intención de unificar todos los sistemas de información que se utilizan en la misma.** 

**Tomando todo lo anterior a consideración, así como que la implantación del SIASPA requiere de mecanismos que recopilen, integren y difundan la información de los diversos centros de trabajo y de las plantas que componen la refineria para que todas las experiencias puedan ser compartidas y los** 

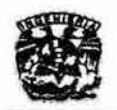

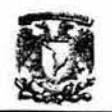

**accidentes se reduzcan a cero, nació el proyecto conjunto de la Refinería**  General Lázaro Cárdenas y la Facultad de Quimica para la elaboración del SIDTI, el cual permite ver mediante la intranet de la refinería, parte de la **información importante de las unidades industriales de la misma. Este sistema**  electrónico es un software que muestra los diagramas técnicos (DTI, DFP, DSA, DLG, DSN, ESP) de las plantas y se le ha llamado SIDTI debido a sus siglas en español (Sistema de Información de los Diagramas Técnicos Inteligentes).

**Ahora, en este trabajo, se requiere alcanzar el tercer punto antes mencionado, así como presentar la documentación del sistema para ayudar a que la refinería**  complete sus prioridades a corto y largo plazo.

**Para ello, se propone lo siguiente:** 

- Corregir la base de datos existente, agregando, quitando, o corrigiendo tablas.
- **Al seleccionar un equipo, se deben agregar, eliminar y consultar Hoja de Datos.**

## 1.3 Estudio de Factibilidad

## **Factibilidad operativa**

**Para determinar la factibilidad operativa es necesario señalar todas las actividades que deberan realizarse para el buen funcionamiento del sistema que se desea desarrollar y considerar si se cuenta con el personal adecuado para realizar cada una de ellas o en su defecto cuales seran las implicaciones de la capacitación del personal en el uso del sistema. Es basicamente determinar el tipo de recursos humanos para la correcta operación del sistema.** 

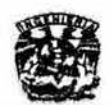

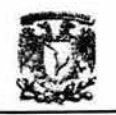

Antes de explicar los procesos que intervienen en el sistema de información, cabe mencionar lo siguiente: En la refinería se cuentan con 2 copias de los diagramas técnicos de las plantas, así como de los manuales, hojas de datos, etc.. Una de ellas se encuentra en la biblioteca, la segunda se encuentra en cada planta, por lo que son consultados constantemente por mucha gente, lo cual resulta problemático.

La ventaja que ofrece el 5IDTI, es que varias personas pueden tener acceso a la información en un mismo tiempo, lo cual hace más eficientes los diferentes procesos que se llevan acabo en la planta. Gracias a ello, se puede mejorar la toma de decisiones, lo que ayuda (indirectamente) a prevenir accidentes, por ejemplo.

## Procesos que intervienen en el Sistema de Información (SIOTI).

## 1. Actualización de Diagramas Técnicos

- A Se investiga toda la información existente de los Diagramas Técnicos.
- 8. Se hace levantamiento en campo y actualización de todos los diagramas de proceso e instrumentación. El medio que se utiliza para elaborar los diagramas es AutoCad 2002. Cada equipo o instrumento, cuenta con una simbologia, la cual está basada en las buenas prácticas para la industria PIP PIC001.
- C. Se entrega a la jefatura de área los diagramas levantados y actualizados para ser revisados.
- D. Se hacen las correcciones pertinentes como producto de las revisiones.
- E. Se entrega a la jefatura de área los diagramas corregidos y si se aceptan estas revisiones se les coloca el sello de autorizados.

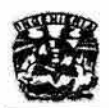

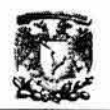

## 2. Procesamiento de diagramas

- A. Mediante una función se extraen los diferentes objetos dibujados en el diagrama tales como capas, lineas y bloques para llenar las diferentes tablas de la base de datos.
- B. Se convierte el diagrama con extensión DWG a DWF para ser visualizado en la intranet.

## 3. Consulta de la información existente por planta

- A. Diagramas. Las principales actividades que se requieren para la consulta de diagramas es:
	- i. Abrir cualquier archivo existente en la base de datos.
	- ii. Imprimir.
	- iii. Desplazamiento o empalme. Para moverse dentro del diagrama
	- IV. Zoom. Para ampliar o disminuir la escala de visualización del diagrama.
	- v. Capas. Para visualizar únicamente la capa que se requiera, por ejemplo: equipos, instrumentos, proceso, primario, etc...
- B. Equipos
- C. Líneas
- D. Instrumentos

De los puntos anteriores se requiere:

- i. Agregar
- ii. Consultar
- iii. Imprimir

los documentos asociados, específicamente, las hojas de datos.

En conclusión , la forma de trabajo se puede implantar computacionalmente.

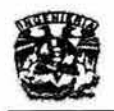

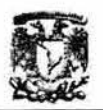

## Factibilidad técnica

Para determinar la factibilidad técnica de un sistema es necesario conocer cuáles son las herramientas necesarias, no sólo para su realización , sino para su puesta en marcha, y después es necesario compararlas con las herramientas actuales de la organización, para determinar que tan factible es el proyecto. Además, hay que tomar en cuenta las diferencias que existen entre los usuarios, el software y el hardware.

El SIDTI toma como punto de partida tres herramientas principales:

- AutoCad 2002. para la elaboración de los diferentes diagramas técnicos. porque gracias a sus características se pueden elaborar bloques, a los cuales se les pueden agregar propiedades que almacenamos en la base de datos del sistema. Así mismo, gracias al formato de impresión DWF, podemos observar los diagramas a través de la Intranet de PEMEX, sin necesidad de tener instalado el AutoCAD en todos los equipos de la refinaria , lo cual generaría un costo extra al sistema por concepto de licenciamiento.
- ASP (Active Server Pagel. Las páginas activas en servidor provienen de Visual Basic Script, aunque han sido desarrolladas exclusivamente para trabajo en servidor. Este modelo de programación está basado en la filosofía de aprovechar la potencia del servidor para generar páginas web dinámicas. El servidor será el encargado de ejecutar el código ASP ante la petición del cliente. Una vez ejecutado, devolverá el resultado como HTML para que el cliente pueda visualizarlo como una página web dinámica.

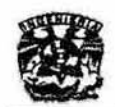

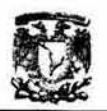

la primera ventaja que observamos en esta forma de trabajar reside en el hecho de que el cliente no sabrá si lo que recibe proviene de un archivo html o ha sido generado por un lenguaje de programación. Esto permite poder utilizar cualquier tipo de explorador, sin miedo a que soporte o no cierta tecnología. Sin embargo, en la refinería, todos los equipos poseen Internet Explorer 5 de Microsoft, por lo que esta ventaja es poco relevante para el sistema.

Otra ventaja es que el código que se desarrolla no podrá ser visto, y por lo tanto, no puede ser copiado por los usuarios de las páginas, lo que agrega seguridad al sistema de información.

Hay que destacar también de este modelo, la facilidad que nos proporciona al ejecutarse en el servidor, para gestionar recursos del sistema, por ejemplo, gestión de archivos, carpetas e incluso unidades de disco. El hecho de trabajar en servidor nos permite tener un acceso directo a ellos.

Pero la mayor ventaja que nos aporta las páginas activas en servidor es la de compartir información con otros usuarios. Al realizar todas las gestiones en servidor, el entorno de desarrollo es común para todos los usuarios. Esto permitirá acceder a los recursos comunes a varios usuarios.

• Microsoft Access. Se tomó como punto de partida este manejador de base de datos, debido a que es uno de los que se utilizan en PEMEX, y es el que se tiene al alcance en el laboratorio E-212. Además, cuenta con la posibilidad de exportar sus bases de datos a Microsoft SQL Server. Este punto es particularmente importante, ya que en la refinería se pretende a largo plazo, tener todas las bases de datos en SQL Server,

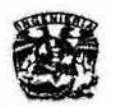

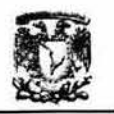

incluso, aquellas que actualmente tiene en Oracle. En un inicio, el procesamiento de los diagramas era realizado en el Laboratorio E-212, después la base de datos resultante se llevaba a la refinería . Actualmente, el personal del Departamento de Informática se encarga del procesamiento de los diagramas.

## Factibilidad económica

Para determinar la factibilidad económica es necesario valorar los recursos económicos y financieros necesarios para desarrollar o llevar a cabo las actividades o procesos. Para obtener los recursos básicos debe considerarse el costo del tiempo de realización y de adquisición de nuevos recursos.

Para el SIDTI, existen tres aspectos a considerar:

- 1. Para el procesamiento de diagramas solo se requiere tener instalado en un equipo el AutoCad, ya que la actualización y digitalización de los diagramas técnicos está a cargo de empresas particulares o instituciones de educación superior que PEMEX contrata, en este caso, de la Facultad de Química.
- 2. Para agregar documentos tales como manuales, hojas de datos, etc., se requiere de personal que se dedique a clasificar la información y digitalizarla (ya sea escanear o capturar)
- 3. El sistema ha sido pensado para que el usuario final no tenga la necesidad de instalar programas adicionales que requieran licencia, lo cual evita costos adicionales. Lo único que se requiere para visualizar la información del SIOTI es contar con algún explorador de internet y el

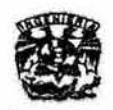

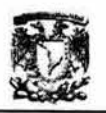

**Acrobat Reader, los cuales no generan gastos adicionales por licenciamiento.** 

## 1.4 Planeación

**En esta etapa se programan las actividades que se realizarán para resolver el**  problema, tomando en cuenta el tiempo y los recursos materiales y humanos **que se usarán. Para llevar acabo la planeación del proyecto, usaremos como herramienta los Diagramas de Gantt.** 

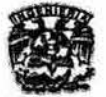

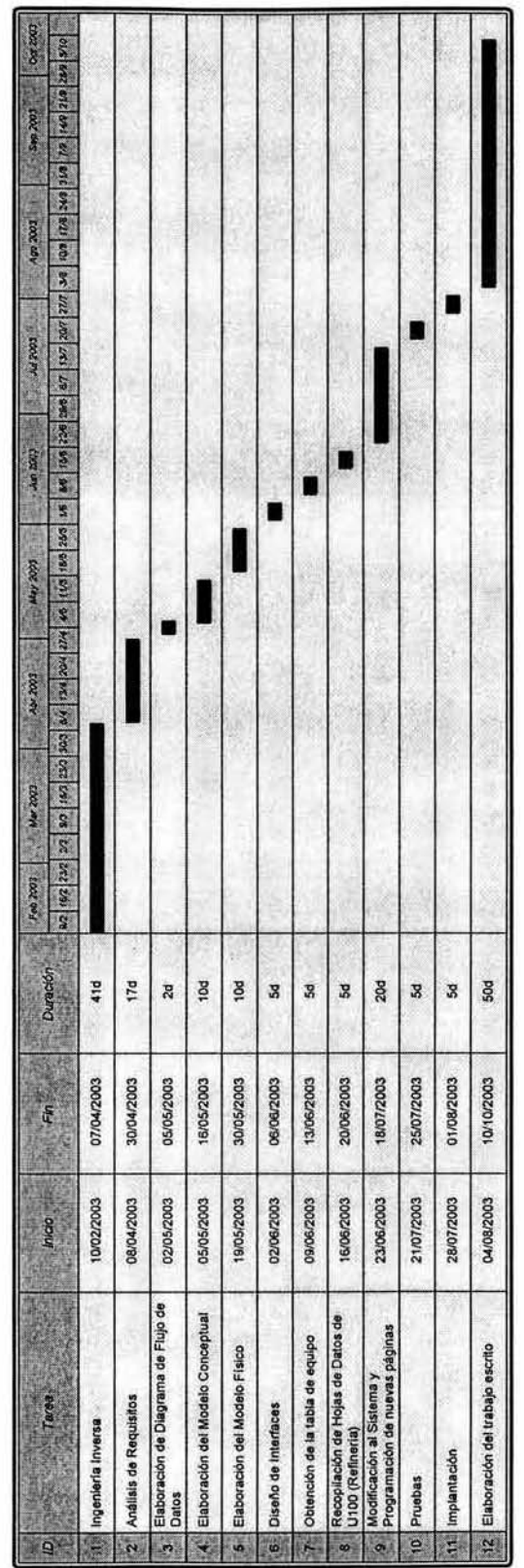

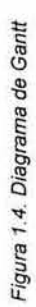

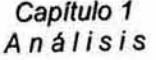

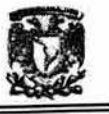

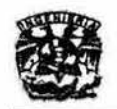

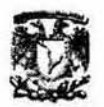

## 1.5 Herramientas CASE (1) (2)

Las herramientas CASE, denominadas así por sus siglas en inglés Computer-Aided Software Engineering o Computer- Aided Systems Engineering, que se traduce como Ingeniería de Software Asistida por Computadora o Ingeniería de Sistemas Asistida por Computadora, proporcionan métodos automáticos para diseñar y documentar las técnicas tradicionales de programación estructurada. La última meta de CASE es proveer un lenguaje para describir el sistema completo, que sea suficiente para generar todos los programas necesarios.

Los objetivos de las herramientas CASE son los siguientes:

- Aumentar la productividad en las áreas de desarrollo y mantenimiento de los sistemas informáticos.
- Mejorar la calidad del software desarrollado.
- Reducir tiempos y costos de desarrollo y mantenimiento del software.
- Automatizar el desarrollo de software, la documentación, la generación de código, el chequeo de errores, etc..
- Integrar las fases de desarrollo facilita el uso de las diferentes metodologías que desarrollan la propia ingeniería de software.

Componentes principales de las herramientas CASE:

a) Grafitexto: Traza distintos tipos de diagramas. Es de gran ayuda para el profesional en el desarrollo de sistemas, en lo concerniente a documentación, modelado de sistemas, programación, gráficas de diseño, además permite interpolar con procesadores de palabras.

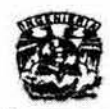

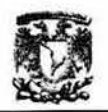

- b) Diccionario de Diseño: Combina las ventajas de una diccionario de datos estándar con la habilidad de almacenar información sobre Objetos de diseño tales como los procesos, subsistemas, flujo de datos y externos.
- e) Analizador de diseño: Permite analizar tanto los diagramas de flujo de datos, como los programas escritos en un lenguaje de programación, para su complemento y precisión. Además, algunos de ellos ofrecen la ventaja de la actualización automática del Diccionario de Diseño.

Para esta etapa usaremos como Herramienta CASE Microsoft Visio for Enterprise Arehiteets, que es parte del Microsoft Visual Studio .Net Enterprise Architects (MR).

## 1.6 Modelo Conceptual del Sistema

Es una descripción de las entidades involucradas en el sistema, en el que intervienen los conceptos principales a resolver, sólo se muestran los elementos que intervienen en el problema y las relaciones que existen entre ellos.

Para ayudar a asegurar la exactitud, claridad, adaptabilidad y productividad de los sistemas de información, estos son especificados primero en el nivel conceptual, usando conceptos y lenguaje que la gente pueda entender fácilmente. Por lo tanto, el diseño conceptual puede incluir datos, procesos y perspectivas de comportamiento, así como el actual sistema de administración de base de datos usado para implantar el diseño que podría estar basado en uno de los modelos lógicos de datos (relacional, jerárquico, red, orientado a objetos, etc.).

El modelo conceptual del sistema involucra construir un modelo formal del área de aplicación, por lo que se requiere de un buen entendimiento de la misma para que sea claro e inequívoco.

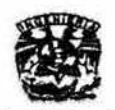

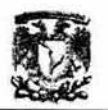

El modelo conceptual del sistema se basa en el diagrama de flujo de datos, el modelado de objetos de datos, el diccionario de datos y en el modelo de **interfaz.** 

## 1.6.1 Diagrama de Flujo de Datos (DFD)

El diagrama de flujo de datos es un modelo que describe los flujos de datos, los **procesos que cambian o transforman los datos en un sistema, las entidades externas que son fuente o destino de los datos (yen consecuencia los limites del sistema) y los almacenamientos o depósitos de datos a los cuales tiene acceso el sistema , permitiendo así describir el movimiento de los datos a través**  del sistema (ver Anexo 1).

**El OFO posee niveles de desagregación o explosión o apertura de burbujas. El**  Nivel 0 o Diagrama de Contexto es aquel que muestra una sola burbuja y las **entidades externas o terminadores con los que interactúa el sistema.** 

**A continuación se presentan los Diagrama de Flujo de Datos del sistema a partir de NivelO, hasta su último nivel de definición.** 

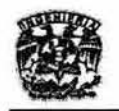

Capítulo 1 *Análisis* 

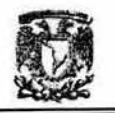

## Diagrama de Flujo de Datos. Nivel 0

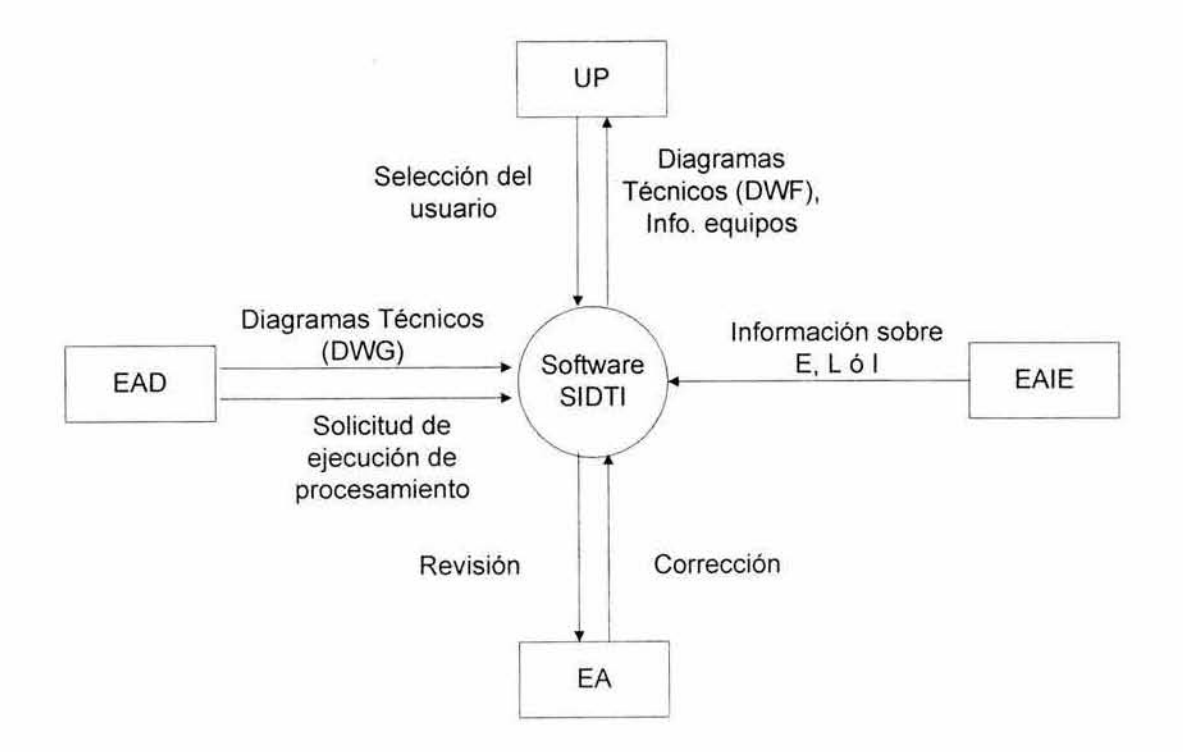

EA O: **Equipo de Actualización de Diagramas Técnicos EA: Equipo de Autorización EAIE: Equipo de Actualización de Información sobre equipos UP: Usuarios de PEMEX \$IOTI: Sistema de Diagramas Técnicos Inteligente E: Equipo L: linea 1: Instrumento** 

Figura 1.5. DFD de Nivel 0

## Diagrama de Flujo de Datos. Nivel 1

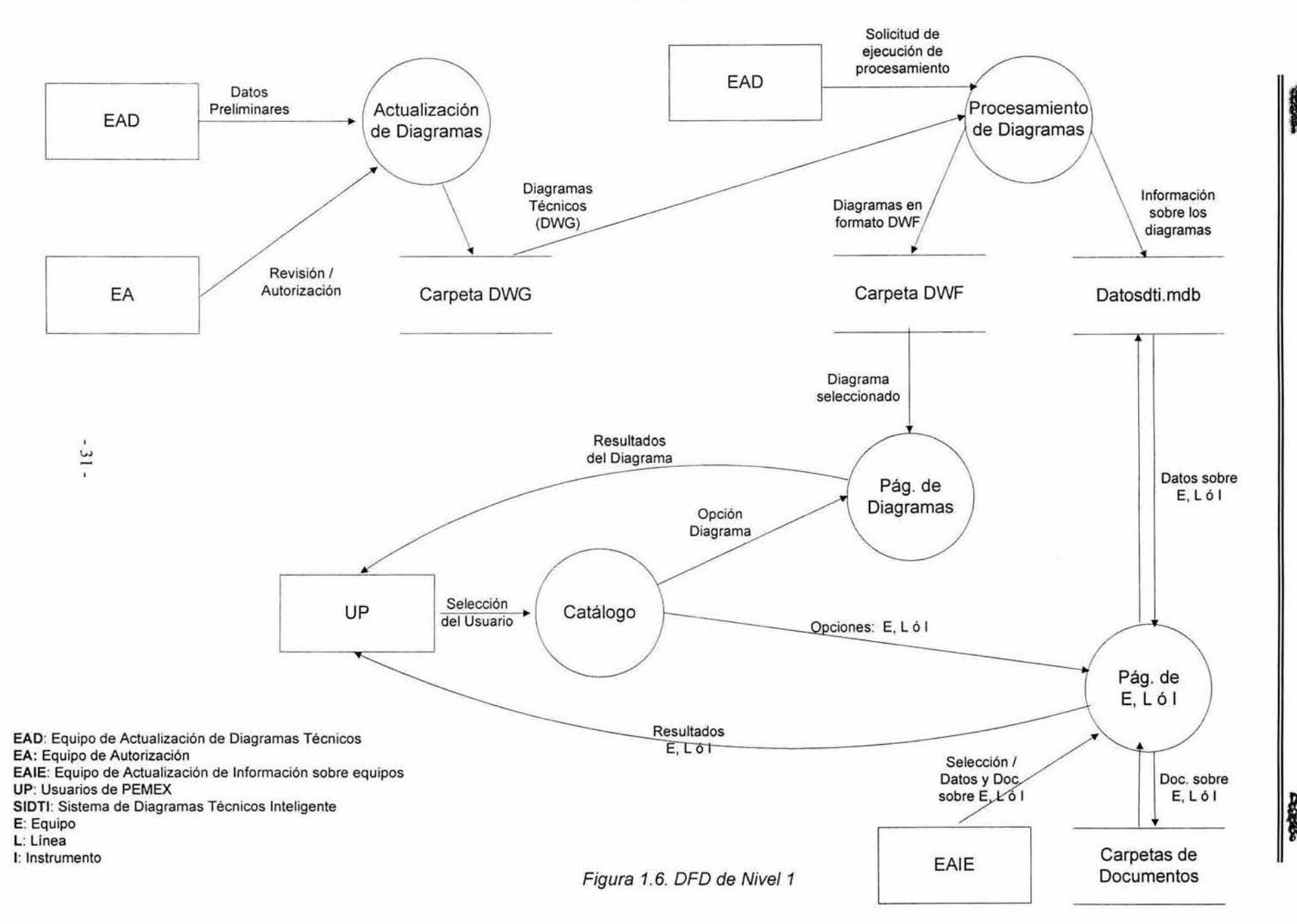

,. , a;> .. " ::-:~ tulo 1<br>lisis

## Diagrama de **Flujo** de Datos. Nivel 2. Actualización de Diagramas

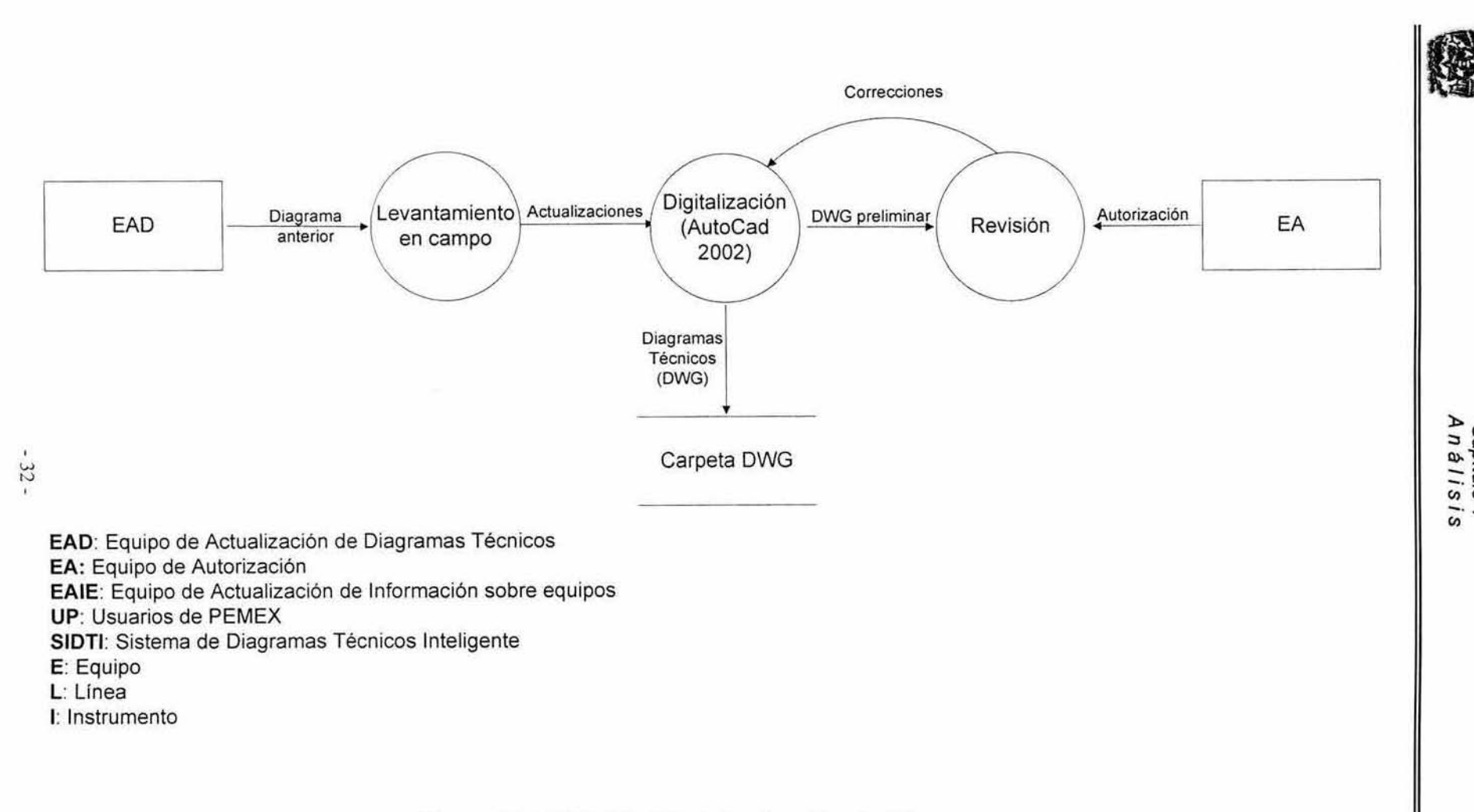

Figura 1.7. DFD Nivel 2. Actualización de Diagramas

 $\sum_{i=1}^{n}$ apituic<br>1 à l i s '"" **C;; . ....** 

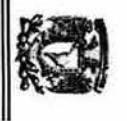

## Diagrama de Flujo de Datos. Nivel 2. Procesamiento de Diagramas

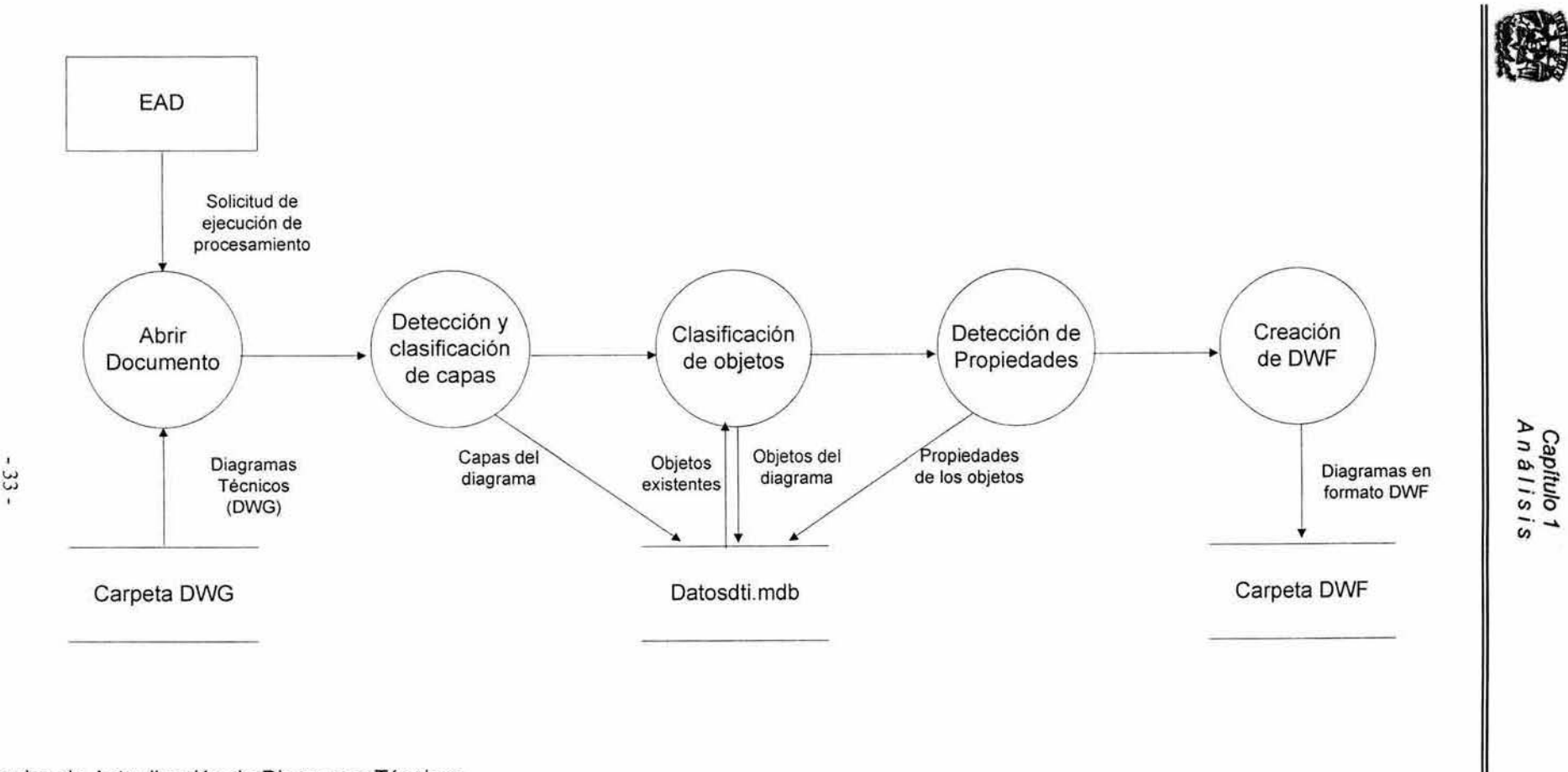

EAD: Equipo de Actualización de Diagramas Técnicos

EA: Equipo de Autorización

EAIE: Equipo de Actualización de Información sobre equipos

UP: Usuarios de PEMEX

SIDTI: Sistema de Diagramas Técnicos Inteligente

E: Equipo

L: Linea

1: Instrumento

Figura 1.8. DFD Nivel 2. Procesamiento de Diagramas

Capíti<br>A n á l

**19** 

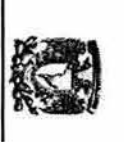

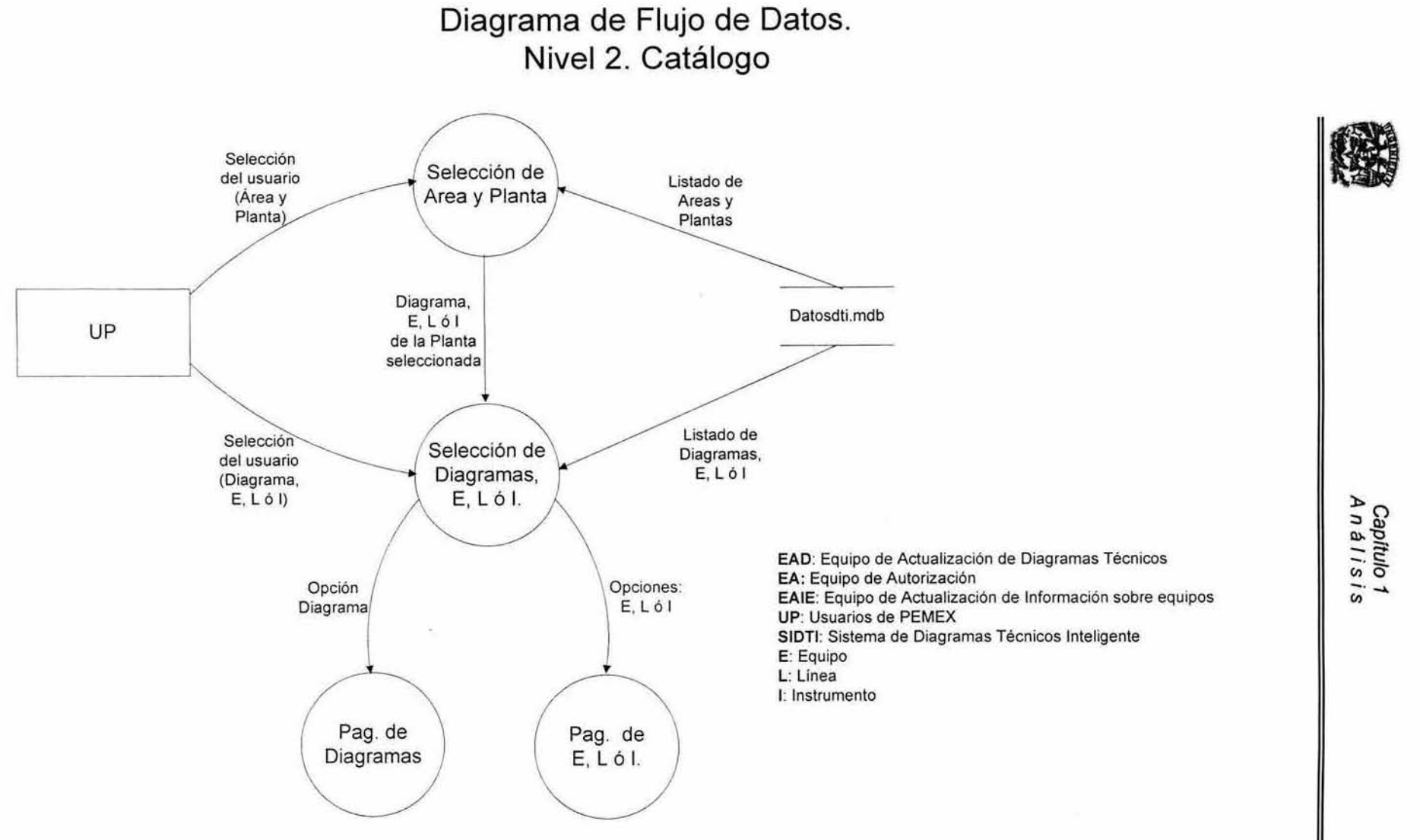

 $34 -$ 

Figura 1.9. OFO Nivel 2. Catálogo.

apitulo 1<br>n á l i s i s

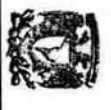

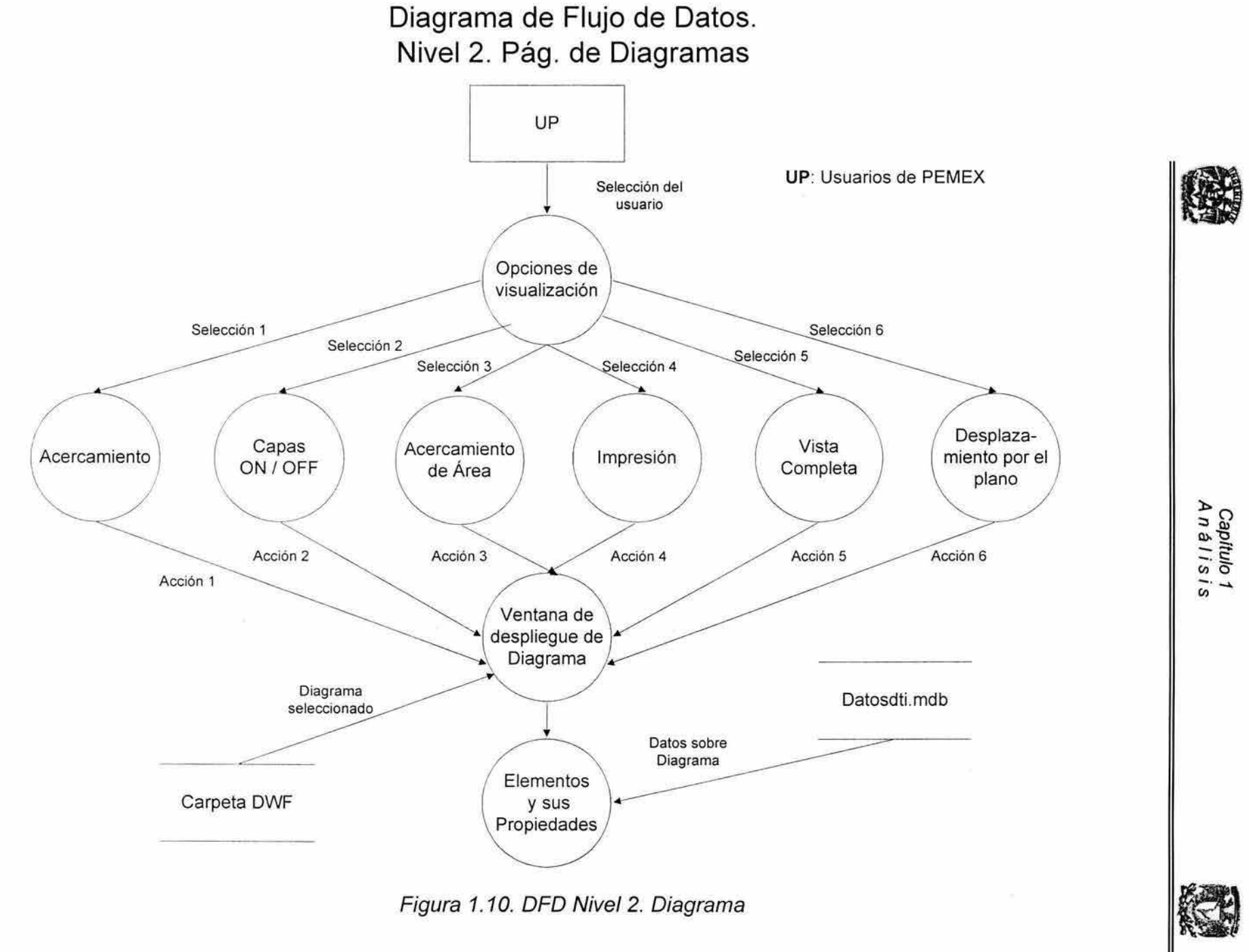

e, Vo

15

Figura 1.10. DFD Nivel 2. Diagrama

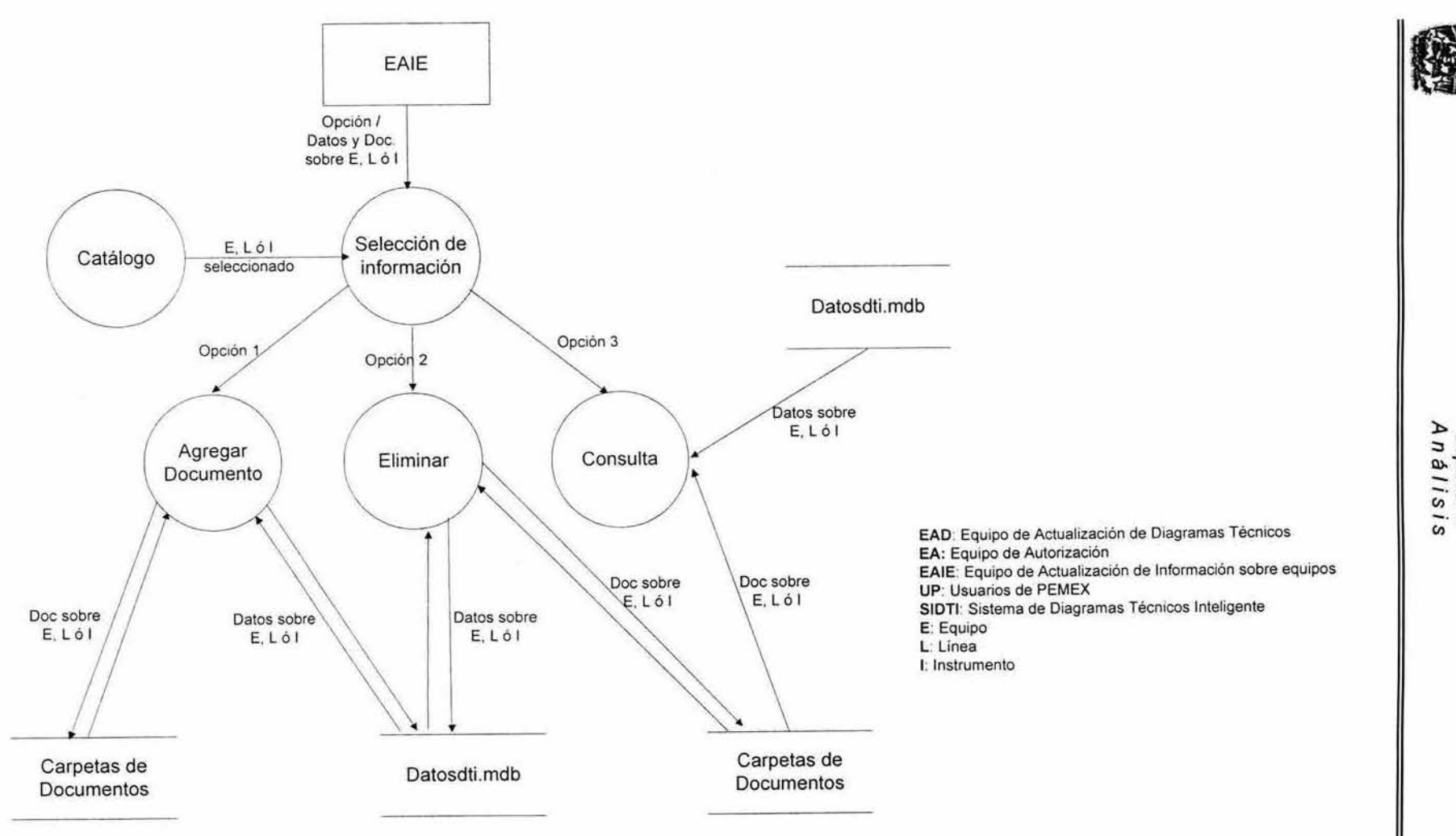

Diagrama de Flujo de Datos. Nivel 2. Pág. Equipos, Líneas e Instrumentos.

Figura 1.11. DFD Nivel 2. Equipos, Líneas e Instrumentos

Cap<br>Aná  $\frac{1}{18}$  $\sim$ 

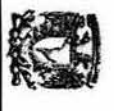

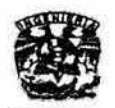

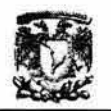

## 1.6.2 Modelo de Objetos de datos

Para la descripción del Modelo de Objetos de Datos. usaremos el Modelado Objeto - Rol y el Modelado Entidad - Relación. ambos soportados por **Microsoft Visio for Enterprise Architects** (MR).

## 1.6.2.1 El Modelado Objeto-Rol (Object Role Modeling, ORM)<sup>(11)(12)</sup>

El Modelado Objeto - Rol, es llamado asi porque es una vista en términos de los **papeles que juegan los objetos. ORM es un método poderoso para diseñar y consultar modelos de bases de datos a nivel conceptual, donde las aplicaciones son descritas en términos fácilmente entendidos por usuarios no técnicos, ya que simplifica el proceso de diseño por usar el lenguaje natural, como los diagramas intuitivos, los cuales pueden ser ejemplificados y la información en término de hechos simples o elementales.** 

**Otra ventaja que ofrece este tipo de modelado, consiste en que al usar Microsoft Visio, podemos generar automáticamente el Modelado Entidad Relación, así como la base de datos en Access o Sal Server preferentemente.** 

El Procedimiento de Diseño de Esquema Conceptual de ORM's (PDEC) se **enfoca en el análisis y diseño de datos. El esquema conceptual especifica la información estructurada de la aplicación: los tipos de hechos que son de interés: restricciones sobre estos hechos; y párrafos de reglas de derivación para obtener algunos hechos de otros.** 

## Procedimiento de Diseño del Esquema Conceptual (PDEC)

- **1. Transformar la información familiar en ejemplos de hechos elementales y aplicar control de calidad.**
- **2. Dibujar los tipos de hechos y aplicar un chequeo de población.**

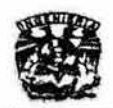

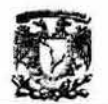

- 3. Verificar los tipos de entidades que serán combinadas y anotar cualquier derivación aritmética.
- 4. Agregar restricciones singulares y verificar los complementos de los tipos de hechos.
- 5. Agregar restricciones de rol obligatorio y verificar las derivaciones lógicas.
- 6. Agregar valores, conjuntos de comparaciones y subtipos de restricciones.
- 7. Agregar otras restricciones y realizar revisiones finales.

Tomando en consideración lo anterior y haciendo referencia al Anexo 1, a continuación se presenta el ORM para el SIOTI.

## Figura 1.12 Modelado Objeto - Rol

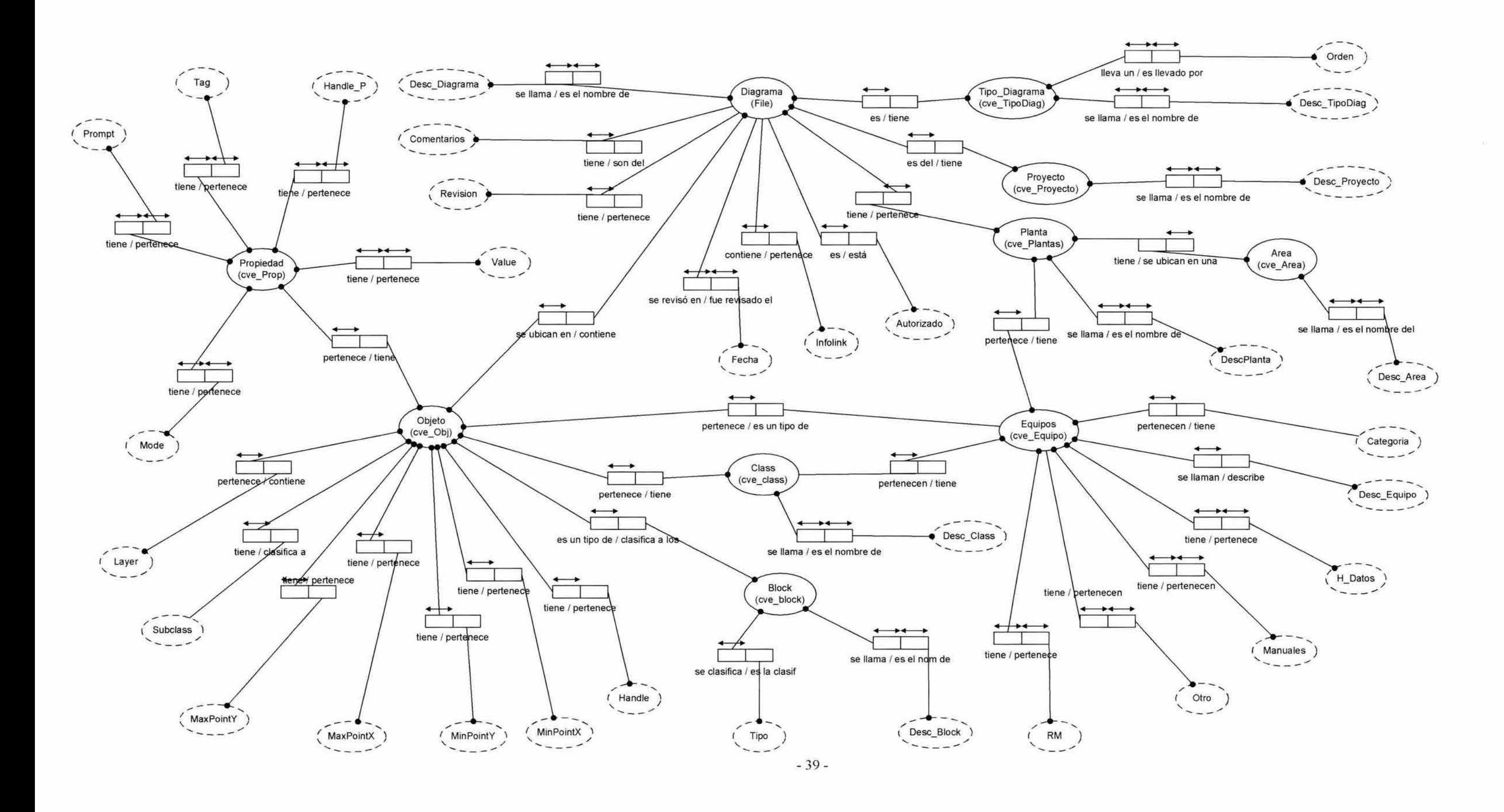

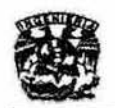

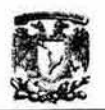

## 1.6.2.2 Modelo Entidad - Relación (ER) (17) (18)

Se basa en una percepción del mundo real consistente en un conjunto de objetos básicos llamados entidades y de relaciones de objetos. Las entidades pueden ser de dos tipos:

- Tangibles, las cuales representan a todos aquellos objetos físicos que podemos ver, tocar o sentir.
- Intangibles. que representan aquellos eventos u objetos conceptuales que no podemos ver, aún sabiendo que existen.

Una entidad puede estar asociada con una o más entidades a través de relaciones. Las caracteristicas de las entidades en una base de datos se llaman atributos. Los elementos que intervienen en la construcción de un modelo entidad relación son los siguientes:

- Entidades: Son grupos datos que representan a un objeto o evento.
- Atributos: Son las caracteristicas que describen a una entidad
- Asociaciones: Representa la relación que existe entre las entidades del modelo.
- llave primaria: Es un atributo que identifican de manera única a cada uno de los registros (renglones) de una entidad.
- llave foránea: Debe ser un atributo de la entidad. Es una columna o grupo de columnas que es llave primaria en alguna otra tabla. Para que exista este tipo de llave debe haber una relación.
- Superllave o llave compuesta: Son dos o más atributos que sirven para identificar de manera única a cada uno de los registros (renglones) de una entidad.

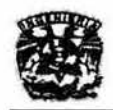

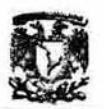

Construcción del Modelo ER:

- 1. Identificar las entidades
- 2. Identificar los atributos de cada una de las entidades
- 3. Establecer relaciones, identificando superllave, llaves primarias y llaves **foráneas.**
- 4. Normalizar las tablas resultantes (Formas Normales) y corregir el **diagrama.**
- 5. Graficar.

A continuación se presenta el Modelo ER resultante para el SIDTI.

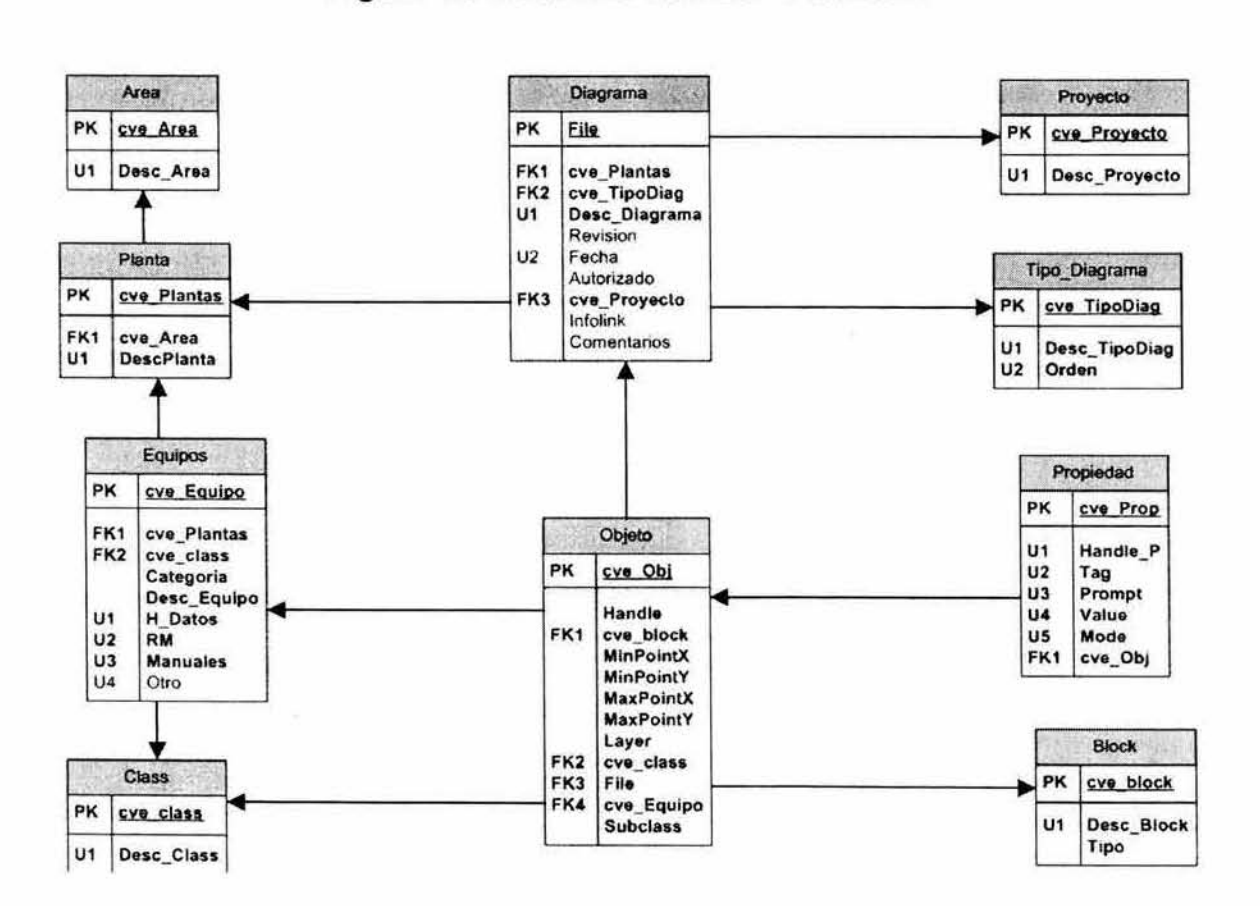

Figura 1.3 Modelado Entidad - Relación

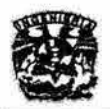

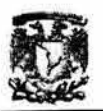

## 1.6.2.3 Diccionario de Datos

Es la colección de detalles de los contenidos de los flujos de datos. almacenamientos y procesos (descripción de entidades y atributos). En el diccionario de datos toda esta información se guarda en forma estructurada ( características básicas).

### Tablas

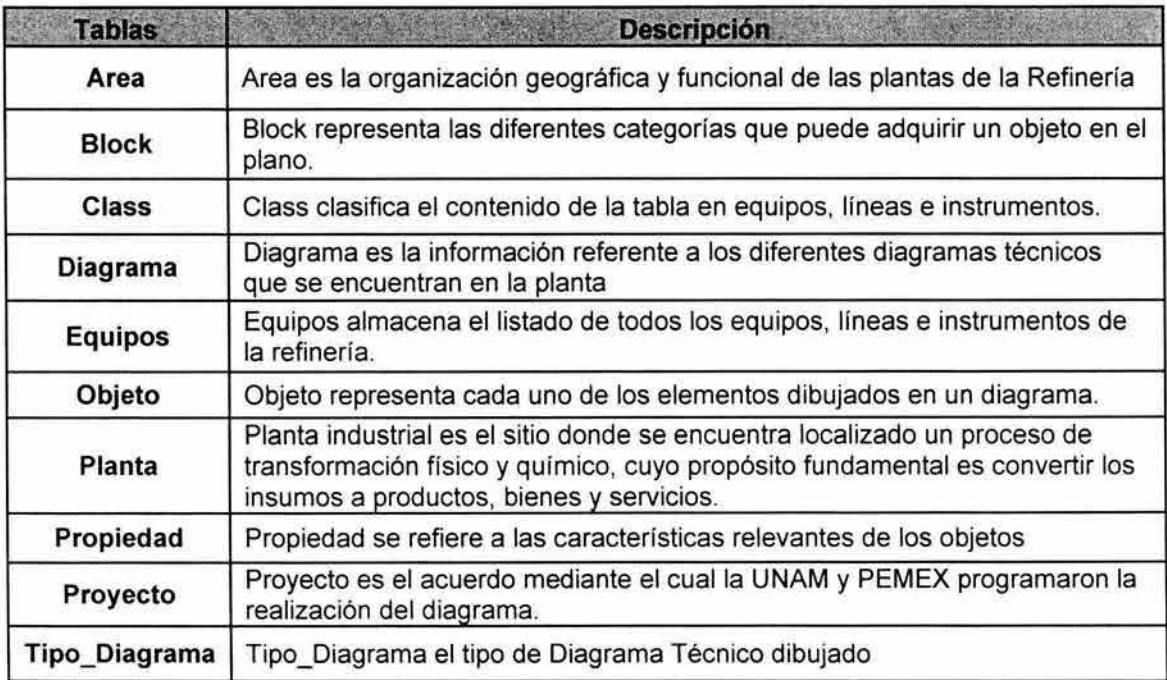

### Campos

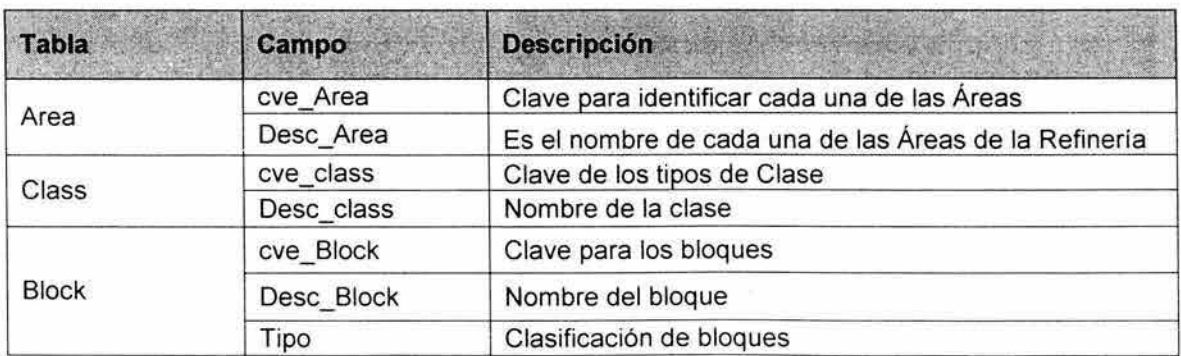

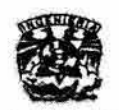

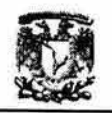

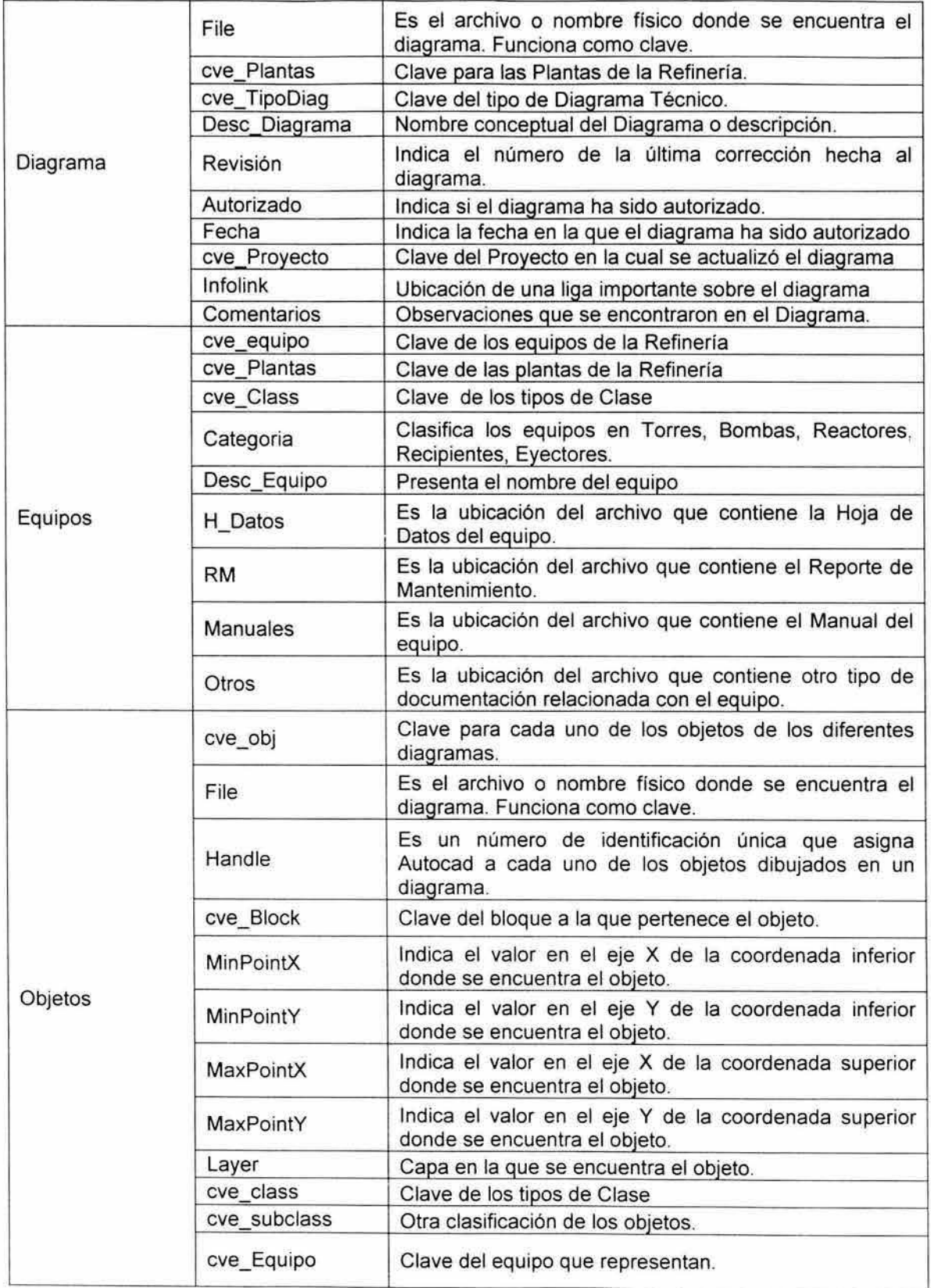

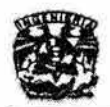

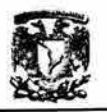

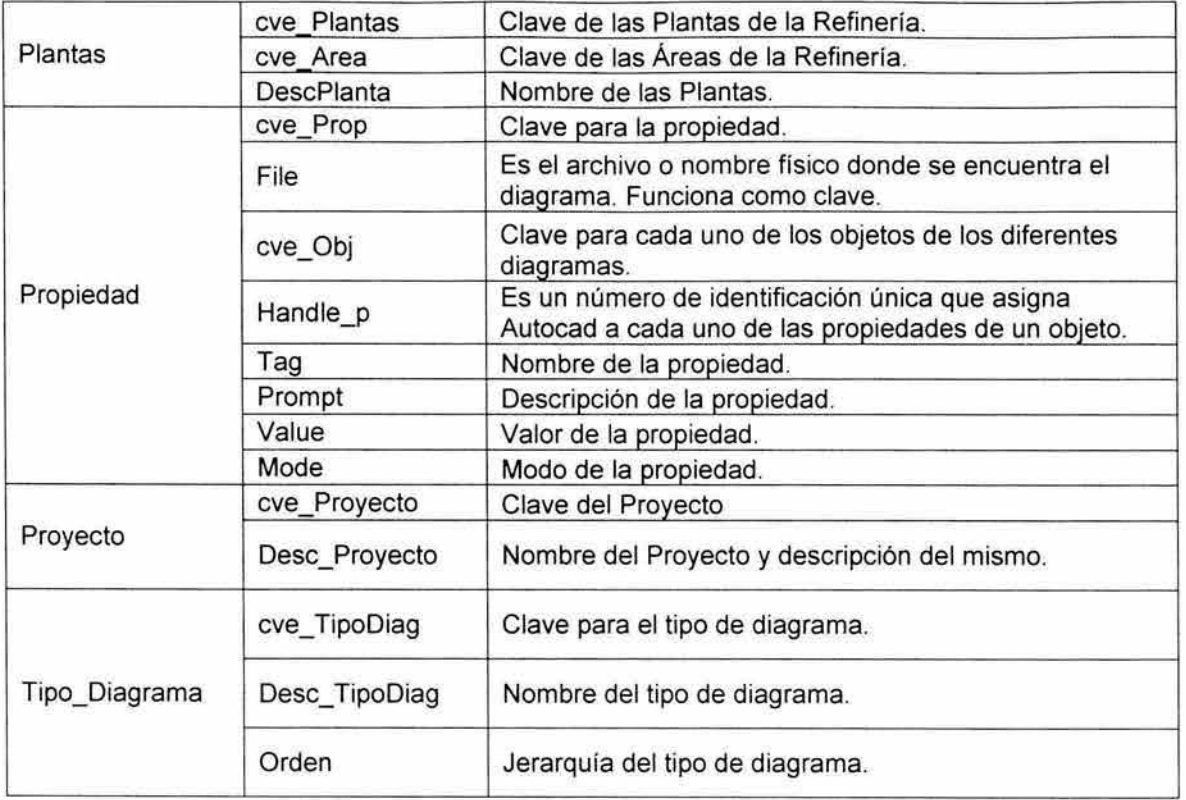

 $\boldsymbol{\nu}$ 

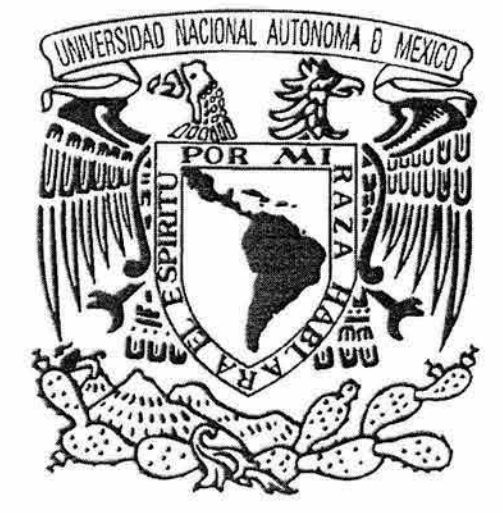

# Capflulo 2 Diseño

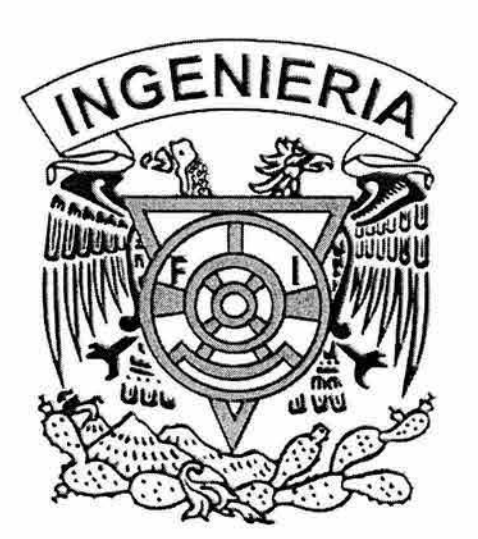

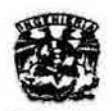

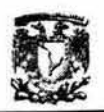

## **2. Diseño**

Dentro de la ingenieria de software, la parte del diseño es de gran importancia, **debido a que en ella se establecen todos los estándares a utilizar en el sistema, en base a los requisitos obtenidos en la etapa de análisis. El modelo conceptual**  se trabaja para obtener cuatro niveles de detalle del diseño: la estructura de datos, la arquitectura del sistema, la representación de la interfaz y los detalles **a nivel de componentes.** 

El diseño de datos transforma el modelo del dominio de la información que se **crea durante el análisis en las estructuras de datos que se necesitarán para implementar el software. Los objetos de datos y las relaciones definidas en el diagrama entidad relación y el contenido de datos detallado que se representa en el diccionario de datos proporcionan la base de la actividad del diseño de**  datos.

**El diseño arquitectónico define la relación entre los elementos estructurales principales del software , los patrones de diseño que se pueden utilizar para lograr los requisitos que se han definido para el sistema , y las restricciones que afectan a la manera en que se pueden aplicar los patrones de diseño arquitectónicos.** 

**El diseño a nivel de componentes transforma los elementos estructurales de la arquitectura del software en una descripción procedimental de los componentes del software.** 

**El diseño de la interfaz describe la manera de comunicarse el software dentro de si mismo, con sistemas que interoperan dentro de él y con las personas que lo utilizan.** 

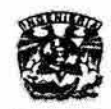

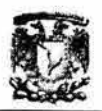

## 2.1 Diseño de Datos

Del diccionario de datos, el modelo entidad relación y el ORM, obtenemos lo **siguiente:** 

## 2.1 .1 Reporte de Tipo de Objetos

### A. Objetos de tipo Entidad B. Objetos de Tipo Valor

- 
- 
- 
- 
- 
- 
- 
- 
- 
- 
- 11. Subclass **11. Description of the Subclass 11. Description of the Subclass 12. Fecha**
- 12. Tipo\_Diagrama

- 1. **Area** 1. **Autorizado**
- <sup>2</sup> . **Block** 2. **Calegoria**
- 3. **Class** 3. **Comentarios**
- <sup>4</sup> . **Diagrama** 4. **Desc\_Area**
- 5. **Equipos** 5. **Desc\_Block**
- 6. **File** 6. **Desc\_class**
- 7. **Objeto** 7. **Desc\_Diagrama**
- 8. **Planta** 8. **Desc\_Equipo**
- 9. **Propiedad** 9. **Desc\_Proyecto**
- 10. **Proyecto** 10. **Desc\_TipoDiag** 
	-
	-
	- 13. **H\_Datos**
	- 14. **Handle**
	- 15. **Handle\_p**
	- 16. **Infolink**
	- 17. **Layer**
	- 18. **Manuales**
	- 19. MaxPointX
	- 20. **MaxPointY**
	- 21 . **MinPointx**
	- 22 **MinPointY**
	- 23. **Mode**
	- 24 **Orden**
	- 25. **Otro**
	- 26 **Prompt**
	- 27 **Revision**
	- 28. RM
	- 29. Tag
	- 30. **Tipo**
	- 31. **Value**

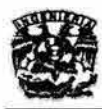

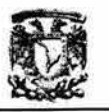

## 2.1.2 Reporte de Hechos

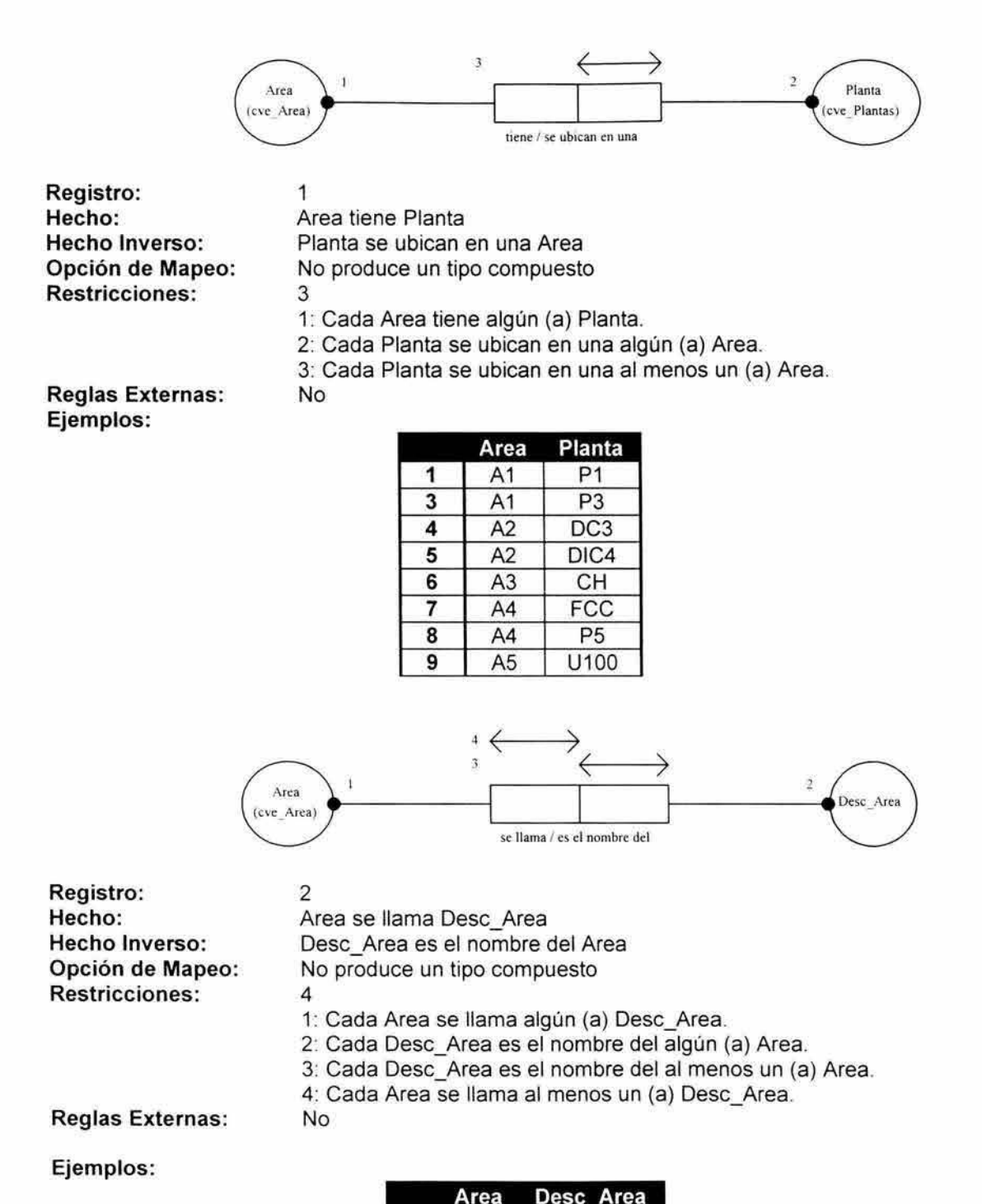

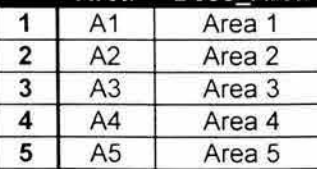

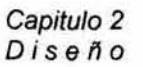

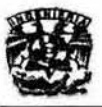

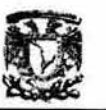

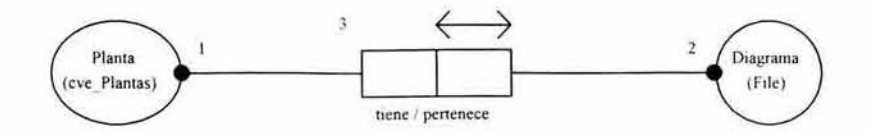

Registro: Hecho: Hecho Inverso: Opción de Mapeo: Restricciones:

3 Planta tiene Diagrama Diagrama pertenece Planta No produce un tipo compuesto 3

1: Cada Planta tiene algún (a) Diagrama.

- 2: Cada Diagrama pertenece algún (a) Planta.
- 3: Cada Diagrama pertenece al menos un (a) Planta.

Reglas Externas:

No

#### Ejemplos:

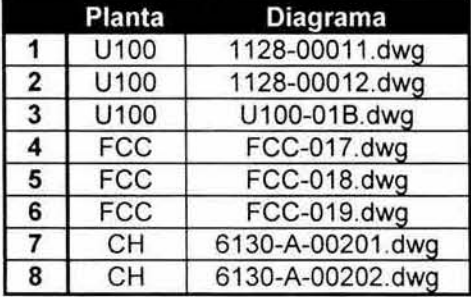

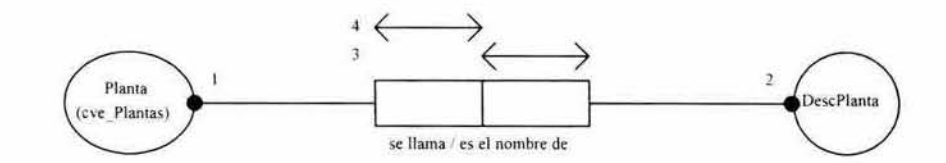

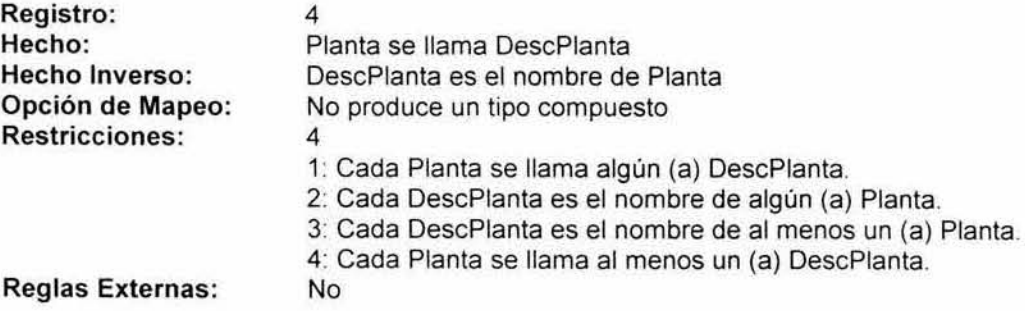

#### Ejemplos:

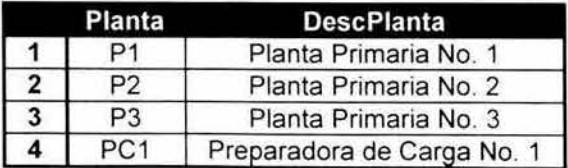

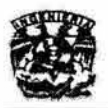

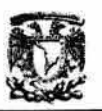

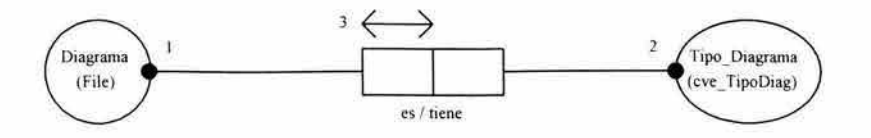

Registro: Hecho: Hecho Inverso: Opción de Mapeo: Restricciones:

Diagrama es Tipo\_Diagrama Tipo\_Diagrama tiene Diagrama No produce un tipo compuesto 3

5

No

1. Cada Diagrama es algún (a) Tipo\_Diagrama.

2: Cada Tipo\_Diagrama tiene algún (a) Diagrama.

3: Cada Diagrama es al menos un (a) Tipo\_Diagrama.

Reglas Externas: Ejemplos:

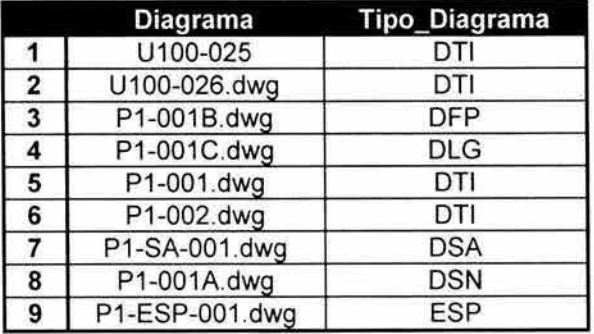

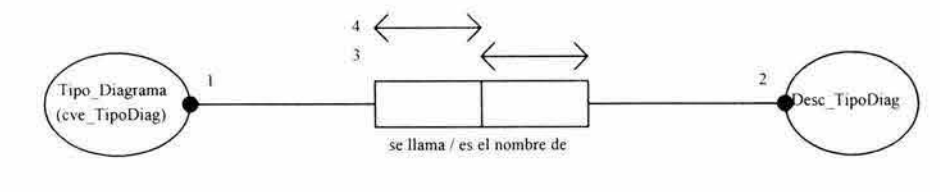

Registro: Hecho: Hecho Inverso: Opción de Mapeo: Restricciones: 6 4

Tipo\_Diagrama se llama Oesc\_ TipoDiag Desc\_TipoOiag es el nombre de Tipo\_Diagrama No produce un tipo compuesto

- 1. Cada Tipo\_Diagrama se llama algún (a) Desc\_ TipoDiag.
- 2: Cada Desc\_TipoDiag es el nombre de algún (a) Tipo\_Diagrama.
- 3: Cada Desc\_ TipoDiag es el nombre de al menos un (a)
- Tipo\_Diagrama.

4: Cada Tipo\_Diagrama se llama al menos un (a) Desc\_TipoDiag. No

Reglas Externas : Ejemplos:

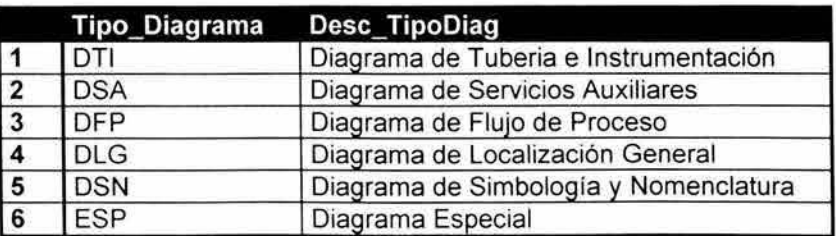
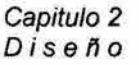

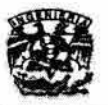

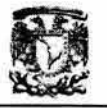

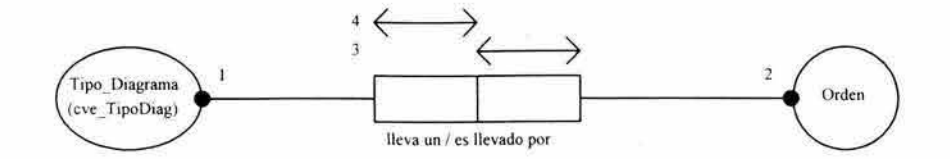

7

No

Tipo\_Diagrama lleva un Orden Orden es llevado por Tipo\_Diagrama No produce un tipo compuesto 4

1: Cada Tipo\_Diagrama lleva un algún (a) Orden.

2: Cada Orden es llevado por algún (a) Tipo\_Diagrama.

3: Cada Orden es llevado por al menos un (a) Tipo\_Diagrama.

4: Cada Tipo\_Diagrama lleva un al menos un (a) Orden.

#### Reglas Externas:

#### Ejemplos:

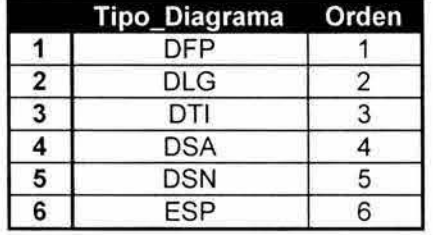

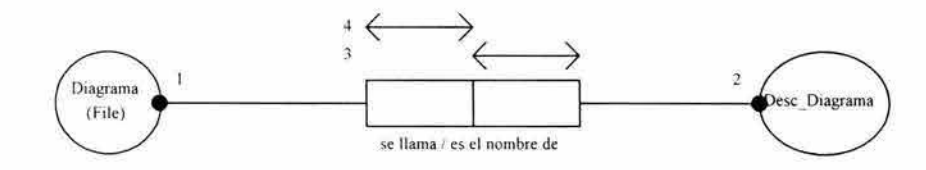

Registro: Hecho: Hecho Inverso: Opción de Mapeo: Restricciones:

Diagrama se llama Desc\_Diagrama

Desc\_Diagrama es el nombre de Diagrama

No produce un tipo compuesto

4

8

1: Cada Diagrama se llama algún (a) Desc\_Diagrama.

- 2: Cada Desc\_Diagrama es el nombre de algún (a) Diagrama.
- 3: Cada Desc\_Diagrama es el nombre de al menos un (a) Diagrama.
- 4' Cada Diagrama se llama al menos un (a) Desc\_Diagrama. No

Reglas Externas: Ejemplos:

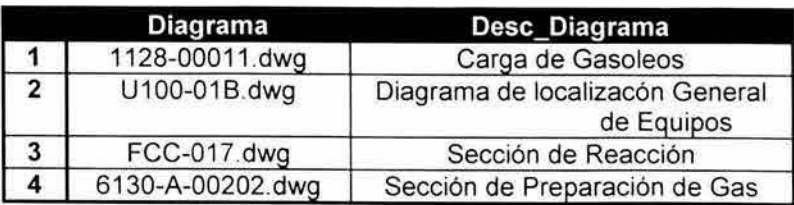

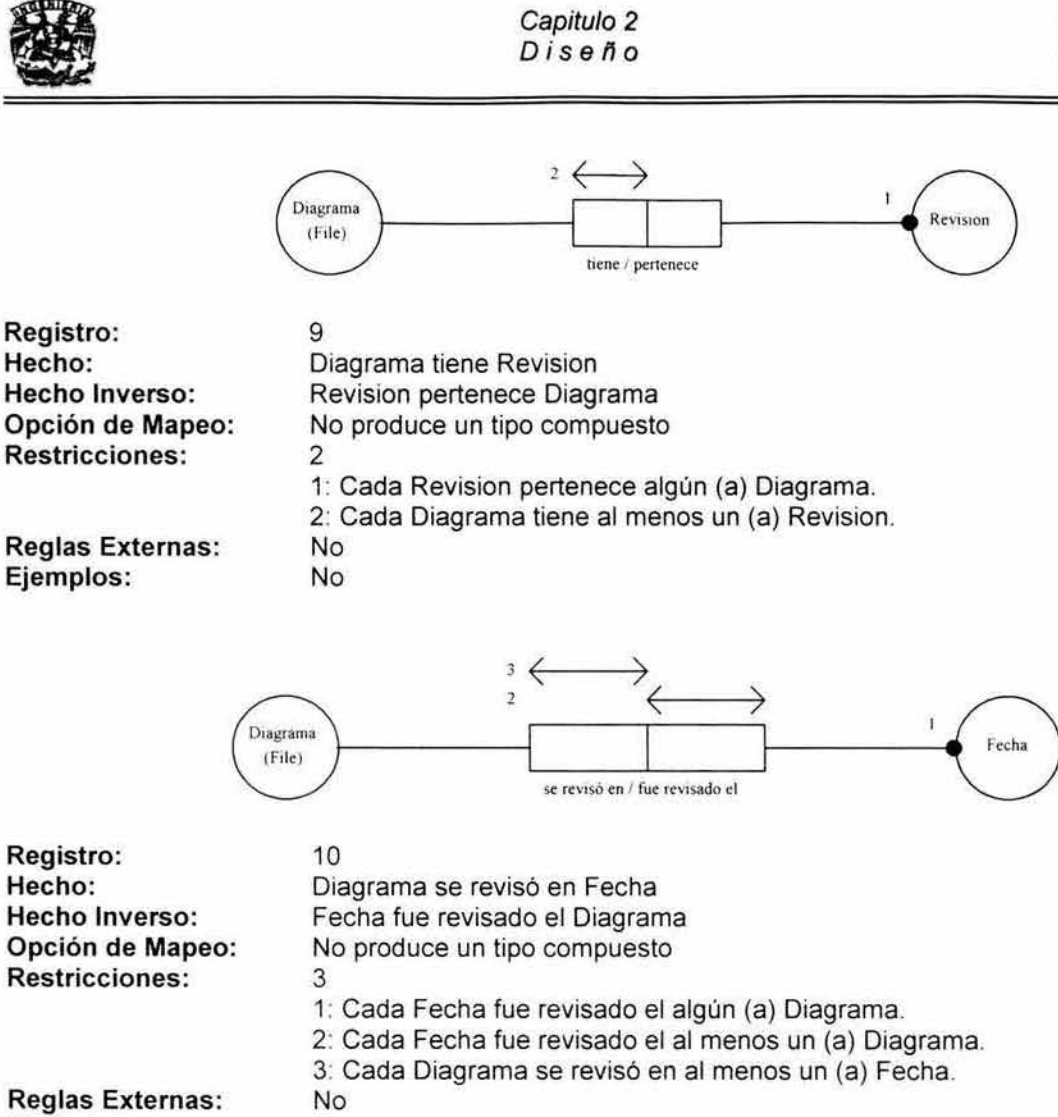

Ejemplos:

No

No

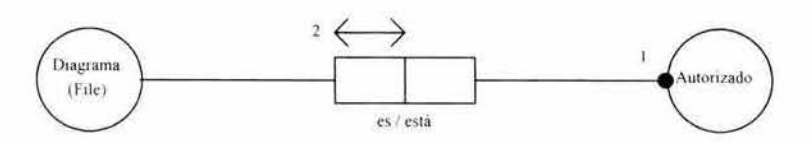

Registro: Hecho: Hecho Inverso: Opción de Mapeo: Restricciones:

11 Diagrama es Autorizado Autorizado esta Diagrama No produce un tipo compuesto 2

1: Cada Autorizado está algún (a) Diagrama.

2: Cada Diagrama es al menos un (a) Autorizado.

Reglas Externas: Ejemplos:

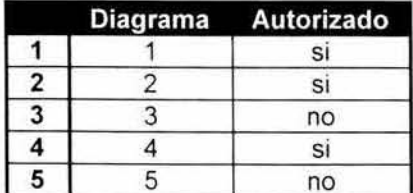

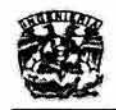

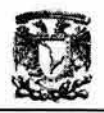

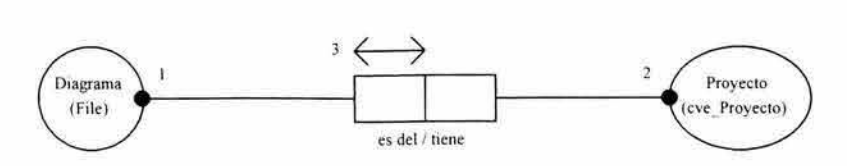

12 Diagrama es del Proyecto Proyecto tiene Diagrama No produce un tipo compuesto 3

1: Cada Diagrama es del algún (a) Proyecto.

2: Cada Proyecto tiene algún (a) Diagrama.

3: Cada Diagrama es del al menos un (a) Proyecto.

Reglas Externas:

Ejemplos:

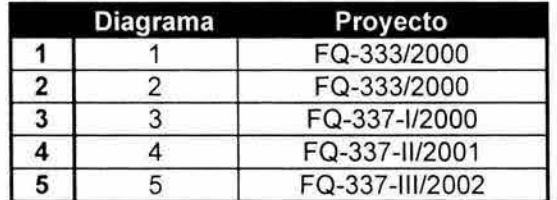

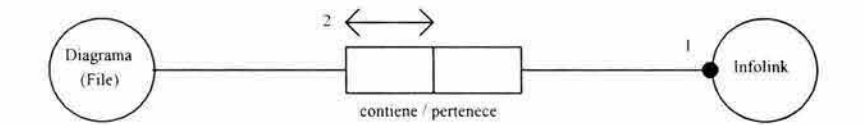

Registro: Hecho: Hecho Inverso: Opción de Mapeo: Restricciones:

13

No

Diagrama contiene Infolink Infolink pertenece Diagrama No produce un tipo compuesto 2

Reglas Externas:

1. Cada Infolink pertenece algún (a) Diagrama. 2: Cada Diagrama contiene al menos un (a) Infolink. No No

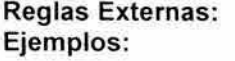

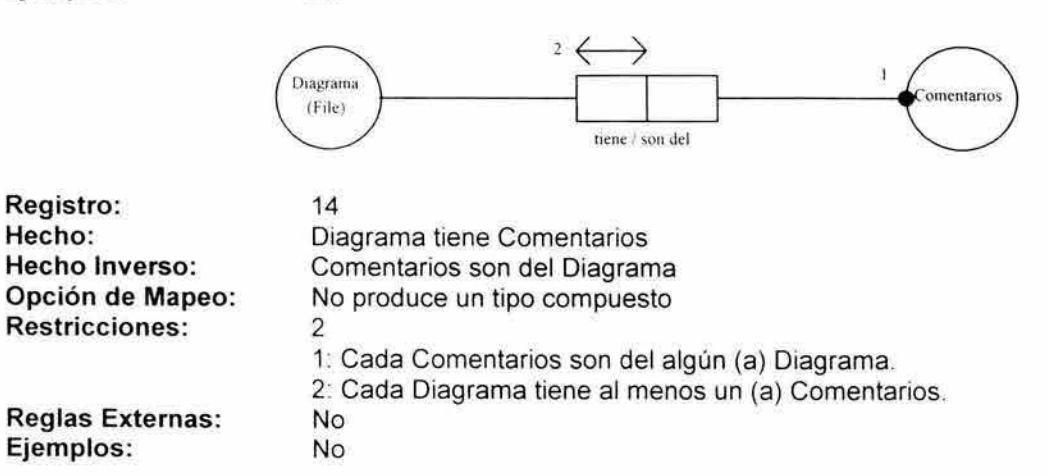

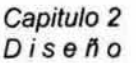

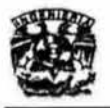

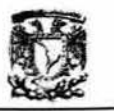

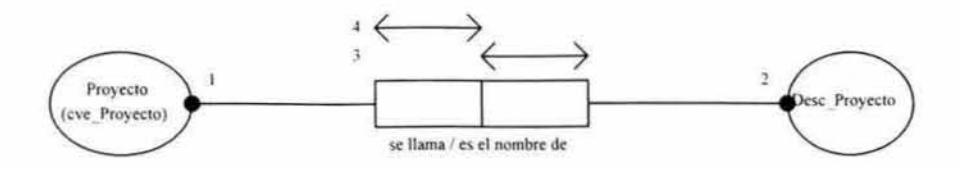

15

No

3

No

Proyecto se llama Desc\_Proyecto Desc\_Proyecto es el nombre de Proyecto No produce un tipo compuesto

4 1: Cada Proyecto se llama algún (a) Desc\_Proyecto.

2: Cada Desc\_Proyecto es el nombre de algún (a) Proyecto.

3: Cada Desc\_Proyecto es el nombre de al menos un (a) Proyecto.

4: Cada Proyecto se llama al menos un (a) Desc\_Proyecto.

Reglas Externas:

#### Ejemplos:

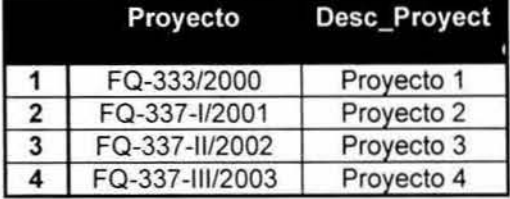

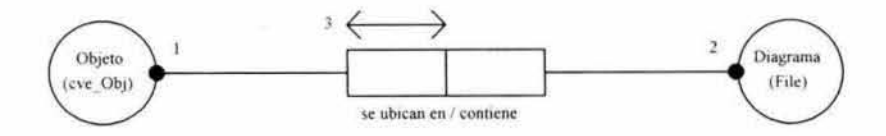

Registro: Hecho: Hecho Inverso: Opción de Mapeo: Restricciones:

16 Objeto se ubican en Diagrama Diagrama contiene Objeto No produce un tipo compuesto

1: Cada Objeto se ubican en algún (a) Diagrama.

2: Cada Diagrama contiene algún (a) Objeto.

3: Cada Objeto se ubican en al menos un (a) Diagrama.

Reglas Externas:

#### Ejemplos:

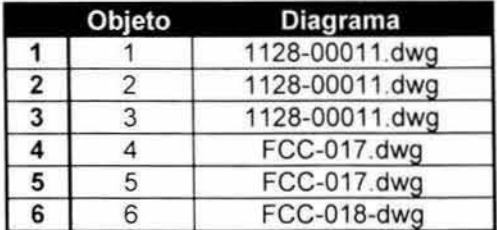

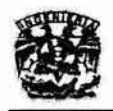

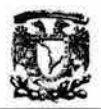

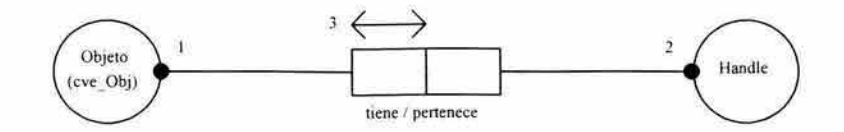

17 Objeto tiene Handle Handle pertenece Objeto No produce un tipo compuesto

3

No

1: Cada Objeto tiene algún (a) Handle.

2: Cada Handle pertenece algún (a) Objeto.

3: Cada Objeto tiene al menos un (a) Handle.

Reglas Externas: Ejemplos:

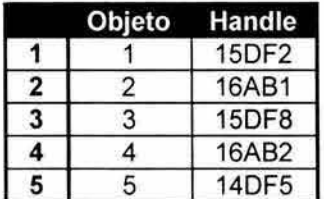

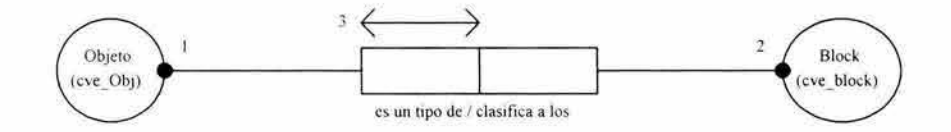

Registro: Hecho: Hecho Inverso: Opción de Mapeo: Restricciones :

18

No

Objeto es un tipo de Block Block clasifica a los Objeto No produce un tipo compuesto

3 1: Cada Objeto es un tipo de algún (a) Block.

2: Cada Block clasifica a los algún (a) Objeto.

3: Cada Objeto es un tipo de al menos un (a) Block.

Reglas Externas:

Ejemplos:

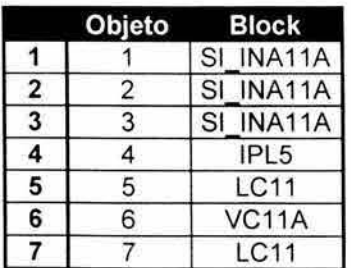

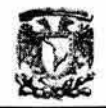

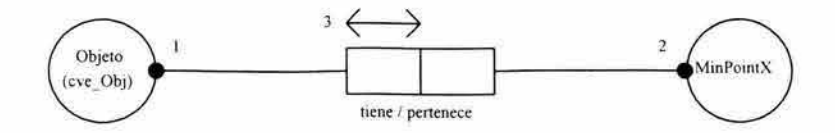

19

20

Objeto tiene MinPointY

Reglas Externas: Ejemplos:

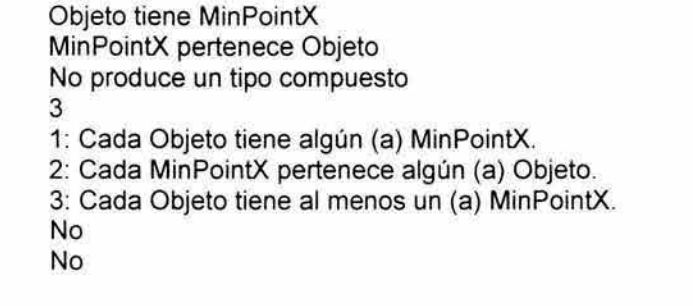

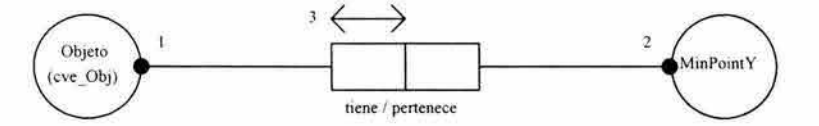

Registro: Hecho: Hecho Inverso: Opción de Mapeo: Restricciones:

MinPointY pertenece Objeto No produce un tipo compuesto 3 1: Cada Objeto tiene algún (a) MinPointY. 2: Cada MinPointY pertenece algún (a) Objeto. 3: Cada Objeto tiene al menos un (a) MinPointY. No No

Reglas Externas: Ejemplos:

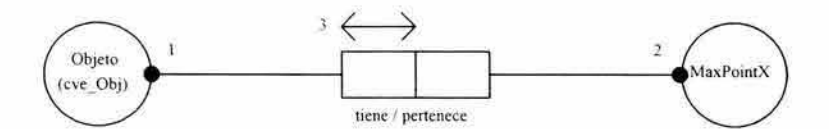

Registro: Hecho: Hecho Inverso: Opción de Mapeo: Restricciones:

**Reglas Externas:** 

Ejemplos:

21 Objeto tiene MaxPointX MaxPointX pertenece Objeto No produce un tipo compuesto 3 1: Cada Objeto tiene algún (a) MaxPointX. 2: Cada MaxPointX pertenece algún (a) Objeto. 3: Cada Objeto tiene al menos un (a) MaxPointX. No No

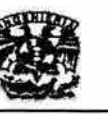

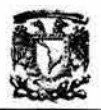

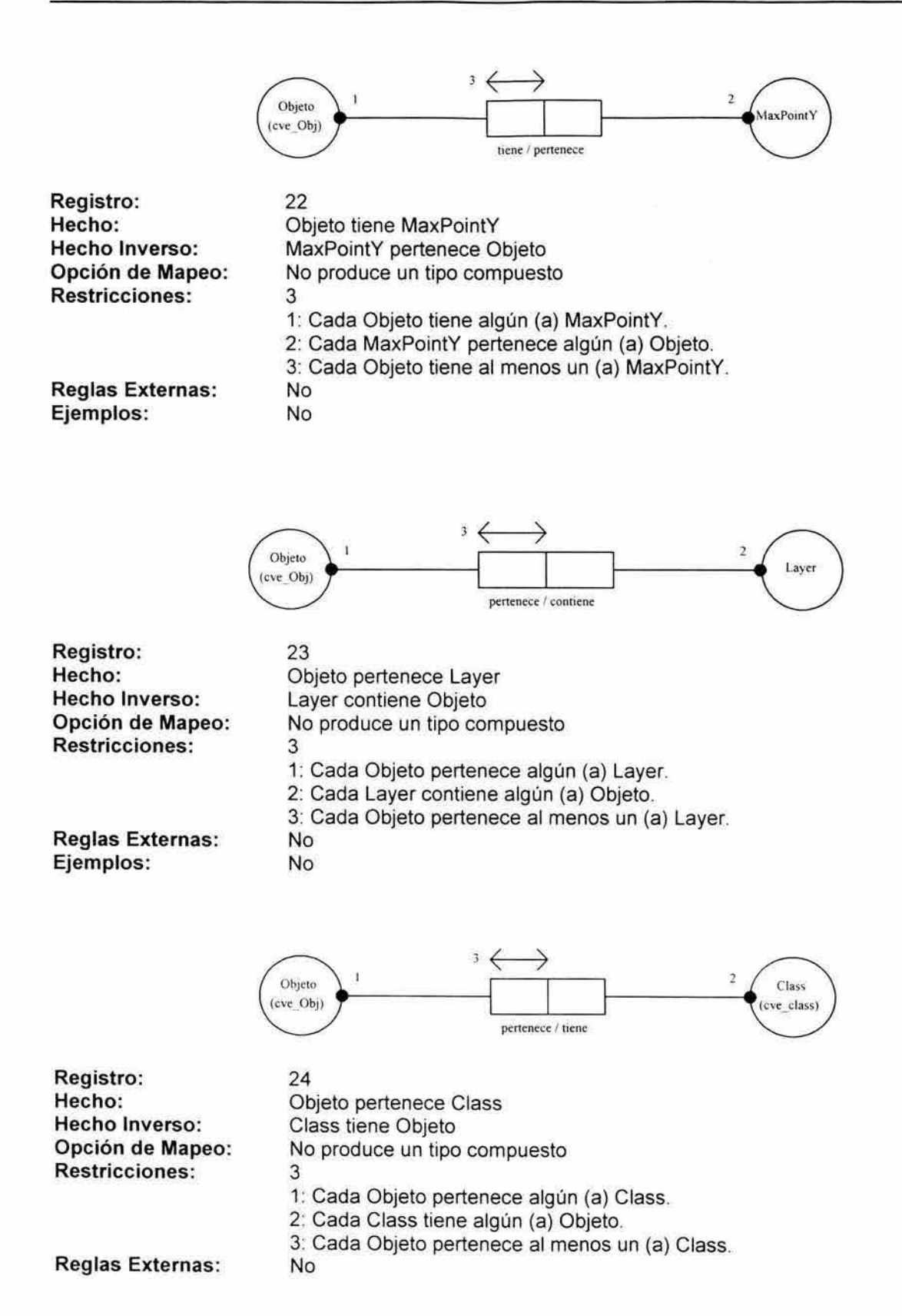

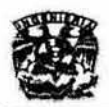

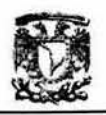

#### Ejemplos:

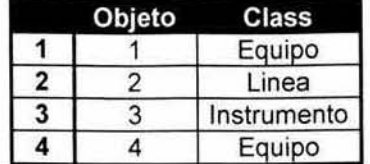

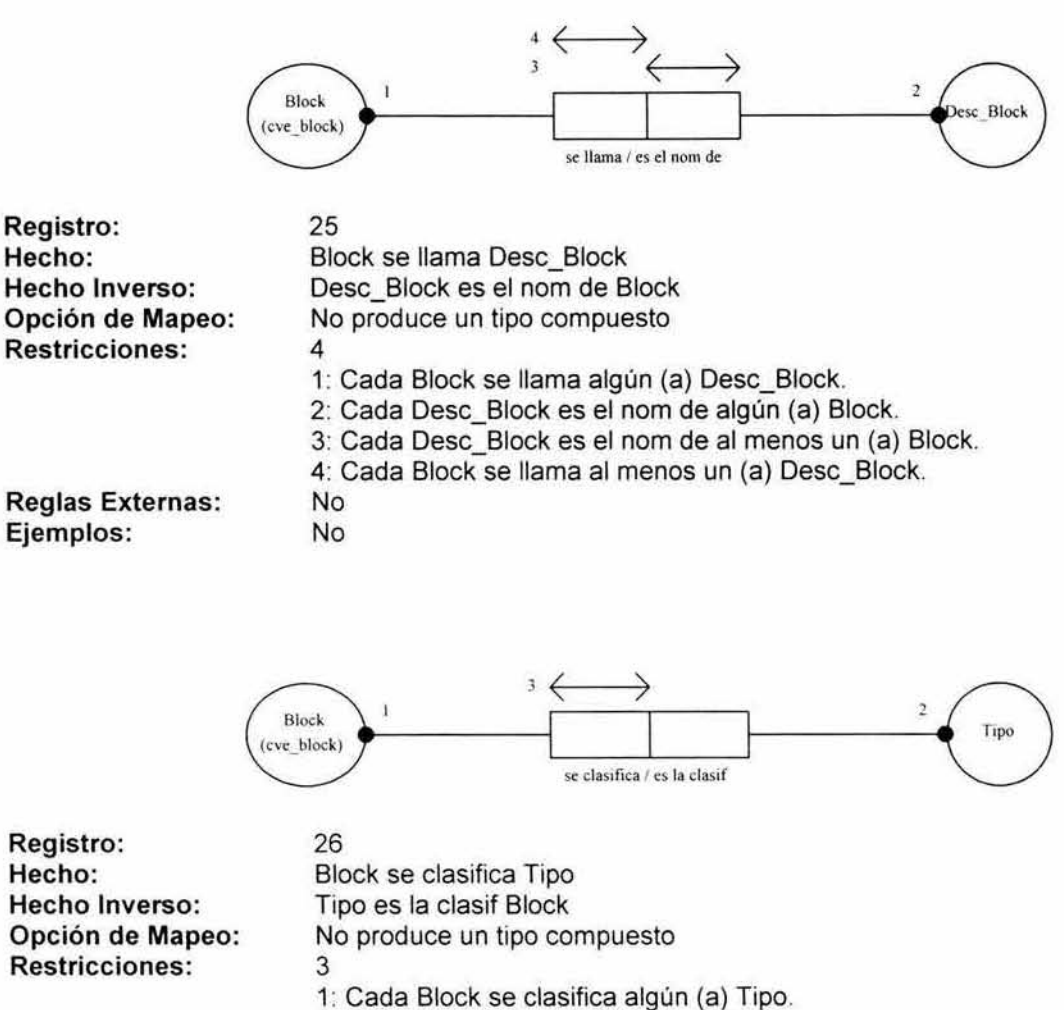

2: Cada Tipo es la clasif algún (a) Block.

No No

3: Cada Block se clasifica al menos un (a) Tipo.

Reglas Externas: Ejemplos:

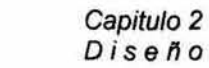

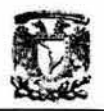

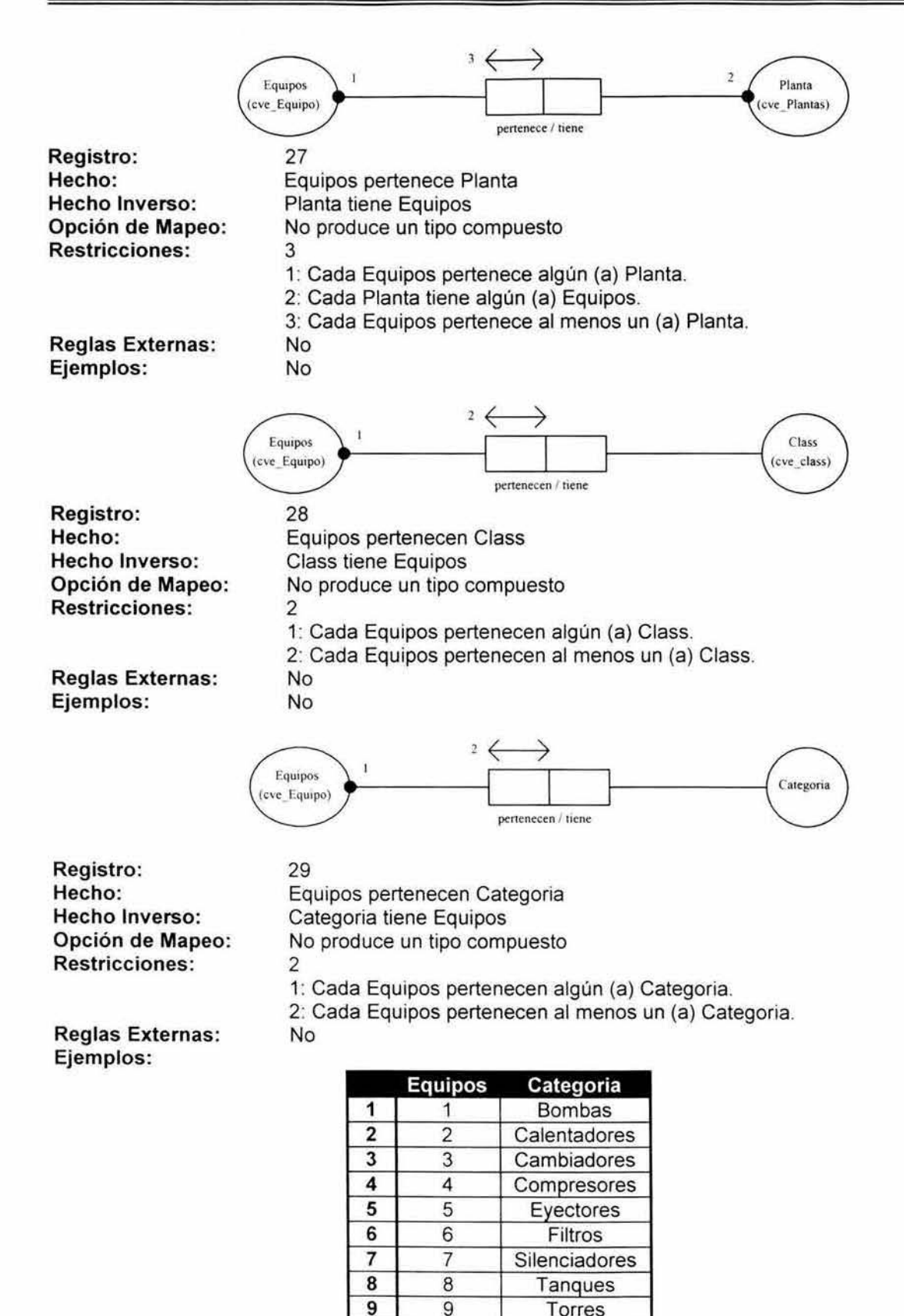

Torres

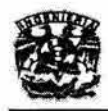

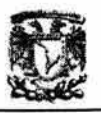

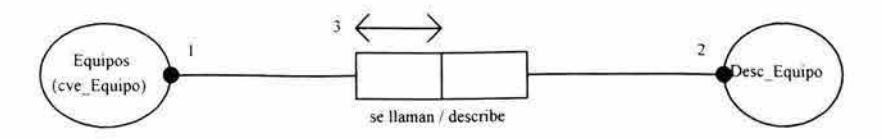

30 Equipos se llaman Desc\_Equipo Desc\_Equipo describe Equipos No produce un tipo compuesto 3

1: Cada Equipos se llaman algún (a) Desc\_Equipo.

2: Cada Desc\_Equipo describe algún (a) Equipos.

3: Cada Equipos se llaman al menos un (a) Desc\_Equipo. No

Reglas Externas:

Ejemplos:

Registro:

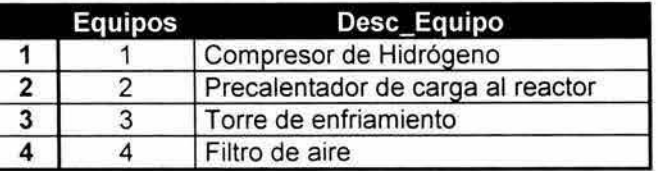

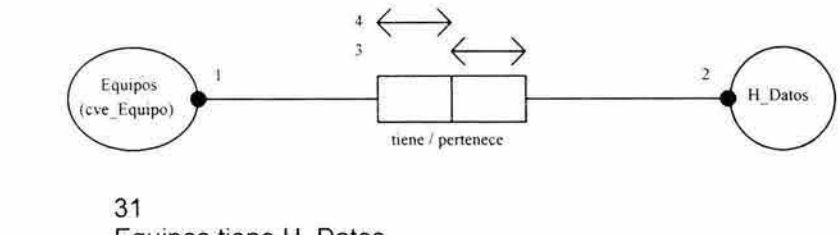

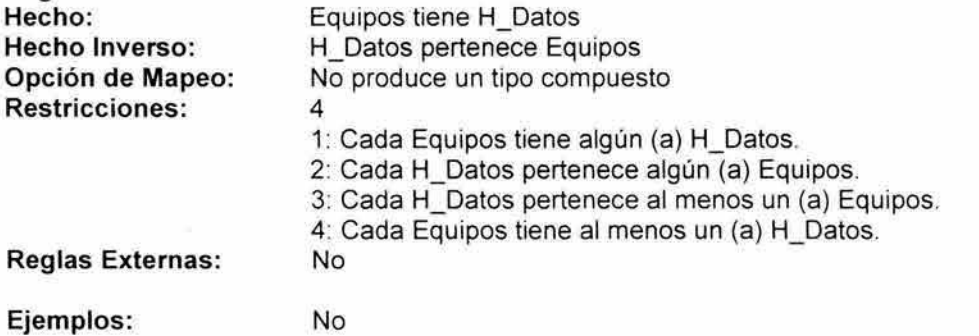

I

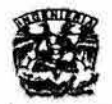

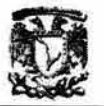

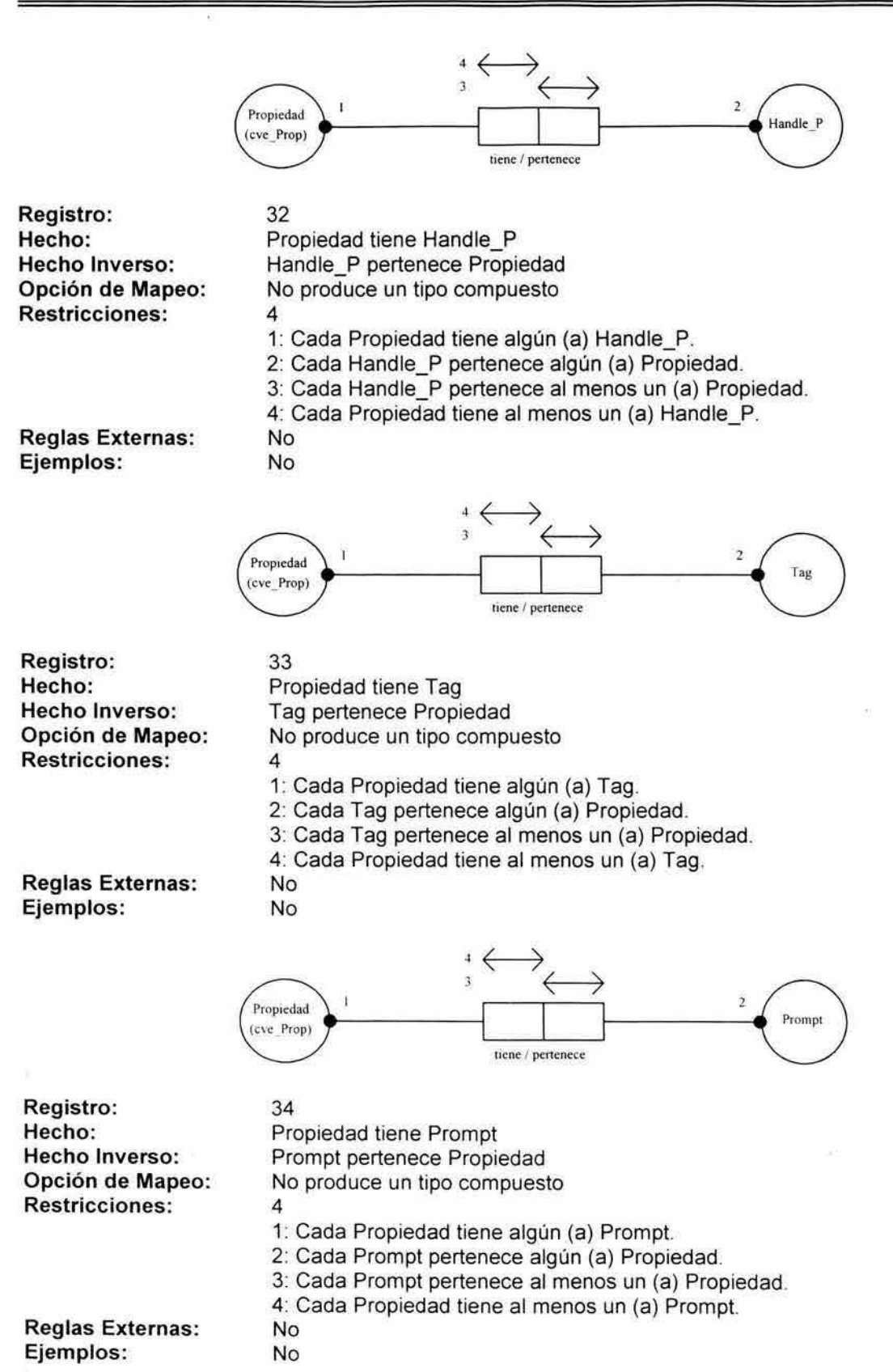

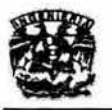

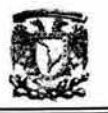

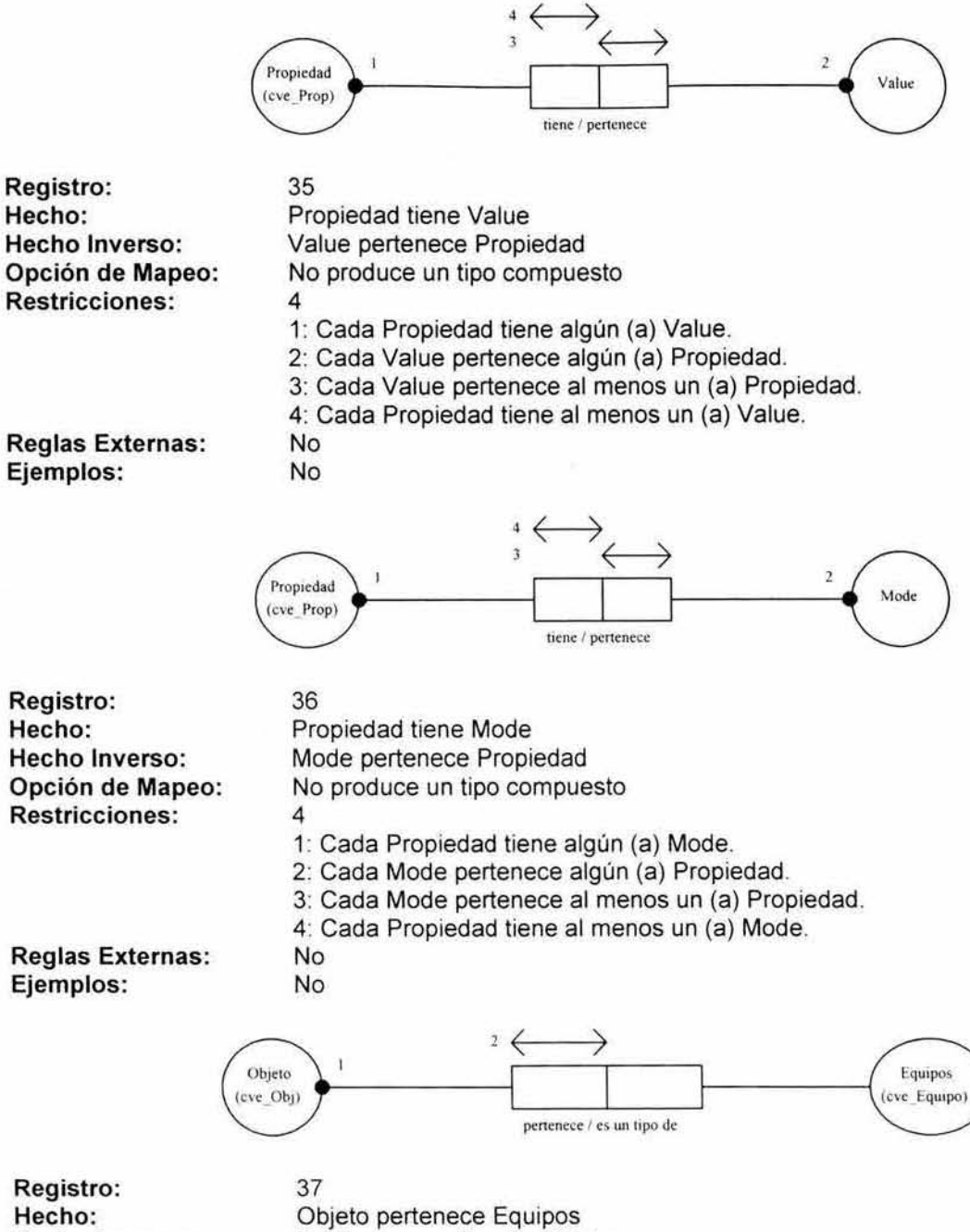

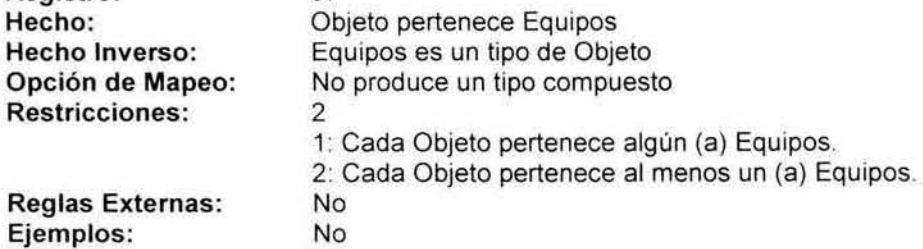

- 62 -

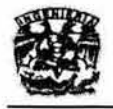

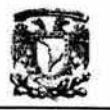

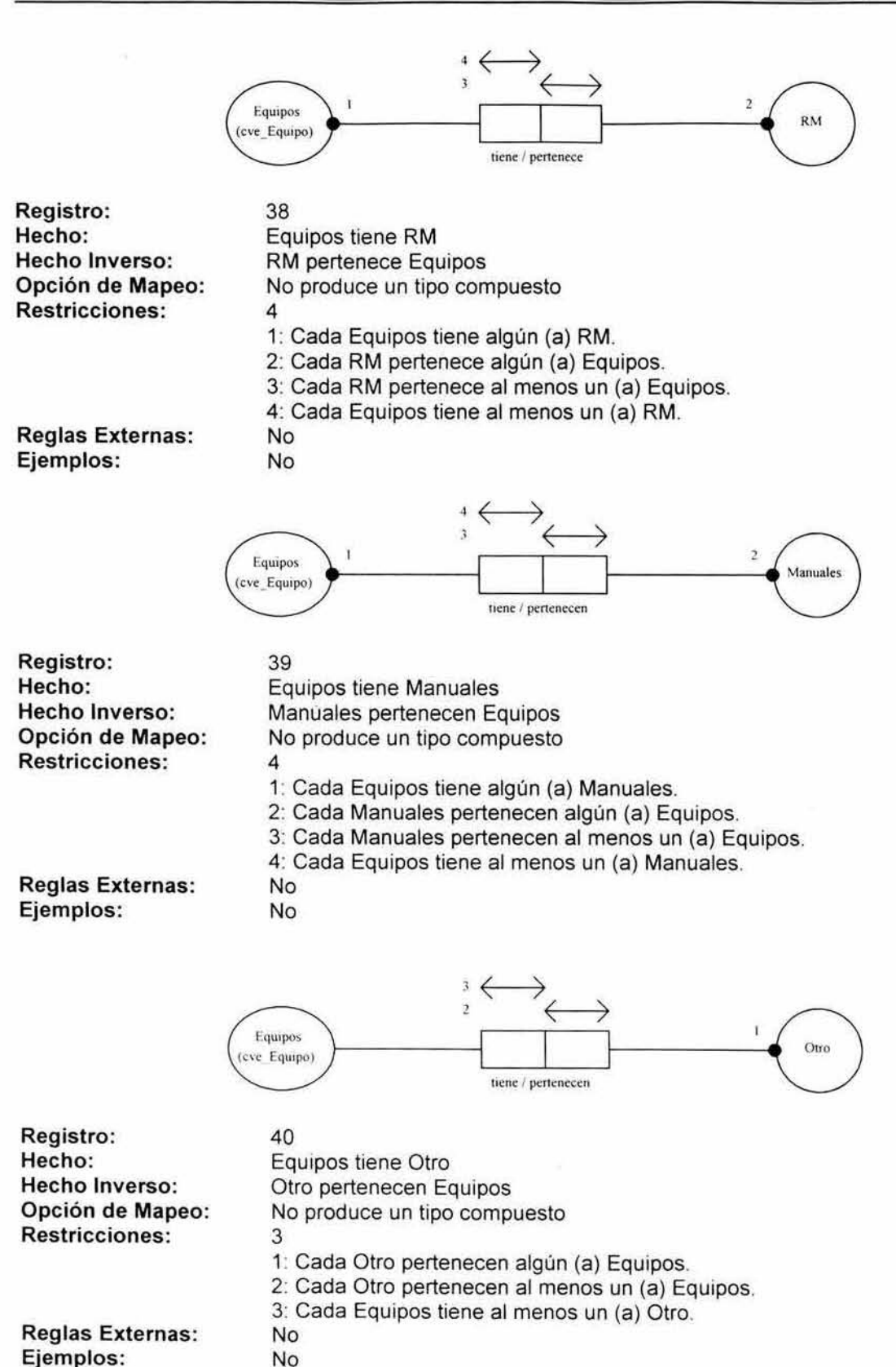

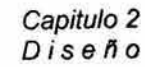

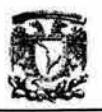

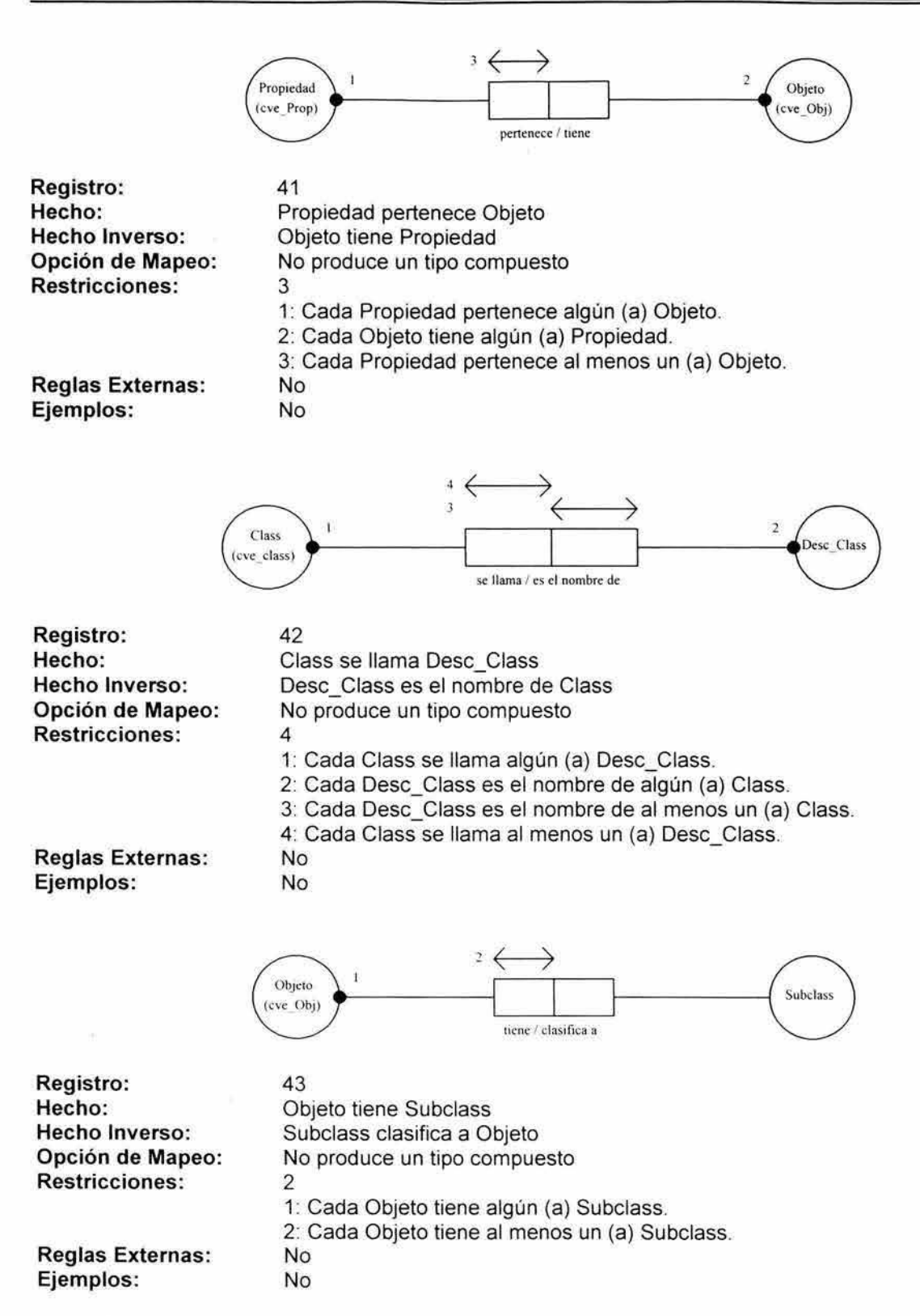

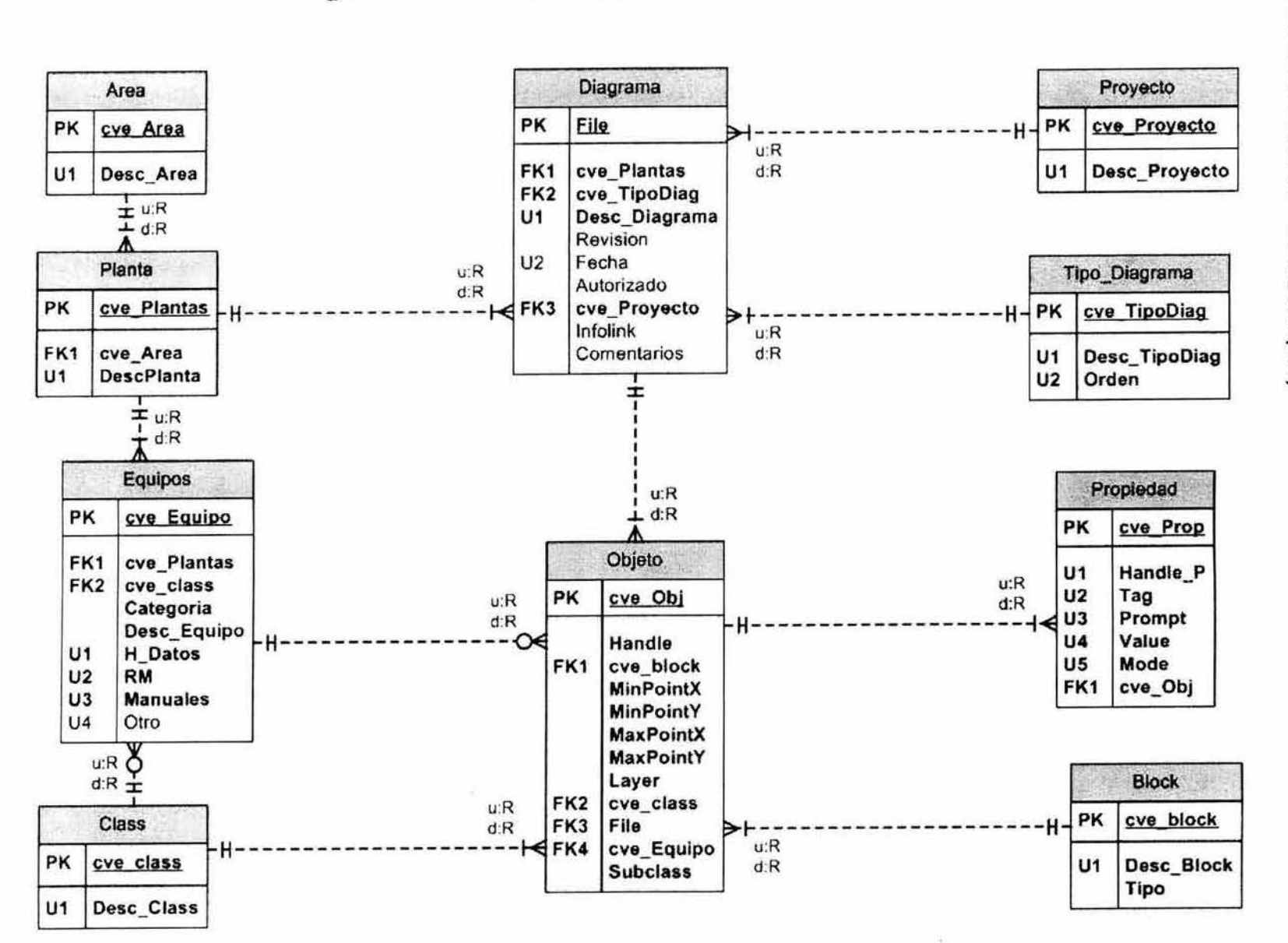

## Figura 2.2. Modelado Entidad· Relación

 $\left(\frac{1}{2}\right)$ 

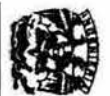

N  $\frac{1}{3}$ 3 8.  $\frac{1}{\sigma}$ 

Entida

 $-$  ad  $-$ 

Rela

~ O· ::l

Capitulo 2<br>Diseño<br>**(ER)** (<sup>17) (18)</sup>

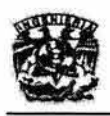

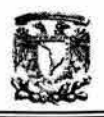

## 2.1.4 Diccionario de datos

En la sección anterior se obtuvo un diccionario de datos preliminar. En esta parte se detallan las características de las diferentes tablas y sus respectivos campos. Los datos que contiene dicho documento son los siguientes:

- Nombre de los campos
- Descripción de la entidad o atributo
- Tipo de dato de campo
	- Carácter
	- Numérico
	- Fecha
	- Lógico
	- Calculado
- Longitud (si existe)
- Indexado
- Observaciones o consideraciones
	- Permite datos nulos
	- Es campo único
	- Es llave primaria

El manejador de base de datos que se ocupa en este trabajo es Microsoft Access 2000 Profesional, por lo que es conveniente describir los tipos de datos de campo disponibles.

Un **Tipo de dato** es una característica que determina el tipo de información que se puede almacenar en un campo. A continuación se presenta una lista que resume todos los tipos de datos de campo disponibles en Microsoft Access, su utilización y su tamaño de almacenamiento.

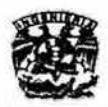

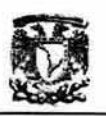

## **Texto**

Se utiliza para texto o combinaciones de texto y números, como direcciones, o para números que no requieren cálculo, como números de teléfono, números de pieza o códigos postales. Almacena hasta 255 caracteres. La propiedad TamañoDelCampo (FieldSize) controla el número máximo de caracteres que se **puede escribir.** 

## Memo

Se utiliza para texto de gran longitud y números, como notas o descripciones. Almacena hasta 65,536 caracteres.

## **Numérico**

**Se utiliza para los datos que se van a incluir en cálculos matemáticos,**  exceptuando los cálculos monetarios (en este caso se utiliza el tipo Moneda). Almacena 1, 2, 4 u 8 bytes; almacena 16 bytes para Id. de réplica (GUID). La propiedad TamañoDelCampo (FieldSize) define el tipo Numérico especifico.

## Fecha/Hora

Se utiliza para fechas y horas. Almacena 8 bytes.

## **Currency**

**Se utiliza para valores de moneda y para evitar el redondeo durante los cálculos.**  Almacena 8 bytes.

## **Autonumérico**

**Se utiliza para números secuenciales exclusivos (con incremento de una unidad) o numeros aleatorios que se insertan automáticamente cuando se agrega un**  registro. Almacena 4 bytes; almacena 16 bytes para Id. de réplica (GUID).

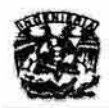

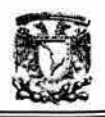

#### Sí/No

**Se utiliza para datos que pueden ser uno de dos valores posibles, como Si/No,**  Verdadero/Falso, Activado/Desactivado. Los valores Nulos no estan permitidos. Almacena 1 bit.

## Objeto OLE

Se utiliza para objetos OLE (como documentos de Microsoft Word, hojas de **cálculo de Microsoft Excel, imágenes, sonidos u otros datos binarios) que se**  crearon en otros programas mediante el protocolo OLE.

Almacena hasta 1 gigabyte (esta limitado por el espacio de disco).

#### **Hipervínculo**

Se utiliza para hipervínculos. Un hipervínculo puede ser una ruta UNC o una dirección URL. Almacena hasta 64.000 caracteres.

#### **Asistente para búsquedas**

**Se utiliza para crear un campo que permite elegir un valor de otra tabla o de una lista de valores mediante un cuadro combinado. La elección de esta opción en la lista de tipos de datos inicia un asistente que realiza la definición automáticamente.** 

**Requiere el mismo tamaño de almacenamiento que la clave principal que corresponde al campo de búsqueda, normalmente 4 bytes.** 

A continuación se presenta el diccionario de datos del SIDTI. Los detalles de la **nomenclatura para las diferentes claves usadas en el sistema se presentan en el Anexo 2.** 

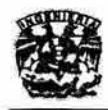

i.

 $\tilde{\alpha}$ 

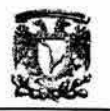

## Diccionario de Datos

## A. Reporte de Tablas

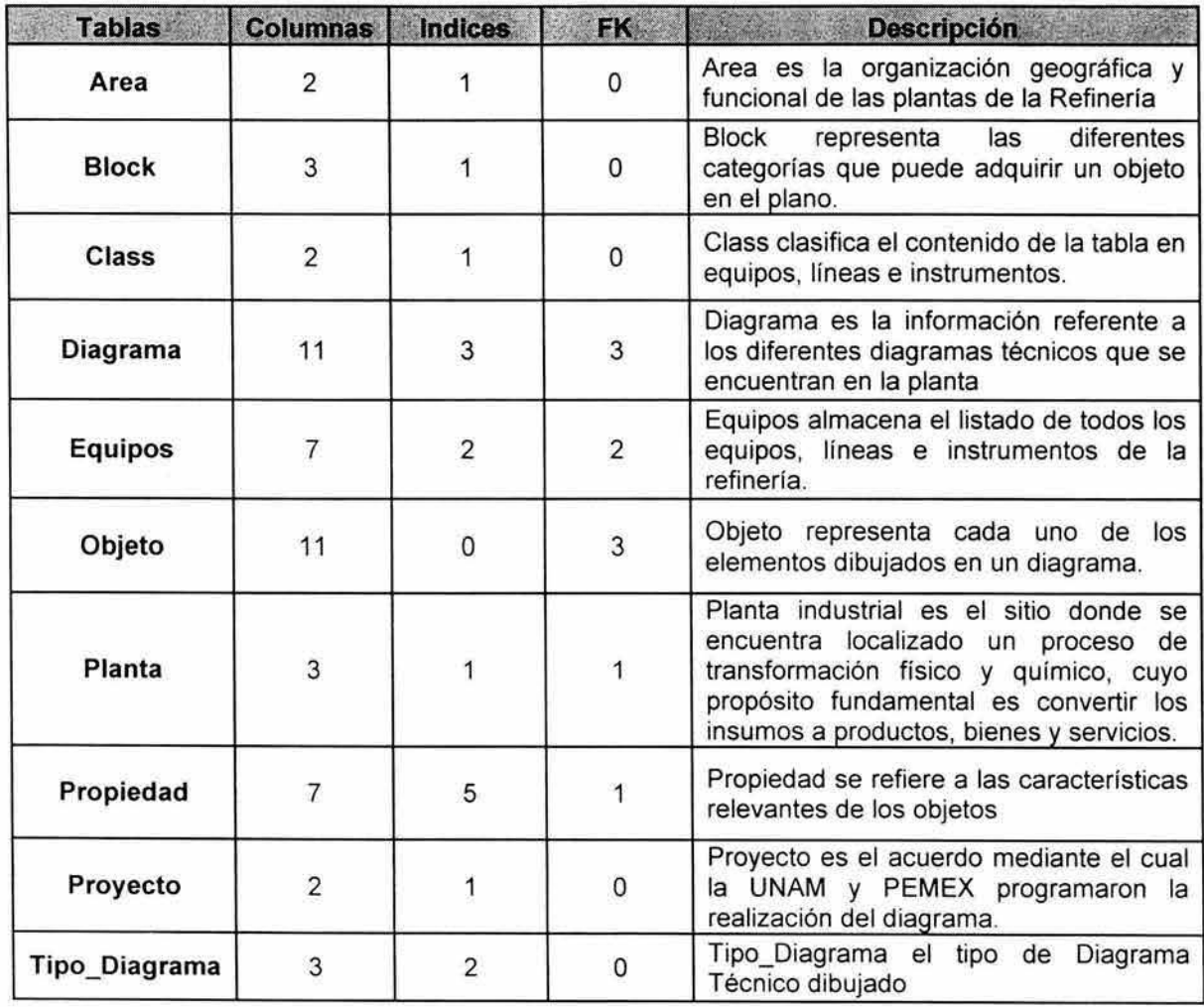

## B. Características de cada una de las tablas.

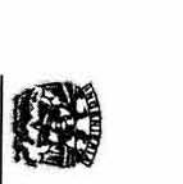

## Tabla: Área

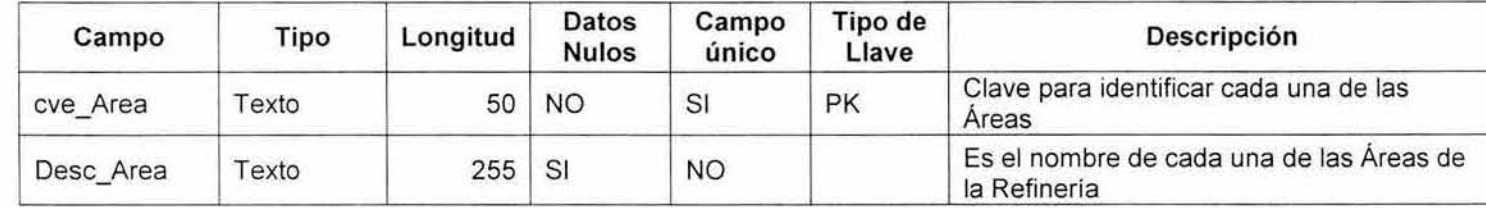

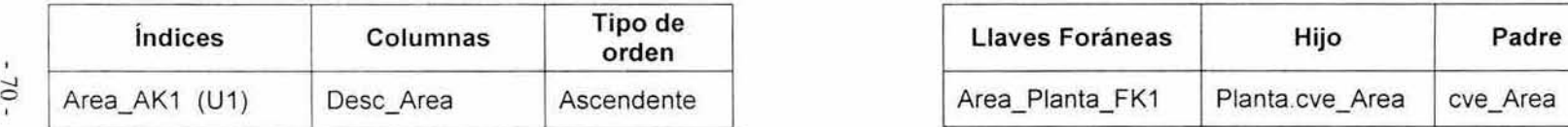

## **Tabla: Class**

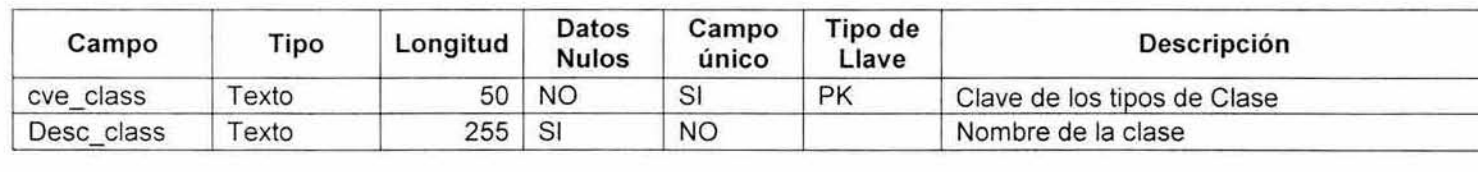

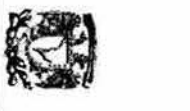

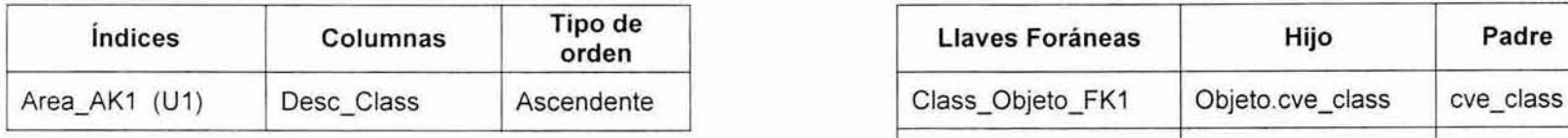

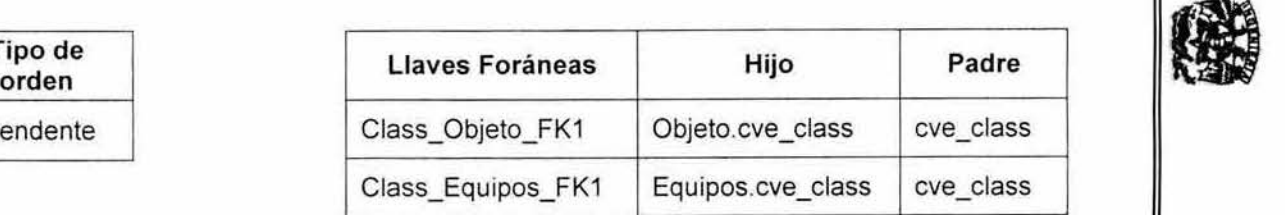

## Tabla: Block

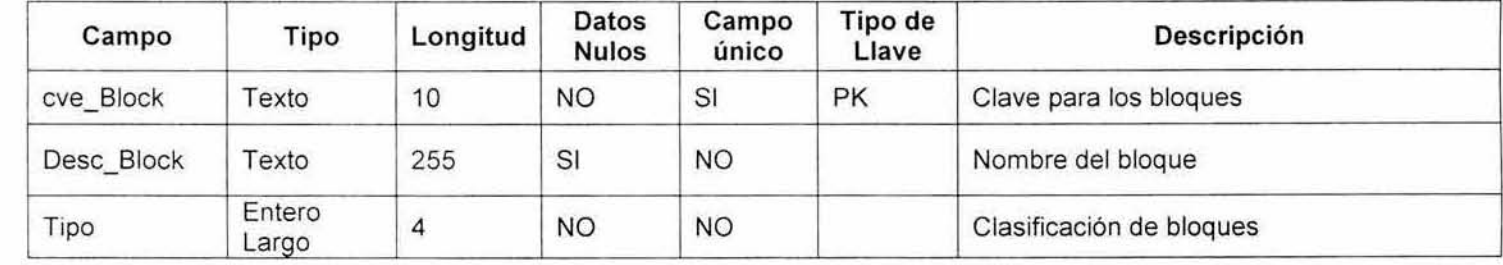

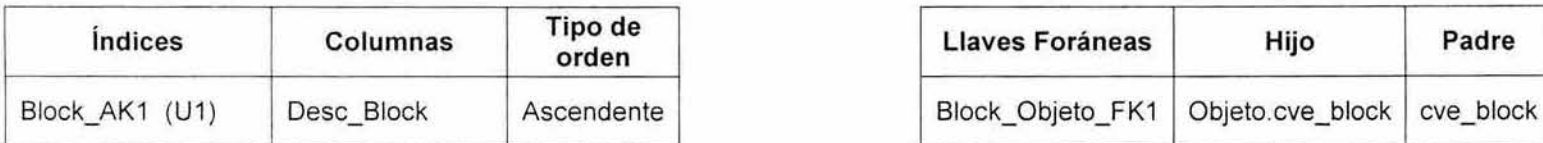

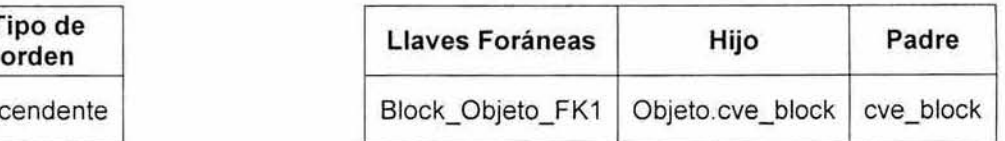

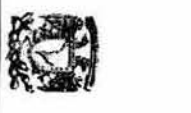

## Tabla: Diagrama

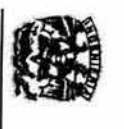

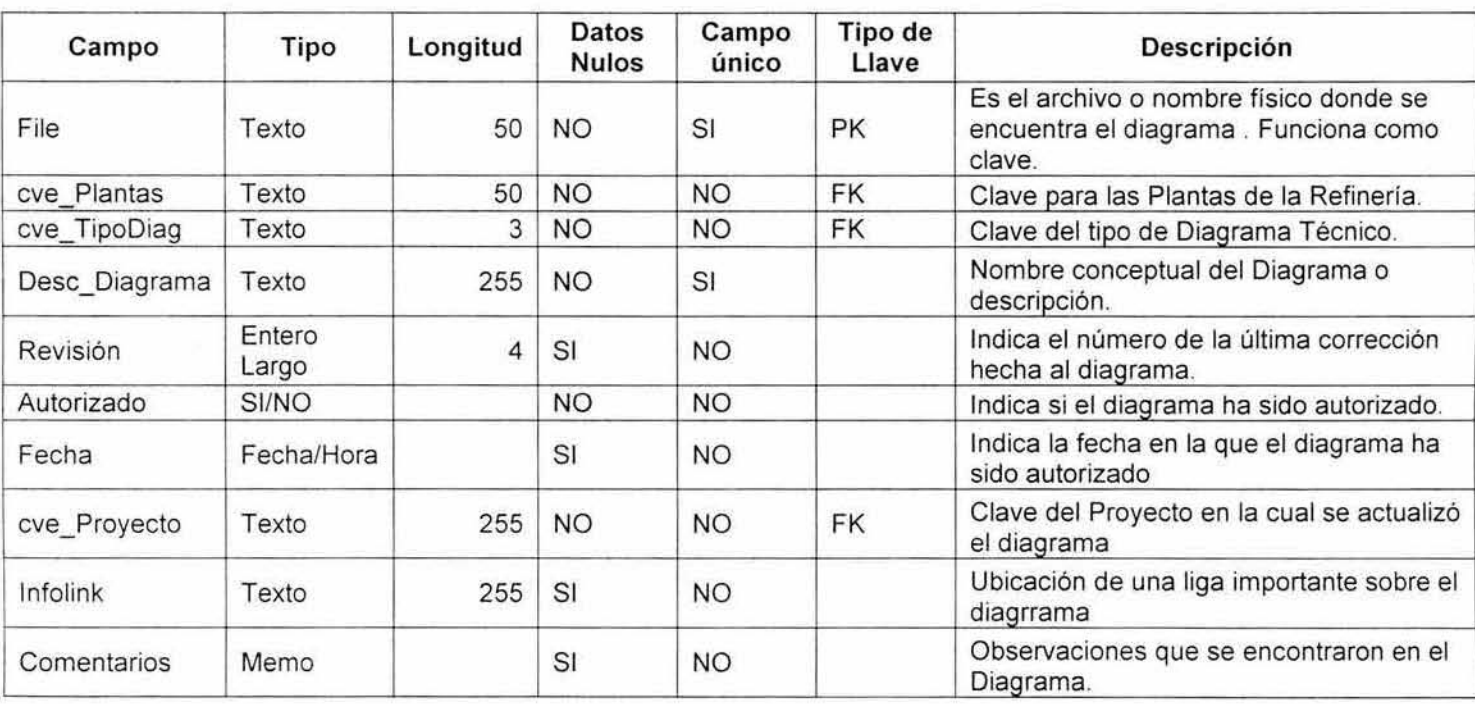

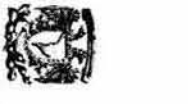

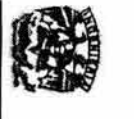

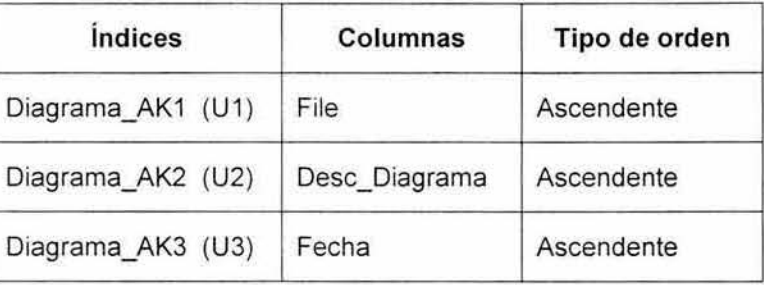

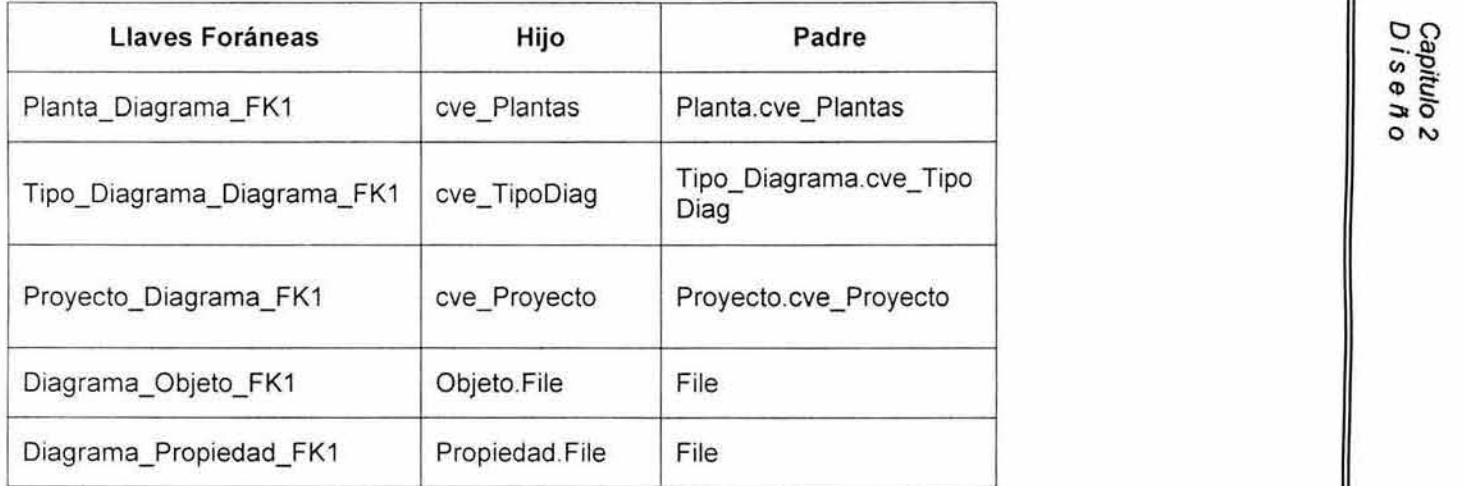

 $-73 -$ 

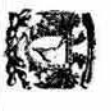

## Tabla: Equipos

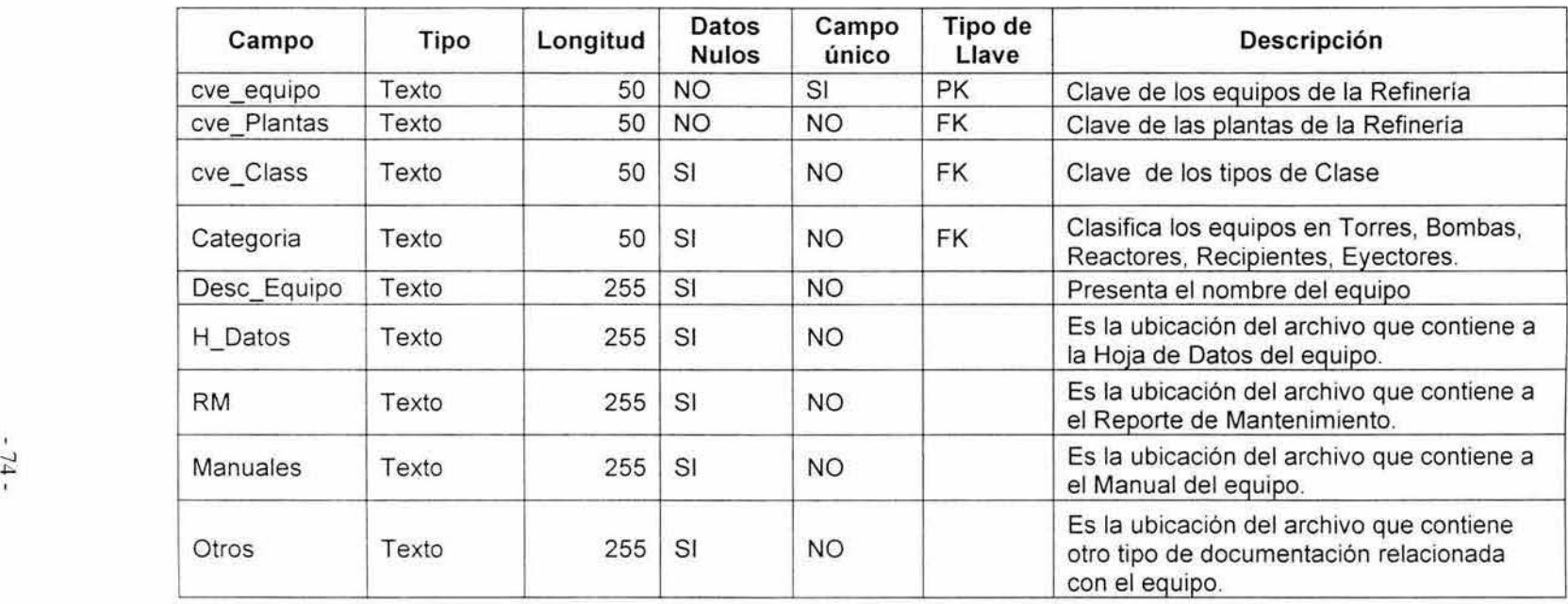

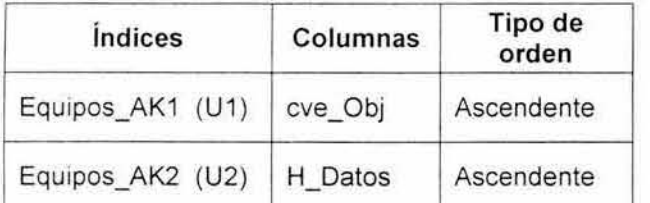

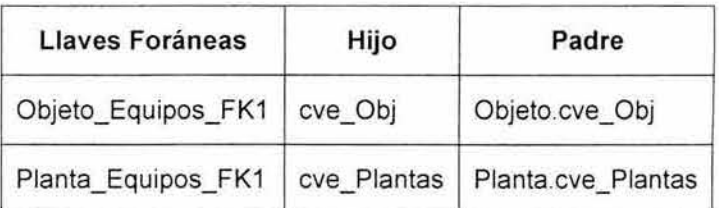

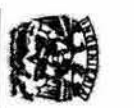

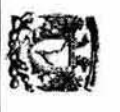

## Tabla: Objetos

~ ~

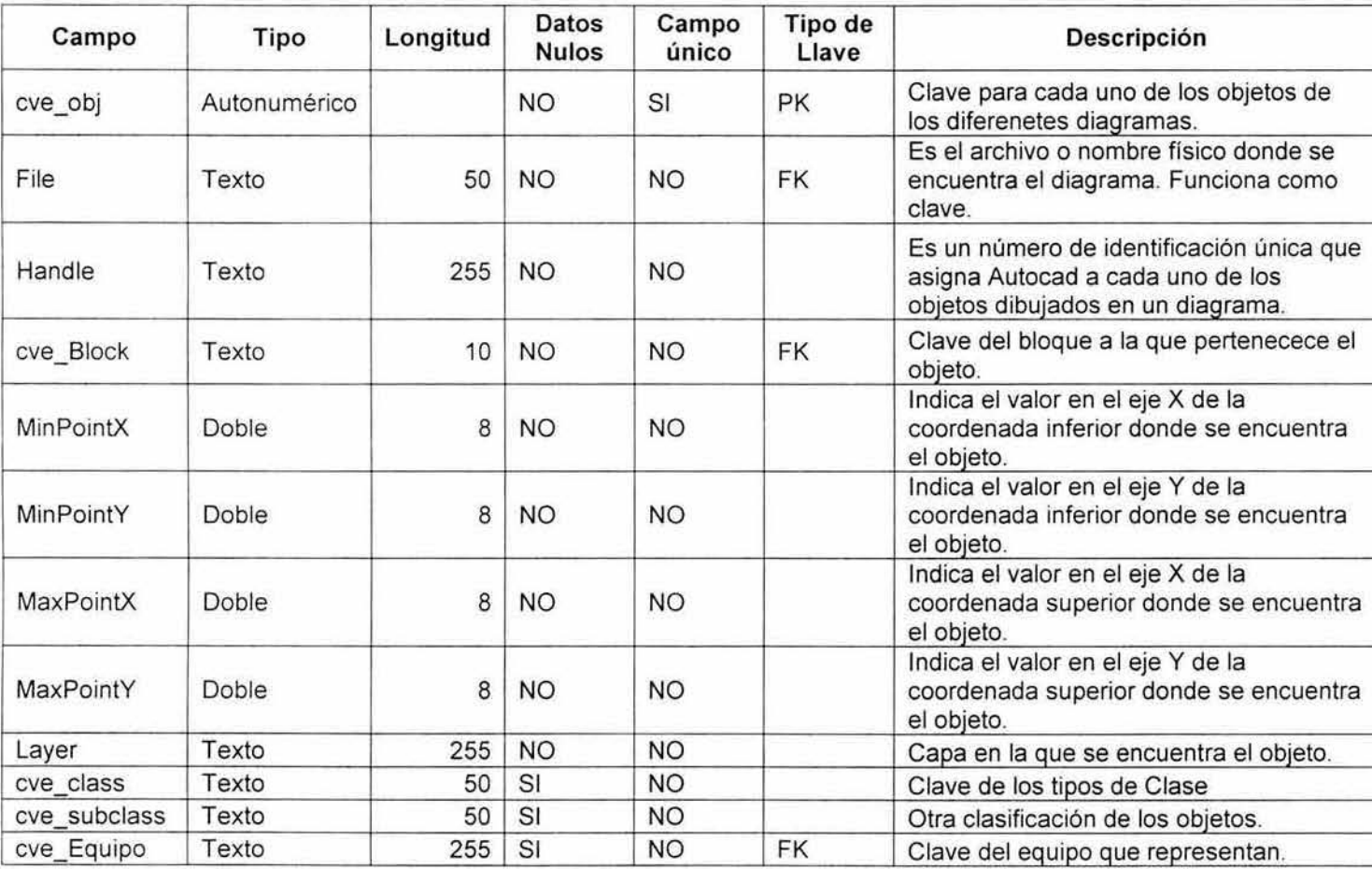

fa

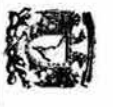

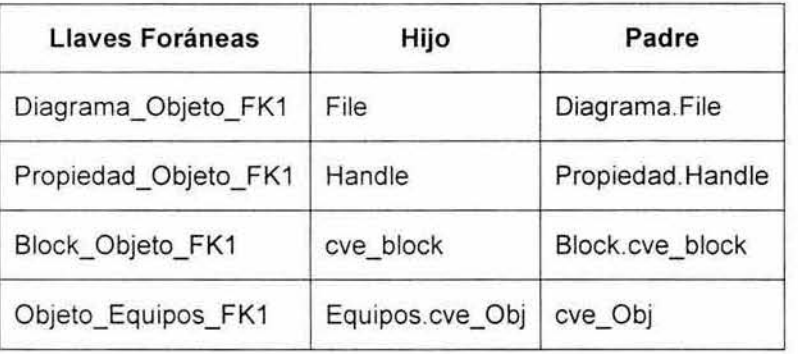

## Tabla: Planta

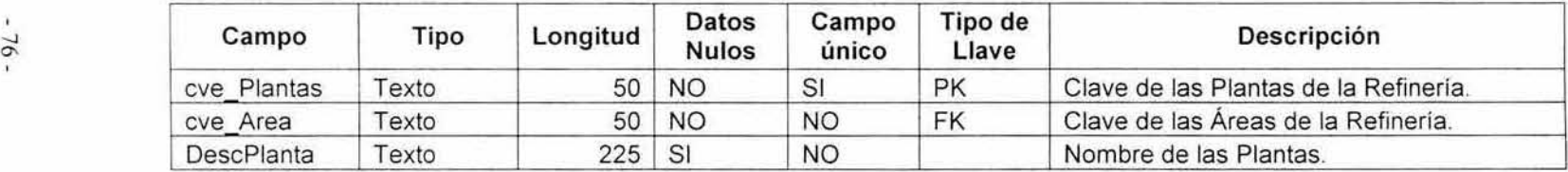

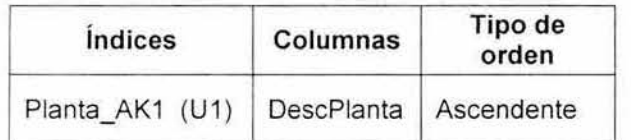

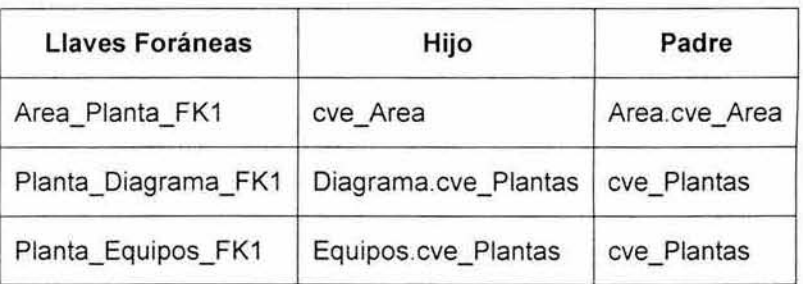

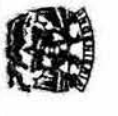

## Tabla: Propiedad

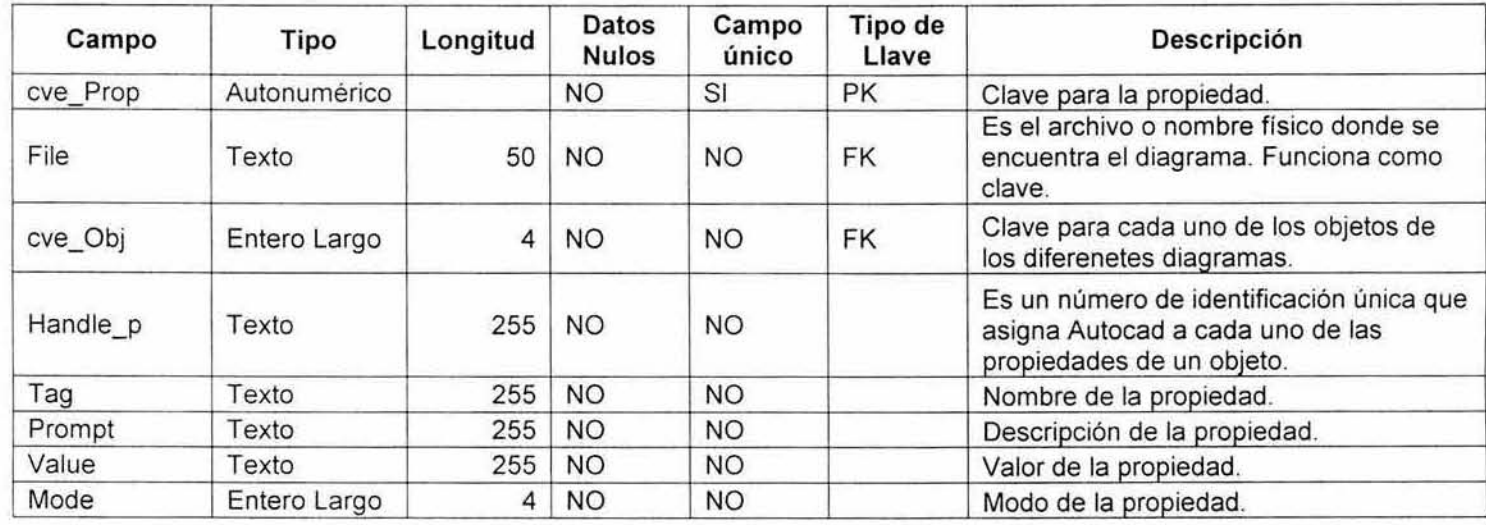

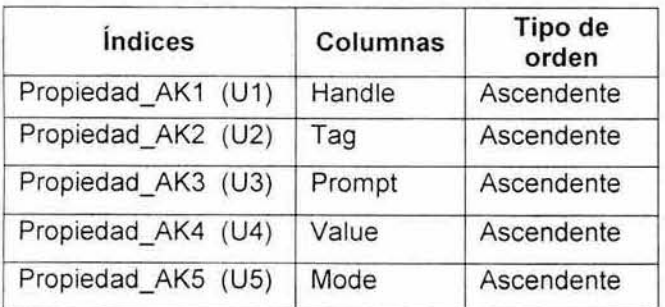

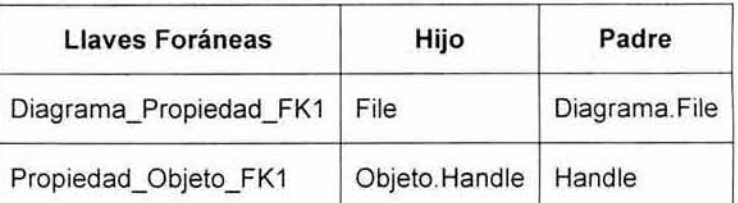

-

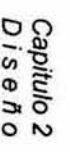

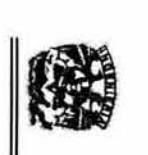

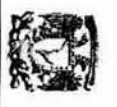

## Tabla: Proyecto

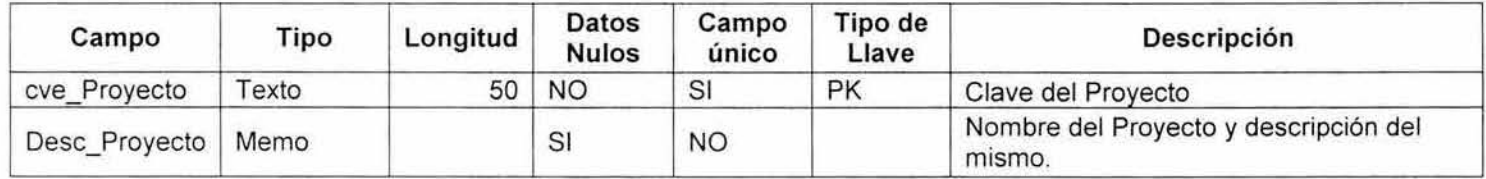

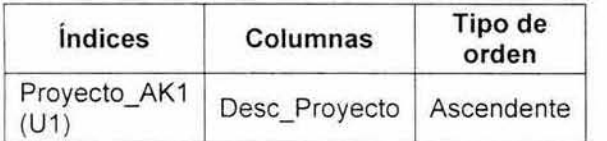

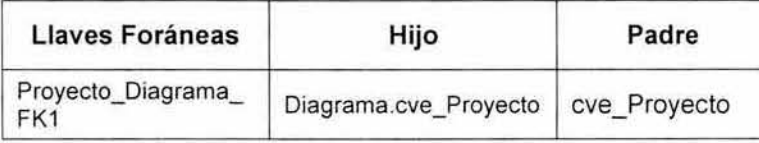

## $\frac{1}{\infty}$  Tabla: Tipo\_Diagrama

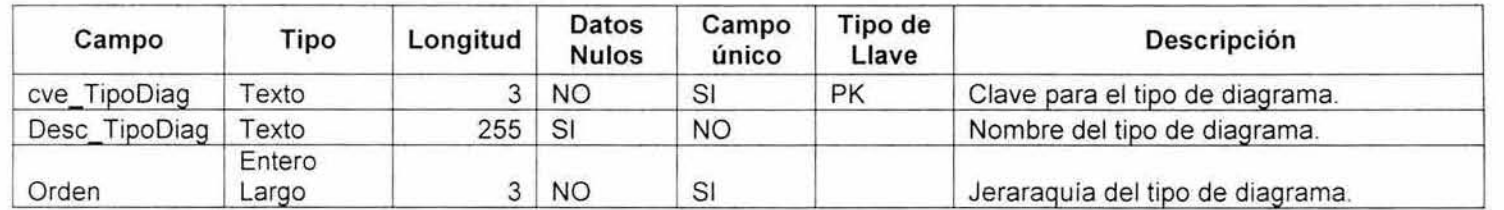

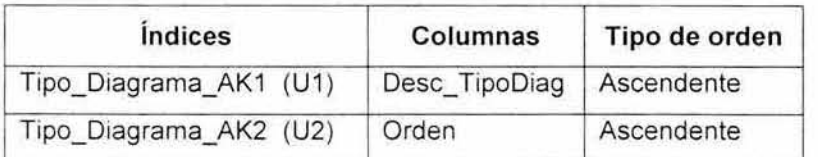

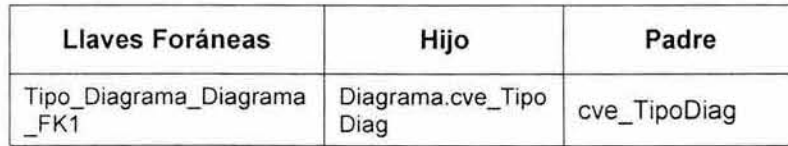

Cap<br>Qis (lI~ ""0 0'"

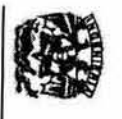

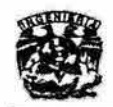

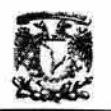

## 2.3 Diseño Arquitectónico y Diseño a Nivel de componentes

## Carta estructurada

Es la representación gráfica del modelo de navegación del sistema de información que nos indica cuántos y cuáles son los módulos que componen al sistema.

Este diagrama sirve para desglosar las actividades y responsabilidades entre un equipo de trabajo. A nivel de documentación dentro de la carta estructurada debe incluirse una descripción del módulo y en caso de ser necesario el nombre del responsable de dicho módulo.

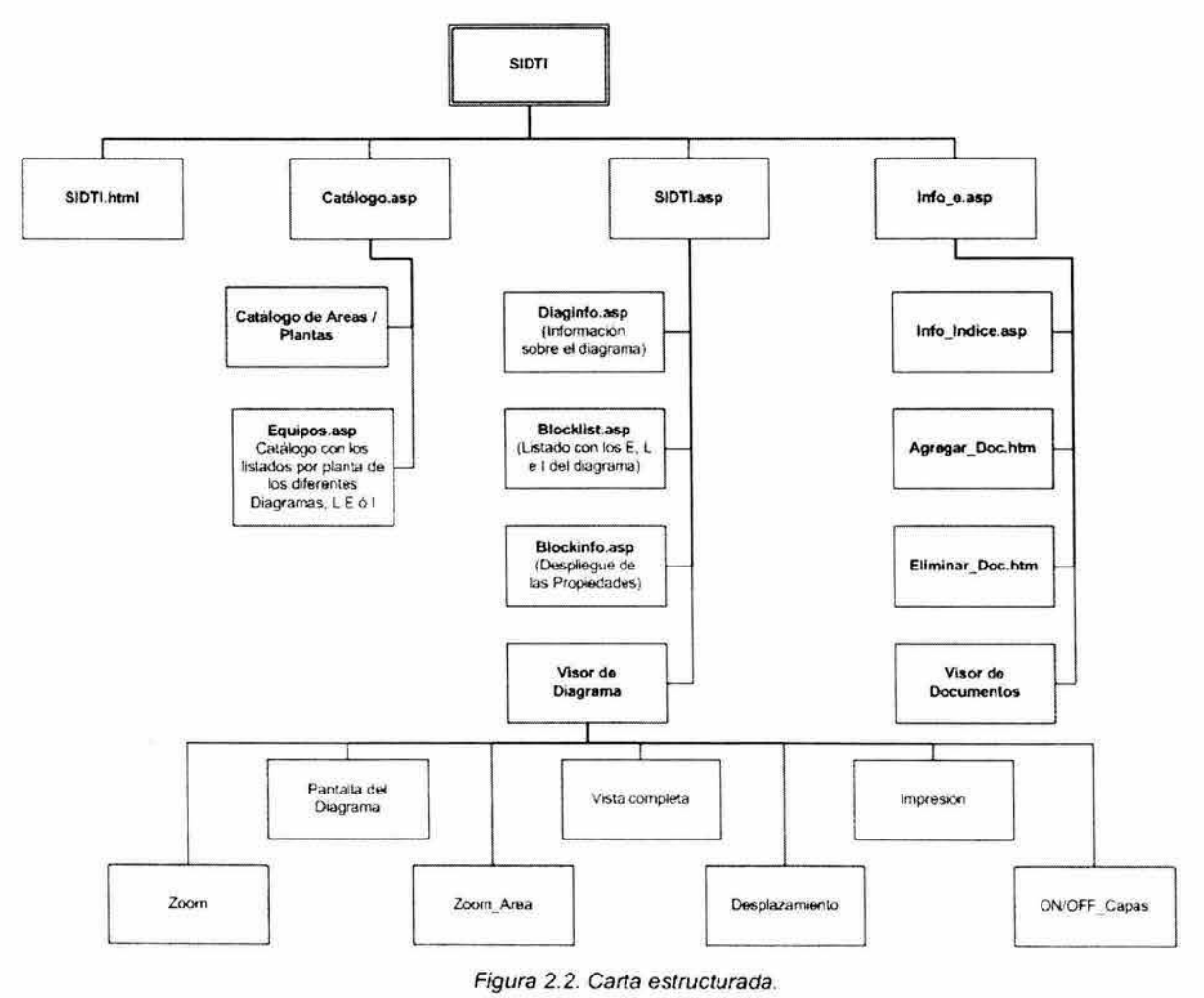

ESTA TESIS NO SALE DE LA BIBLIOTECA

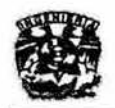

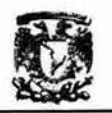

## 2.3.3 Diseño de Interfaces

**En esta etapa del diseño se describe la manera en que se comunica el software dentro de si mismo, con sistemas que interoperan dentro de él y con las personas**  que lo utilizan. Una interfaz implica un flujo de información (por ejemplo datos y/o control) y un tipo especifico de comportamiento. Por tanto. los diagramas de flujo **de control y de datos proporcionan gran parte de la información que se requiere**  para el diseño de la interfaz.

Reglas de oro para el diseño de la interfaz. (Theo Mantel)<sup>(1)</sup>

- **1. Dar el control al usuario**
- **2. Reducir la carga de memoria al usuario**
- **3. Construir una interfaz consecuente**

En este trabajo. se modificaron algunas de las interfaces para alcanzar los **objetivos señalados en un inicio. Solo se crearon las interfaces de acuerdo a la siguiente interfaz principal.** 

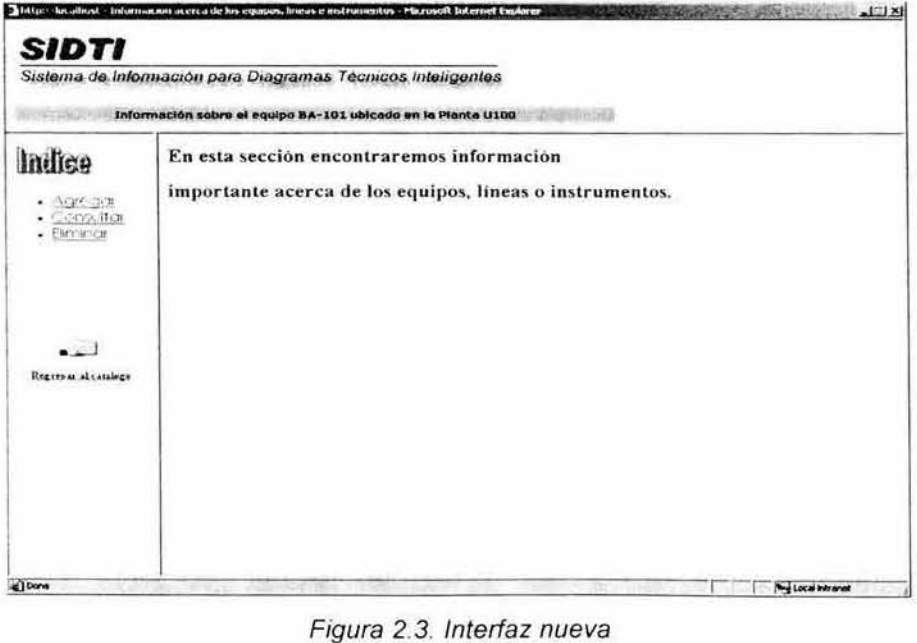

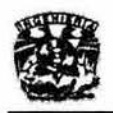

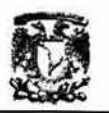

**Las interfaces que se modificaron son las siguientes:** 

- Catalogo.asp y Equipo.asp, que en un inicio sólo desplegaba el listado de los Diagramas Técnicos, y ahora se incluye el listado de los equipos, **líneas e instrumentos.**
- La página SIDTI.asp es donde se despliega el Diagrama Técnico, la cual **contiene un frame que almacena la página Propiedades.asp, que es donde se despliegan las características más relevantes de un equipo. En esta sección se creó una liga que nos permite acceder a la información**  del equipo.

**En el siguiente capítulo se describen con mayor detalle las interfaces del sistema, así como las funciones que dan soporte al mismo.** 

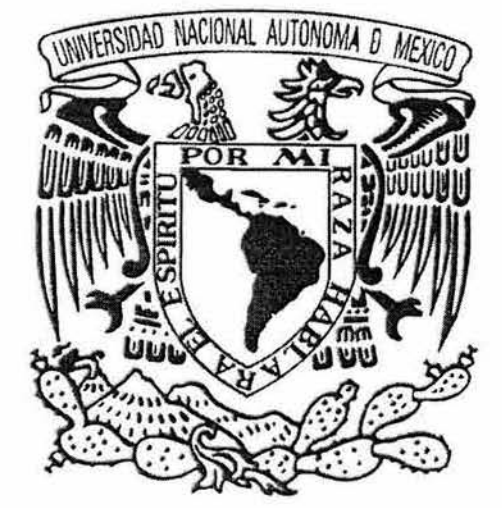

# Capftulo 3  $\sim$ 211 rue V rue de D

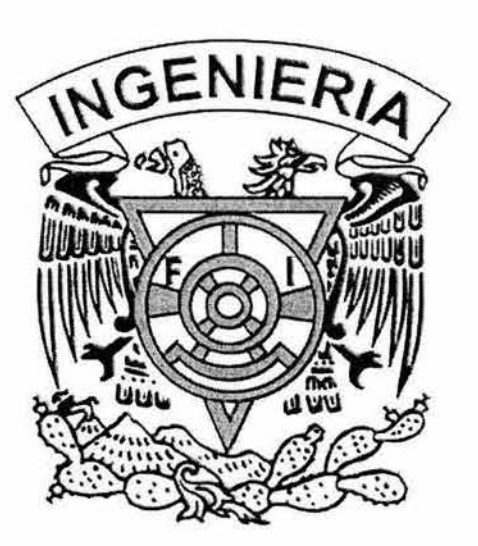

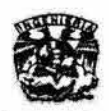

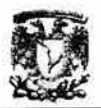

## 3.1. Desarrollo

## 3.1.1. Estándares de Desarrollo

La herramienta de desarrollo de sistemas en la cual está basada la construcción y modificación del SIDTI es la Programación Estructurada. la cual consiste entre otras cosa, en dividir el proyecto original en una serie de tareas o pequeños programas, que al ser unidos de nuevo, resuelven el problema planteado en el proyecto original. En este método los elementos son estructuras, bloques de instrucciones, de decisión y repetición , evitando el uso de saltos incondicionales. La programación estructurada es un caso especial de la programación modular, el diseño de un programa estructurado se realiza construyendo bloques pequeños, que pueden ser codificados fácilmente. Las caracteristicas de una estructura de control bien definida están definidas por los dos siguientes principios:

- Teorema de la estructura. Establece que se requiere de tres bloques básicos para la construcción de cualquier programa:
	- a) Una caja de procesos
	- b) Una decisión binaria
	- c) Un mecanismo de repetición
- Programa propio. Es aquel programa que cumple con los siguientes requisitos .
	- a) Tiene un solo punto de entrada
	- b) Se lee de arriba hacia abajo
	- c) Tiene un solo punto de salida

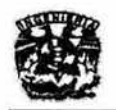

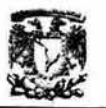

Cabe recordar que en el capitulo 1 se mencionó que el SIDTI está basado en **tres herramientas fundamentales :** 

- AutoCad 2002: para la digitalización de los diagramas técnicos e **introducirlos al sistema.**
- **Microsoft Access: para el manejo de la base de datos**
- ASP: como lenguaje de desarrollo

El SIDTI está dividido en dos partes:

- **Procesamiento de diagramas técnicos**
- Web SIDTI

## **Procesamiento de diagramas técnicos**

**El Procesamiento de los diagramas técnicos se realiza con una macro**  elaborada con el VBA (Visual Basic para Aplicaciones) contenido en AutoCad 2002. Esta macro se llama **SIDTI2.dvb**, la cual agrega la información a la base de datos y convierte los archivos de AutoCad (con extensión DWG) al formato DWF.

**El formato DWF está diseñado para la visualización eficiente de datos de dibujo CAD en Web (un trazado electrónico). DWF es un formato de archivos creado para la descripción estandarizada de dibujos e ilustraciones basadas en vectores bidimensionales. Dentro del archivo DWF los datos vectoriales se almacenan con líneas, arcos y círculos, en contraste con los pixeles individuales que se encuentran en los formatos de archivos de mapas de bits como GIF o**  JPEG.

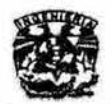

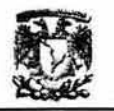

## **Características:**

- **Independencia de la aplicación**
- Compatibilidad
- **Simplicidad**
- **Solidez**
- **Expansilidad**
- **Tamaño compacto**
- **Mecanismos de incrustación**
- Soporte de hipervínculos URL

## **Beneficios:**

- **Velocidad: Ya que se descargan y visualizan los archivos en este formato rápidamente**
- Exactitud: Con una precisión de 32 bits, el detalle del dibujo se conserva.
- Seguridad: Permite mantener seguros los datos de propiedad del dibujo.
- **Facilidad de uso: Su creación y publicación es sencilla.**

**La visualización de los archivos DWF en un explorador se realiza con el plug-in**  WHIP! y el control Actives WHIP!, ambos son herramientas de distribución gratuita de Autodesk.

#### Web SIDTI

**La Web SIDTI permite la visualización de los diagramas. Las pantallas y funciones que la forman se describen en la siguiente sección.** 

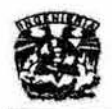

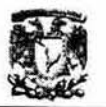

## 3.1.2. Descripción de Pantallas y funciones

**El sistema cuenta con las siguientes páginas:** 

- SIDTl.HTML
- Equipos.asp
- Blockinfo.asp
- Diaginfo.asp
- Info\_indice.asp
- M\_lntroduccion.asp
- Catalogo.asp
- Sidti.asp
- Blocklist.asp
- **Info\_equipos .asp**
- **Info\_superior.asp**
- Add\_doc.asp

**A continuación se describe de una forma detallada cada pantalla, asi como las funciones que ocupan:**
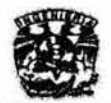

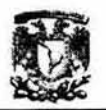

#### Página de Inicio: SIDTI.HTML

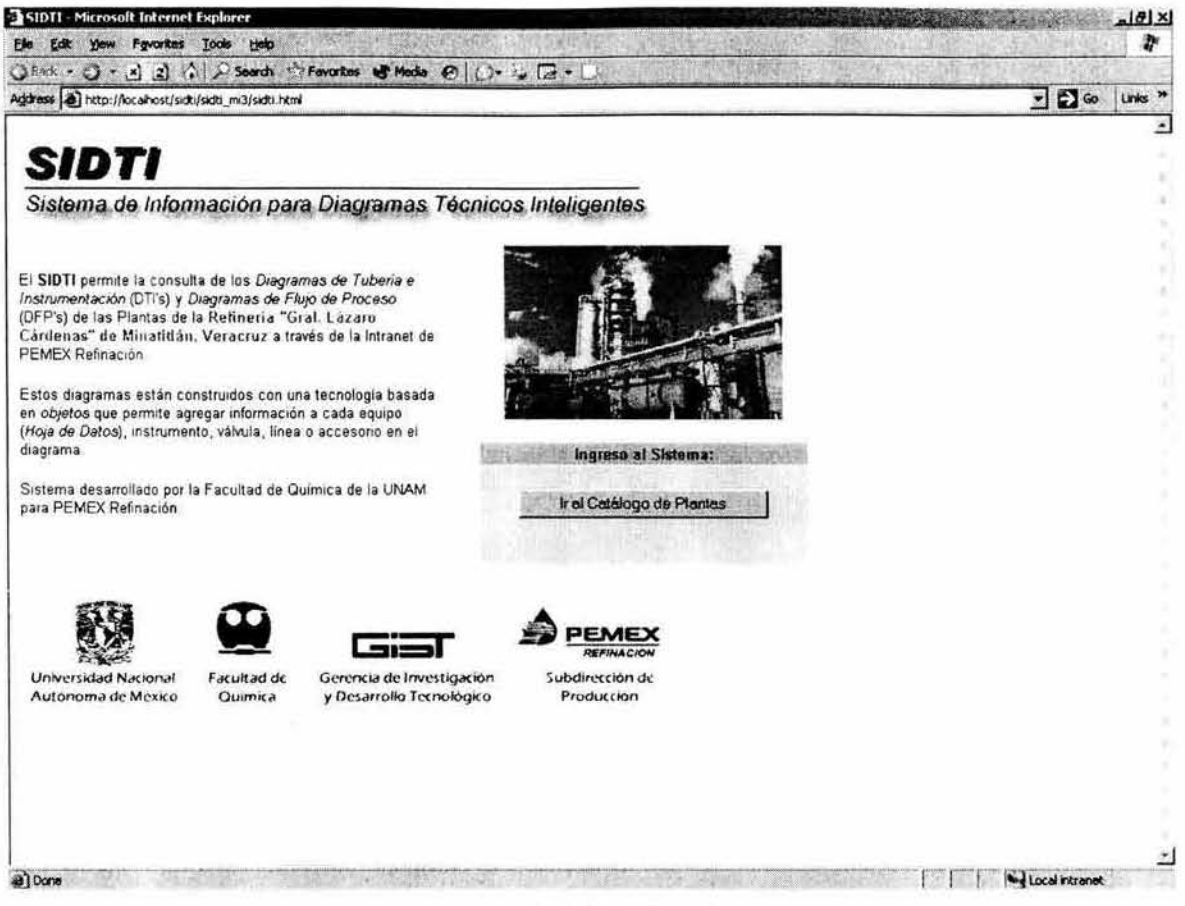

Figura 3.1 SIDTI.html

Esta página está realizada sólo con el fin de presentar brevemente al SIDTI, e incluye una liga al catálogo de plantas. En la refinería recientemente se quitó esta página, por lo que el inicio del sistema está dado con la página catálogo.asp

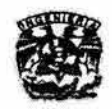

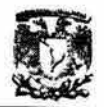

# Catálogo de plantas

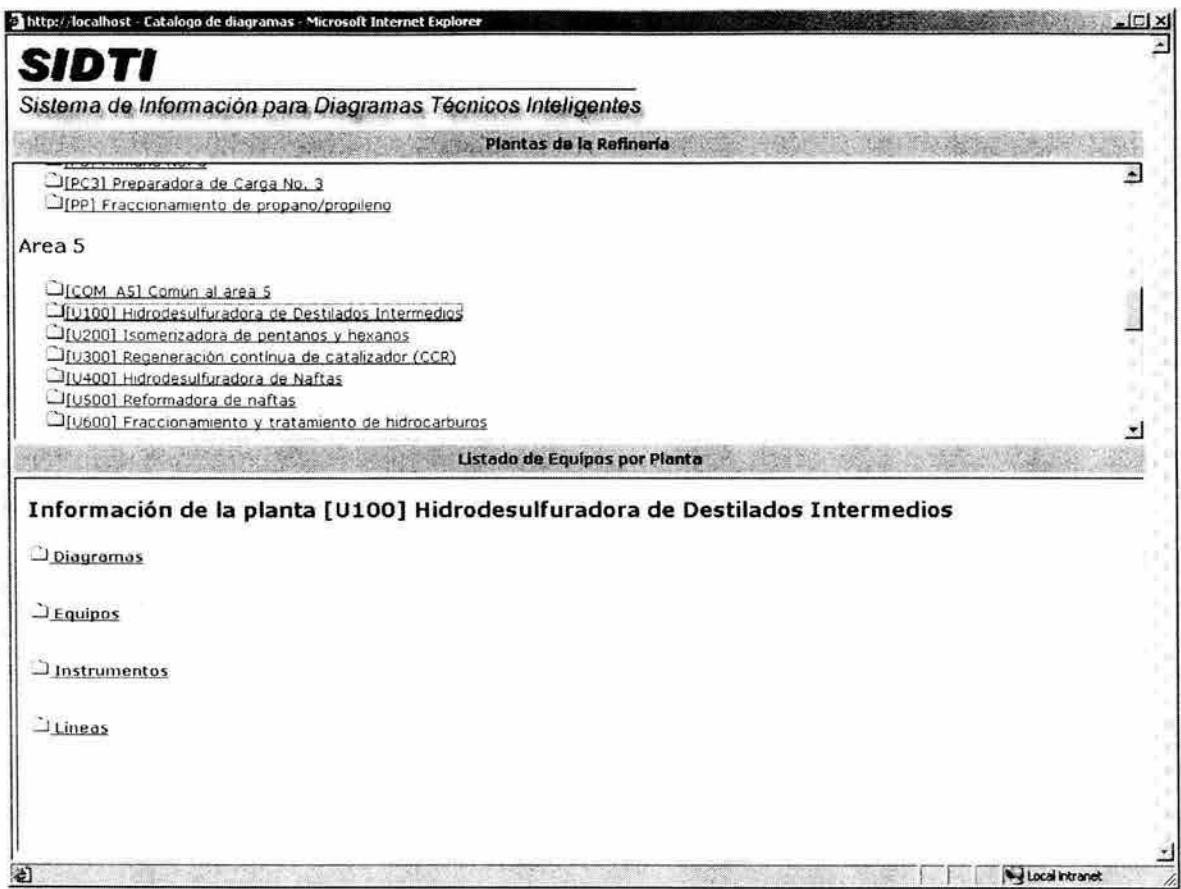

Figura 3.2 Catalogo. asp y Equipos. asp

#### Catalogo.asp

Esta página está dividida en dos partes. En la primera se muestran las áreas con sus respectivas plantas. De acuerdo a la planta que se seleccione, en la parte inferior se mostrará la información de la misma. Los resultados arrojados en esta sección se deben a la página Equipos.asp.

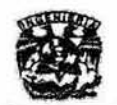

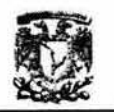

#### Equipos.asp

En esta sección podemos elegir entre diagramas, equipos, líneas e instrumentos. La sección de diagramas despliega los diferentes diagramas técnicos ordenados de la siguiente forma:

- Diagramas de Flujo de Proceso
- Diagramas de Localización General
- Diagramas de Tubería e Instrumentación
- Diagramas de Servicios Auxiliares
- Diagramas de Simbología y Nomenclatura
- Diagramas Especiales

Así mismo, los equipos lineas e instrumentos se encuentran ordenados alfabéticamente por su categoria.

Si elegimos algún diagrama, se abre la página sidti.asp

Si elegimos equipo, línea o instrumento, se abre la página *Info* equipos.asp.

```
<sup>0</sup>/<sub>0</sub></sup>
        session("planta")=Request.QueryString("planta") 
        planta=Request.QueryString("planta")
        SET cnDiag = Server.CreateObject("ADODB.Connection")
        set rsDiagramas = Server.CreateObject("ADODB.RecordSet")
        set rsEquipos = Server.CreateObject("ADODB.RecordSet")
        set rsPlantas = Server.CreateObject("ADODB.RecordSet")
        cnDiag.Open "Provider=Microsoft.Jet.OLEDB.4.0;Data Source=" &
server.MapPath("Datos/datosdti.mdb")
        rsPlantas.Open "SElECT • FROM Plantas WHERE Plant='" & planta & "';", cnDiag, 3, 3 
        strSQL1 = "SELECT Diagramas.", TiposDiagramas."
        strSQL1 = strSQL1 & "FROM Diagramas INNER JOIN TiposDiagramas ON Diagramas.Type =
TiposDiagramas.Tipo .. 
        strSQL1 = strSQL1 & "WHERE Plant="" & planta & "" "
        strSQL1 = strSQL1 & "ORDER BY TiposDiagramas.Orden,File;"
        rsDiagramas.Open strSQL1, cnDiag, 3, 3
```
Response.Write "<H3>Información de la planta [" & rsPlantas("Plant") & "] " & rsPlantas("Desc") & "</H3>"

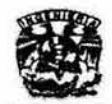

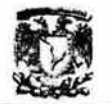

```
if rsDiagramas.EOF then 
else 
         Response. Write "<p>No hay diagramas disponibles para esta planta en el sistema</p>"
         , para ordenar 
        i=1Response. Write "<h5><A href='javascript:void(0)' onClick='quita(" & i & ")'> <IMG
src='lmagenes/folder.gif border=0> Diagramas </A>></h5><BR>"
         Response.Write "<DIV ID=par1 class='parrafo'>"
         oldtipo = rsOiagramas("Type") 
         Response.Write "<h5><u>Diagramas " & rsDiagramas("Descripcion") & "</u>></h5>"
         do while not rsDiagramas.EOF
                  tipo = rsDiagramas("Type")
                 if tipo <> oldtipo then 
                          Response.Write "<h5><u>Diagramas " & rsDiagramas("Descripcion") &
"</u></h5>"
                          old<i>tipo</i> = <i>tipo</i>end if 
                  nombreDiag = left(rsDiagramas("File"), instr(rsDiagramas("File"),".")-1)
                  Response.Write "<A href=sidti.asp?plano=" & nombreDiag & " target=_parent> <IMG
src='Imagenes/archivo.gif border=0> " & nombreDiag & "</A> " & rsDiagramas("Desc")
                  if rsDiagramas("Autorizado") = false then 
                           Response.Write " <font color=red>Pendiente autorización por SGO</font> "
                  else 
                           Response.Write " (Rev. " & rsDiagramas("Revision") & ", " &
rsDiagramas("Fecha") & ") <font color=green>Autorizado por SGO</font> "
end if 
 "</H3>"
                  end if 
                  Response.Write "<br/>>br>"
                  rsOiagramas.MoveNext 
         loop 
         Response.Write "</div>"
         strSQL = "SELECT Equipos.* "
         strSQL = strSQL & "FROM Equipos "
         strSQL = strSQL & "WHERE PLANT="" & planta & "" "
         strSQL = strSQL & "ORDER BY Class, Categoria, Equipo; "
         rsEquipos.Open strSQL, cnDiag, 3, 3
          'Response.Write "<H3>Equipos de la planta [" & rsPlantas("Plant") & "] " & rsPlantas("Desc") &
 if rsEquipos.EOF then
          Response.write "<p>No hay equipos disponibles para esta planta en el sistema</p>"
```
else

oldcategoria="viejo·' categoria="ninguna"

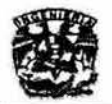

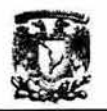

```
if not rsEquipos.EOF then
        viejo = rsEquipos("Class")
        i = 2Response.Write "<h5><A href='javascript:void(0)' onClick='quita(" & i & ")'> <lMG
src='Imagenes/folder.gif border=0> " & viejo & "</A></h5><BR>"
        Response.Write "<DIV ID=par" & i & " CLASS='parrafo'><TABLE border=0>"
        do while not rsEquipos.EOF
                nuevo = rsEquipos("Class")
                if nuevo \leq "" then
                        if not nuevo = viejo then
                                i = i + 1Response.Write "</TABLE></DIV><h5><A href='javascript:void(0)'
onClick='quita(" & i & ")'> <lMG src='Imagenes/folder.gif border=0> " & nuevo & "</A></h5><BR>"
                                Response.Write "<DIV ID=par" & i & " CLASS='parrafo'><TABLE
border=0>"
                                viejo = nuevo
                         end if
                        categoria= rsEquipos("Categoria")
                         if IsNull(categoria)then
                                 categoria="SIN CATEGORIA"
                         end if
                         if categoria <> oldcategoria then
                                 Response.Write "<TR><TD><pre> </pre></TD>"
                                 border=0> "& categoria &"</h5></TD></TR>"
                         end if
                         Response.Write "<TR>"
                         Response.Write "<TD></TD><TD><A HREF=info equipos.asp?plantas=" &
rsEquipos("Plant") & "&equipos=" & rsEquipos("Equipo") & " target=_parent><IMG src='Imagenes/hoja.gif
border=0>"
                         Response.Write rsEquipos("Equipo") & "</A></TD><TD>" &
rsEquipos("Descripcion") & "</TD></TR>"
                         oldcategoria=categoria
                 end if
                 rsEquipos.MoveNext
         loop
         Response.Write "</TABLE></div>"
 end if
 end if
         rsDiagramas.Close
         rsEquipos.Close
         cnDiag.Close
         set rsDiagramas = nothing
         set rsEquipos = nothing
         set cnDiag = nothing
 \frac{9}{6}
```
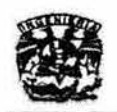

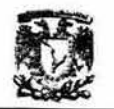

La función que nos permite que se aparezca o desaparezca el contenido de los folders de diagramas, equipos, líneas o instrumentos es quita(), que recibe como parámetro la variable cual.

function quita(cual){

valores[cual}=(valores[cual] == 'block')? 'none' : 'block' eval('par' + cual + '.style.display=valores[cualJ')

 $\,$ 

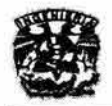

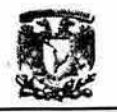

# **Página Diagrama**

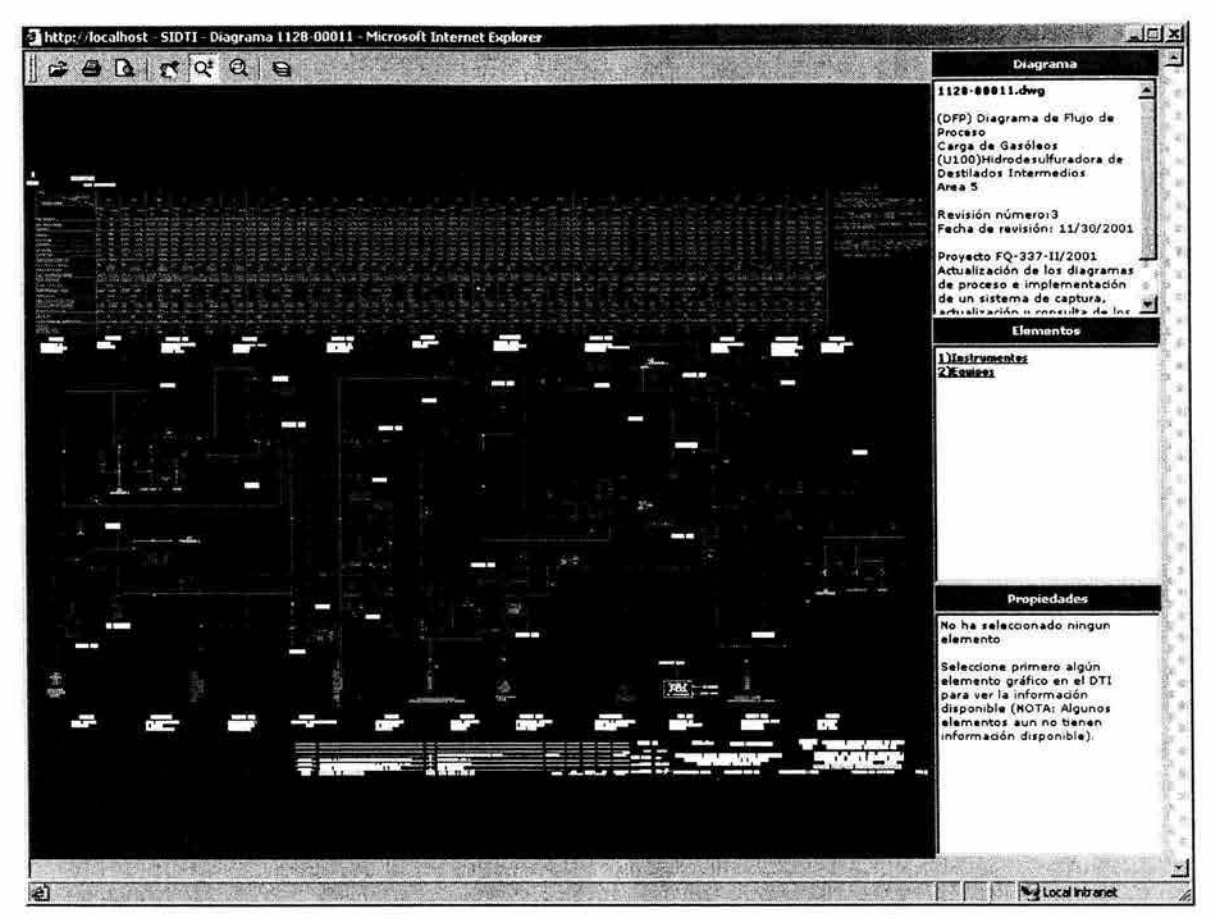

Figura 3.3 SIOTl.asp

#### Sidti.asp

Esta pantalla presenta el diagrama seleccionado, así como la posibilidad de acercar el plano para observar detalles. Otras funciones que se pueden realizar son las siguientes: desplazarse dentro del plano (mano), encender o apagar capas, imprimir. De forma adicional se muestra, en las tres ventanas laterales del lado izquierdo, información acerca del diagrama, los equipos que aparecen en él, así como detalles importantes del equipo seleccionado. Esta última característica se logra con seleccionar directamente del plano el tag del equipo; otra opción es seleccionando el equipo en la ventana Elementos.

Funciones importantes que interviene en esta página:

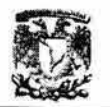

Calcula dim: Calcula el tamaño en el que desplegará el plano para que **aparezca de forma completa en la pantalla.** 

Whippan: Activa la función de desplazamiento sobre el plano. El cursor **aparece como una mano.** 

**Whipzoom: Permite el acercamiento a alejamiento del plano.** 

**Whipzoomrect: Nos permite hacer un acercamiento del plano de forma rectangular, es decir, se pueden ver los detalles de un objeto en particular.** 

Whipzoomtodo: Nos presenta la vista completa del diagrama.

**Whipimprimir: Nos permite enviar a impresión nuestro plano.** 

**Apagacapa: Desactiva o active la visibilidad en las diferentes capas que aparecen en el diagrama.** 

**Window anload: Carga el diagrama por primera vez, mostrandolo en vista completa .** 

**Abrir: Nos permite regresar a la página del catálogo para elegir otro diagrama u otra opción.** 

#### Diaginfo.asp (Diagrama)

Contiene la descripción del diagrama, tipo, área, planta y proyecto la cual **pertenece, número de revisión , fecha de revisión** 

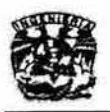

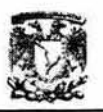

#### Blocklist.asp (Elementos)

**Presenta un listado de los equipos, líneas e instrumentos que se presentan en el diagrama elegido, para ello, se requiere de la función quita, la cual nos permite que se desplieguen o desaparezcan los elementos ubicados en equipos, líneas o instrumentos. Si se elige alguno, se mostrará un acercamiento en el plano** del lugar **dónde se encuentra el equipo.** 

#### Blockinfo.asp (Propiedades)

Presenta algunas caracteristicas importantes del equipo seleccionado. ya sea mediante la ventana de elementos (**blockinfo.asp**) o directamente del plano. **Además proporcjona una liga a la página Info\_equipos.asp.** 

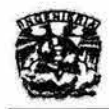

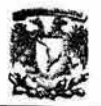

# **Página Información sobre equipos**

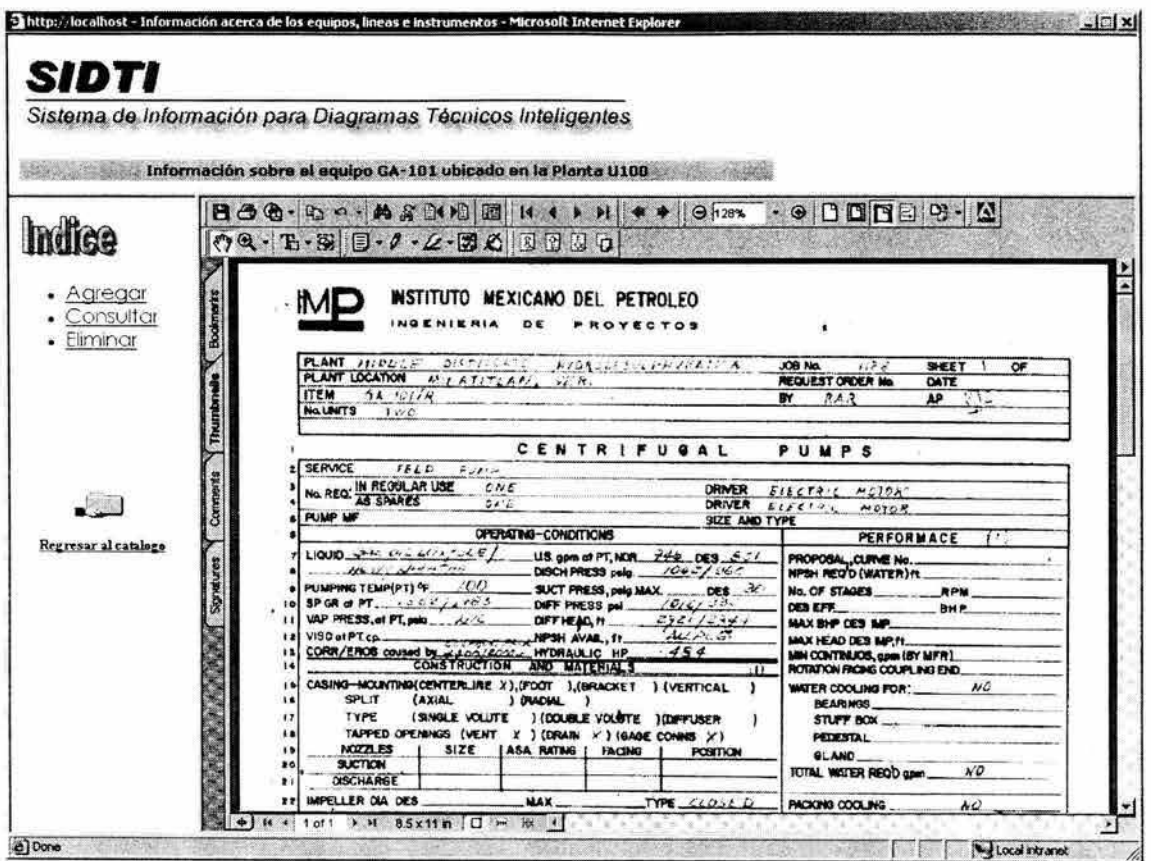

**Figura 3.4 Info\_Equipos.asp** 

#### **Info\_equipos.asp**

La página está dividida en tres frames. El primero contiene el logo del SIDTI (*Info\_superior*). En la segunda (izquierda) se presenta un índice (lnfo\_indice.asp). En la tercera parte (derecha) se despliega la información **seleccionada en el índice .** 

#### **Info\_indice.asp**

Aquí podemos seleccionar qué información ver del equipo: Hoja de datos, **Manual, Agregar. También tenemos la opción de regresar al catálogo.** 

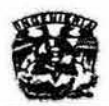

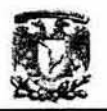

# M\_Introduccion.asp

Presenta una breve descripción de la información que podemos consultar por equipo.

# Página Agregar Documentos

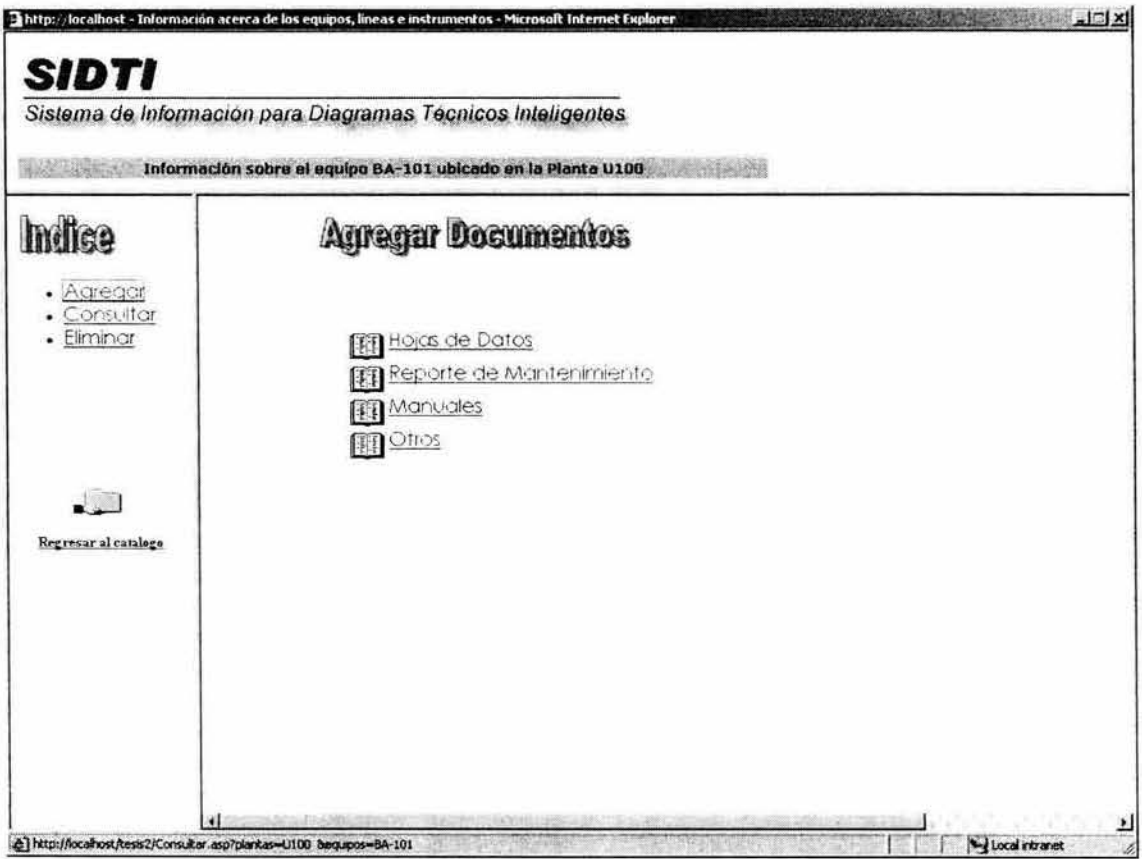

Figura 3.5 Agregar\_Doc.asp

#### Agregar\_Doc.asp

Nos presenta el menú en el cual se selecciona el tipo de documento que se requiere agregar. Al seleccionar alguna de las opciones indicadas, nos aparecerá una pantalla similar a la siguiente:

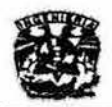

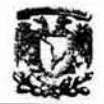

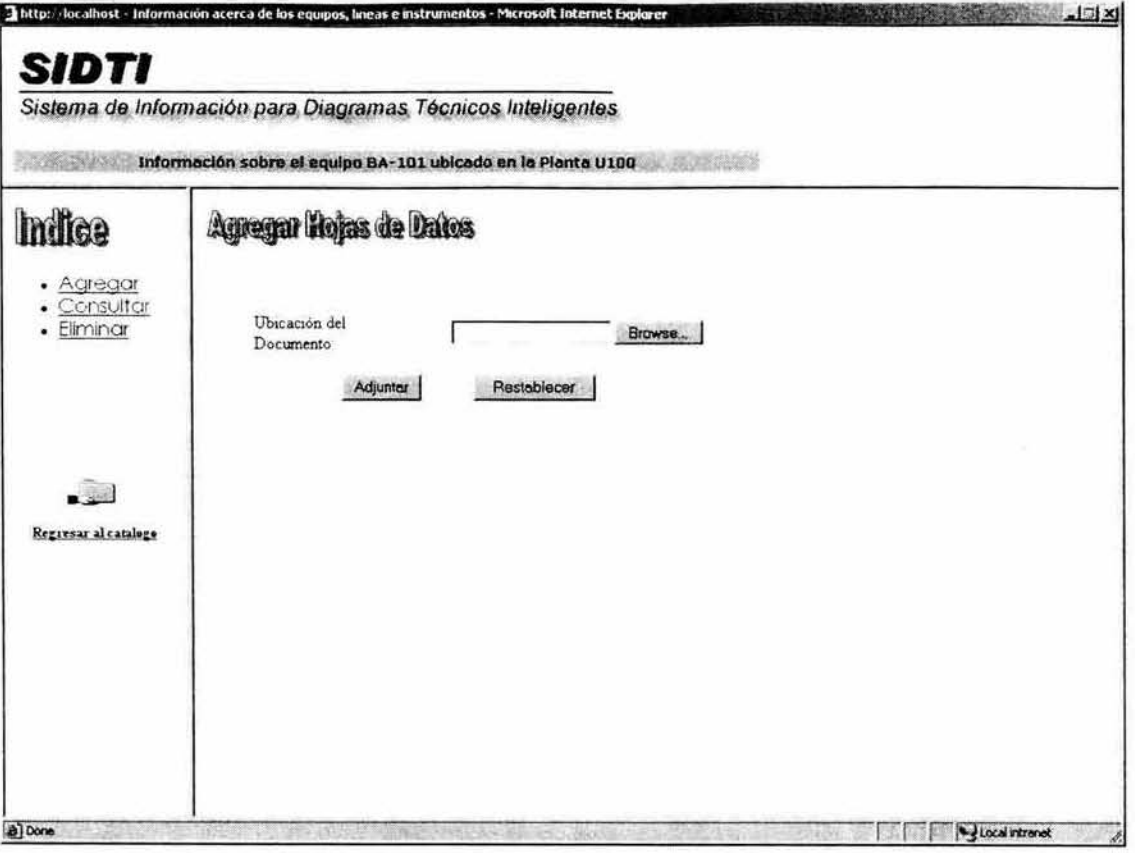

Figura 3.6 Agregar\_HD.asp

| Tipo de documento        | Nombre de página     |  |
|--------------------------|----------------------|--|
| Hojas de Datos           | Agregar_HD.asp       |  |
| Reporte de Mantenimiento | Agregar_RM.asp       |  |
| <b>Manuales</b>          | Agregar_Manuales.asp |  |
| Otros                    | Agregar_Otros.asp    |  |
|                          |                      |  |

Tabla 3.1. Nombre de la página de acuerdo al tipo de documento que se agrega.

Nota. Los Reportes de mantenimiento por el momento se consideran como si se encontraran en algún formato de Office o Acrobat.

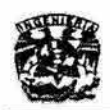

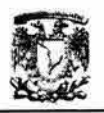

Para lograr adjuntar archivos al servidor en donde reside nuestra Web, se utilizó el control de Carga de Archivos de Microsoft Front Page.

Para ello se inserta en un Formulario dicho control y se le asignan las siguientes propiedades: nombre, valor inicial, ancho de caracteres, etc...

Las Propiedades del Formulario cambian de la siguiente forma:

- 1. Se selecciona el botón Opciones.
- 2. En la ficha Carga de archivos, en la opción Destino, se escribe el nombre de la carpeta en la que desea que se carguen los documentos.

La carpeta en la que se almacenarán los archivos deberá pasar por el siguiente proceso:

- 1. Con el botón secundario del mouse posicionado en la carpeta y haciendo clic se despliega el menú contextua!.
- 2. En Propiedades se cancele la selección de la opción Permitir la ejecución de secuencias de comandos. (Si no se cancela la selección de esta opción, las dos opciones siguientes no estarán disponibles y aparecerán desactivadas).
- 3. Se selecciona:
	- Permitir cargas anónimas en este directorio.
	- Permitir a los archivos cargados sobrescribir a los existentes si desea sobrescribir los archivos existentes.

#### Notas

• Este control es compatible con Microsoft Internet Explorer, versión 4.0 o posterior, y con Netscape 2.0 o posterior.

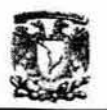

• Para probar la funcionalidad de un formulario, primero se debe publicar el sitio Web en un servidor Web en el que se estén ejecutando las Extensiones de servidor de Microsoft FrontPage o SharePoint Team Services de Microsoft.

Además, se utilizaron los siguientes códigos:

Agregar HD.asp. Contiene el formulario de captura.

Schema.ini. Contiene la estructura para el almacén de datos en el archivo Form\_results.txt.

> [form\_results. txt] ColNameHeader=True Format=CSVDelimited MaxScanRows=25 CharacterSet=OEM Col1=Archivo Char Widlh 255

Confirmacion.htm. Direcciona la página de confirmación a Process 1.asp.

```
<html> 
<head> 
<meta name="GENERATOR" content="Microsoft FrontPage 5.0">
<meta name="Progld" content="FrontPage.Editor.Document"> 
<meta http-equiv="refresh" content="0; url=Process1.asp">
<title>Pagina nueva 1</title>
</head> 
</html>
```
Process1 .asp. Contiene la página de confirmación.

```
<html>
<head>
<meta name="GENERATOR" content="Microsoft FrontPage 5.0">
<meta name="Progld" content="FrontPage Editor Document">
<meta http-equlv="Content-Type" content="texUhtml; charset=windows-1252"> 
<title>Pagina nueva 1</title>
</head> 
<body>
<\frac{9}{6}Set Conn=Server.CreateObject("ADODB.Connection") 
Conn.Open Application("text_ConnectionString")
```
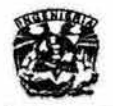

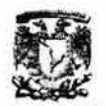

```
Set RS=Conn.Execute("SELECT * FRQM form_results.txt") 
Dim iCnt 
Do Until RS.EOF
   iCnt=iCnt+l 
   Archivo=RS("Archivo") 
   RS. MoveNext 
Loop 
RS.Close 
Conn.Close 
\frac{9}{6}<form method="GET" action="Process2.asp"> 
 <p><input type="text" name="Archivo" size="20" value="<%=Archivo%>"></p> 
  <p><input type="submit" value="Enviar" name="Bl "><input type="reset" 
value="Restablecer" name="B2"></p> 
</form> 
</body>
```
</html>

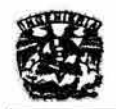

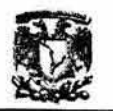

# Página de Consultas

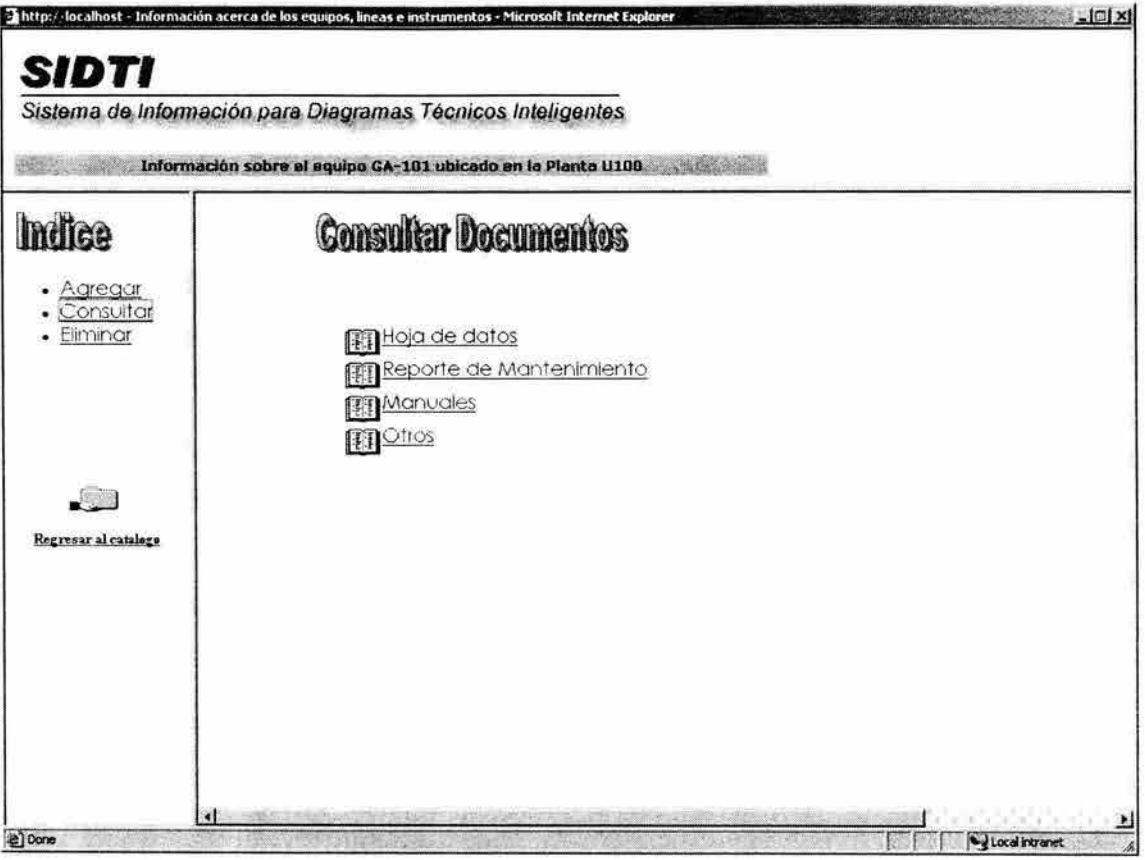

Figura 3.7 Consultas.asp

# Consultas.asp

Nos permite acceder a los documentos que sean de nuestro interés.

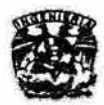

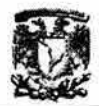

| A Shine Patter of the | Sistema de Información para Diagramas Técnicos Inteligentes<br>Información sobre el equipo GA-101 ubicado en la Planta U100                                                                                                    |
|-----------------------|----------------------------------------------------------------------------------------------------|
|                       | $\cdot \circ$ 0000 % $\sim$ 0<br><b>BBO-BO-BBO-BBO-BBO-BB</b>                                                                                                    |
| Indica                |                                                                                                    |
|                       | PLANT $111225$<br>0.17716412<br>FIDROLLS LENJERT A.<br>JOB No.<br>1.7.2<br>SHEET<br>OF<br>PLANT LOCATION MILATITLA !!.<br>REQUEST OPDER HO.<br>DATE<br>vi k.<br><b>ITEM</b><br>54.101R<br>AP<br>Μ.<br><b>BY</b><br><b>RAR</b><br><b>No.LINITS</b><br>100<br>CENTRIFUGAL<br>PUMPS<br><b>SERVICE</b><br>FELD<br>Aurea                                                                                                    |
|                       | No. REQ: IN REGULAR USE<br>CNE<br><b>DRIVER</b><br>$EIECTP^cC$<br>AOPA<br>50E<br>DRIVER<br>ELECTRY<br>A OTOR                                                                                                    |
|                       | PUMP MF<br>SIZE AND TYPE                                                                                                    |
| Regresar al catalogo  | OPERATING-CONDITIONS<br>PERFORMACE<br>1.1<br>LIQUID The $O_{\leq n}$ alleged $5/$<br>U.S. gpm of PT, NOR $\vec{z}$ + $\vec{z}$ DES $\vec{z}$ = 7<br>PROPOSAL, CURVE No.<br>the state states and<br>1042/065<br>DISCH PRESS pelo.<br>HPSH REQ'D (WATER) ft.<br>PUMPING TEMP(PT) % / CO<br>$DES = 30$<br>SUCT PRESS, poig MAX.<br>No. OF STAGES<br>RPM<br>1916/38.<br><b>SP GR of PT.</b> $1358 / 163$<br>DIFF PRESS pal_<br>DES EFF<br><b>BHP</b><br>2921 / 2944<br>VAP PRESS, at PT, polo 4/6<br>OFFICAL II<br>MAX BHP DES MP.<br>ALAT<br>NPSH AVAIL, IT.<br>VISC of PT co.<br>MAX HEAD DES MP. M.<br>$\ddot{\phantom{1}}$<br>CORR/EROS coused by 2400/4000 MYDRAULIC HP<br>$-48d$<br>MIN CONTINUOS, game (BY MFR)<br>13<br>CONSTRUCTION AND MATERIALS<br>ROTATION PACING COUPLING END.<br>14<br>æ<br>CASING-MOUNTING(CENTERLIRE X), (POOT ), (BRACKET ) (VERTICAL<br>NC.<br>WATER COOLING FOR:<br>(AXIAL<br>SPLIT<br>) OWNCOM<br><b>BEARINGS</b><br>TYPE<br>(SINGLE VOLUTE) (DOUBLE VOLUTE) [DEFILISER<br>STUFF BOX<br>17<br>TAPPED OPENINGS (VENT X ) (DRAIN X ) (GAGE CONNIS X )<br>PEDESTAL |
|                       | NOZZLES<br>SIZE.<br><b>JASA RATING   FACING</b><br><b>POSITION</b><br><b>GLAND</b><br><b>SUCTION</b><br>                                                                                                    |
|                       |                                                                                                    |
|                       | NO.<br>TOTAL WITER REQD gain.<br><b>DISCHARGE</b><br>$\mathbf{z}$                                                                                                    |

Figura 3.8 Información del equipo GA-101

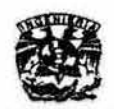

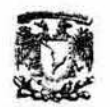

### 3.2. Pruebas de software

Una vez generado el código fuente, el software debe ser probado para descubrir y corregir el máximo de errores posibles antes de su entrega al cliente. El objetivo es diseñar una serie de casos de prueba que tengan una alta probabilidad de encontrar errores.

El software debe probarse desde dos perspectivas diferentes:

1. Verificando la lógica interna del programa. Este enfoque también se conoce como Pruebas de caja blanca.

Se basa en el minucioso examen de los detalles procedimentales. Se comprueban los caminos lógicos del software poniendo casos de prueba que ejerciten conjuntos específicos de condiciones y/o bucles. Se puede examinar el "estado del programa" en varios puntos para determinar si el estado real coincide con el esperado o mencionado.

2. Verificando los requisitos del software. Este enfoque también se conoce como Pruebas de caja negra.

Los casos de prueba pretenden demostrar que las funciones del software son operativas, que la entrada se acepta de forma adecuada, y que se produce un resultado correcto, así como que la integridad de información externa (por ejemplo. archivos de datos) se mantiene. Una prueba de caja negra examina algunos aspectos del modelo fundamental del sistema sin tener mucho en cuenta la estructura lógica interna del software.

Los casos de prueba que se tomaron en cuenta son:

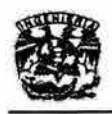

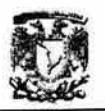

- Pruebas de unidad por módulo, función o pantalla
- Pruebas de integración
- Pruebas del usuario

## Pruebas de unidad por módulo, función o pantalla

Es decir, se verificó que las sentencias tuvieran correcta sintaxis, la existencia de ciclos infinitos, etc. , todo ello con el fin de que los módulos, funciones e interfaces en si misma se ejecutaran de la manera correcta. Además, al sufrir modificaciones la base de datos del 810TI, fue necesario modificar los aspectos antes mencionado, por lo que se revisó que los datos fueran tomados y enviados al lugar adecuado.

# Pruebas de integración

Aquí se verificó la correcta interacción entre los diferentes componentes del sistema. Básicamente se verificó que los parámetro de entrada y salida a los diferentes módulos, funciones e interfaces fuesen los correctos. Aquí el error encontrado consiste en que al acceder a la información de un equipo desde el diagrama por un parámetro mal referenciado no se podía desplegar la información solicitada.

#### Pruebas del usuario:

Al someter el sistema a prueba, se encontraron los siguientes errores en los diagramas:

- *r* Errores en capas: algunos elementos no están en la capa que les corresponde (líneas, textos, etc).
- $\geq$  Errores en nombres de equipos o líneas: Equipos que en un lugar aparece como EA-4015A y luego EA-4015/A o EA4015 A (sin guión y con espacio)

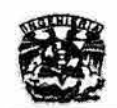

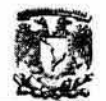

(tiene que estar igual en todas partes y ser coherente entre diagramas, **con guiones y espacios). Otro error común es poner el tag de líneas que**  por lógica deberían ser 4"-P-100 2-A2A (espacio entre el número de línea y el número de rama) como 4"-P-1002-A2A. Con esta última forma de poner el **tag se entiende que es la línea 1002 cuando en realidad es la rama número**  2 de la linea 100 (por eso es importante el espacio). Esto varia de acuerdo **al diseñador de la planta pero tiene una lógica.** 

- <sup>~</sup>El uso de tipos de letra diferentes a ARIAL, SYMBOL al ser consultados en una computadora de PEMEX que no tiene cargado ese tipo de letra (la **mayoría solo tienen instalados los tonts básicos como el Times New Roman,**  Arial, Symbol, Windings) aparece en font Windings por lo cual el nombre de un equipo EA-4016 aparece como  $\sqrt{M}$   $\sqrt{M}$   $\sqrt{N}$  y un texto que dice REVISION NUMERO 3 aparece como ☑ ● <sup>®</sup> / ⊠ / x <sup>\*</sup> \* ® \* → ⊠ x · 1. Los **símbolos que aparecen en el diagrama al consultarlo asustan a los usuarios. Es muy importante solo usar fonts Arial o Symbol en el diagrama .**
- **.,. Referencias a otros diagramas inválidas. Esto se debe a que las referencias (entradas y salidas de líneas) entre diagramas tienen equivocada la referencia: el texto de la referencia debe ser exactamente igual al nombre del diagrama sin la extensión .dwg. Por ejemplo: si una línea sale de un**  diagrama hacia otro que dice 021 y el diagrama se llama 1096-00021 .dwg, **el sistema no puede saber a qué diagrama se refiere, o bien si la entrada de**  una linea dice viene del A-301 2/2 Y el diagrama se llama A-301 \_2DE2.dwg **el sistema marca que el diagrama no existe.**

**También se detectó que al agregar hojas de datos si ya existe un documento con el mismo nombre, el sistema no nos alerta de esto y directamente lo sobrescribe.** 

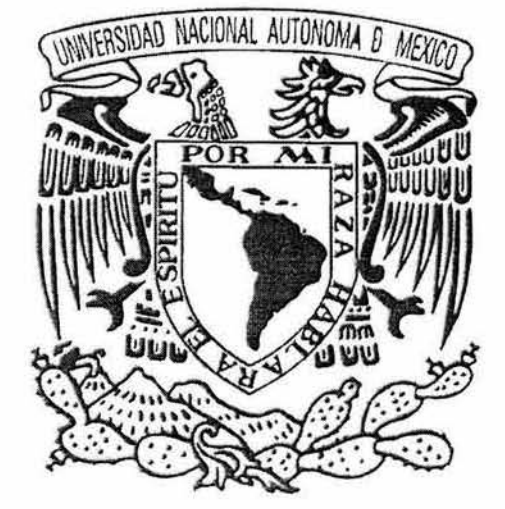

# Capitulo 3 Implantación del Sistema

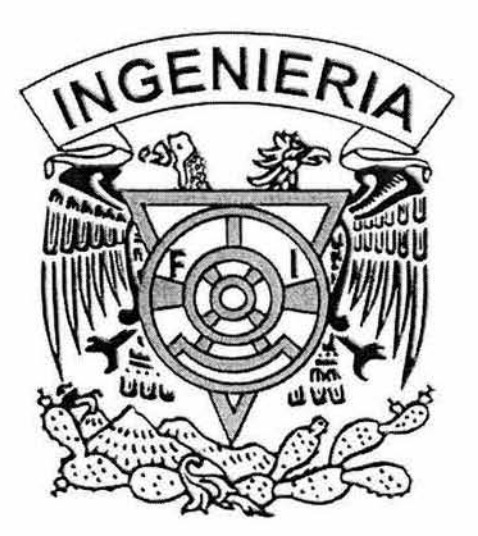

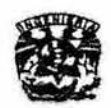

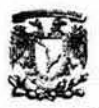

# 4. Implantación del sistema y Mantenimiento

#### 4.1 Implantación del sistema

Es el procedimiento a seguir para crear el ambiente propicio para la operación del sistema de información.

Se deben crear las estructuras de directorios:

- Directorios de programas
- Directorios de archivos de datos
- Directorios de archivos de transferencia

En esta etapa es cuando se deben cargar e instalar todos los programas y archivos de datos, es decir la instalación del mismo. Es parte de la última fase del desarrollo de sistemas; al implantar un sistema de información lo primero que debemos hacer es aseguramos que el sistema sea operacional, es decir, que funcione de acuerdo a los requerimientos del análisis y permitir que los usuarios puedan operarlo. Aunque el sistema esté bien diseñado y desarrollado correctamente su éxito dependerá de su implantación y ejecución, por lo que es importante capacitar al usuario con respecto a su uso y mantenimiento.

Los diagramas técnicos son actualizados por el grupo de trabajo del Dr. M. Javier Cruz GÓmez. En un inicio, era responsabilidad del grupo introducir los diagramas al sistema. Actualmente se está capacitando al Departamento de Informática de la refinería para realizar esta labor.

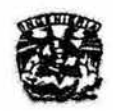

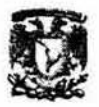

# 4.1.1 Aspectos preliminares

**Sistema de Archivos:** 

La carpeta que almacena en el servidor web todo lo relacionado con el SIDTI es SIDTI\_MI3, ubicada en \inetpub\wwwroot.

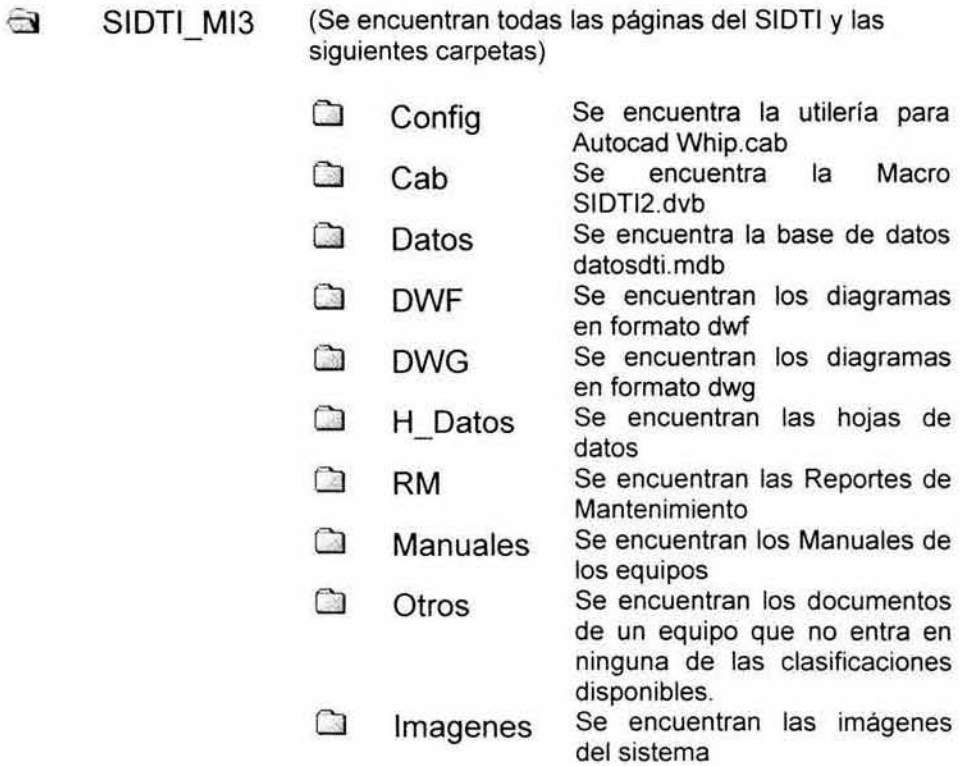

**En el servidor web:** 

- **1. Se requiere para la publicación un Servidor de Internet con Windows 2000 Server con el último Service Pack instalado, así como Internet**  Information Service (liS).
- 2. Compartir la carpeta de la aplicación SIDTI en el servidor web (SIDTI\_MI3).

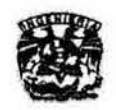

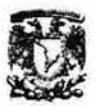

En la computadora con Autocad:

- 1. Conectarse a la unidad de red y asignarle una letra, por ejemplo Z:
- 2. Copiar de la carpeta "Z:\Config" todos los archivos con extensión "·.pc3" a la carpeta "C:\Archivos de programa\AutoCAD 2002\Plotters"
- 3. Abrir en Autocad la macro de VBA llamada SIDTI2.dvb con el menú TOOLS/MACRO/LOAD PROJECT... La macro se encuentra en el directorio Z:\Config. Se abrirá una ventana preguntando si desea habilitar las macros, seleccione el botón de "Enable Macros"
- 4. Abrir el editor de Visual Basic con TOOLS/MACRONisual Basic Editor
- 5. En la ventana del Explorador de Proyectos, seleccionar el archivo **"Forms/Procesamiento" y presionar el botón "View Code" como se muestra a continuación.**

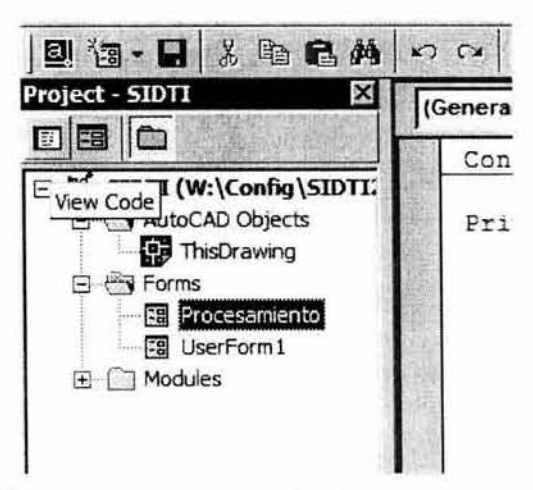

**Figura 4.1. Ejecución de la macro de Procesamiento de diagramas** 

**6. Editar la primera línea del código para que la constante llamada rutaSIDTI apunte a la unidad de red creada anteriormente (en el ejemplo presentado es Z:). Esta línea debe decir algo similar a lo siguiente:** 

Const rutaSIDTI As String = "Z:"

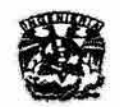

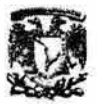

7. Guardar la macro modificada en FILE/SAVE

#### 4.1.2. Carga de un Diagrama Técnico

Hacer una copia de respaldo de los diagramas existentes en DWG a una carpeta en el mismo directorio (por ejemplo: DWG2)

Cargar el(los) archivo(s) fuente con extensión "\*.dwg" a la carpeta "Z:\DWG" de acuerdo a la siguiente estructura de carpetas y subcarpetas:

[ClaveArea]/[ClavePlanta]/[ClaveTipoDiagrama]/[NombreDiagrama.dwg]

En las tablas 1, 2 y 3 se encuentra el listado de las claves utilizadas en cada caso.

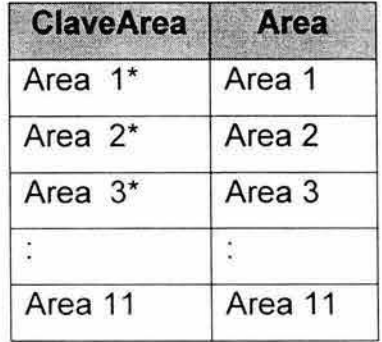

Nota: Cuando el número de Area tiene una cifra se debe poner doble espacio entre la palabra Area y el número

Tabla 4.1. Claves utilizadas en el SIDTI para cada Area de la refinería

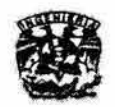

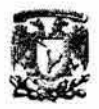

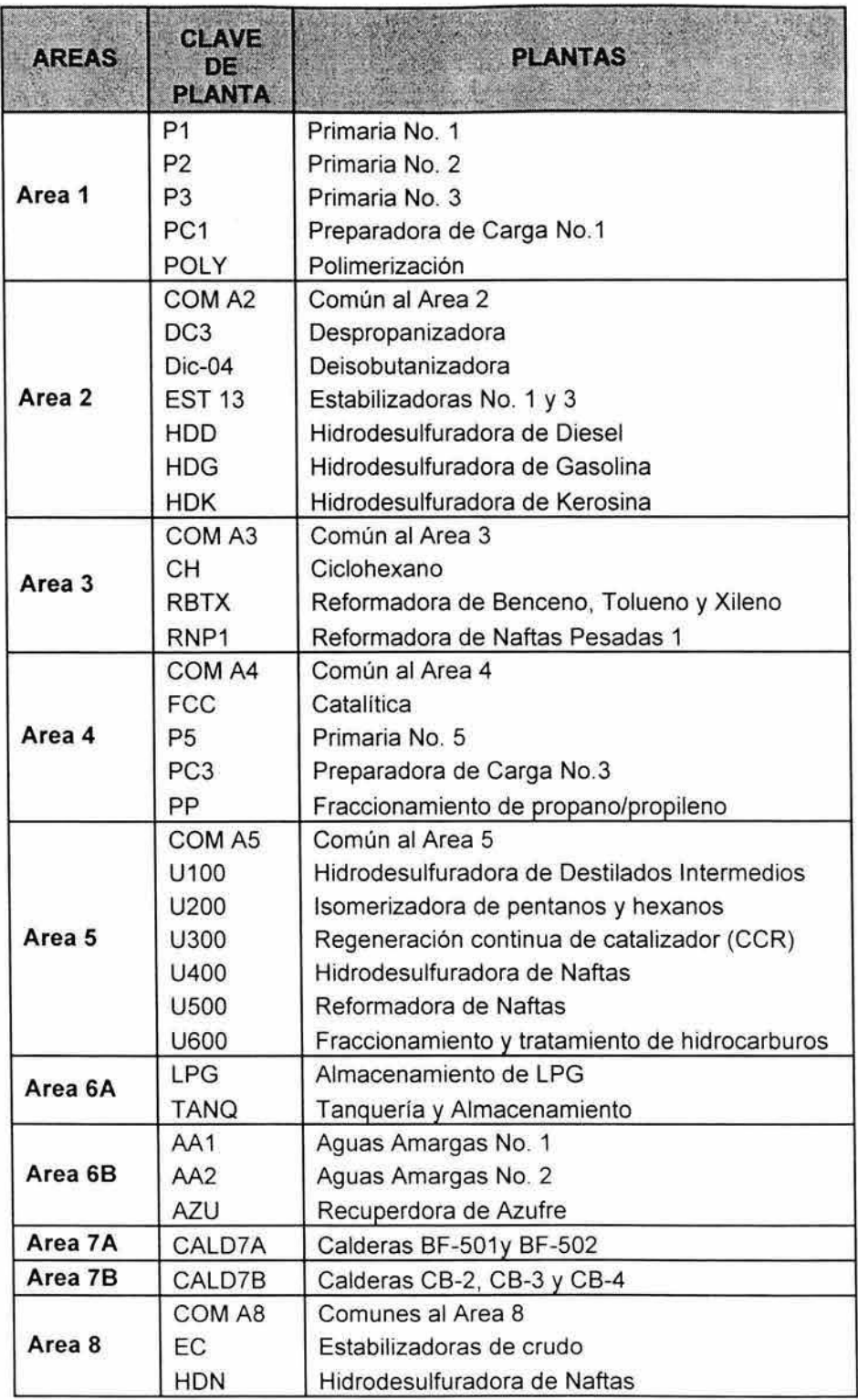

Tabla 4. 2. Claves utilizadas en el SJOTI para cada planta

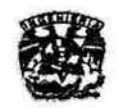

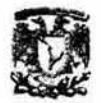

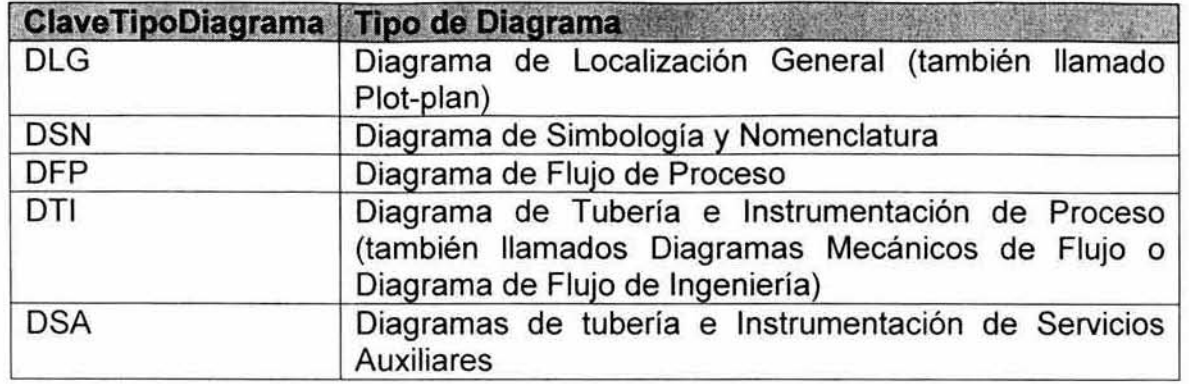

**Tabla** 4.3. **Claves utilizadas en el SIOTI para cada tipo de diagrama** 

#### **4.1.4 Procesamiento de un Diagrama Técnico**

- 1. Abrir en Autocad la macro "SIDTI2.dvb", localizada en el directorio "Z:\Config" (suponiendo que Z fue la letra que se asignó al conectarse a la unidad de red) con el menú "TOOLS"/ "MACRO"/ "LOAD PROJECT.. . ". Se abrirá una ventana preguntando si desea habilitar las **macros, seleccione el botón de "Enable Macros"**
- 2. Abrir el editor de Visual Basic con el menú TOOLS/MACRO/Visual Basic Editor
- 3. **En la ventana del Explorador de Proyectos, seleccionar el archivo "Forms/Procesamiento" y presionar el botón "View Code" como se muestra a continuación.**
- 4. Seleccionar del menú RUN/Run Sub/User form
- **5. Seleccione el botón "Procesa DTls"**
- 6. **Una vez terminado el proceso hacer die en "Cerrar"**

#### **4.1.4 Publicación de diagramas**

**Una vez procesados se debe abrir manualmente la base de datos**  "Z:\datosldatosdti.mdb", abrir la tabla "Plantas", buscar la planta en la que están

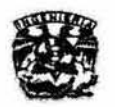

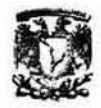

**los diagramas y dar elic en el cuadro con el signo "+" para ver los diagramas contenidos en la misma. Posteriormente buscar los archivos agregados y agregar ó modificar los datos de los campos que faltan a partir de la información del recuadro inferior derecho de cada diagrama:** 

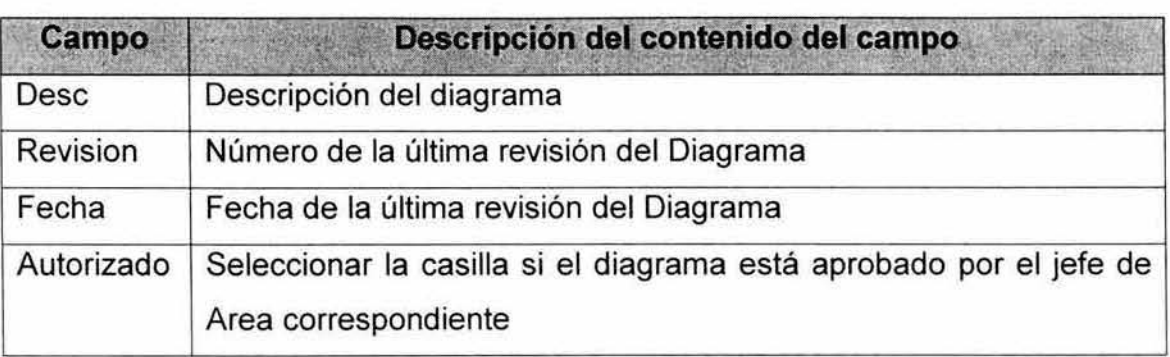

.. **Tabla 4.4. Campos a modificar** 

**Como siguiente paso integrar (mover y reemplazar) los archivos de la carpeta**  DWG a la carpeta de respaldo (por ejemplo DWG2), eliminar la carpeta DWG y cambiar el nombre de la carpeta de respaldo a DWG.

**Finalmente se puede revisar que todo esté correcto abriendo la página web en la Intranet de la Refineria General Lázaro Cárdenas.** 

# 4.1.5. Agregar Documentos Referentes al Equipo.

- 1. Abrir la página web del SIDTI en la Intranet de la refinería.
- 2. **En el catálogo seleccionar: Area I Planta I Equipo**
- 3. **En la página siguiente seleccionar agregar y elegir el tipo de documento que nos interesa**
- 4. Adjuntar el archivo.

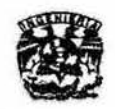

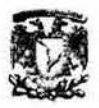

## 4.2. Mantenimiento

Es el mejoramiento y la adaptación del sofuvare. El mantenimiento reinicia el desarrollo en las fases de análisis.

Las actividades de análisis durante el mantenimiento, implican la comprensión del alcance y efecto de una modificación deseada, además de las restricciones para hacer la modificación.

Con el mantenimiento se modifica: el diseño, la implementación, la documentación del sistema, la documentación del usuario.

Los diferentes tipos de mantenimiento que puede darse son:

- a) Correctivo
- b) Adaptativo
- e) Perfectivo
- d) Preventivo

#### 4.2.1. Mantenimiento Perfectivo

Es aquel que debe darse por cambios, solicitados por el usuario o por el programador del sistema, con los cuales se busca mejorar el rendimiento del mismo. En este sentido, otra información que es necesario conocer para los equipos en el SIOTI, es su reporte de mantenimiento e integridad mecánica. En el sistema se dejó la liga sugerida para su desarrollo posterior, ya que la información de este documento cambia constantemente, por 10 que usar la misma técnica que las hojas de datos resulta ineficiente. Es necesario el uso

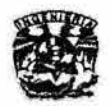

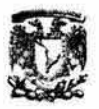

de tablas bien definidas para almacenar dicha información, lo cual implica conocer todos los equipos e instrumentos de la refinería, clasificarlos de acuerdo a características y funciones comunes.

# 4.2.2. Mantenimiento Adaptativo

Es el que se debe a cambios en el ambiente del programa, es decir, se da a consecuencia de cambios en la tecnología o bien en el sistema operativo. En este caso, el SIDTI requerirá de la migración de su base de datos de Access a Sal Server, por las futuras necesidades de integración de los sistemas de PEMEX.

#### 4.2.3. Mantenimiento Correctivo

Es el mantenimiento que debe darse para la corrección de errores en el sistema que no fueron detectados en el proceso de pruebas.

La corrección que se requerirá en lo sucesivo para el sistema es la depuración de la tabla de equipos, ya la tabla que se generó para probar el sistema, no está completa, o tiene errores, debido a que al momento de la realización de este trabajo, se estaba validando esta información en la refinería. lo mismos ocurre con algunos diagramas, que están en el sistema, pero no han sido autorizados. Tanto los manuales como las hojas de datos están pasando también por un proceso de revisión, actualización y digitalización .

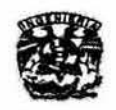

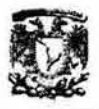

#### 4.2.4. Mantenimiento Preventivo

Es el realizado para prevenir el caos del software como consecuencia de las modificaciones sucesivas, este tipo de mantenimiento va en paralelo con los tres anteriores.

Como se mencionó en el Mantenimiento correctivo, la parte preventiva que le corresponde al usuario es mantener actualizada la información referente a los Diagramas Técnicos, hojas de datos, etc., por otra parte, lo que respecta al equipo de trabajo que se encarga de elaborar los diagramas técnicos, debe poner la atención adecuada en la elaboración de los mismos, apegándose a los lineamientos mostrados en el Anexo "2".

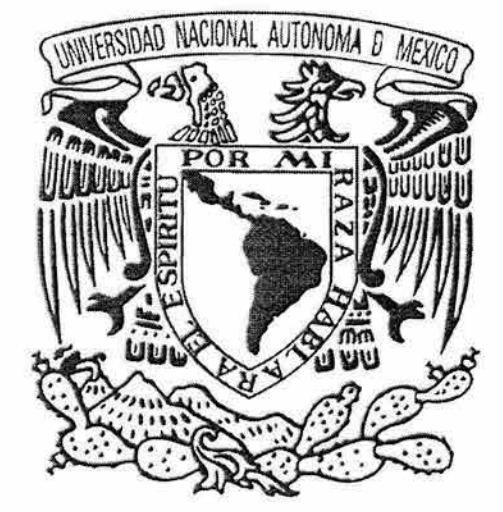

# Conclusiones

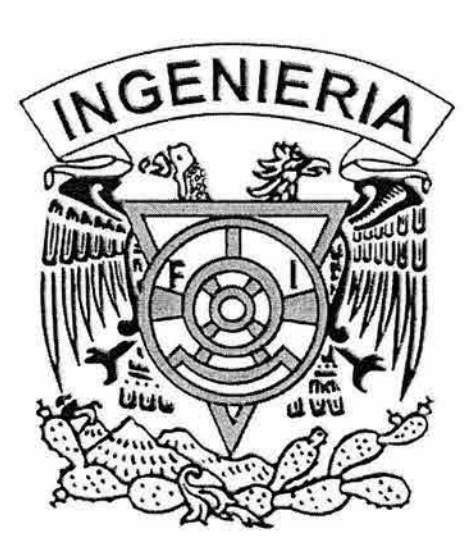

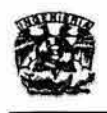

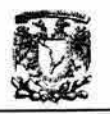

#### **Conclusiones**

**Los resultados arrojados de este trabajo de tesis son los siguientes:** 

**Se partió de un proceso de ingeniería inversa para conocer el sistema, pero se utilizó el modelo lineal secuencial para modificar el mismo, debido a que la**  complejidad del sistema lo permitía en lugar de hacer uso de alguna técnica de **reingeniería.** 

**Con la generación de la documentación del sistema, se ha logrado visualizar de forma preliminar la fusión de por lo menos dos sistemas que existían en la**  refinería con el SIOTI: el Sistema de Administración de Equipo Critico (SEAC) y **el Sistema de Administración de Diagramas Isométricos y de Inspección**  (SAOII). El primero, se encuentra toda via en desarrollo, por la falta de **información en su base de datos, su objetivo es mostrar sólo un listado de los equipos críticos de la refinería por planta y un resumen con la información más**  importante de su hoja de datos. Esto se parece a lo propuesto para este trabajo **de tesis, solo que aquí se consideran a todos los equipos de la refinería . El segundo, básicamente muestra el dibujo en AutoCad del isométrico de algunos equipos. Esta visualización también se podría incluir desde el SIOTI, como los diagramas técnicos.** 

Actualmente el SIOTI está implantado en dos de las refinerías del país: la **Refineria General Lázaro Cárdenas (Minatitlán, Veracruz) y la Refinería Ing. Antonio Oovali Jaime (Salina Cruz, Oaxaca). En ambas el sistema ha ayudado a que la toma de decisiones tanto a nivel gerencial como operacional se realice en una forma más eficiente. Es por esto que PEMEX tiene contemplado en un futuro no muy lejano implantar el sistema en las otras refinerías del país.** 

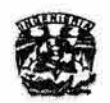

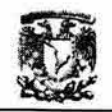

Independientemente del trabajo de unificación de sistemas que se llevará acabo en la Refinería General Lázaro Cárdenas, en las otras refinerías el sistema funcionará como un sistema independiente, por lo que es necesario concebir las mejoras futuras del sistema dentro de la refinaría y fuera de ella.

Los objetivos en cuanto a mejoras se cumplieron parcialmente, ya que hasta no identificar los equipos e instrumentos, así como capturar las diferentes hojas de datos, no se puede hacer más eficiente el manejo de información del sistema. Aunque desde un inicio este punto no fue parte de los objetivos de esta tesis, si forma parte del plan de trabajo del grupo del Dr. Cruz.

Se corrigió la base de datos al eliminar tablas que no se utilizaban y se identificó lo que si era útil en el sistema actual. De la misma forma, se corrigió el código y se crearon las funciones e interfaces nuevas que fueron necesarias.

El manejador de base de datos ocupado actualmente (Access) no es lo suficientemente robusto, pero se siguió utilizando en este trabajo debido a que así fue requerido, ya que con la integración de los sistemas, se busca que todas las bases de datos usen uno mismo. Sin embargo, conforme aumente la cantidad de información será menos eficiente. Aunque en la refinería manejan bases de datos en Orade, la tendencia de los programadores del departamento de informática es migrar todo a SOL Server. En el momento en que se tome esta decisión, se hará lo propio con la base de datos del SIDTI.

En este momento los cambios realizados al sistema se están utilizando sólo para la captura de datos, por lo que no todas las personas de la refinería tienen acceso. Lo único que si pueden consultar son los Diagramas Técnicos.

El procesamiento de los diagramas técnicos se realiza como un proceso externo al SIDTI, ya que se utiliza una macro para AutoCad. Esto se debe a

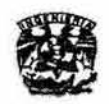

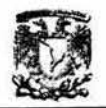

que hasta ahora no se ha logrado encontrar la manera de integrar dicho proceso a una página Web, por lo que se mantiene aislado y sólo es usado por personas muy especificas (Departamento de Informática). La idea a largo plazo es que al igual que las hojas de datos, se puedan anexar y procesar los diagramas técnicos desde la Intranet de la refinería, manejando niveles de permiso de usuarios.

Se detectaron sucesos que aunque no son del sistema, le afectan directamente, como por ejemplo, los errores al dibujar los diagramas técnicos. Además para que el sistema no se deteriore rápidamente, también es necesario la revisión y actualización periódica de la información.

La siguiente parte que importaría desarrollar en el sistema es la referente a los Reportes de Mantenimiento e Integridad Mecánica. Para ello se debe realizar un estudio minucioso de la información que se requiere por equipo, clasificarla y establecer la base de datos correspondiente.

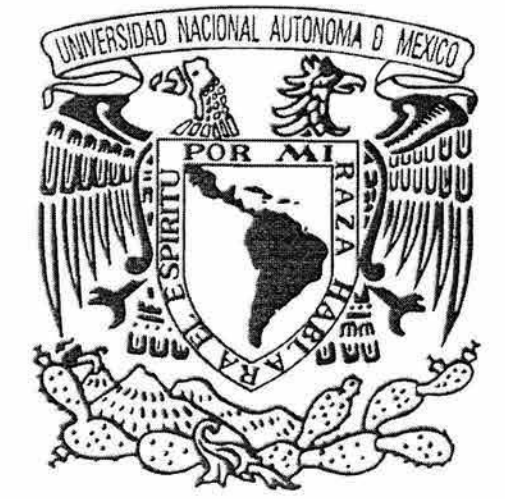

# ALLEXO !! Descripción de la Metodología para el Diseño Conceptual

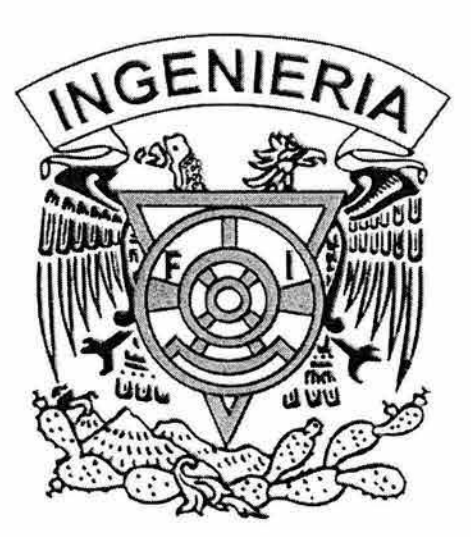
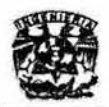

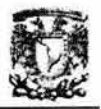

## Diagrama de Flujo de Datos. (1) (2) (20)

El Diagrama de Flujo de Datos (DFD) es un modelo que describe los flujos de información, los procesos que la transforman, las entidades externas que son fuente o destino de los datos (yen consecuencia los limites del sistema) así como los almacenamientos o depósitos de los mismos y a los cuales se tiene acceso, permitiendo así describir el movimiento de la información a través del sistema.

Las características de los DFD son:

- Relevante: Ya que posibilita la comunicación entre diferentes modelos para así facilitar el entendimiento entre el usuario y el analista de sistemas.
- Lógico: Ya que no identifica soporte físico.
- Descendente: Se construye en forma descendente, de lo general a lo particular.

El DFD posee niveles de explosión o apertura de burbujas. El Nivel O o Diagrama de Contexto es aquel que muestra una sola burbuja y las entidades externas o terminadores con los que interactúa el sistema.

#### Simbología:

Entidad Externa:

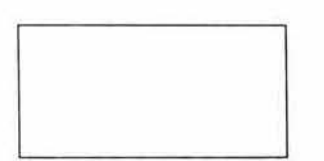

Son generalmente clases lógicas de cosas o de personas, las cuales representan una fuente o destino de transacciones, como por ejemplo clientes, empleados, proveedores, etc., con las que el sistema se comunica. También pueden ser una fuente o destino específico, como por ejemplo Departamento Contable.

Como el sistema que esta bajo análisis acepta datos de otro sistema o bien se los provee, este otro sistema es una Entidad Externa.

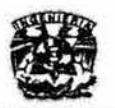

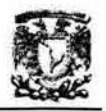

Mediante la designación de alguna cosa o de algún sistema como Entidad Externa estamos estableciendo implícitamente que se encuentra fuera de los límites del sistema que estamos considerando por lo cual no nos interesa la transformación o proceso que se realiza dentro de ellos, es decir que están fuera del control del sistema que se está modelando. Son sólo proveedores o requeridores de datos del sistema bajo consideración.

Por todo ello, ni el analista ni el diseñador pueden cambiar ni los contenidos ni la forma de trabajo de un terminador.

Proceso:

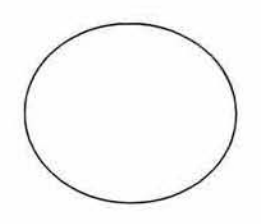

Indica aquellos lugares dentro del sistema en donde la información (flujos de datos) que ingresa se procesa o transforma. Es decir, son las funciones o procesos que transforman entradas de datos en salidas de información.

Su nombre deberá ponerse mediante una frase imperativa, que consistirá idealmente de un verbo activo seguido por una cláusula objeto, cuanto más simple mejor. Al analista le servirá pensar que la descripción de la función es "una orden a un empleado sin conocimiento del tema". Estas frases imperativas no tienen sujeto; tan pronto como se introduce un sujeto se habrá indicado como deberá realizarse físicamente la función ("El operador ingresará los datos del alumno"). Un proceso puede ser físicamente una oficina repleta de empleados, un procedimiento, o una combinación de actividades manuales y automatizadas.

Flujo de datos:

Representa un transporte de paquetes de datos desde su origen hasta su destino, es decir que representa una estructura de datos en movimiento de una parte del sistema a otro.

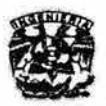

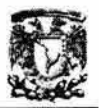

Un flujo muestra las interfaces entre los elementos del DFD. La flecha indica la dirección del flujo. Puede estar contenido físicamente en una nota, una factura, una llamada telefónica, de programa a programa, etc., es decir, en cualquier medio por el cual los datos pasan de una entidad o proceso a otra.

Almacén o archivo:

Representa un archivo lógico en donde se agregan o de donde se extraen datos. Es una estructura de datos, pero estática.

Puede ser físicamente un archivo de tarjetas, una microficha, un archivo, o un archivo en cinta o diskette.

Deberá elegirse el nombre que sea más descriptivo para el usuario, que identifique los paquetes de datos que contiene.

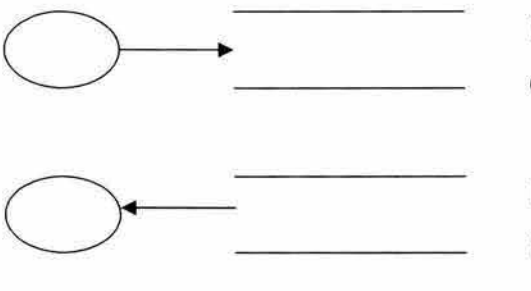

Implica escritura, actualización o borrado de datos.

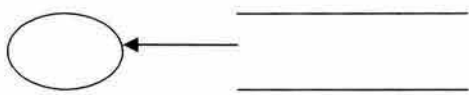

Implica lectura o recuperación de información almacenada.

#### **Guía para construir un OFO:**

- 1. Primero se deberán identificar las entidades externas ya que ello implica definir los límites del sistema.
- 2. Se deberán elegir **nombres** con **significado** tanto para procesos como también para flujos de datos, almacenes y entidades externas. Si es posible a partir del vocabulario del usuario evitando terminologías técnicas.

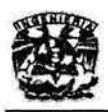

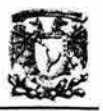

- 3. Identificar el papel del proceso del sistema, no quién lo realiza.
- **4. Numerar los procesos, mediante un esquema de numeración consistente que implique, para los lectores del DFD, una cierta secuencia de ejecución.**
- 5. Se deberá, en la medida de lo posible, evitar los DFD excesivamente complejos. Deberán ser comprensibles, digeribles y agradables a la vista sin **demasiados elementos.**
- 6. **Todos los elementos se relacionan entre sí a través de flujos de datos.**
- 7. **Procesos: Se relacionarán con:** 
	- >- **Almacenes**
	- **)o> Entidades externas**
	- **}o- Otros procesos**
	- **o Deberán tener al menos una Entrada y una Salida, no son manantiales**  de datos.
- 8. **Almacenes: Se relacionarán solamente con Procesos.**
- 9. **Entidades Externas: Se relacionarán solamente con Procesos.**
- 10. En todos los niveles del Diagrama de Flujo de Datos deberá haber igual cantidad de Entradas y de Salidas.

#### 11. Niveles del DFD:

- **,. Nivel de Partida: Diagrama de Contexto:** 
	- **No existirán almacenes o archivos.**
	- **Se representarán las entidades externas que son fuente y destino**  de los datos.
	- **El sistema será representado como un proceso simple.**

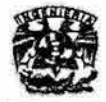

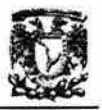

- Se dibujarán sólo los flujos de datos de comunicación exteriorsistema.
- $\triangleright$  Nivel 1 y subsiguientes:
	- Deberá haber igual cantidad de archivos. Aunque podrá existir mayor cantidad de almacenamientos en el nivel 2 debido a la explosión de algún proceso.
	- En el último nivel, cada proceso realizará una función específica y concreta.
- 12. Cada proceso en el DFD de alto nivel de un sistema puede ser "explotado" para convertirse en un DFD en si mismo.
- 13. Cada proceso en el nivel inferior deberá estar relacionado, inversamente, con el proceso del nivel superior. Es decir que, cada proceso "padre" que se detalla en el DFD, ha de estar balanceado. La regla del balanceo consiste en que cada proceso debe tener exactamente los mismos datos de entrada/salida netos que el DFD hijo.
- 14. Los flujos de datos pueden descomponerse en la "explosión" del proceso en un DFD hijo.
- 15. No se deberá prestar atención a las condiciones de tiempo, excepto a las naturales precedencias lógicas y a los almacenamientos de datos necesarios desde el punto de vista lógico. No se deberá dibujar un sistema que nunca comience ni pare.
- 16. Para evitar el cruzamiento de las lineas de flujo de datos, la misma entidad (o el mismo almacén) se podrá dibujar más de una vez en el mismo diagrama; las dos (o más) casillas por entidad pueden identificarse con dos líneas inclinadas en el ángulo superior izquierdo de las mismas.

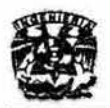

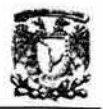

# Object Role Modeling (ORM) (11)(12) Modelado Objeto - Rol

La calidad de una aplicación de BD depende criticamente de su diseño. Para ayudar a asegurar la exactitud, claridad, adaptabilidad y productividad, los **sistemas de información son especificados primero en el nivel conceptual, usando conceptos y lenguaje que la gente puede entender fácilmente.** 

**El diseño conceptual puede incluir datos, procesos y perspectivas de comportamiento, así como el actual sistema de administración de base de datos**  (DBMS) usado para realizar el diseño que podria estar basado en uno de los modelos lógicos de datos (relacional, jerárquico, red, orientado a objetos, etc.).

El diseño de una Base de Datos involucra construir un modelo formal del área **de aplicación o universo del discurso (Universe of Discourse, UoD). Para hacer esto propiamente se requiere de un buen entendimiento del área de la aplicación así como de los medios para especificar este entendimiento de una forma clara e**  inequivoca. El Modelado Objeto - Rol (ORM) simplifica el proceso de diseño por **usar el Lenguaje Natural , como los diagramas intuitivos, los cuales se pueden ejemplificar, ya que presenta la información en término de hechos simples o elementales; es decir, expresa el modelado en término de conceptos naturales como objetos y roles ,** 

Otro modelo conceptual usado es el Entidad-Relación (ER). Aunque dicho **modelo puede ser usado una vez terminado el diseño del proceso, es menos conveniente para la formulación , transformación y desarrollo de un diseño. Los diagramas ER están más allá** del lenguaje **natural, no pueden ser ejemplificados, requieren opciones de diseño complejas sobre atributos, falta la expresibilidad y simplicidad de una notación basada en restricciones para roles , oculta información sobre los dominios, falta un soporte adecuado para transformaciones formales.** 

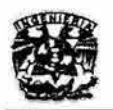

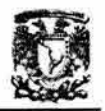

Otra ventaja que tiene el modelado ORM con respecto al modelado ER es que existen diferentes notaciones para ER que difieren en los conceptos que pueden expresar y los símbolos usados para expresar estos conceptos. Sin embargo, la notación para ORM es única.

## Construcción del Esquema Conceptual ORM

El Procedimiento de Diseño de Esquema Conceptual con ORM's (ORM's Conceptual Schema, Design Procedure, PDEC) se enfoca en el análisis y diseño de datos, por lo que se especifica la información estructurada de la aplicación de acuerdo a los tipos de hechos que son de interés, restricciones sobre estos hechos así como párrafos de reglas de derivación que nos sirven para generar algunos hechos de otros.

Para aplicaciones a gran escala, es recomendable dividirlas en módulos, ya que a cada uno de ellos se le aplica el Diseño del esquema conceptual de ORM (PDEC) y los subesquemas resultantes son integrados en el esquema global conceptual.

A continuación se presenta el Procedimiento de Diseño del Esquema Conceptual (PDEC)

- 1. Transformar la información familiar en ejemplos de hechos elementales y aplicar control de calidad.
- 2. Dibujar los tipos de hechos y aplicar un chequeo de población.
- 3. Verificar los tipos de entidades que serán combinadas y anotar cualquier derivación aritmética.
- 4. Agregar restricciones singulares y verificar los complementos de los tipos de hechos.
- 5. Agregar restricciones de rol obligatorio y verificar las derivaciones lógicas .

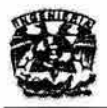

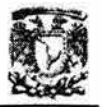

- 6. Agregar valores, conjuntos de comparaciones y subtipos de restricciones.
- 7. Agregar otras restricciones y realizar revisiones finales.

A continuación se describe a detalle cada una de las fases.

# Paso 1. Transformar la información familiar en ejemplos de hechos elementales y aplicar control de calidad.

Es la fase más importante para el PDEC. Aqui se describen los ejemplos del tipo de información requerida por el sistema de información en el Lenguaje Natural. Dichos ejemplos los podemos encontrar disponibles en la forma de reportes de salida o formas de entrada, quizás en una versión actual del manual del sistema requerido. Además, el modelador debe trabajar con el cliente para producir ejemplos de reportes de salida esperados del sistema para evitar malas interpretaciones. La persona con la que estaremos trabajando debe ser un experto en el área de aplicación que se va a realizar.

#### Definiciones

Hecho: Afirmación del rol que juegan los objetos.

Hecho elemental: Un hecho elemental afirma que un objeto particular tiene una propiedad, o que uno o más objetos participan en una relación, dónde esa relación no puede ser expresada como un conjunto de hechos más simple (o más corto).

Hecho Unario : Especifica una propiedad de un objeto.

Un n-ario hecho tiene un n papel. No es necesario que los papeles sean jugados por diferentes objetos. En aplicaciones típicas, muchos predicados son binarios.

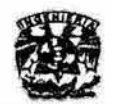

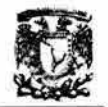

**Es conveniente expresar el predicado en forma activa y pasiva, ya que de esta forma el hecho pueda expresarse en ambas direcciones. Por ejemplo:** 

El Académico con empNr 715 usa la Extensión con extNr '2345' La Extensión con extNr '2345' es usada por el Académico con empNr 715

**Otra manera de presentar el hecho consiste en incluir el predicado normal y su inverso en la misma declaración, con el predicado inverso precedido por un**  slash "/".

El Académico con empNr 715 usa / se usa por la Extensión con extNr '2345'

**Típicamente, los nombres de los predicados son únicos en el esquema conceptual. En los casos especiales, sin embargo el mismo nombre puede usarse externamente para los predicados diferentes (por ejemplo "tiene"); internamente estos son asignados con diferentes identificadores.** 

**Para verificar el paso 1, debemos aseguramos que los objetos están bien identificados. Los objetos básicos son algunos valores o entidades. Valores son caracteres string o numéricos: Son identificados por constantes (por ejemplo,**  'Adams A', 715). Entidades son "el mundo real", objelos que se identifican por **una descripción definida (por ejemplo, Academic con empNr 715). En este**  simple caso, tal descripción indica el tipo de entidad (por ejemplo, Academic), un valor (por ejemplo, 715) y una referencia (por ejemplo, empNr). Un Modo de **Referencia es la manera en que el valor se refiere a la entidad, las entidades pueden ser los objetos tangibles (por ejemplo, personas o habitaciones) u objetos abstractos (por ejemplo. niveles de acceso). Cabe señalar que los esquemas de referencia compuesta son posibles.** 

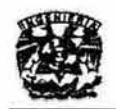

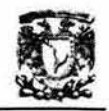

**Otra verificación para el paso 1, consiste en usar nuestra familiaridad con el experto en el área de aplicación para ver si algunos hechos deben ser divididos o recombinados. En el siguiente caso se observa lo siguiente:** 

El Académico con empNr 715 y empName 'Adams A' trabaja para el **Departamento llamado "Ciencias de la Computación"** 

La presencia de la conjunción "y" sugiere que el hecho anterior puede ser **dividido sin que se pierda la información. Para asegurarlo, debemos recurrir al**  experto en el área de la aplicación. De tal forma que el hecho anterior se divide **en:** 

#### f1

El Academico con empNr 715 tiene EmpName 'Adams A'.

#### f2

**El Académico con empNr 715 trabaja para el Departamento llamado 'Ciencias de la Computación'** 

**Una alternativa para la especificación completa de los hechos, consiste en encerrar los modos de referencia entre paréntesis. Por ejemplo, los tipos de entidades y sus esquemas de identificación pueden declarase así:** 

**Esquemas de referencia:** 

- Academico (empNr); Extension (extNr);
- 
- **Room (roomNr);**  Date (mdy)
- 
- **Dept (name); The Code Code Code Code Code); Acceso (code); Representing Code Code**);
	-

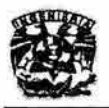

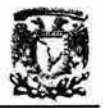

#### Paso 2. Dibujar los tipos de hechos y aplicar un chequeo de población.

Los tipos de entidades se dibujan con elipses. Los predicados se muestran como secuencias nombradas de una o más cajas de rol. Los nombres de los predicados son leídos de izquierda a derecha y de arriba abajo, a menos que sean precedidos por "<<", (lo cual da reversa a la dirección de la lectura). Un nario predicado tiene n cajas de roles. Los tipos de valores son desplegados con elipses rotas. Los tipos de objetos son conectados por líneas a los roles que juegan. Los modos de referencia son escritos entre paréntesis: esta es una abreviación para la descripción explícita de los tipos de referencia. Por ejemplo, la notación "Academico(empNr)" indica una introducción del tipo de entidad Académico para el tipo de valor EmpNr.

Este ejemplo contiene siete tipos de hechos. Para verificar, cada hecho se muestra por lo menos un ejemplo.

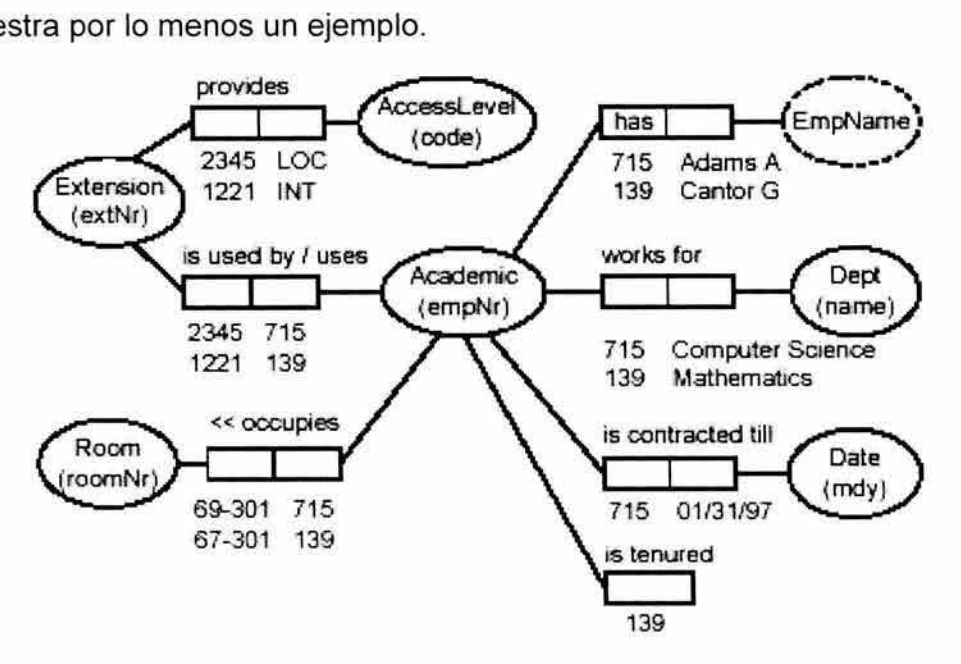

Figura A 1. 1. Ejemplo del Modelado Objeto -Rol

Cuando en el esquema de Referencias tenemos algo como "Cantidad(nr)+" , el "+" indica que Cantidad está referenciado a un número, no a un carácter string, y puede operarse por los operadores numéricos como "+, -, \*, *r.* 

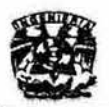

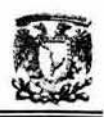

En este punto podemos realizar otra verificación de calidad para el Paso 1, para ello debemos someter a revisión con el experto del dominio que las entidades encontradas son las correctas . Entre otras cosas, tomamos en cuenta los casos de ejemplo que describen a cada uno de los hechos.

# Paso 3. Verificar los tipos de entidades que serán combinadas y anotar cualquier derivación aritmética.

La primer parte de éste paso sugiere que observemos cuidadosamente los tipos de hechos ternarios con el fin de verificar si este tipo de relación es necesaria o si las entidades participantes deben ser colapsadas en un solo tipo de entidad.

El segundo aspecto del Paso 3, es ver si algunos tipos de hechos pueden derivarse de otros por la aritmética. Si desea, los tipos de hechos derivados pueden ser incluidos en el diagrama del esquema si ellos son marcados con un asterisco '''.'' para indicar su derivabilidad. Para simplificar la figura, se pueden omitir los predicados derivados del diagrama. Sin embargo, en todos los casos se debe proporcionar una regla de la derivación. Esto puede escribirse debajo del diagrama (vea la Figura A 1.2). Aqui "el iff' abrevia "si y sólo si."

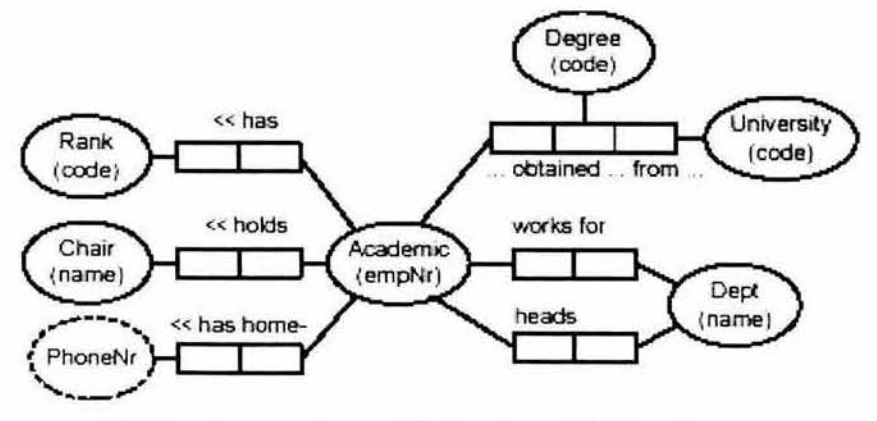

\* Dept employs academics of Rank in Quantity iff Quantity = count each Academic who has Rank and works for Dept

Figura A1.2. Derivaciones

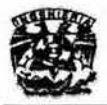

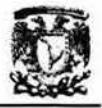

Paso 4. Agregar restricciones singulares y verificar los complementos de los tipos de hechos.

Las restricciones singulares son usadas para asegurar que las entidades en uno o mas roles ocurren allí una sola vez. Una barra para n papeles de un tipo de hecho (n>O) indica que n-tuplas en la tabla de hechos asociados es única (ningunos duplicados son permitidos para esa combinación de columna). Las puntas de flecha al final de la barra (obstrucción) se necesitan si los roles son no contiguos (en otro caso las puntas de flecha son operacionales). Una restricción singular que abarca roles de diferentes predicados, es indicada por una "u" encerrada en un círculo: Esto especifica que en la unión de los predicados , la combinación de roles conectados es única.

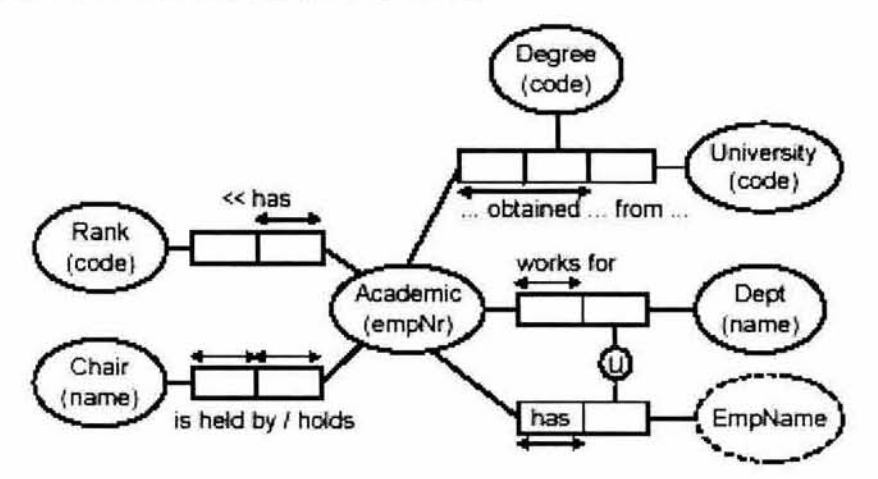

Figura A 1. 3. Algunos de los tipos de hechos, agregando restricciones únicas.

Mientras la población original sugiere estas restricciones, normalmente el experto de dominio debe ser consultado para verificarlas. A veces es útil construir una prueba de población para que en cada tipo de hecho se considere esto, sin embargo, las preguntas simples son más eficaces.

Una vez que se ha agregado una restricción singular se debe ejecutar una verificación de complemento. Una condición necesaria, pero no suficiente para

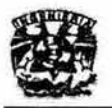

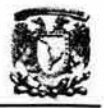

dividir un tipo de hecho n-ario es que tenga una restricción singular que pierda dos reglas.

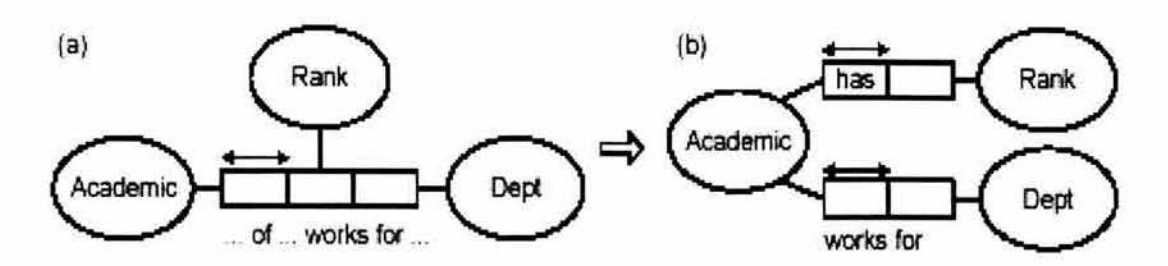

Figura A1.4. Este tipo de hecho desde que se divide en dos papeles son perdidos por la restricción singular.

Si un tipo de hecho es elemental, todas sus dependencias funcionales (DFs) son implantadas como restricciones singulares. Si se duda, una verificación para OFs implica que si existe un FD semejante, los tipos de hechos son divididos en la DF origen (fuente).

# Paso 5. Agregar valores, conjuntos de comparaciones y subtipos de restricciones.

Un papel es obligatorio (o total) para un tipo de objeto si y solo si, cada objeto de este tipo, el cual es referenciado en la Base de Datos, debe conocerse para ejecutar ese papel. Esto es mostrado explícitamente por medio de un punto de papel obligatorio donde los papeles se conectan con su tipo de objeto. Si dos o más reglas son conectadas a un punto de papel obligatorio, el cuál está encerrado en un circulo, esto significa que la disyunción de las reglas es obligatorio (por ejemplo, cada objeto en la población del tipo de objeto debe tocar uno de estos papeles por lo menos o restrictivo. Los papeles que no son obligatorios son opcionales.

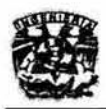

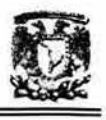

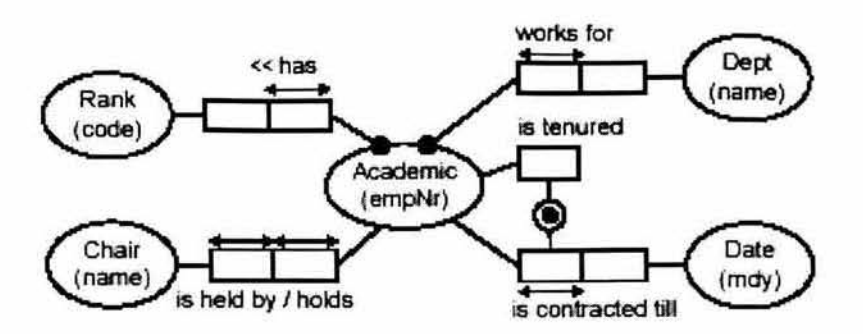

Figura A1.5. Algunos de los tipos de hechos, agregando papeles restrictivos y obligatorios.

Los esquemas de referencia involucran una asociación 1:1 de tipos de entidades a tipos de valores. Con la referencia compuesta, una combinación de dos o más valores pueden usarse para referirse a una entidad. Algunos esquemas secundarios compuestos se usan para referencias primarias.

Para indicar explícitamente que las restricciones singulares externas proporcionan referencias primarias, la "U" encerrada en un círculo puede ser remplazada por una "P", encerrada en un círculo.

El conocimiento de restricciones singulares y obligatorias puede ayudar a decidir cuándo anidar un tipo de hecho. Gráficamente, el anidamiento se representa como un rectángulo suave que envuelve al predicado siendo estos un "campoobjeto". Al adjuntar otro predicado binario se produce la versión anidada. En este caso, el predicado del campo-objeto juega un único papel, y este papel es obligatorio. Siempre que esto ocurre, es preferible usar la versión compacta en lugar de la versión anidada, ya que es más reducida y natural además, simplifica la expresión de restricción. En todos los otros casos, es preferible usar la versión anidada (por ejemplo, elegir anidamiento si el predicado campo-objeto, juega un rol opcional, o juega más de un rol).

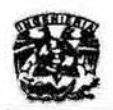

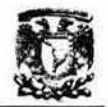

Por default, un predicado campo-objeto es totalmente medido por una restricción singular, para garantizar el primario (esto es implícito en la notación marcada, pero puede ser mostrada explícitamente como en la figura).

En Visio Enterprise Architects<sub>(MR)</sub>, el estado de independencia de un tipo de objeto es un conjunto para la verificación de la opción "Independiente" en la hoja de propiedades del tipo de objeto: esto añade automáticamente "!" para desplegar el grafico de los nombres de tipos de objeto.

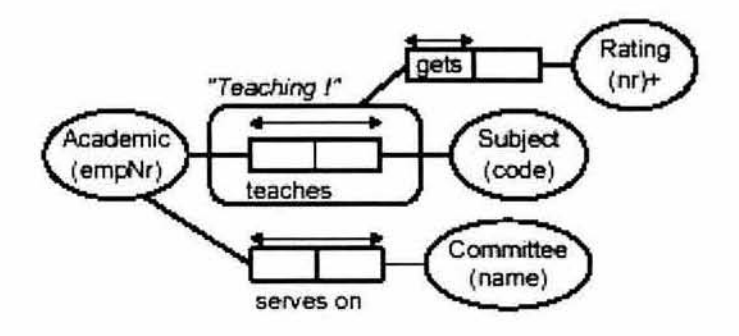

Figura A 1.6. Ejemplo de anidamiento.

La segunda fase del Paso 5 es para verificar las derivaciones lógicas, por ejemplo, ¿puede algún tipo de hecho ser derivado de otros sin el uso de aritmética? Una estrategia usada consiste en preguntar si hay cualquier relación (especialmente relaciones funcionales) que sea de interés. Otra estrategia es buscar modelos transitivos de dependencias funcionales.

Paso 6. Agregar valores, conjuntos de comparaciones y subtipos de restricciones.

Las restricciones de valor especifican una lista de posibles valores para un tipo de valor. Esto usualmente toma la forma de una enumeración o rango, y son desplegados asegurando por otro lado el tipo de valor o su tipo de entidad asociada. Por ejemplo, Rankcode está restringido a {'P','SL','L'} y

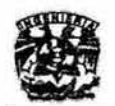

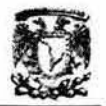

AccessLevelCode a {'INT', 'NAT','LOC'}. Esto lo podemos ver en el esquema conceptual (Figura A1.7).

Las restricciones de comparación en conjunto especifican subconjunto, igualdad o restricciones de exclusión entre papeles compatibles o secuencias de roles compatible. Los roles compatibles son jugados por los mismos tipos de objetos (o por tipos con un común supertipo). Un subconjunto de restricciones de una secuencia de un rol a otro indica que la población del primero siempre debe ser un subconjunto del segundo, y se denota por " $\subset$ " rodeadas por un círculo con una flecha punteada de la fuente al objetivo.

Las restricciones de igualdad, se representan por un "=" encerrado en un círculo, son equivalentes a un par de restricciones subconjunto (una en cada dirección). Por ejemplo, en esta aplicación el teléfono de la casa de una persona se graba si y sólo si la persona encabeza algún departamento. La restricción de que nadie puede ser ocupado y contratado al mismo tiempo, es mostrada por una restricción de exclusión, denotada por una "X" encerrada en un círculo. En este caso, se usa un OR-inclusivo (un punto encerrado en un círculo).

Los subtipos son determinados como sigue. Cada papel opcional es inspeccionado: si el papel es jugado únicamente por algunos tipos bien definidos. un nodo subtipo es introducido con su papel adjunto. Las definiciones de subtipos son escritas debajo del diagrama y las lineas de los subtipos se muestran como segmentos de línea dirigidos de los subtipos a los supertipos. La figura 9 contiene tres subtipos: Teacher (maestro), Professor (profesor), y TeachingProfessor (profesores instructores).

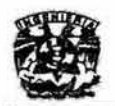

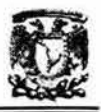

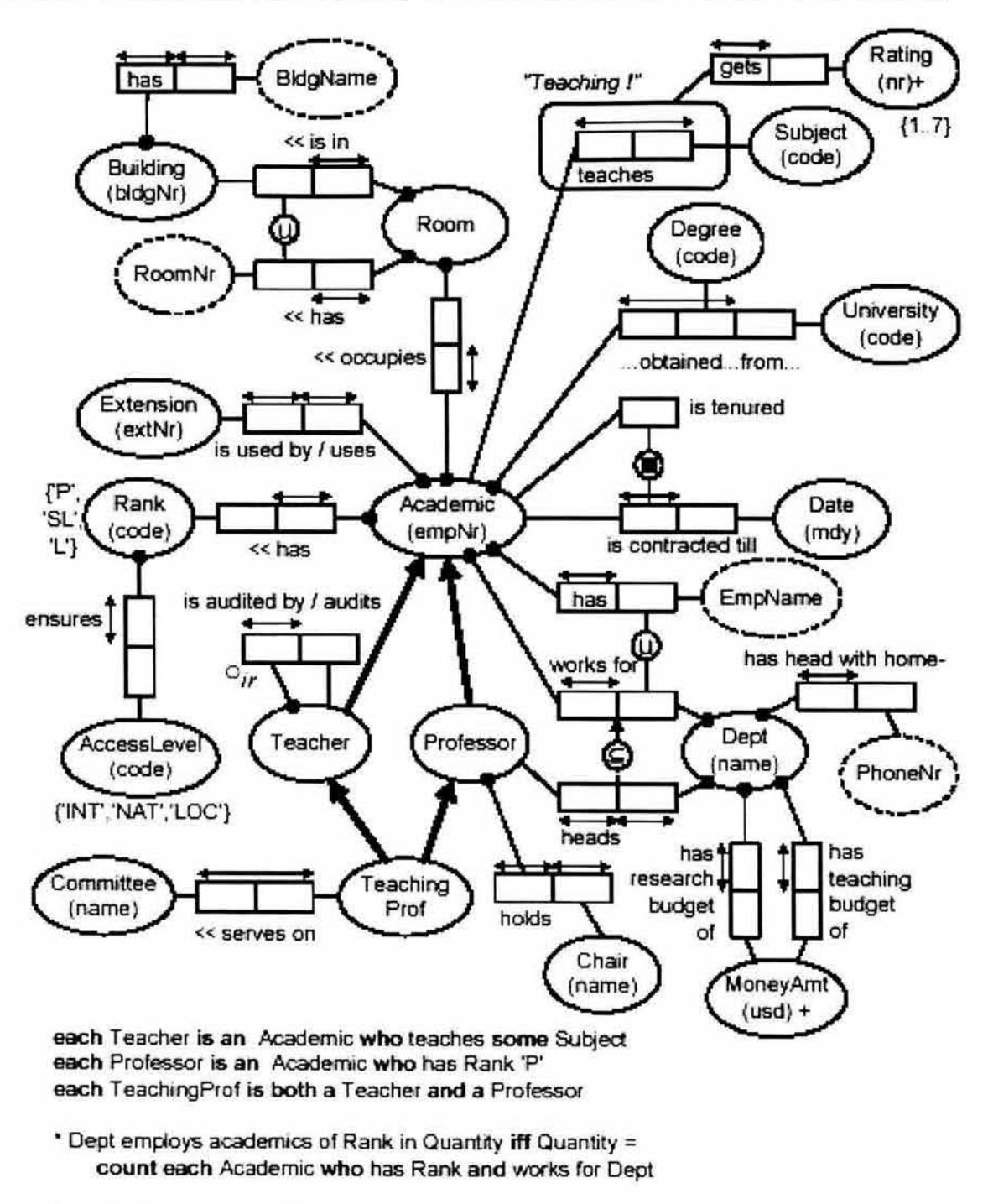

\* define Extension provides AccessLevel as Extension is used by an Academic who has a Rank that ensures AccessLevel

Figura A1.7. Esquema conceptual final.

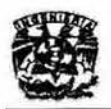

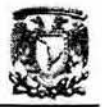

#### **Paso 7. Agrega otras restricciones y realiza las verificaciones finales.**

En la Figura 9 ilustramos dos restricciones brevemente. El tipo de hecho de auditorias tiene ambos roles jugados por el mismo objeto (esto se llama un tipo de hecho de anillo). La notación "ºir" al lado de él, indica que el predicado es **irreflexivo (ningún maestro se revisa a si mismo).** 

**Supongamos que también necesitamos un registro de los presupuestos para clases e investigación de los departamentos. Nosotros podríamos esquematizar**  esto como en Figura 10. Aquí el "2" junto al papel jugado por Dept es una **restricción de frecuencia indicando está que cada departamento que es incluido en la población de ese rol debe aparecer allí dos veces. Junto con las otras restricciones, esto asegura que cada departamento tiene su presupuesto para enseñanza y para investigación registrados.** 

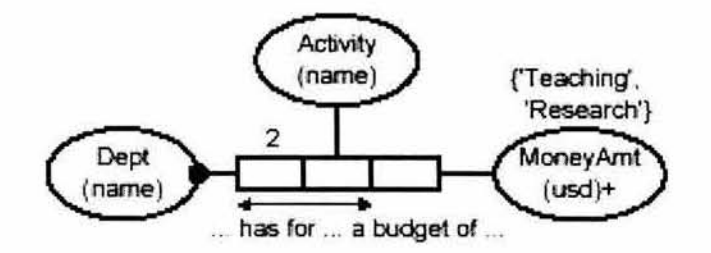

**Figura A** 1.8. **Cada departamento tiene dos presupuestos** 

**El PDEC finaliza con algunas verificaciones finales para que el esquema sea consistente con los ejemplos originales, evitar la redundancia y esté completo.**  Una vez que el esquema global se bosqueja, y el DBMS designado ha realizado **las optimizaciones necesarias para mejorar la eficacia del esquema lógico, el siguiente paso consiste en mapear el esquema conceptual ORM resultante a un esquema de base de datos relacional.** 

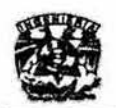

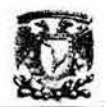

#### Modelo Entidad - Relación (17) (18)

El Modelo Entidad - Relación (ER) se basa en una percepción del mundo real consistente en un conjunto de objetos básicos llamados entidades y de asociaciones entre esos objetos.

Para entender mejor lo anterior es necesario lo siguiente:

| Modelo<br>conceptual | <b>Descripción</b>                         | <b>Modelo</b><br>Entidad - Relación |  |
|----------------------|--------------------------------------------|-------------------------------------|--|
| Sujeto               | Aquel que realiza una acción               | Entidad                             |  |
| Adjetivo             | Lo que se dice del sujeto<br>Atributo      |                                     |  |
| Verbos               | Acción que realiza el sujeto<br>Asociación |                                     |  |

Tabla A1 .1 Comparativo entre el Modelo Conceptual y el Modelo ER

Por lo tanto, el Modelo Entidad - Relación es una conexión finita de tablas que se relacionan entre si y que representan una situación.

#### Caracteristicas de las tablas

- Llave Primaria (PK). Es una columna o grupo de columnas que identifican de manera única a cada uno de los registros (renglones) de una tabla.
	- o Características
		- NN. No Nulo (Carencia de valor)
		- NC No Cambiable
		- NO No Ouplicable
- Llave Foránea (FK). Debe ser un atributo de la entidad. Es una columna o grupo de columnas que es llave primaria en alguna otra tabla. Para que exista este tipo de llave debe haber una asociación (verbo).
- El nombre de la tabla es único dentro del mismo modelo
- El nombre de un atributo es único dentro de una tabla.
- Cada atributo tiene uno y solo un valor.

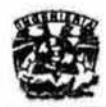

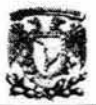

#### Modelado de entidades.

1. Descubrir entidades asi como su alcance.

Para ello hay que identificar bien a los sujetos para evitar incluir atributos.

- 2. Definir una llave primaria para esas asociaciones.
- 3. Documentar e incluir en el diagrama como un rectángulo.

## Modelado de Relaciones

- 1. Descubrir relaciones y definir su alcance.
- 2. Definir el tipo de asociación:

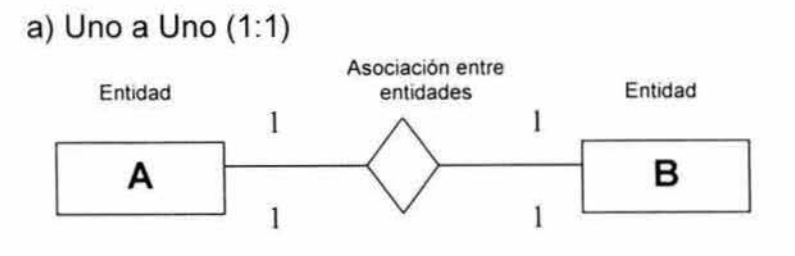

a) Uno a Muchos (1:M)

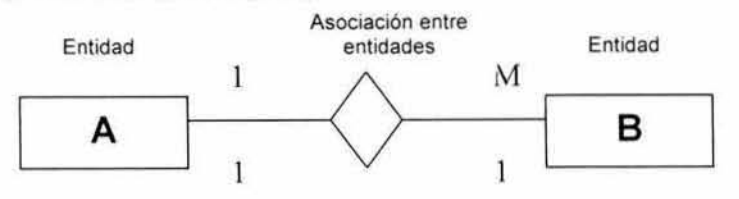

a) Muchos a Muchos (M:N)

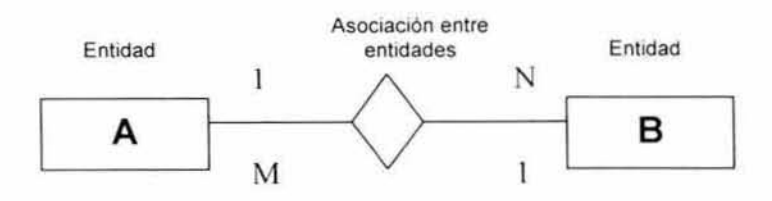

Figura A1 .9. Tipos de asociaciones

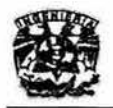

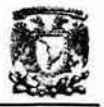

Dependiendo del tipo de relación que tengamos, se asignarán las Llaves Primarias y las Llaves Foráneas.

#### Relación 1 : 1

Se puede colocar la llave foránea en cualquiera de las dos tablas, aunque siempre hay una en dónde es mejor.

#### Relación 1 : M / M : 1

Esta relación no es simétrica, por lo que la llave foránea se debe colocar en la tabla donde la relación es M.

#### Relación M : N

En este tipo de relación se concatenan las llaves foráneas y se crea una nueva tabla, la cual recibe el nombre de Tabla compuesta, y la concatenación de llaves foráneas se denomina Llave Compuesta o Superllave.

3. Documentar e incluir en el diagrama como un rombo.

#### Modelado de Atributos

- 1. Descubrir atributos de cada entidad o asociación y definir su alcance.
- 2. Ubicar atributo o conjunto de atributos que son llave primaria.
- 3. Documentar e incluir en el diagrama.

Para colocar los atributos de tal forma que el modelo sea funcional, debemos basarnos en las reglas de Normalización.

El Modelo Entidad Relación nos asegura que se cumplen las tres primeras formas normales, de las cuales hablaremos a continuación.

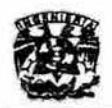

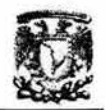

#### Formas Normales. (21)(22)

La teoría de la normalización se basa en el concepto de formas normales. Una relación se dice que está en una forma normal particular, si satisface ciertas condiciones. Se han definido numerosas formas normales, pero Codd definió originalmente la primera (1FN), segunda (2FN) y tercera (3FN) forma normal. Dado que en la definición original de la tercera forma normal se encontraron ciertas inconsistencias, Boyce y Codd la revisaron y redefinieron , lo que trajo como consecuencia la Forma Normal de Boyce - Codd (FNBC). Después aparecieron la cuarta (4FN) y quinta (5FN) forma normal.

A continuación se presentan la definición de cada una de las formas normales, así como algunos conceptos relacionados.

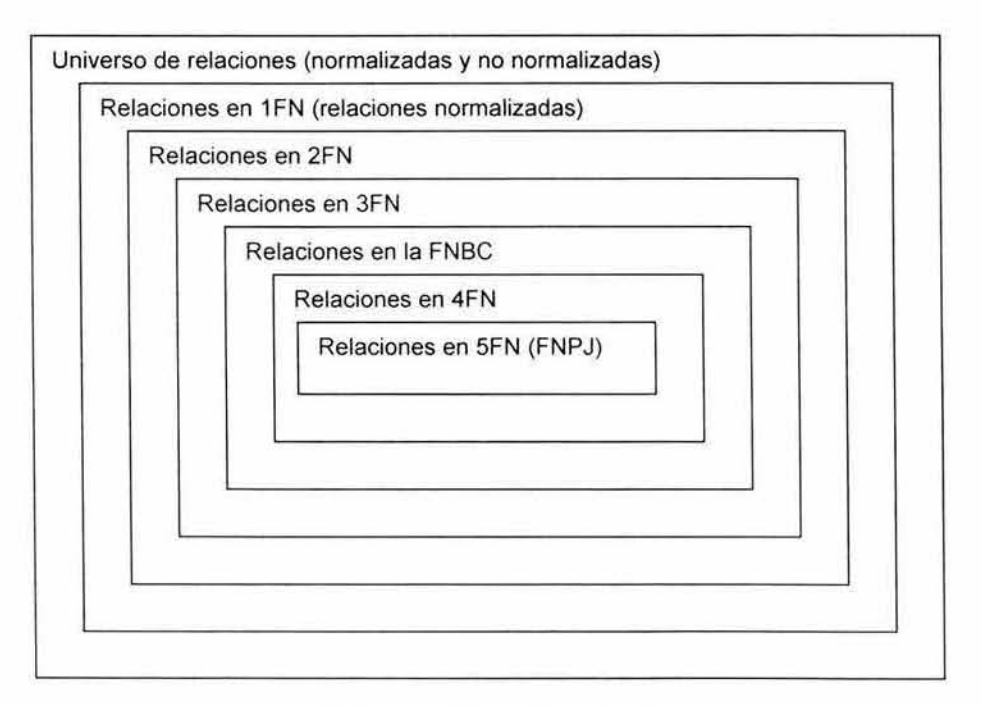

Figura A 1.10. Formas Normales

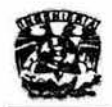

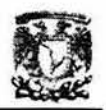

## **Dependencia Funcional**

Dada una relación R, con atributos X, Y, cuya notación es R(X,Y), se dice que Y **es funcionalmente dependiente en un atributo X si y solo si para cada valor de X**  se tiene asociado precisamente un valor Y (X->Y).

**Es decir, las dependencias funcionales son el resultado de la semántica de los**  datos, ellas reflejan algunas reglas o politicas que son incorporadas dentro de la **base de datos en una forma que es aceptable en la estructura relacional.** 

## Dependencia Multivaluada,

Dada una relación R con atributos A, B y C, cuya notación es R(A,B,C), la **dependencia multivaluada** 

$$
R.A \rightarrow \rightarrow R.B \mid R.C
$$

**está contenida en R si y solo si , el conjunto de valores de B corresponden a una**  pareja dada (valores de A, valores de C) en R, dependiendo únicamente de los **valores de A y su independencia de los valores de C. Como de costumbre A, By C pueden ser compuestos.** 

#### **1" Forma Normal.**

**Una relación R está en primera forma normal, si y solo si todos los dominios fundamentales contienen únicamente valores atómicos .** 

#### **2" Forma Normal.**

**Una relación R está en segunda forma normal, si y solo si se encuentra en primera forma normal y cada atributo no llave depende completamente de la llave primaria** 

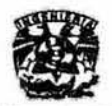

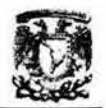

#### **3a Forma Normal**

**Una relación funcional esta en tercera forma normal si y solo si, para todo momento, cada tupla de R consta de una llave primaria que identifica alguna entidad, junto con un conjunto de atributos mutuamente independientes que describen la entidad en una misma forma .** 

## Forma Normal de Boyce-Codd,

Una relación R está en la forma de Boyce-Codd si y solo si cada determinante **es una llave candidata.** 

## **4a Forma Normal**

**Se refiere a que una relación R que es multivaluada debe estar compuesta por dos relaciones monovaluadas.** 

Por ejemplo: R (#alum, taller, deporte) se descompone en: R1(#alum, taller) y R2(#alum, deporte)

## **sa Forma Normal**

**Se refiere a que si R contiene tres atributos a, by c que forman un llave**  compuesta ( $R(\underline{a}, \underline{b}, \underline{c})$ ), debe descomponerse en tres relaciones:

 $R_1(\underline{a}, \underline{b})$ ;  $R_2(a, c)$ ;  $R_3(b, c)$ de tal forma que el producto cartesiano de  $R_1^*R_2^*R_3 = R$ 

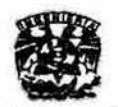

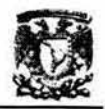

#### Representación gráfica del modelo ER

El modelo entidad relación posee diferentes representaciones graticas, la cual depende del autor o herramienta en la que nos estemos basando, por lo que a continuación se describirá la notación empleada en Microsoft Visio tor Enterprise Architects.

Las entidades son representadas mediante rectángulos, y los atributos se enlistan en su interior, indicando entre paréntesis o en una columna aparte, si se trata de una Llave Primaria (PK), Llave Foránea (FKn), Llave Alternada (AKn),  $Indice (In)$  o Atributo Único (Un).

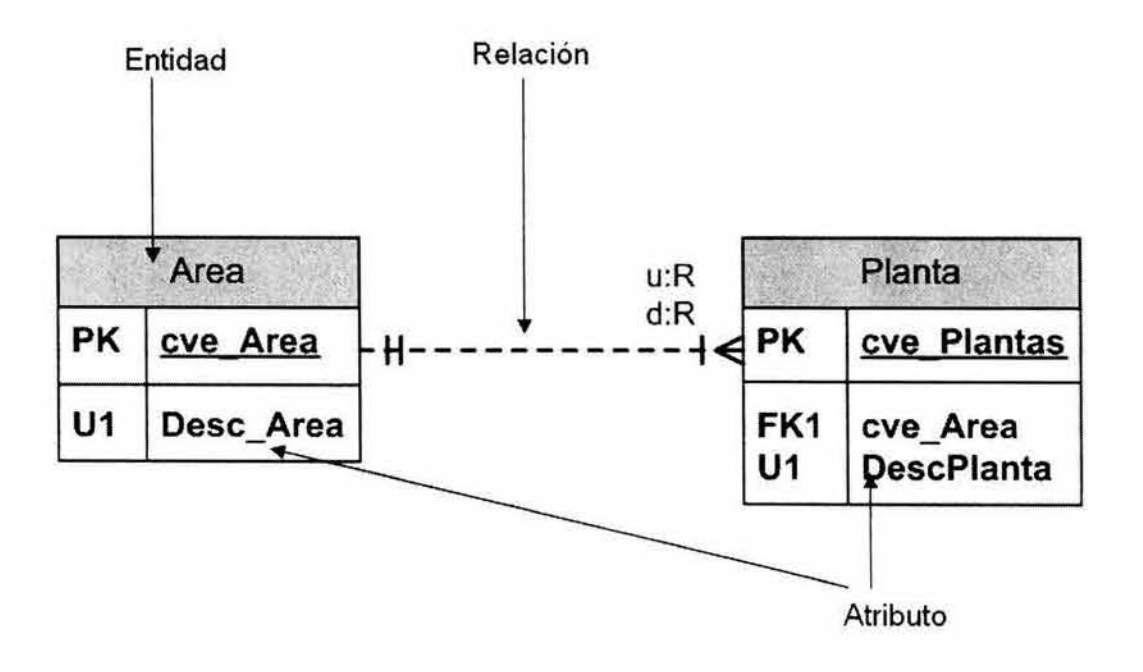

Figura A 1.11. Elementos gráficos de Diagramas ER

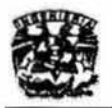

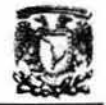

**El tipo de asociación se representa gráficamente del siguiente modo:** 

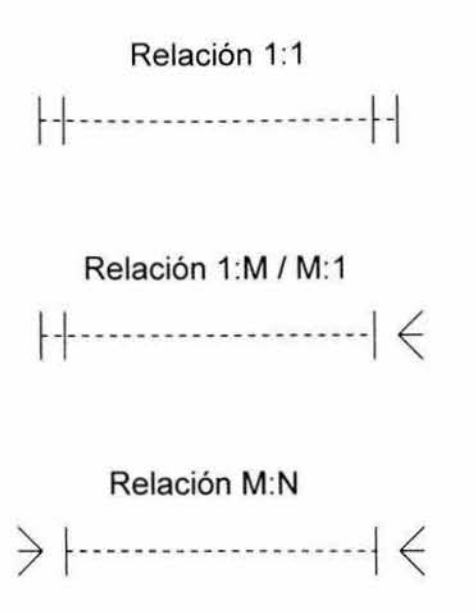

Figura A. 12. Representación gráfica de las asociaciones

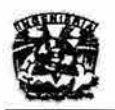

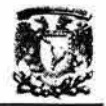

## Carta Estructurada (1) (2) (19)

Es la representación gráfica del modelo de navegación del sistema de información que nos indica cuántos y cuáles son los módulos que componen al sistema. Los elementos que componen la carta estructurada se presentan en la siguiente tabla:

| Elemento | Representación<br>Gráfica | <b>Descripción</b>                                                                                                    |
|----------|---------------------------|----------------------------------------------------------------------------------------------------|
| Módulo   |                           | Son una parte del sistema de información que<br>tiene código propio, definido y apegado a las<br>especificaciones del usuario a<br>nivel<br>operacional. En él se tiene entrada y salida de<br>información, además puede recibir parámetros<br>o incluso enviar parámetros a otros módulos.<br>Puede ser utilizado dentro de un sistema y<br>soporta llamadas múltiples desde otros<br>módulos del mismo. Puede tener una interfaz<br>con los otros programas, es decir, puede<br>ejecutar código de otros lenguajes o inclusive<br>puede integrar ese código externo a su propio<br>esquema de ejecución. |
| Liga     |                           | Las ligas nos representan la unión que existe<br>entre los módulos que componen el sistema.                                                                                                    |

Figura A 1.13. Elementos de la Carta Estructurada

Este diagrama sirve para desglosar las actividades y responsabilidades entre un equipo de trabajo. A nivel de documentación dentro de la carta estructurada debe incluirse una descripción del módulo y en caso de ser necesario el nombre del responsable de dicho módulo.

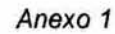

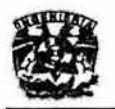

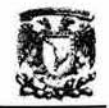

El costo de desarrollo de muchos sistemas es incrementado por el costo mismo de depurarlos. El costo de depurar es esencialmente equivalente al costo de los errores cometidos por los programadores y analistas. El costo de los errores cometidos crece de manera no lineal cuando la complejidad del sistema aumenta. La complejidad puede decrecer por el rompimiento del problema en pequeñas piezas, de tal manera que estas piezas sean relativamente independientes unas de otras. Eventualmente el proceso de descomponer en piezas del sistema en pequeñas piezas puede crear mayor complejidad, por las interdependencias modulares.

Uno de los aspectos de la complejidad, en términos humanos, es que los programadores quienes finalmente son humanos, pueden cometer errores, y los errores comienzan a ocurrir porque los humanos tienen una capacidad limitada de complejidad. También se puede sugerir que el tamaño de un módulo está intimamente relacionado con la complejidad del mismo, ya que generalmente, más de cien sentencias en un módulo pueden dificultar el entendimiento del mismo. Otro aspecto relacionado con la complejidad es la unión del control del flujo. Todas estas características reconocen que la percepción de la complejidad del humano varía influenciado por el aparente tamaño de un módulo. Hay tres factores que también se encuentran implícitos y que pueden afectar la complejidad de un sistema:

- o La cantidad de información que puede ser entendida correctamente
- o El acceso a la información
- o La estructura de la información

Estos factores determinan la probabilidad de errores humanos en el procesamiento de información de todos los tipos. Además de que la complejidad de todas las sentencias del programa pueden ser evaluadas en esos términos.

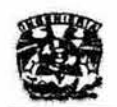

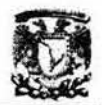

Por la cantidad de información se entiende el número de bits de datos, en el sentido teórico de la información, la cual el programador puede dividir para comprender la interfaz. En términos simples es la correlación con el número de argumentos o parámetros que son pasados en las llamadas. Cuando el programador ve la referencia a otro módulo en la mitad de un módulo sabrá que la referencia está acompañada de la información que será transmitida.

Sin embargo, más importante que la cantidad de la información es su accesibilidad. Cierta información de la interfaz debe ser entendida por el programador para escribir o interpretar correctamente el código. La interfaz es menos compleja cuando el programador puede tener acceso directamente a la información y no por la computadora, esto es más complejo si la información se refiere por algunos otros elementos de datos. La interfaz es menos compleja si la información es presentada localmente, la interfaz es más compleja si la necesidad de información es remota a la sentencia de la interfaz en si misma. La interfaz es menos compleja si la necesidad de información es presentada de manera estándar y es más compleja si la necesidad de información se presenta de una manera inesperada.

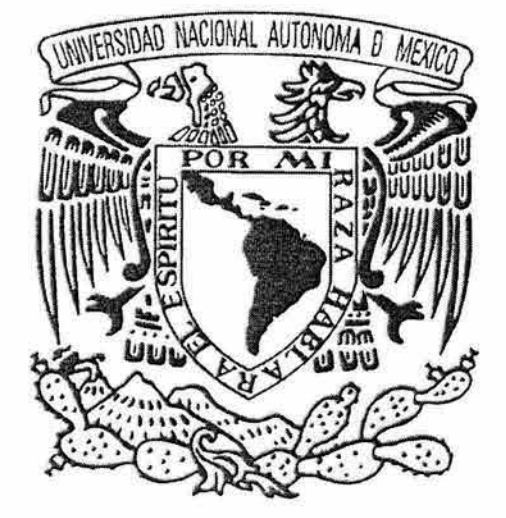

# #' **iJ:t;SI)** :9

# Procedimiento para la ekiboración de Diagramas Técnicos

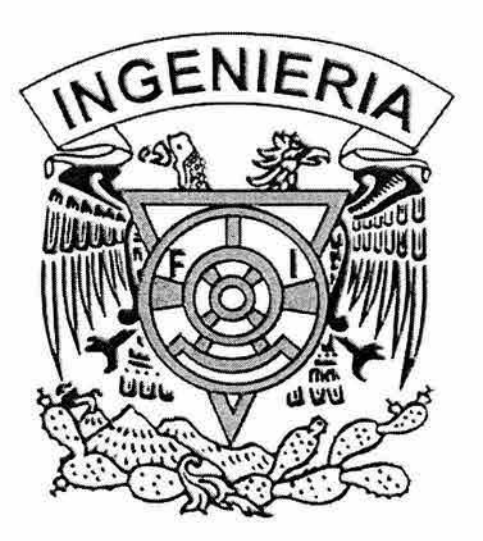

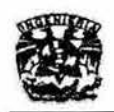

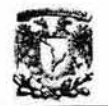

## **Anexo 2**

## **Procedimiento para la elaboración de diagramas técnicos**

**En esta sección se presentan las consideraciones que debe tomar en cuenta el equipo de digitalización de los diagramas técnicos de las plantas de proceso del**  Sistema Nacional de Refinerias de PEMEX, con el fin de asegurar la calidad de **los mismos así como su buen funcionamiento dentro del SIDTI.** 

**Primeramente, se debe estar conciente de las características fundamentales de un Diagrama Técnico:** 

- Completo
- Legible (cuidando el tamaño de letra, la claridad y espaciamiento)
- **Sencillo de leer y entender (cuidando el orden y distribución de los**  elementos)

**Todo lo anterior así como la simbología y normatividad, se debera basar en [os siguientes documentos:** 

## Normas de Proyecto de Obras de PEMEX

No. 2.401.01, Simbología de Equipo de Proceso.

## **Norma para Temas Generales y Terminología de PEMEX**

**No. 1.030.01, Guía para la Elaboración de Planos y Formatos para Documentos Diversos.** 

## Process Industry Practices (PIP)

**PIPPIC001 , Piping and Instrumentation Diagram Documentation Criteria.** 

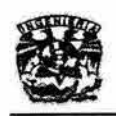

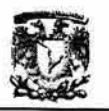

Además, con el fin de proteger el trabajo realizado, es conveniente:

- Guardar una copia de la revisión anterior del diagrama, a partir del cual se hizo la actualización, como referencia, ya sea en papel o en archivo electrónico.
- Hacer al final de cada proyecto, una carpeta o CD por planta que incluya la revisión anterior de los diagramas entregados a PEMEX.

## 1. Estructura de directorios para almacenar planos.

• Se deberán guardar los diagramas técnicos, de acuerdo al estado en que se encuentren, en las carpetas como a continuación se ejemplifica:

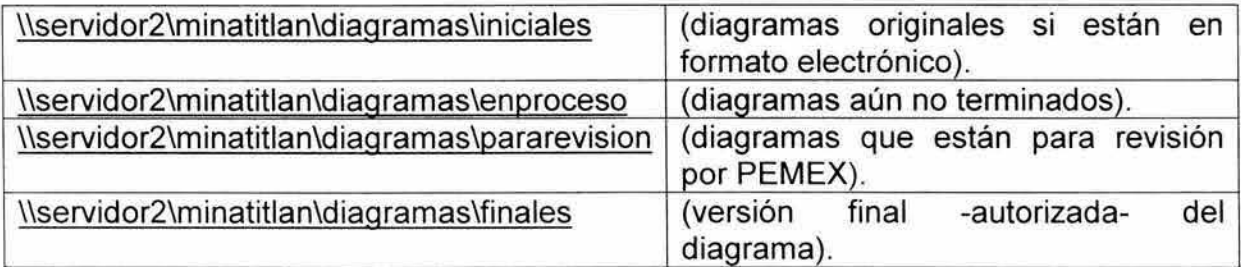

#### Tabla A2. 1. Estructura de Directorios

#### 2. Nomenclatura de diagramas.

Se recomienda utilizar la siguiente nomenclatura para el archivo de algún diagrama:

#### SCPRA-DTI-02B\_RB.dwg

La lógica y significado de esta nomenclatura se expone a continuación:

Los dos primeros caracteres del primer grupo indican la refinería de acuerdo a la siguiente tabla:

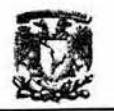

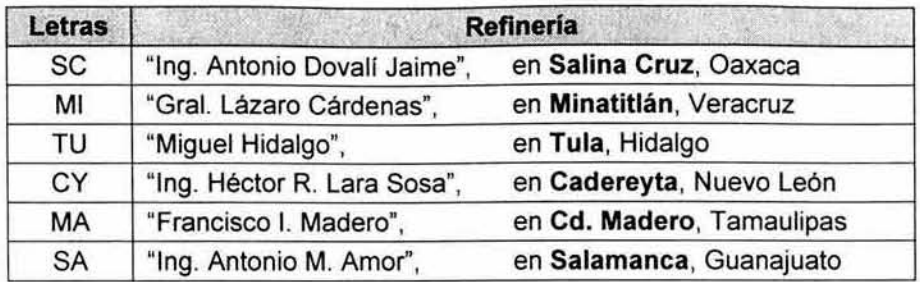

**Tabla A2.2. Relación de caracteres y nombre de las Refinerías.** 

El tercer y cuarto caracteres indican el tipo de planta de acuerdo a la siguiente tabla:

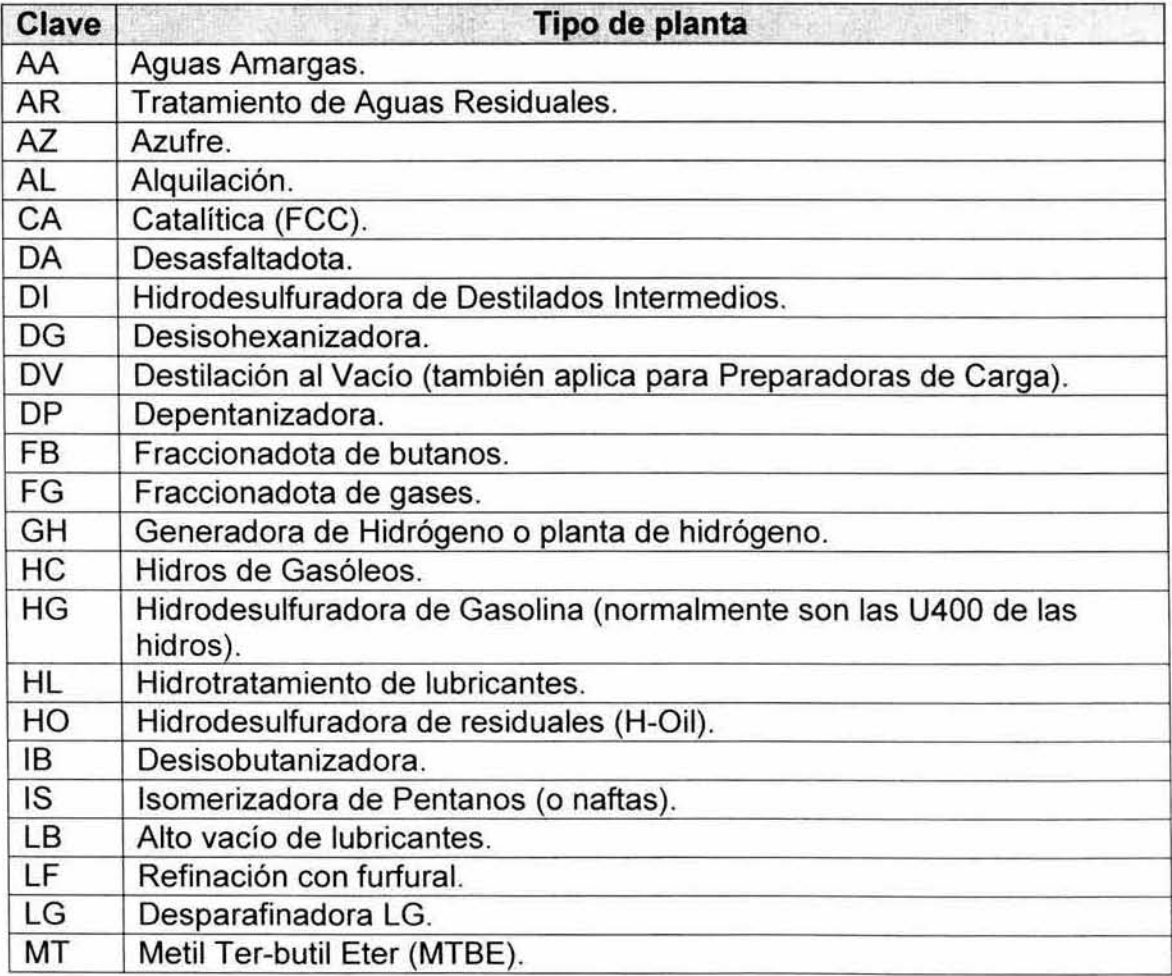

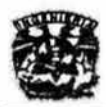

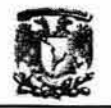

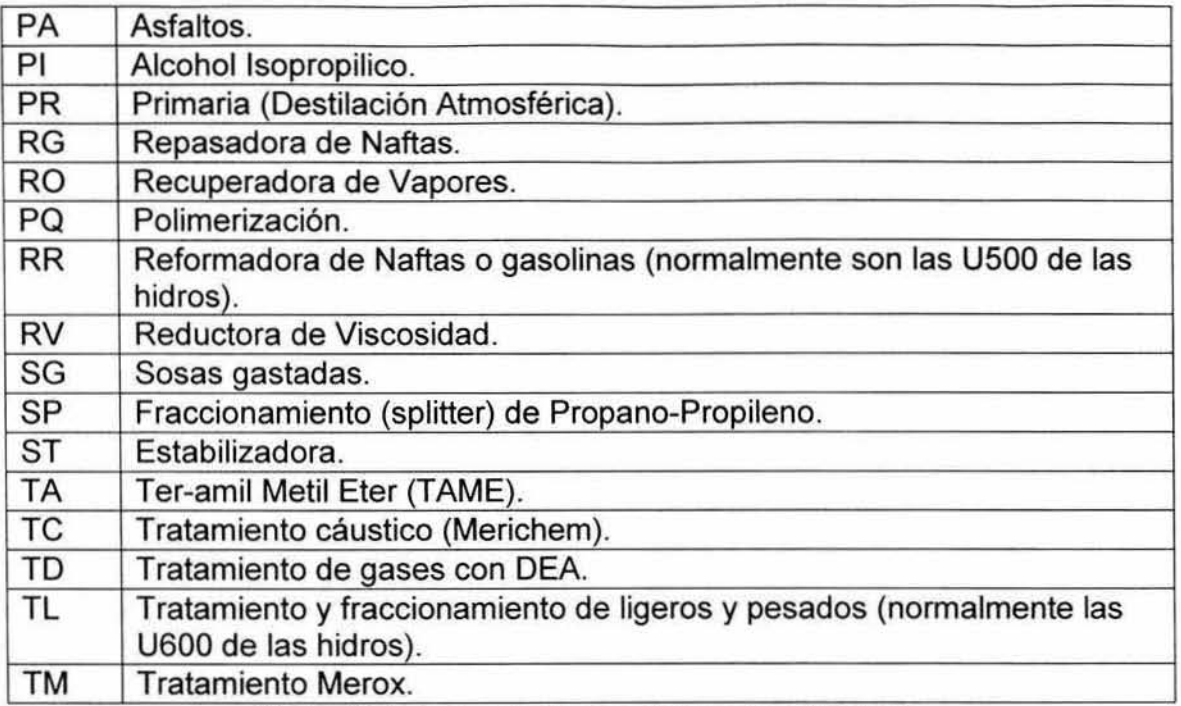

Tabla A2.3. Relación de caracteres y tipo de planta.

**El quinto carácter es una letra consecutiva para distinguir dos plantas del mismo**  tipo en la misma refineria (la letra A es para la Primaria NO.1 , la B para la Primaria No. 2, etc.)

**Los tres ca racteres del segundo grupo indican el tipo de diagrama de acuerdo a**  la siguiente tabla:

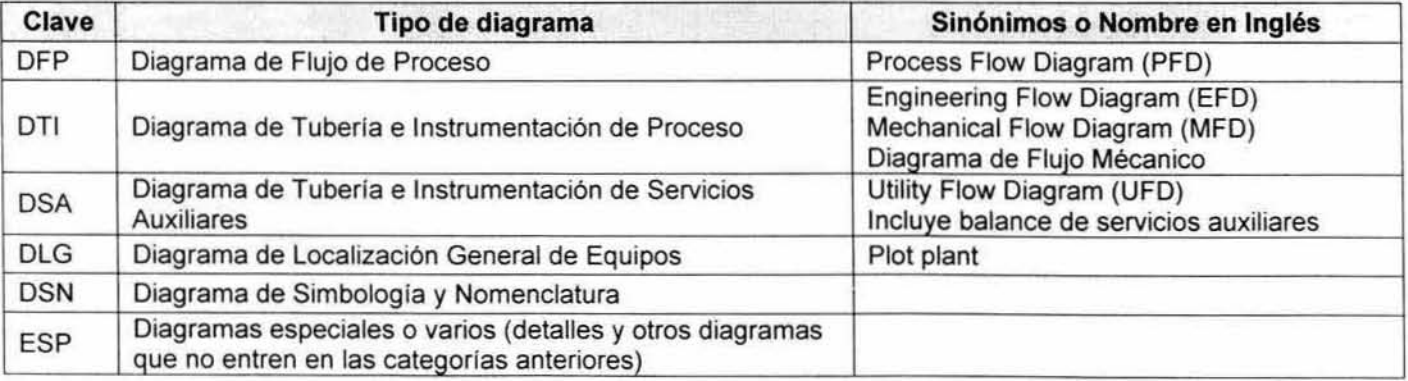

**Tabla A2.4. Relación de caracteres del segundo grupo y tipo de diagrama.** 

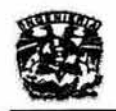

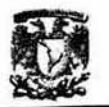

El tercer grupo representa el número de sección o diagrama según sea el caso

y el número consecutivo (parte) de acuerdo a la siguiente tabla:

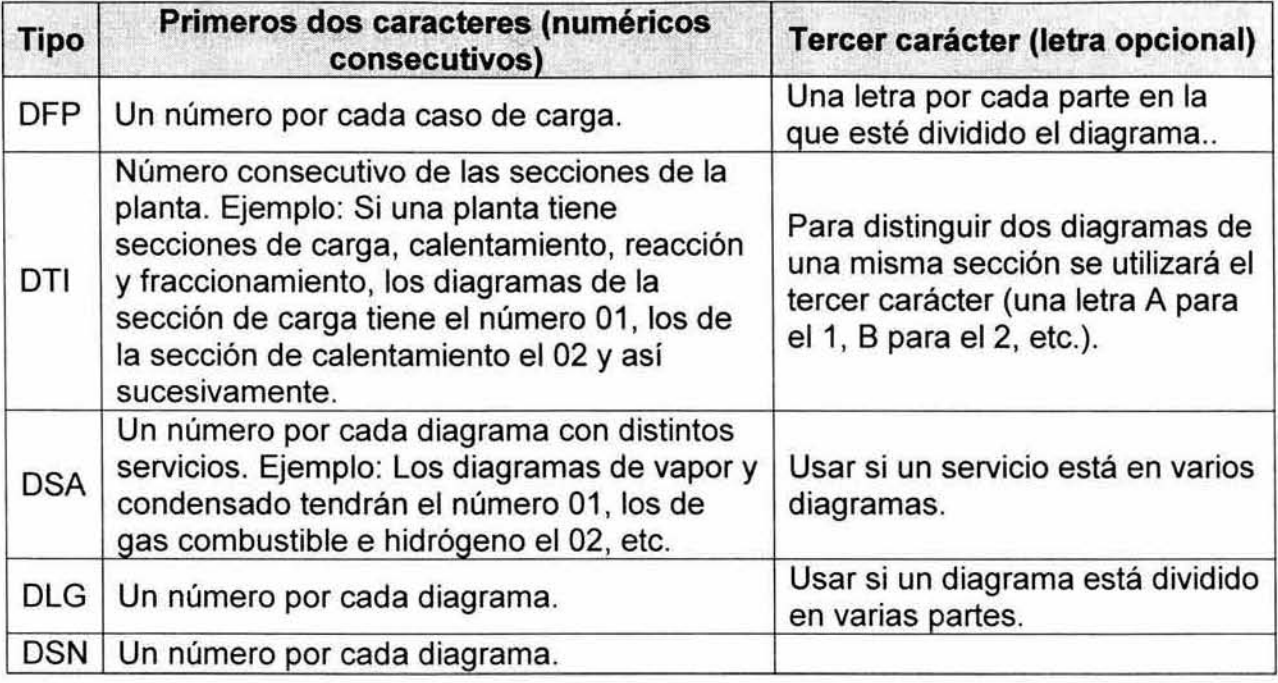

Tabla A2. 5. Asignación de números y letra al tercer grupo de caracteres.

El cuarto grupo de caracteres separado por el guión bajo representa el número de revisión del diagrama.

La nomenclatura correspondiente para nombrar el diagrama es:

## SCPRA-DTI-02B

No se pone el número de revisión la extensión del archivo.

Nota: Si se reemplaza el nombre de un diagrama por esta nomenclatura se deberá incluir una nota que diga "Este diagrama sustituye al ...".
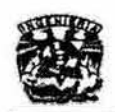

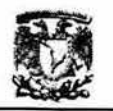

#### 3. Lista maestra de diagramas.

**3.1 Se recomienda realizar una sola lista maestra en un archivo como en el que** 

a continuación se ejemplifica: \\servidor2\minatitlan\diagramas\listado.xls. **Debe incluir la siguiente información sobre cada diagrama:** 

- i. Clave de la Planta.
- ii. Archivo (SCPRA-DTI-02B\_R8.dwg).
- **¡ii. Número de diagrama (normalmente coincide con el nombre del**  archivo).
- iv. Tipo de diagrama (clave).
- v. **Descripción (en el caso de DTl's la sección y el número consecutivo**  yen DSA's los servicios auxiliares incluidos)
- **VI. Revisión (número).**
- **vii. Fecha de revisión.**
- **viii. ¿Autorizado (si/no)?**
- ix. Proyecto en que se realizó (clave).
- x. Siglas del que elaboró el diagrama (si hay más de una persona separar las siglas con diagonales).
- **xi. Siglas del supervisor responsable.**
- 3.2 **Se recomienda colocar la información de cada participante en los proyectos en un archivo semejante al siguiente:**

**\\servidor2\minatitlan\diagramas\participantes.xls; que incluya:** 

- 1. Siglas
- **11. Nombre completo**
- iii. Procedencia: UNAM (FQ, FES Zaragoza) o PEMEX
- iv. Carrera y generación (UNAM) o puesto (PEMEX)
- v. Teléfono (UNAM) o extensión (PEMEX)

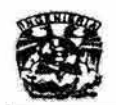

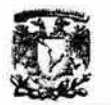

#### 4. Elaboración de DTI's.

#### 4.1 Formato.

- 4.1 .1 Usar la plantilla establecida.
- 4.1.2 Dibujar. como máximo, 6 o 7 equipos por diagrama. La norma PIP recomienda no más de 3, considerando una bomba y su relevo como un solo equipo para estos efectos. **En** el caso de torres de destilación incluir dentro del mismo diagrama las bombas que dan servicio a la torre y sus rehervidores.
- 4.1 .3 Debe distinguirse el flujo principal del proceso, paro lo que se sugiere que se dibuje de izquierda a derecha.
- 4.1.4 El equipo deberá distribuirse en relación a dos líneas horizontales, previamente localizadas: linea de bombas y línea de piso.
	- Sobre la línea de bombas se localizarán: bombas y compresores .
	- Sobre la línea de piso se localizarán: Recipientes verticales y calentadores a fuego directo.
	- Arriba de la línea de piso se localizarán: enfriadores, cambiadores de calor, precalentadores, recipientes horizontales.
	- Los condensadores se localizarán arriba de los acumuladores, excepto los que vayan a trabajar inundados, los que se localizarán debajo de la línea de fondo de dichos acumuladores.
	- Los equipos no mencionados anteriormente se localizarán arriba de la línea de bombas o debajo de la línea de piso, según sea lo más conveniente y sin que se interfiera con el flujo principal del proceso.
- 4.1.5 Los recipientes deberán dimensionarse proporcionalmente unos a otros y en función de su tamaño real. **El** tamaño de su dibujo deberá permitir mostrar en forma clara lo siguiente:

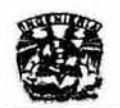

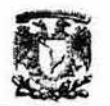

- **- Para cada recipiente horizontal o vertical, deberá indicarse la altura desde nivel de piso terminado hasta la parte inferior de los mismos, así como también nivel mínimo, normal y máximo de operación.**
- **- Los platos de las torres, deberán numerarse del fondo hacia el domo.**  Unicamente se deberán indicar los platos del fondo, del domo y **aquéllos en que se localicen lineas de alimentación, de extracción de productos, reflujos, tomas de muestra, instrumentación, etc.**
- 4.1.6 Las bombas no podrén estar a la misma altura o en la parte superior de **una torre o cualquier otro equipo.**
- 4.1.7 Si las vélvulas de control se dibujan en una linea horizontal, el actuador deberé estar arriba de la horizontal. Si esté dibujada en una línea **vertical, el actuador se colocará del lado izquierdo de la vertical.**
- **4.1.8 Alinear a la misma altura las flechas de interconexión de los diagramas asi como las de límite de batería.**
- **4.1.9 Revisar que las líneas tengan el índice de línea correspondiente, si no se cuenta con él, verificar al menos que se tenga el diámetro.**
- 4.1.10 El indice de línea y/o diémetro, debe estar alineado a la misma altura.
- **4.1.11 Evitar que se encimen las poli líneas, leaders y cotas.**
- 4.1.12 Verificar **que se tenga la descripción de equipo con la información que a continuación se específica:** 
	- 1. Agitadores/Mezcladores:
		- "Equipo/No. de identificación
		- **-Servicio**
		- **-Requerimientos de energía**
		- **- Material de construcción**
	- 2. Sopladores
		- **-Equipo/No. de identificación**
		- **-Servicio**
		- **-Capacidad**
		- **- Requerimientos de energía**

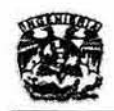

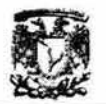

- **-Material de construcción**
- 3. **Compresores** 
	- **-Equipo/No. de identificación**
	- **-Servicio**
	- **- Requerimientos de energía**
	- **-Material de construcción**
- 4. **Hornos** 
	- "Equipo/No. de identificación
	- **-Servicio**
	- **- Rendimiento**
- 5. **Intercambiadores de calor** 
	- "Equipo/No. de identificación
	- **-Servicio**
	- **-Rendimiento**
	- **-Area**
	- **- Presión y temperatura de diseño de la coraza**
	- **-Presión y temperatura de diseño de los tubos**
	- **- Material de construcción de tubos y coraza**
	- \*Arreglo de tubos y coraza
	- **-Aislamiento**
- 6. Bombas
	- **- Equipo/No. de identificación**
	- **-Servicio**
	- "Capacidad
	- **- Requerimientos de energia**
	- **- Material de construcción**
	- **-Aislamiento**
- 7. **Tanques** 
	- **-Equipo/No. de identificación**
	- **-Servicio**

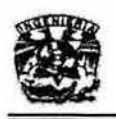

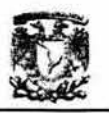

- **-Tamaño, capacidad**
- **-Presión y temperatura de diseño**
- "Aislamiento

**Nota: Los equipos que no están aquí enlistados, deberán describirse con sus datos característicos.** 

- 4.1.13 El sistema de unidades utilizado en el diagrama debe ser consistente y debe ser consistente con el sistema de unidades de toda la planta. Se **recomienda usar las unidades en sistema internacional y poner su equivalente entre paréntesis en el sistema inglés (para los casos en que**  el diseño original estaba en sistema inglés). Por ejemplo:  $P = 10 \text{ kg/cm}^2$  (147 psi)
- 4.1.14 Verificar que todos los equipos tengan las claves adecuadas (ya que **algunas veces, con el copy paste, repiten los nombres).**
- 4.1.15Verificar que se tenga la leyenda "PARA REVISiÓN", en los diagramas **que aún no son aprobados.**
- 4.1.16 Verificar que se tenga la lista de notas, con buena ortografia y en el lugar **correspondiente si es que se cuenta con ellas.**
- 4.1.17 Todos los diagramas llevarán en la ultima nota "Diseño original por parte **de** .. ... " **el Licenciador que diseño la planta y elaboro los diagramas.**
- **4.1.18 Se debe mencionar en la lista de cambios que se agregó esta última nota.**
- **4.1.19Poner las listas de cambios, si es que se cuenta con ellas. IMPORTANTE: poner la lista correspondiente a la actualización hecha por el dibujante, enumerando cada modificación encontrada y se haciendo referencia** del lugar **en el cual se encuentra dicho cambio.**
- **4.1.20 Todos los diagramas llevaran en el primer número consecutivo de la lista de cambios la siguiente leyenda "El presente diagrama fue actualizado mediante revisión en campo y no origina la adquisición de materiales o**

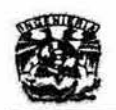

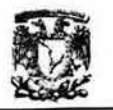

equipos". Los cambios aquí presentados ilustran lo encontrado en campo.

- 4.1.21 En el diagrama se insertara el bloque SI\_RE12 en un lugar cercano en donde se encuentre la modificación y el No. de revisión deberá coincidir con el anotado en la plantilla.
- 4.1.22 Verificar que se hayan puesto los diagramas de referencia, mencionados en el plano original, con su respectiva clave.
- 4.1.23 Los diagramas a los que se haga referencia sin haber sido dibujados o actualizados, deberán conservar su descripción (nombre) en inglés.
- 4.1.24 Verificar las revisiones anteriores con la descripción de la revisión, LA QUE TU HACES ES "Actualización en campo e integración al SIDTI" o "Revisión general para Análisis de Riesgos". Agregar las firmas correspondientes.
- 4.1 .25 Verificar que la refineria sea en la que se está trabajando.
- 4.1.26 Verificar que el titulo del proyecto esté correcto.
- 4.1.27 Verificar que el titulo del dibujo esté correcto.
- 4.1.28 Verificar que el área sea la correcta.
- 4.1.29 La fecha de la elaboración será la del término del proyecto; únicamente se pondrá mes y año.
- 4.1.30 Verificar que el número de revisión sea el consecutivo del diagrama en que te basaste para el levantamiento, si no cuentas con ningún diagrama anterior, poner revisión 1.
- 4.1.31 Verificar que los cortes de linea estén hechos de forma correcta y no te falte ninguno.
- 4.1.32 Verificar que la instrumentación del diagrama esté conectada de forma lógica y con el TAG correspondiente (ya que algunas veces, con el copy paste, repiten los nombres) SI NO ME PARECE L6GICO O NO SE SI LA CONEXI6N ES CORRECTA DEBO PREGUNTAR AL SUPERVISOR
- 4.1.33 Colocar la leyenda DIB/ACT en el bloque respectivo asi como las iniciales de las personas que dibujaron y actualizaron dicho diagrama.

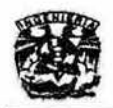

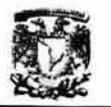

- 4.1.34 Traducir al español (con ortografía y puntuacíón correctas):
	- El nombre de los diagramas.
	- **Las Leyendas relativas a lineas de proceso, servicios auxiliares, etc.**
	- Textos de las notas.
	- **Descripción de cada equipo.**
	- **El significado de las abreviaturas.**
- 4.1.35 Las leyendas relativas a Instrumentación NO se traducirán.
- 4.1.36 Todo debe estar en mayúsculas.

**Nota: Para facilitar la verificación del diagrama, se recomienda que se haga con marcadores punto por punto.** 

**En caso de que los diagramas presenten alguna modificación en la base de datos para la administración del cambio "MOO" es necesario que en la lista de cambios se mencione:** 

- 4.1.37 El número consecutivo del MOO así como el cambio según aparece en la lista de los MOO's.
- 4.1.38En el diagrama se insertara el bloque SI\_RE12 en un lugar cercano en **donde se encuentre la modificación y el No. de revisión deberá coincidir con el anotado en la plantilla.**

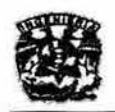

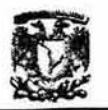

#### Simbologia

#### 4.2.1 La lógica de la nomenclatura de los bloques es la siguiente:

#### SI\_AF11B.dwg

SI significa Sistema Inteligente.

Usar el guión bajo y no el guión normal ( "\_" y no "- ").

La tercera y cuarta letra representa la eategaria y el grupo del simbolo de **acuerdo a la siguiente tabla:** 

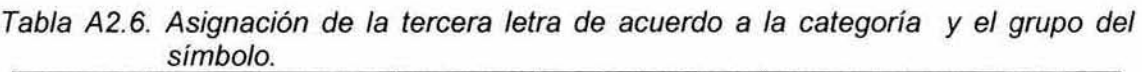

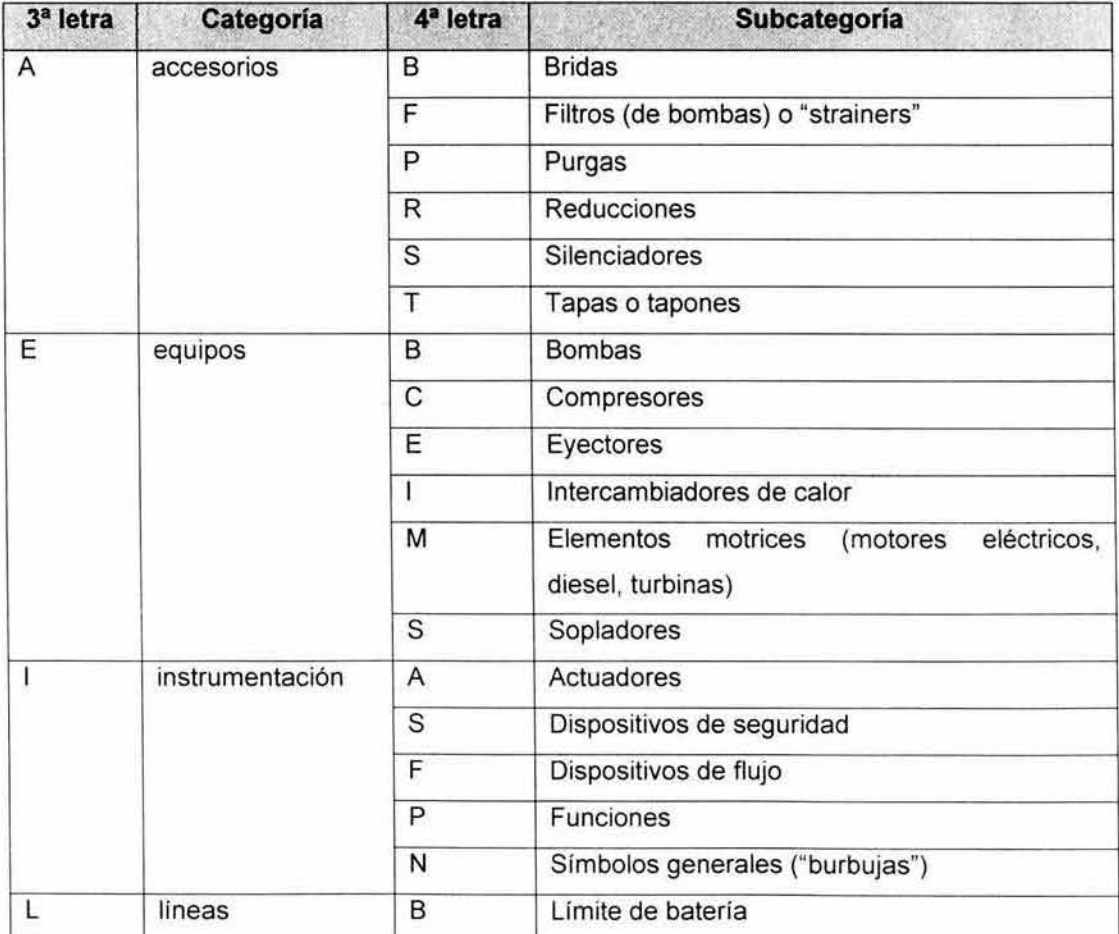

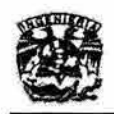

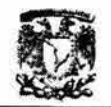

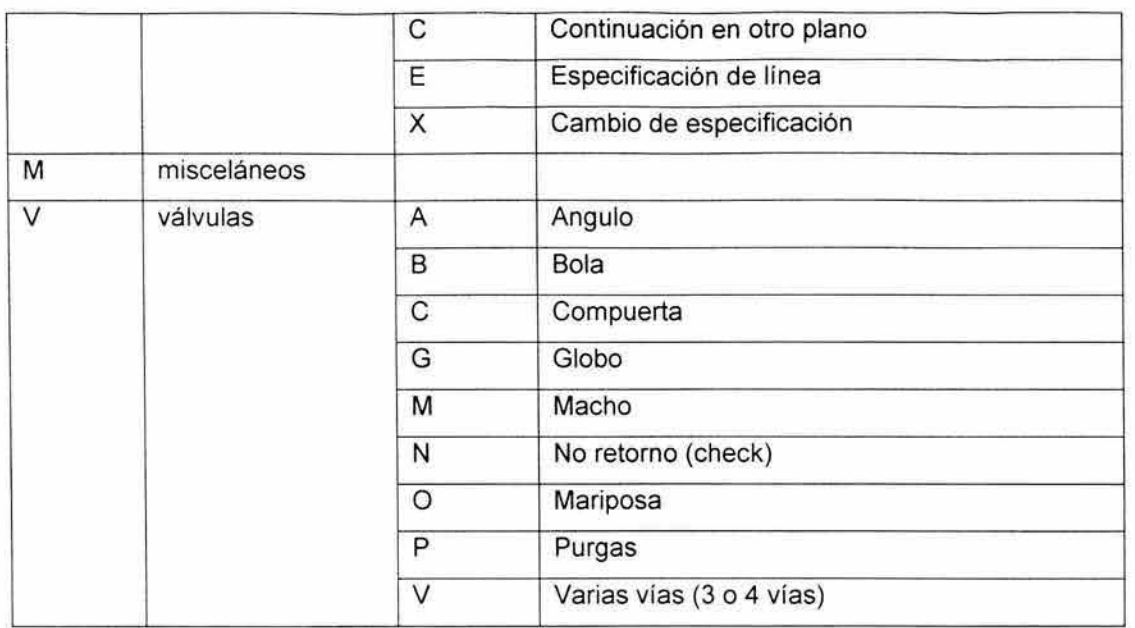

El 5° (número), 6° (número) y 7° (letra), representan el grupo, el número consecutivo de bloque y una letra por cada variante del bloque (utilizar esta última letra cuando se tienen varias versiones del mismo bloque o bien cuando lo único que cambia es el tamaño de letra).

- 4.2.2 Para DTI's usar la simbología del documento PIP PIC001. Si el símbolo no se encuentra ahí, dar preferencia al símbolo que utiliza la norma de PEMEX 2.401 .01 antes de utilízar otro símbolo.
- 4.2.3 El color de todos los elementos de un bloque deberá ser ByBlock.
- 4.2.4 Para que los atributos de un bloque aparezcan ordenados es necesario seleccionarlos uno por uno en el orden deseado antes de usar el comando WBLOCK.
- 4.2.5 Usar los bloques de accesorios y válvulas que ya están establecidos y en caso de no estar avisar al supervisor para que lo elabore. MUY IMPORTANTE: este nuevo símbolo deberá ser distribuido a los responsables de los demás proyectos.
- 4.2.6 Por ningún motivo los bloques o plantilla deberán ser explotados.

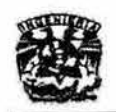

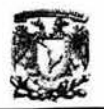

- 4.2.7 En el caso de que al actualizar el diagrama en campo, uno de los **bloques utilizados para dibujarlo no coincida con lo encontrado o visto en**  campo, se OEBERA respetar el bloque del dibujo original, especialmente **en equipos.**
- 4.2.8 Observación: en la válvula check su "flechita" debe apuntar hacia abajo, **excepto cuando este vertical.**
- 4.2.9 La flecha (bloque 81-1) en Instrumentación deberá ser escalada a 0.5.

#### 4.2Lineas

- **4.3.1 Se deben mostrar todas las líneas de proceso y servicios incluyendo**  ramales, venteos, drenes, líneas de arranque, futuras etc., así como **todos los accesorios con los que éstas cuenten.**
- 4.3.2 Para todas las lineas contenidas en el OTI se deberá indicar su diámetro. **especificación de acuerdo al bloque establecido y además cuando se requiera , la indicación de trazado, cambio de especificación y cambio de diámetro.**
- **4.3.3 El espacio entre una línea y otra debe ser minimo de 1.2 cm. Para esto**  se puede definir el comando Grid (rejilla) en 12 mm. El corte de linea **será de 3 mm.**
- **4.3.4 Los tipos de líneas más comunes a utilizar son:**

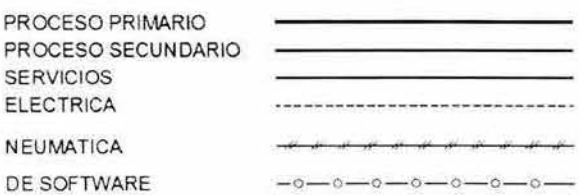

**Figura A2. 1 Tipos de lineas mas usados** 

Cuando en un DTI se indiquen líneas y equipos futuros, éstos deberán indicarse **de acuerdo a lo establecido en el punto.** 

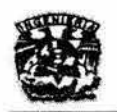

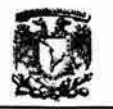

#### 4.3.5 Especificación de lineas

La especificación de líneas será de la siguiente forma:

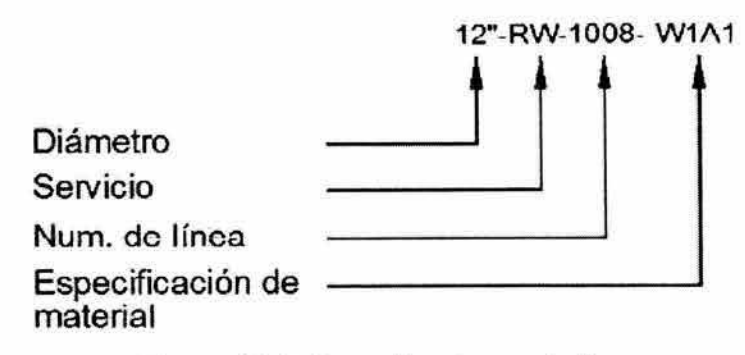

Figura A2.2. Especificaciones de linea

El bloque para especificación ya esta definido.

4.3.6 Todas las lineas dentro de los DFP's y DTl's deberán ser poli lineas (POl YLlNE) con el grosor y tipo que se define en la siguiente tabla:

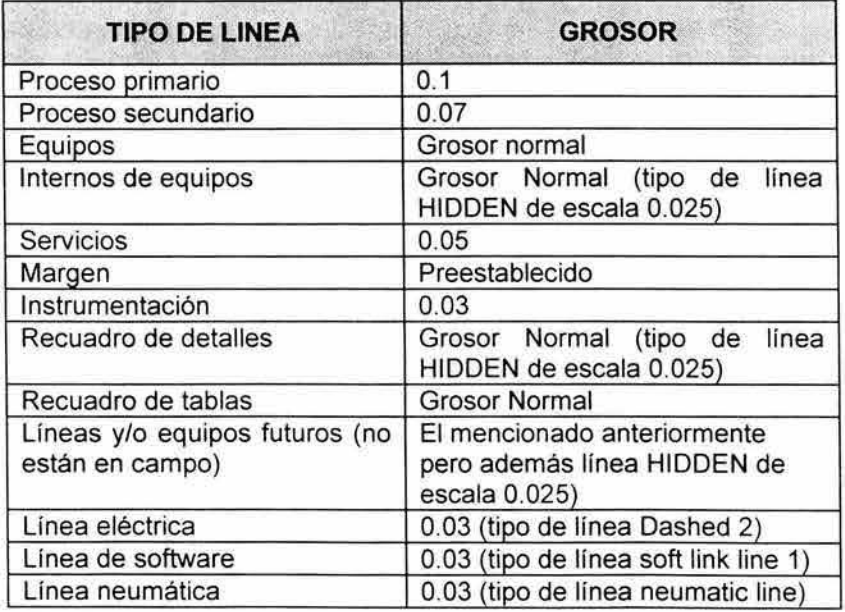

Tabla A2.7. Grosor y tipo de línea para DFP's y DTI's.

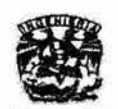

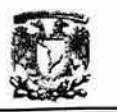

- **4.3.1.1 Se tratará de formar una sola polilínea cuando así sea posible.**
- 4.3.1.2Para el corte de linea tomar el establecido en el bloque "CORTE" Y **"CORTE 2", que se encuentra en la carpeta de misceláneos.**
- **4.3.1 .3Verificar cortes incorrectos en los cortes de líneas y sobre todo en**  lugares donde haya reducciones y ampliaciones.
- 4.3.1.4Verificar que los cortes de linea estén hechos de forma correcta y no falte ninguno.
- 4.3.1.5La linea del TAG de la válvula de control no lleva grosor.
- 4.3.1.6Las "flechitas" de flujo deberán colocarse en las esquinas y en las **líneas de intersección.**
- **4.3.1.7La prioridad de corte para las líneas será la siguiente:** 
	- **1. Proceso**
	- **ii. Servicios**
	- **111. Instrumentación**
	- **iv. Equipos**

**Nota: cuando se cruzan dos líneas del mismo tipo se corta la vertical.** 

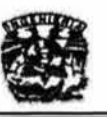

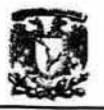

#### 4.3.7 Capas.

| No.            | Nombre de capa                  | Color de<br>capa |
|----------------|---------------------------------|------------------|
| 1              | Equipo                          | 30               |
| $\overline{2}$ | Instrumentación                 | 90               |
| $\overline{3}$ | Drenaje.                        | 21               |
| 4              | <b>Detalles</b>                 | 50               |
| 5              | Leader (FLECHA)                 | 181              |
| $\overline{6}$ | Notas Y Lista Revisiones        | 90               |
| ▩              |                                 |                  |
| 7              | Proceso Primario                | 120              |
| 8              | Proceso Secundario              | 120              |
|                | ,,,,,,,,,,,,,,,,,,,,,,,,,,,,,   |                  |
| 9              | Servicio Aceite de Lavado       | 42               |
| 10             | Servicio Aceite de Lubricacion  | 41               |
| 11             | Servicio_Aceite_de_Sello        | 40               |
| 12             | Servicio_Agua_de_Enfriamiento   | 150              |
| 13             | Servicio_Agua_de_Servicios      | 151              |
| 14             | Servcio Aire de planta          | 112              |
| 15             | Servico Aire de Instrumentos    | 104              |
| 16             | Servicio Amina                  | 62               |
| 17             | Servicio Sosa                   | 11               |
| 18             | Servicio Gas Combustible        | 40               |
| 19             | Servicio_Desfogue               | 145              |
| 20             | Servicio Agua Amarga            | 210              |
| 21             | Servicio Vapor de Alta          | Cyan             |
| 22             | Servicio_Vapor_de Media         | 144              |
| 23             | Servicio Vapor de Baja          | 140              |
| 24             | Servicio Condensado             | 132              |
| 25             | Servicio_Nitrogeno              | 142              |
| 26             | Servicio Inhibidor de Corrosion | 37               |
| 27             | Servicio_Hidrógeno              | 252              |
| 28             | Servicio Antiensuciante         | 225              |
|                |                                 | ▩                |
| 29             | Gas ácido                       | 61               |
| 30             | Agua_desflemada                 | 111              |
| 31             | Aceite recuperado               | 81               |

Tabla A2.8. Capas.

4.3.2.1 Verificar capa por capa, que tenga cada una lo que debe tener, NO MAs, NO MENOS (esto se deja al último para que sea verificado **bien antes de hacer los cortes de línea).** 

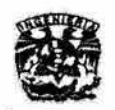

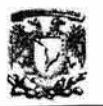

- 4.3.2.2 Los bloques deberán estar cargados en la capa de la linea sobre la **cual se encuentren.**
- 4.3.2.3 Evitar dejar objetos, bloques, leyendas en la capa CERO. Es común **dibujar en capa cero y luego pasar cada cosa a su capa correspondiente, pero es mejor dibujar cada elemento del diagrama directamente en la capa que le corresponde.**
- **4.3.2.4 Los instrumentos, tales como los LG 's deberán Ir en la capa de**  Equipo.
- 4.3.2.5 La señal neumática deberá ir en la capa de Instrumentación.
- 4.3.2.6 El transductor deberá ir en la capa de Instrumentación.
- 4.3.2.7 La válvula de control (válvula, actuador y TAG) deberá ir en su capa **respectiva .**
- 4.3.2.8 Las caracteristicas de los equipos deberán ir en la capa de Equipo.
- 4.3.2.9 PIC 's, TIC's, FIC's, lógicos de control, alarmas, HS, etc. deberán ir **en la capa de Instrumentación.**
- **4.3.2.10 La flecha "Leader" deberá ir en la capa correspondiente pero con**  color de Leader (Color 181).
- 4.3.2.11 Los detalles y leyendas que hagan referencia a estos, deberán ir en la capa de Detalles.
- 4.3.2.12 El cuadro de propiedades de la corriente respectiva deberá llevar linea horizontal (bloque SI\_LX12).
- **4.3.2.13 Los internos de los equipos deberán ir con el tipo de linea**  HIDDEN.
- **4.3.2.14 Caso especial: Los Trs en el SCD deberán llevar línea eléctrica, no continua.**
- **4.3.2.15 Caso especial: Los Frs deberán ir en la capa de Instrumentación (la misma capa de su servicio).**
- 4.3.2.16 La botella de Toma de Muestra deberá ir en capa de Equipo.
- 4.3.2.17 El bloque que indica Limite de Proveedor deberá ir en la capa de

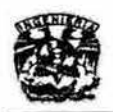

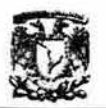

#### **Notas y** Revisiones.

- 4.3.2.18 Las leyendas VS01, etc.; deben ir en su capa correspondiente.
- 4.3.2.19 Las lineas de venas de vapor deben de ir en su capa correspondiente.
- 4.3.2.20 En el caso de que al cargar un tipo de línea esta no sea visible, se recomienda copiar lo dibujado a otra plantilla, en la cual si se vean los tipos de líneas, al hacer esto, NO es necesario Modificar la ESCALA de estas.
- 4.3.2.21 Verificar que el sentido de especificaciones de líneas y leyendas sea de 90°, en el caso de que deban ir verticales. EVITAR ponerlas a 270°, esto es con el fin de facilitar la lectura del diagrama y evitar girarlo para leer cualquier indicación.
- 4.3.2.22 Verificar versión final de capas, apagándolas y prendiéndolas continuamente.
- 4.3.2.23 Purgar el diagrama. File/Drawing Utilities/Purge.

#### 4.3Texto

- 4.4.1 Todo en español y con mayúsculas.
- 4.4.2 Tipo de letra:
	- El tipo de letra para todos los textos es "Arial", en caso de requerirse algún simbolo adicional de los que se encuentran en el mapa de caracteres para esta fuente, usar el tipo "Symbol" (por ejemplo:  $\Sigma$ ).
	- El color de la capa para texto es 90.
	- El tamaño de letra para títulos es 0.4 cms.
	- El tamaño de letra para texto normal es 0.25 cms.
	- Para subíndices reducir el tamaño de la letra al 75% del tamaño del texto normal.

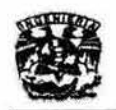

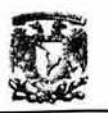

- **Para superíndices procurar usar los caracteres extendidos (<sup>2</sup> con ALT +** 0178 y<sup>3</sup> con ALT + 0179).
- $\bullet$  Otros símbolos útiles:  $\frac{1}{4}$  con ALT + 0188,  $\frac{1}{2}$  con ALT + 0189,  $\frac{3}{4}$  con ALT + 0190.
- Verificar que se tenga la lista de notas con buena ortografía y en el lugar **correspondiente si es que se cuenta con ellas, así mismo, que estén en español.**
- **4.4.3 Únicamente los TAG's de los equipos se ponen cerca o dentro de ellos.**
- 4.4.4 Las especificaciones de equipos (TAG's, temperaturas de diseño, **temperaturas de proceso, presiones de diseño, presiones de proceso, sustancias que se manejan, etc.) se ponen en la parte superior o inferior**  del plano y a la altura del equipo al que pertenecen.

#### **4.4Actualización de diagramas**

- 4.6.1 Notas.
	- Todos los diagramas llevarán en la ultima nota "DISEÑO ORIGINAL POR PARTE DE ....." el licenciador que diseño la planta y elaboro **originalmente los diagramas.**
	- **Todos los diagramas llevaran en el primer numero consecutivo de la lista**  de cambios la siguiente leyenda "EL PRESENTE DIAGRAMA FUE ACTUALIZADO MEDIANTE REVISI6N EN CAMPO Y NO ORIGINA LA ADQUISICI6N DE MATERIALES O EQUIPOS. LOS CAMBIOS AQuí PRESENTADOS ILUSTRAN LO ENCONTRADO EN CAMPO."
- **4.6.2 Lista de cambios de la revisión** 
	- **Copiar la lista de cambios de revisiones anteriores, si son demasiadas, poner la ultima**

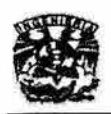

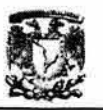

- La revisión de la UNAM será la consecutiva.
- Poner el titulo de la revisión por la UNAM: "LISTA DE CAMBIOS DE LA REVISION nn"
- Se debe mencionar en la lista de cambios de la nueva revisión todas las notas que se agregaron.
- Se deben mencionar los cambios encontrados respecto a la versión anterior del diagrama numerados. Por ejemplo:
	- $i.$  Se agregó línea de 2" con origen.......
	- ii. Se eliminó línea de 3" con origen.... y destino .....
	- iii. El equipo .... no se encuentra en campo
- En caso de que los diagramas presenten alguna modificación en la base de datos para la administración del cambio "MDO" es necesario que en la lista de cambios se mencione el numero consecutivo del MDO así como el cambio según aparece en la lista de los MOO's.
- En el diagrama se insertara el bloque SI\_RE12 en un lugar cercano en donde se encuentre la modificación y el número de revisión deberá coincidir con el anotado en la lista de cambios de la revisión.
- 4.6.3 Diagrama de referencia
	- Poner todos los diagramas de referencia que se mencionan en el diagrama original.
	- Verificar los diagramas de referencia con su respectiva clave.
	- Los diagramas a los que se haga referencia sin haber sido dibujados o actualizados, deberán conservar su descripción (nombre) en inglés.
- 4.6.4 Lista de revisiones
	- Poner todas las revisiones que menciona el diagrama original (si son demasiadas se dejan únicamente las últimas).

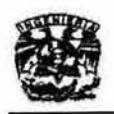

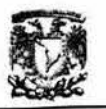

- La revisión de la UNAM será la consecutiva.
- La fecha de revisión será la del término del proyecto (día/mes/año)
- En la descripción de la revisión por la UNAM poner según sea el caso:
	- ./ REVISION y ACTUALIZACiÓN EN CAMPO
	- $\checkmark$  REVISION GENERAL PARA ANALISIS DE RIESGOS
- Agregar las iniciales y firmas correspondientes de quien o quienes elaboraron, supervisaron y aprobaron el diagrama.
- Verificar que el Número de Revisión lleve su número consecutivo, entre paréntesis, de la LISTA DE CAMBIOS DE LA REVISION nn y vaya la capa de NOTAS y REVISIONES.
- 4.6.5 Datos generales del diagrama
	- Verificar el número y título del proyecto
	- Verificar que la refinería sea en la que estás.
	- Verificar que el título del dibujo esté correcto.
	- Verificar que el área o sector sea correcto.
	- Verificar que la fecha de revisión .
	- Verificar que el número de revisión. Si no cuentas con ningún diagrama anterior, poner revisión 1, a menos que sea la primera edición en cuyo caso será la revisión O.
- 4.6.6 Verificación final del diagrama para cargar al SIDTI
	- El diagrama deberá tener en un lugar fácilmente visible el bloque con la inscripción "PARA REVISiÓN" hasta no estar finalmente aprobado por el jefe de operación correspondiente.
	- Verificar versión final de capas, apagándolas y prendiéndolas continuamente.
	- Purgar el diagrama. File/Drawing Utilities/Purge.

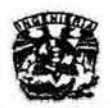

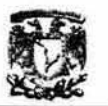

#### 4.5Para el buen funcionamiento del diagrama dentro del SIOTI

- 4.7.1 Errores en capas: algunos elementos no están en la capa que les corresponde (líneas, textos, etc). Los textos adicionales que explican algún elemento del diagrama deberán incluirse en la capa de notas o bien en la capa del elemento al cual hacen referencia.
- 4.7.2 Errores en nombres de equipos o lineas: Equipos que en un lugar aparece como EA4015A y luego EA-4015/A o EA4015 A (sin guión y con espacio) (tiene que estar igual en todas partes y ser coherente entre diagramas, con guiones y espacios). Otro error común es poner el tag de lineas que por lógica deberian ser 4"-P-100 2-A2A (espacio entre el número de línea y el número de rama) como 4"-P-1002-A2A. Con esta última forma de poner el tag se entiende que es la línea 1002 cuando en realidad es la rama número 2 de la linea 100 (por eso es importante el espacio). Esto varia de acuerdo al diseñador de la planta pero tiene una lógica.
- 4.7.3 El uso de tipos de letra diferentes a ARIAL, SYMBOL al ser consultados en una computadora de PEMEX que no tiene cargado ese tipo de letra (la mayoria solo tienen instalados los fonts básicos como el Times New Roman, Arial , Symbol, Windings) aparece en font Windings por lo cual el nombre de un equipo EA-4016aparece como DOCIDy un texto que dice REVISION NUMERO 3 aparece como DDDDDDDDDDDDI. Los símbolos que aparecen en el diagrama al consultarlo asustan a los usuarios. Es muy importante solo usar fonts Arial o Symbol en el diagrama.
- 4.7.4 Para que funcionen correctamente las referencias (entradas y salidas de líneas) entre diagramas el texto que dice en la referencia debe ser exactamente igual al nombre del diagrama sin la extensión .dwg. Por ejemplo: si una línea sale de un diagrama hacia otro que dice 021 y el

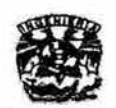

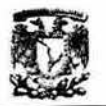

diagrama se llama 1096-00021 .dwg, el sistema no puede saber a qué **diagrama se refiere, o bien si la entrada de una línea dice viene del A-**301 2/2 Y el diagrama se llama A-301 \_2DE2.dwg el sistema marca que el **diagrama no existe.** 

#### 5. Elaboración de OFP's.

Los diagramas de flujo de proceso (DFP) deberán mostrar el flujo básico del proceso. En general deberá mostrar la tuberia principal de todo el equipo **mayor, la instrumentación básica de control del proceso y requerimientos o partes especiales.** 

El diagrama de flujo de proceso normalmente deberá presentar los datos **siguientes:** 

- **i. Presión y temperatura de todas las líneas de cada recipiente .**
- ii. Flujo y calidad del vapor de calentamiento.
- iii. Tipo de agua de enfriamiento y su temperatura.
- **IV. Capacidad térmica de cambiadores de calor y de calentadores.**
- v. Capacidad actual de bombas (no indicar la capacidad de diseño).
- **VI . Altura de empacados y tipo de los mismos, en torres empacadas.**
- vii. Tabla de balance de material. Para su integración, deberán **identificarse las corrientes en las lineas de proceso, mediante un número dentro de una figura en forma de rombo.**
- **VIII. Tipo de instrumentos de control básico.**
- **ix. Dimensiones de recipientes y torres .**

**Es muy importante colocar las flechas que indican la dirección del flujo en las líneas del proceso.** 

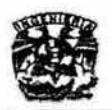

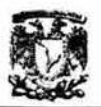

#### 5.1TEXTO

Los textos que van dentro del diagrama (notas y listas de equipo) y en las tablas **de balance de materia y de energía se pondrán como sigue:** 

- 1. Tipo de letra: Arial.
- 11. Tamaño para títulos: 0.4 cms
- **111. Tamaño para texto normal: 0.25 cms**
- **IV. Tamaño de subíndices: 75% de reducción sobre texto normal**
- V. Tamaño de superíndice: ponerlos como símbolos  $(^2$  con ALT+0178 y  $^3$  con ALT+0179)
- VI. Color de capa: 90.

**El cuadro de propiedades de la corriente respectiva deberá llevar linea**  horízontal (bloque SI\_LX12).

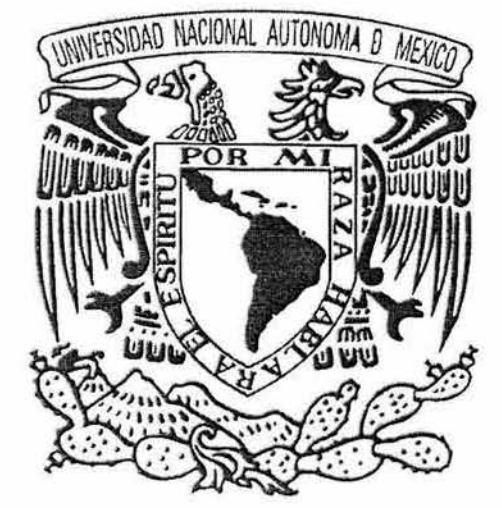

### Allexo 3

# Procedimiento para el processimiento de Diagramas Técnicos

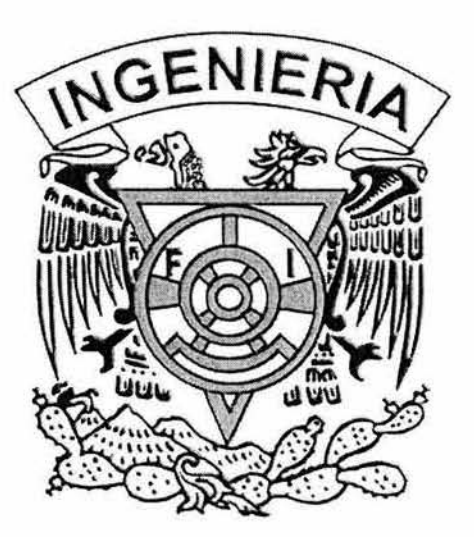

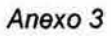

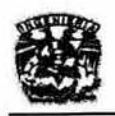

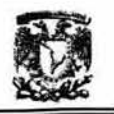

#### **Anexo 3**

**Procedimiento para el procesamiento de diagramas técnicos** 

1. Instalación del SIDTI y Aspectos Preliminares.

#### **Sistema de Archivos.**

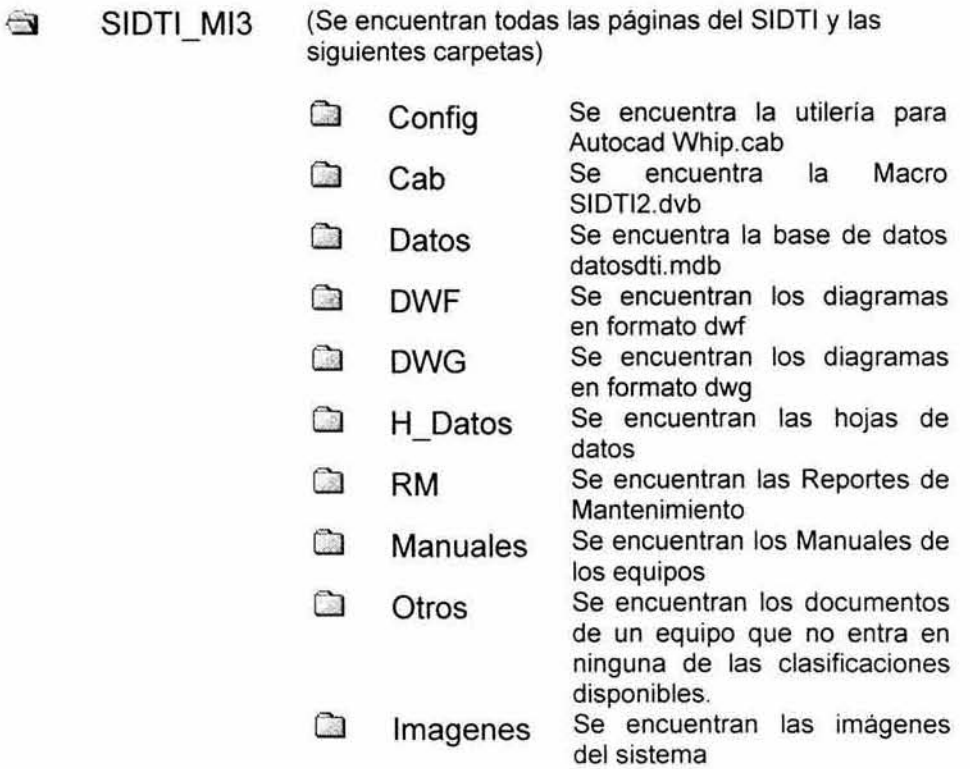

#### **En el servidor web:**

- 1. **Se requiere para la publicación un Servidor de Internet con Windows 2000 Server con el último Service Pack instalado, as; como Internet**  Information Service (liS).
- 2. Compartir la carpeta de la aplicación SIDTI en el servidor web (SIDTI\_MI3).

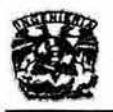

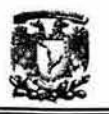

#### **La persona que se encargará del procesamiento** del los **diagramas deberá**  tener previamente instalado AutoCad 2002.

- 1. Conectarse a la unidad de red y asignarle una letra. por ejemplo Z:
- 2. Copiar de la carpeta "Z:\Config" todos los archivos con extensión "\*.pc3" a la carpeta "C:lArchivos de programalAutoCAD 2002\Plotlers"
- 3. Abrir en Autocad la macro de VBA llamada SIDTI2.dvb con el menú TOOLS/MACRO/LOAD PROJECT... La macro se encuentra en el directorio Z:\Config. Se abrirá una ventana preguntando si desea habilitar las macros. seleccione el botón de "Enable Macros"
- 4. Abrir el editor de Visual Basic con TOOLS/MACRONisual Basic Editor
- 5. En la ventana del Explorador de Proyectos, seleccionar el archivo **"Forms/Procesamiento" y presionar el botón "View Code" como se muestra a continuación.**

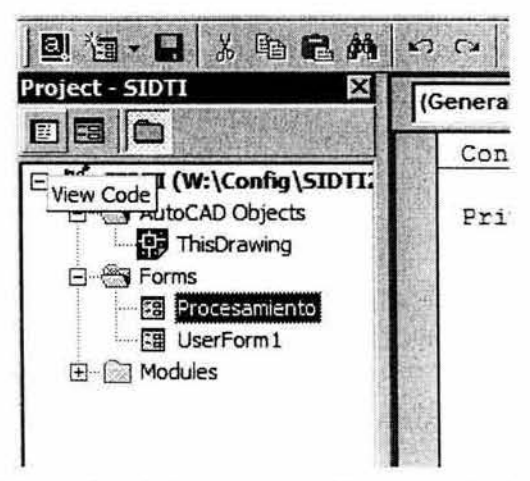

**Figura A3. 1. Ejecución de la macro de Procesamiento de diagramas** 

6. Editar la primera linea del código para que la constante llamada rutaSIDTI apunte a la unidad de red creada anteriormente (en el ejemplo **presentado es Z:). Esta línea debe decir algo similar a lo siguiente:** 

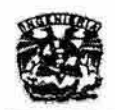

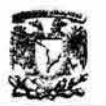

#### Const rutaSIDTI As String = "Z:"

- 7. Guardar la macro modificada en FILE/SAVE
- **2. Carga y Procesamiento de un Diagrama Técnico**

#### Carga de un Diagrama Técnico

**Hacer una copia de respaldo de los diagramas existentes en DWG a una**  carpeta en el mismo directorio (por ejemplo: DWG2)

Cargar el(los) archivo(s) fuente con extensión "' .dwg" a la carpeta "Z:\DWG" de **acuerdo a la siguiente estructura de carpetas y subcarpetas:** 

[ClaveArea]/[ClavePlanta]/[ClaveTipoDiagrama]/[NombreDiagrama.dwg]

#### **Procesamiento de un Diagrama Técnico**

1. Abrir en Autocad la macro "SIDTI2.dvb", localizada en el directorio "Z:\Config" (suponiendo que Z fue la letra que se asignó al conectarse a la unidad de red) con el menú "TOOLS"/ "MACRO"/ "LOAD **PROJECT ... ". Se abrirá una ventana preguntando si desea habilitar las macros, seleccione el botón de "Enable Macros"** 

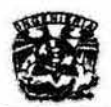

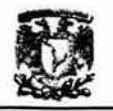

|                                                               | Load/Unioned Applications                                                                                                    |                                                                                                    | 2x  | <b>Office carpet</b>                                                                 |
|---------------------------------------------------------------|----------------------------------------------------------------------------------------------------|----------------------------------------------------------------------------------------------------|-----|--------------------------------------------------------------------------------------|
| اټ<br>$\circ$<br>Ħ<br>$\mathcal{L}_{\mathcal{L}}$<br>OO.<br>N | Buscares <b>Config</b><br>$\frac{1}{2}$                                                                                                    | $\blacksquare$ $\lhd$ $\lhd$ $\lhd$                                                                                                    | 800 | Office trim<br>CAFDAR<br>Mehogany<br>Rooring<br><b>Entry carpet</b>                  |
|                                                               | SIDTI3<br><b>Nombre</b><br>Tee<br>AutoCAD Apps (".ent.".hp." dvb.".dbs;" vis.".las)<br>Loaded Applications Helpry int<br>File<br>AGAR THE<br>aceuticati<br>weights.<br>of the supportant call<br>まに切って<br>Mediter-arguage-random<br><b>AcDbCkEd</b><br>C Vischwos de programa ViutoCAD<br>AcDbCkEd | Load<br>₩<br>Add to History<br>Path $\overline{a}$<br>Liscot<br>And or instruments (A)<br><b>Startie Suite</b><br>Ø<br>C Viechevos de programa ViutoCAD<br>Contents. |     | Deck - 30 x 60<br>ന<br><b>Chair - Desk</b><br>H<br><b>Fle Cabinet</b><br>Letter<br>画 |
| <b>R I EN MA WHAT A ROUTE CONCLUDE</b><br>cassand             |                                                                                                    | Close.<br><b>Hota</b><br>ĸ                                                                                                    |     | 1.013                                                                                |

Figura A3.2. Carga de macro

2. Abrir el editor de Visual Basic con el menú TOOLS/MACRO/Visual Basic Editor

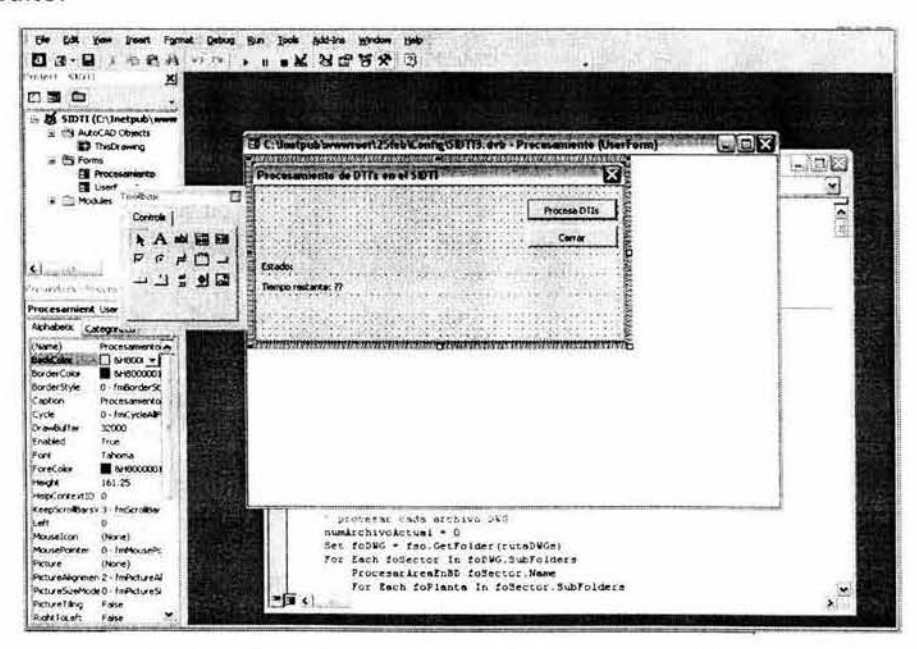

Figura A3.3. Editor de Visual Basic para Aplicaciones.

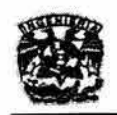

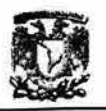

- 3. En la ventana del Explorador de Proyectos, seleccionar el archivo Forms/Procesamiento" **y presionar el botón** View **Code" como se muestra a continuación.**
- 4. Seleccionar del menú RUN/Run Sub/User form
- 5. Seleccione el botón "Procesa DTls"

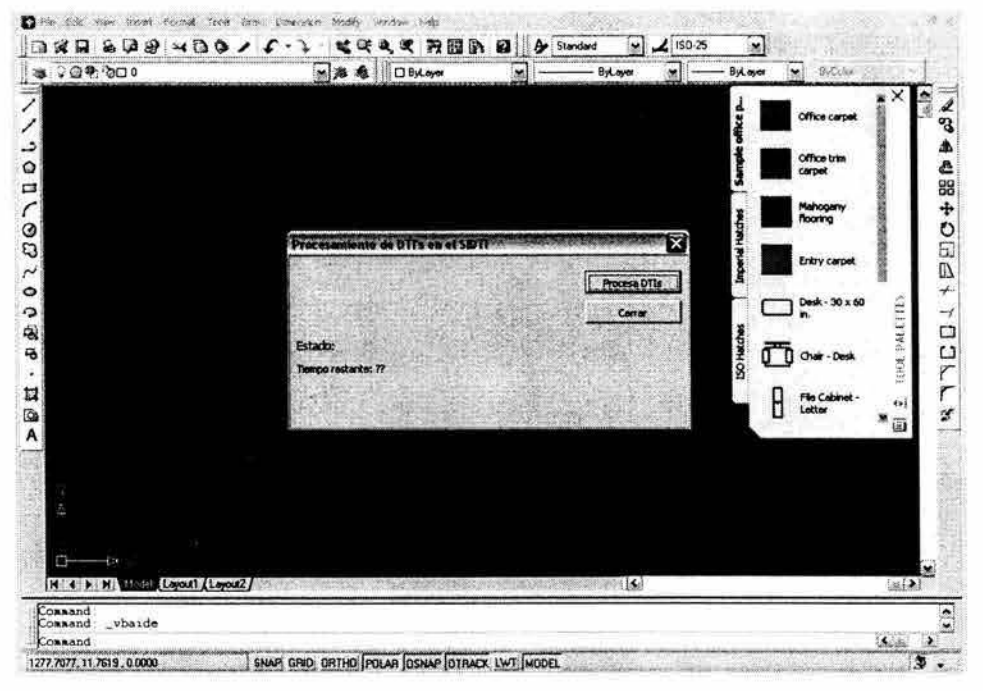

**Figura A3A. Ejecución de la macro** 

- 6. **Una vez terminado el proceso hacer clic en "Cerrar"**
- 7. **Como siguiente paso integrar (mover y reemplazar) los archivos de la**  carpeta DWG a la carpeta de respaldo (por ejemplo DWG2), eliminar la carpeta DWG y cambiar el nombre de la carpeta de respaldo a DWG.
- 8. **Finalmente se puede revisar que todo esté correcto abriendo la página web en la Intranet de la Refinería General Lázaro Cárdenas .**

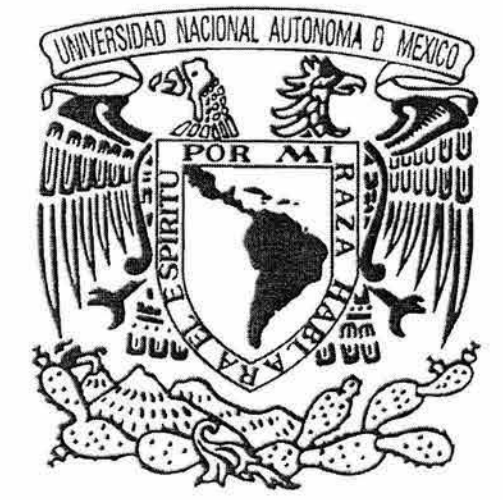

## Anexo 4 Procedimiento para el uso del SIDIN

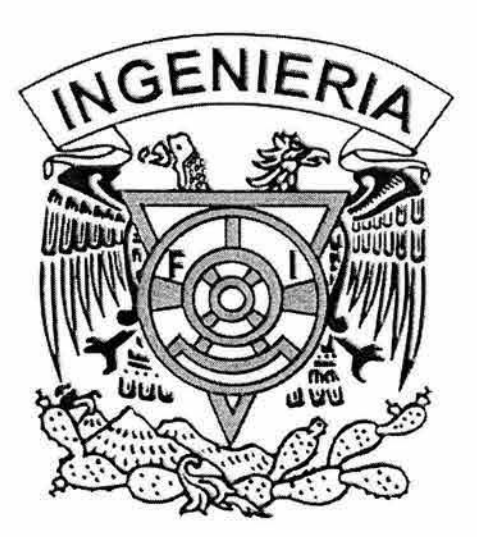

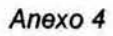

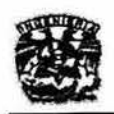

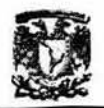

#### Anexo 4 Procedimiento para el uso del SIDTI

1. Se accesa a la intranet de la refinería usando la dirección http:// 143.102.2.5. Se desplegará la siguiente página:

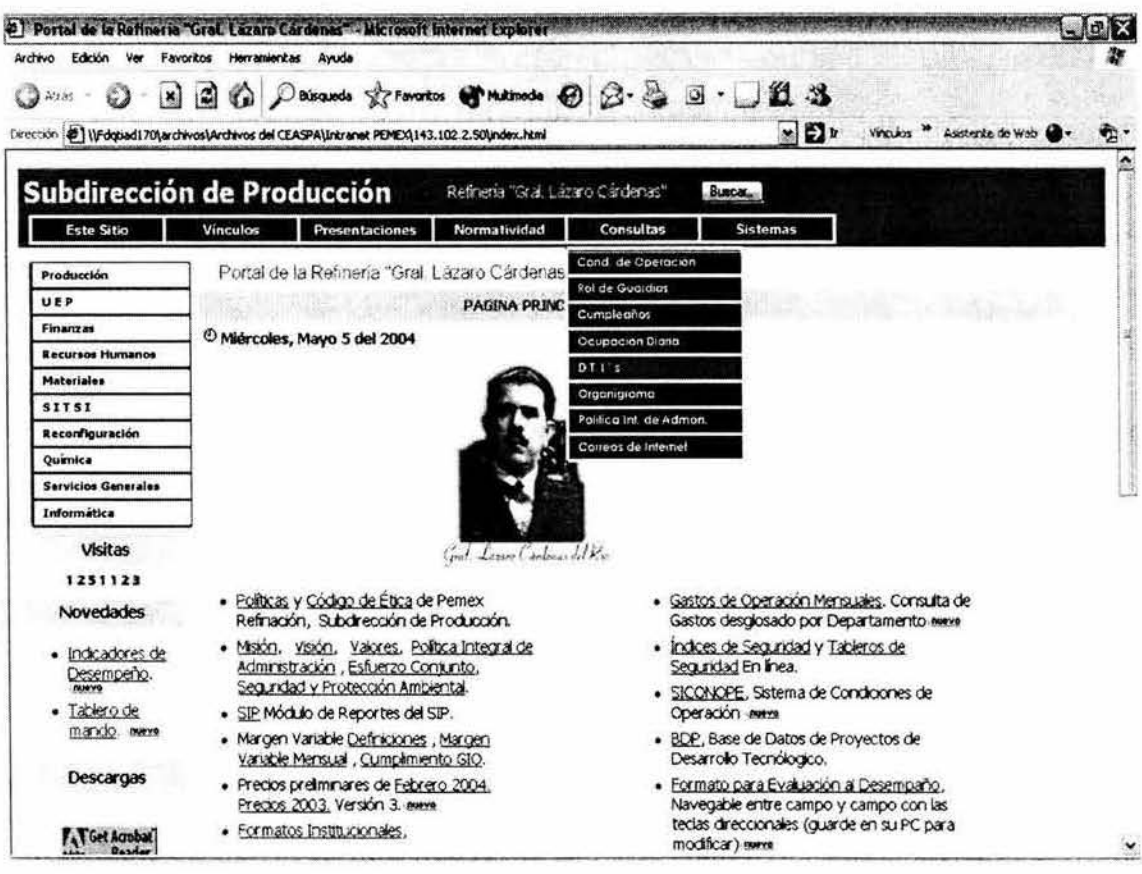

Figura A4.1 Página principal de la Intranet de la Refinería

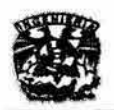

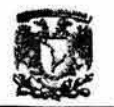

2. Del menú ubicado en la parte superior, elegimos Consultas. Del submenú que aparece, elegimos la opción DTl's. Esta liga nos permite acceder al SIDTI.

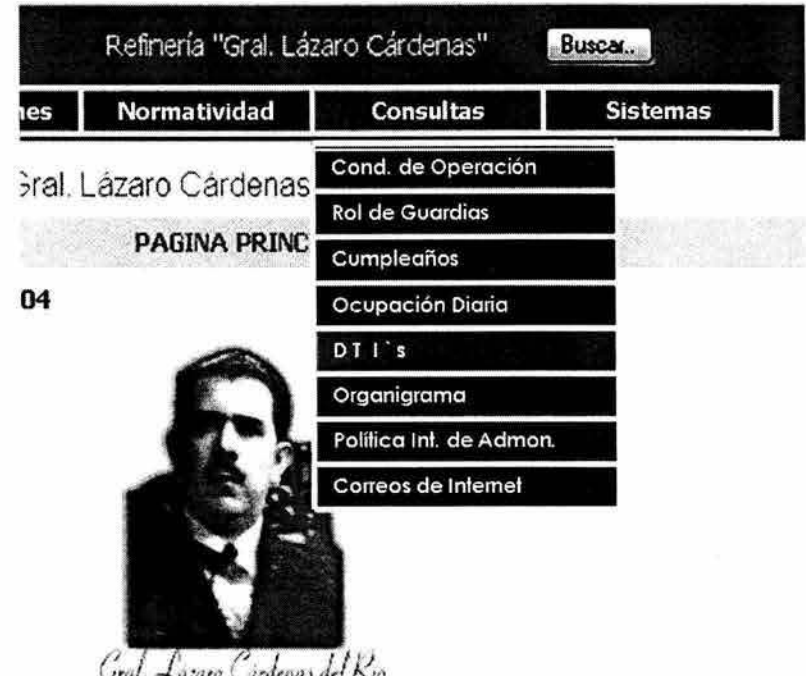

Figura A4.2. Selección en menú.

3. En la ventana superior se muestra las plantas clasificadas por áreas. Al seleccionar alguna de las plantas, podemos tener acceso a la información referente a los diagramas, equipos, líneas o instrumentos que se encuentran en la misma.

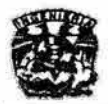

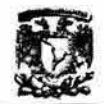

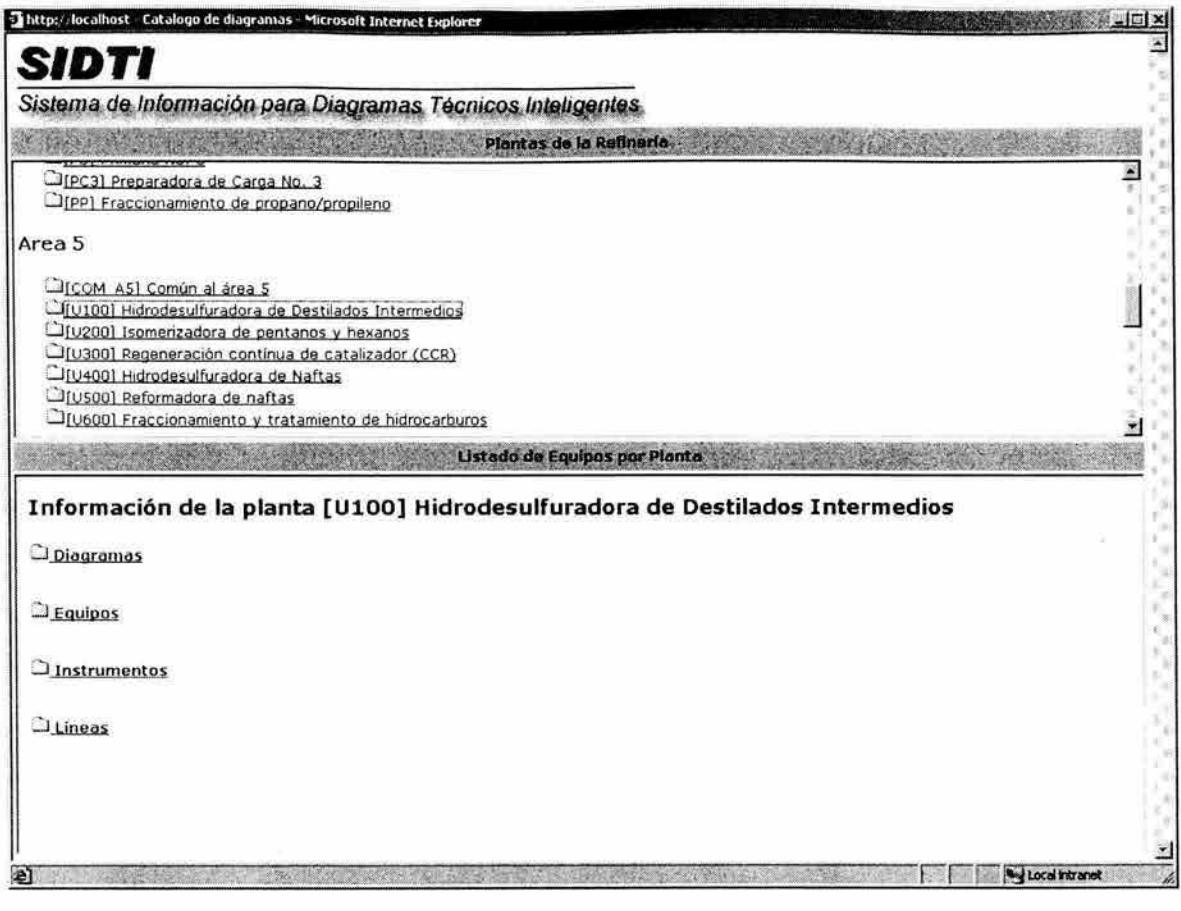

Figura A4.3 Catálogo

#### a) Selección de Equipos, Líneas o Instrumentos.

Se desplegaran aquellos objetos que pertenezcan a esta categoría ordenados alfabéticamente. Al elegir alguno, pasaremos a una ventana como la siguiente:

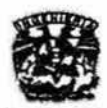

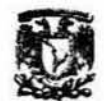

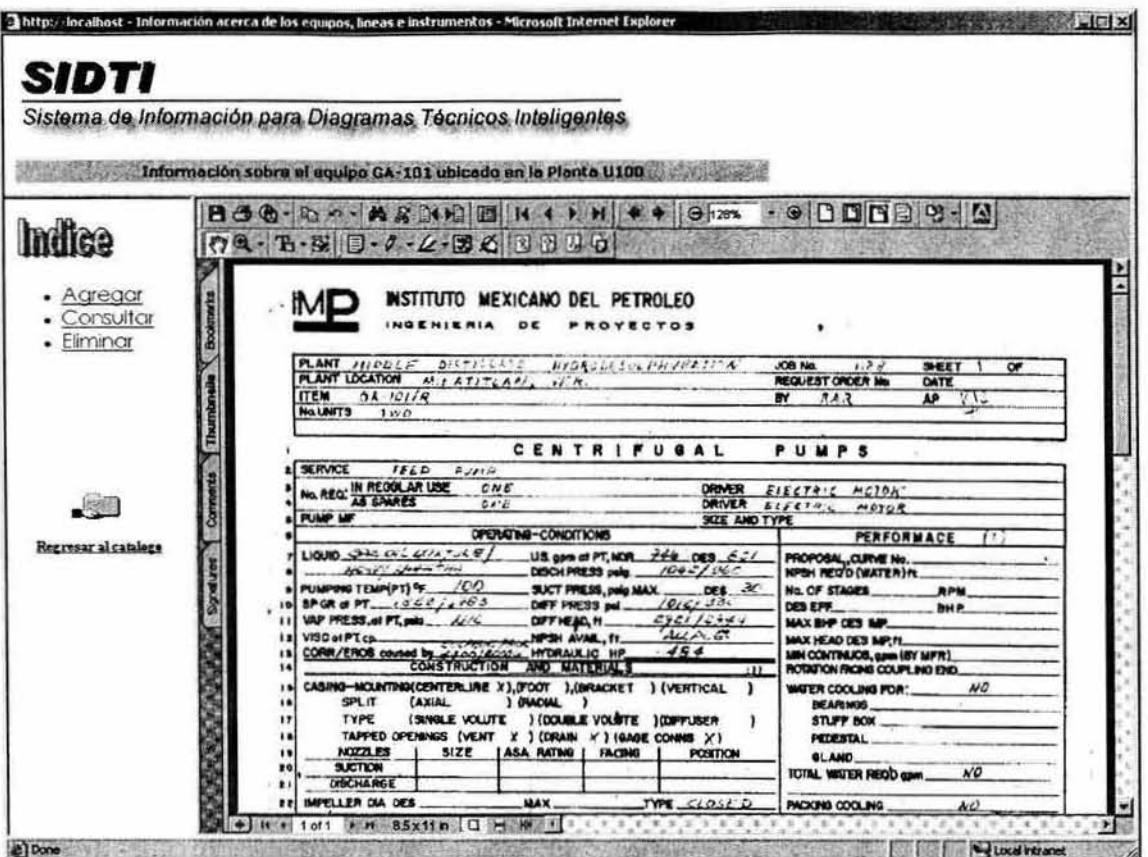

Figura A4.4 Información sobre equipos.

Del lado izquierdo aparece un menú. Dependiendo la liga, se presentarán las siguientes pantallas.

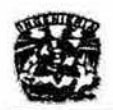

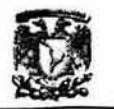

i. Agregar Documento.

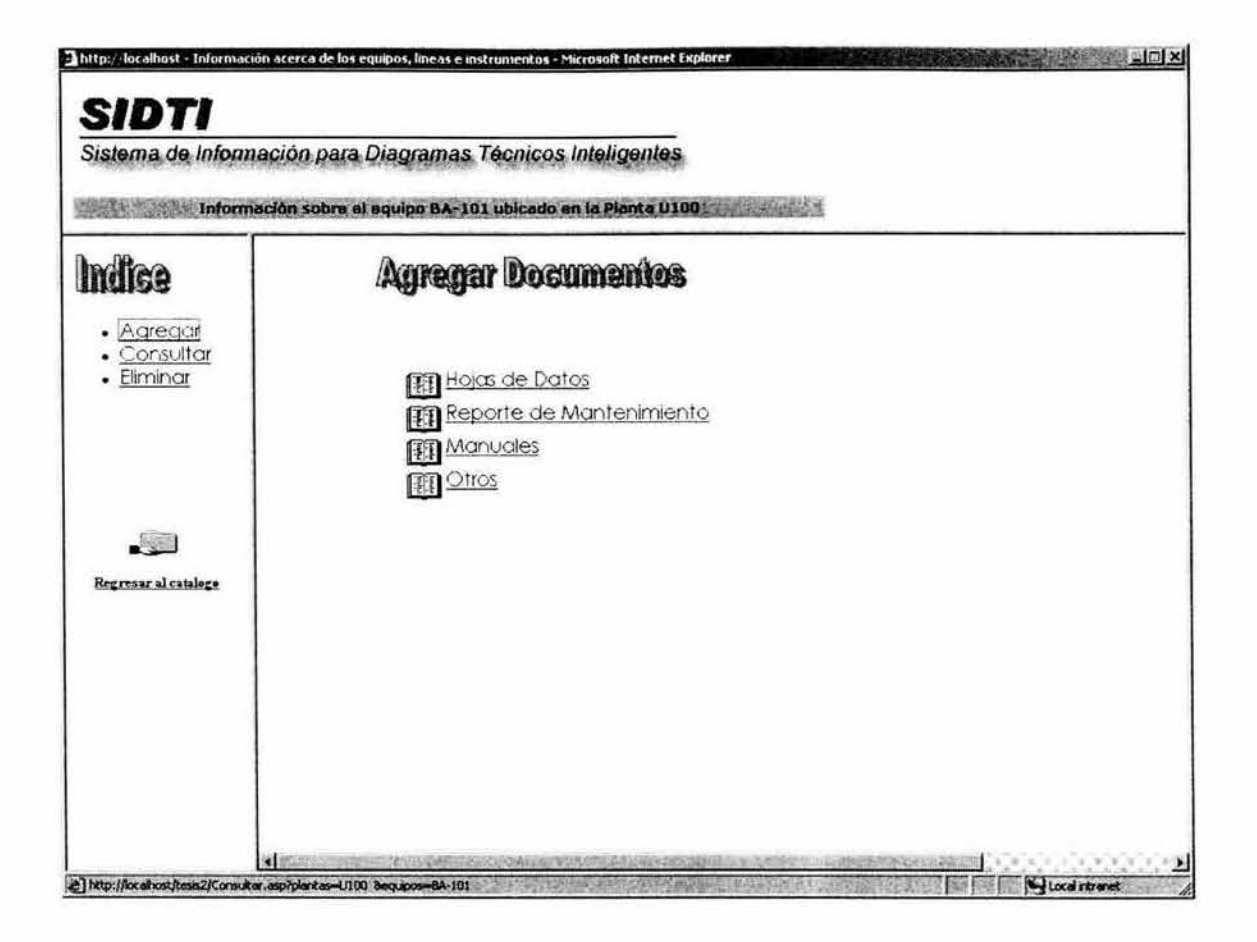

Figura A4.5 Agregar Documento.

Nos presenta el menú en el cual se selecciona el tipo de documento que se requiere agregar. Al seleccionar alguna de las opciones indicadas, nos aparecerá una pantalla similar a la siguiente:

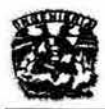

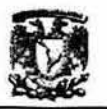

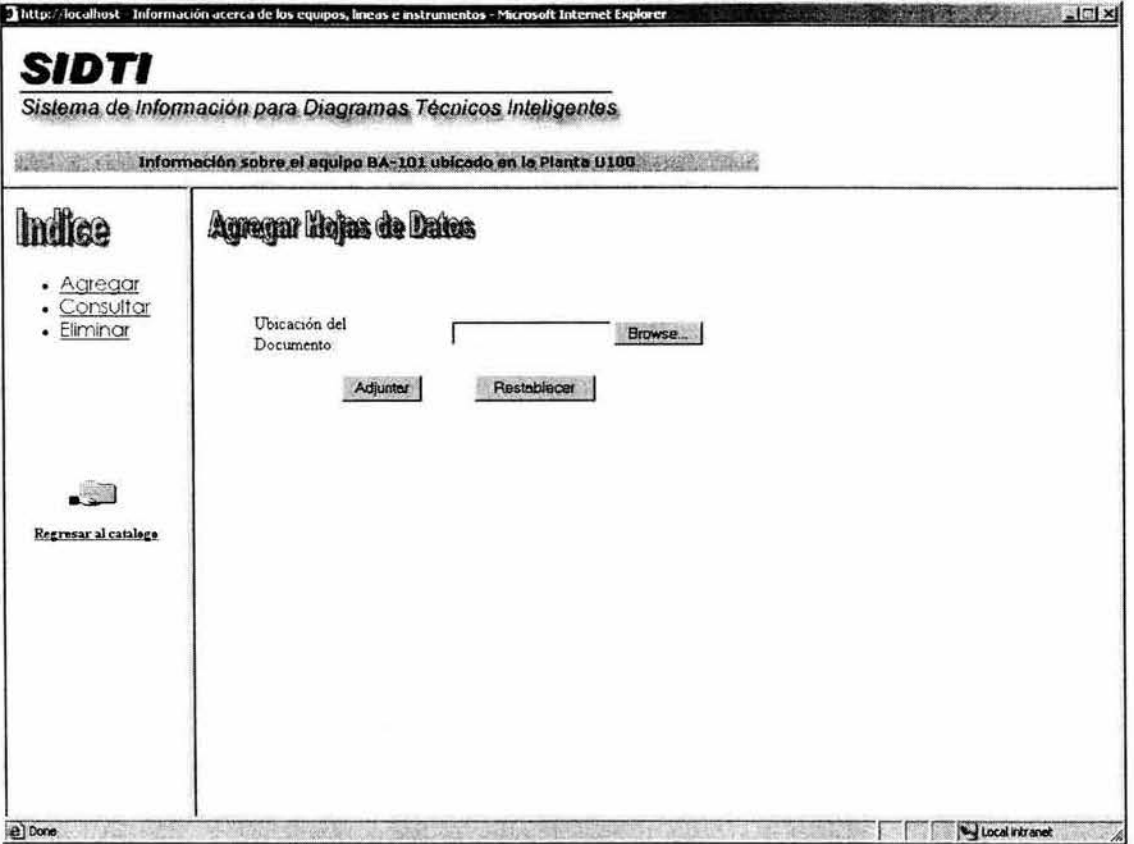

Figura A4.6 Agregar Hojas de Datos

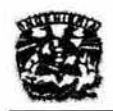

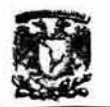

ii. Consulta de documentos.

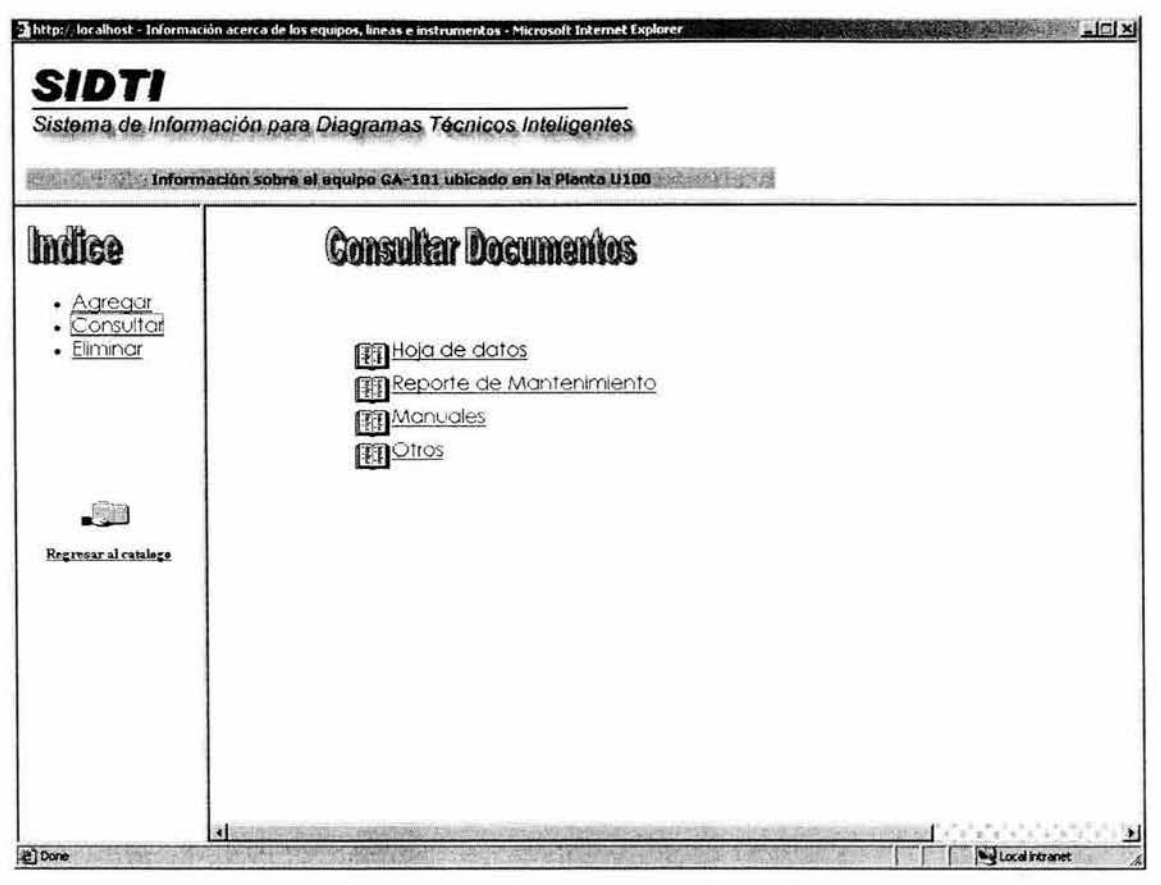

Figura A4.7 Consulta de documentos.

Nos permite acceder a los documentos que sean de nuestro interés.

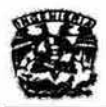

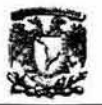

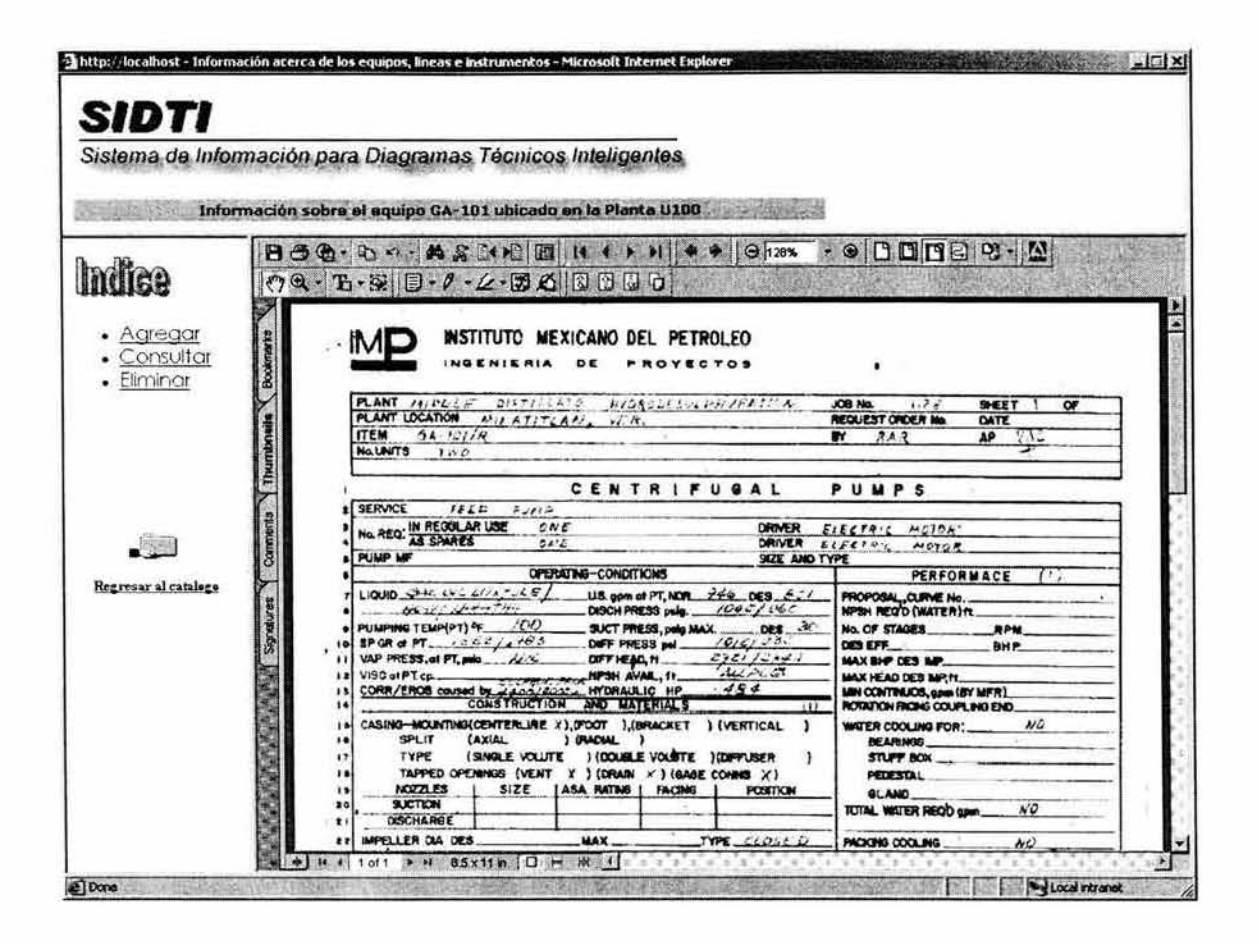

Figura A4.8 Información del equipo GA-101
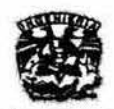

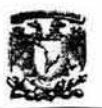

### b) Selección de Diagramas.

Obtendremos el listado de todos los diagramas existentes en la refineria clasificados de la siguiente forma:

- **Diagramas de Flujo de Proceso**
- **Diagramas de Localización General**
- **Diagramas de Tubería e Instrumentación**
- **Diagramas de Servicios Auxiliares**
- **Diagramas Especiales**
- **Diagramas de Simbología y Nomenclatura**

Al elegir algún diagrama, la ventana que visualizaremos será la siguiente:

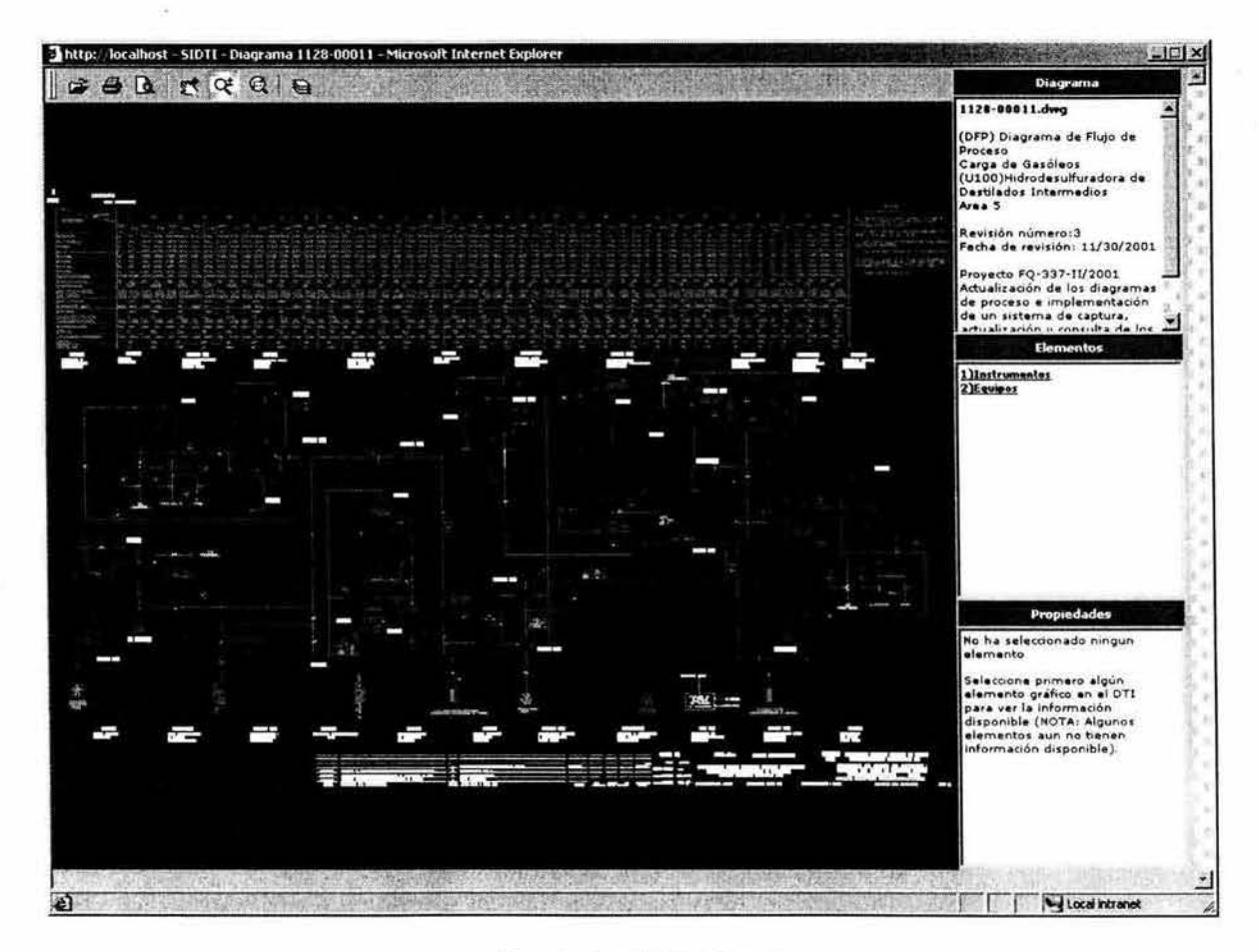

**Figura A4.9 S/DTI.asp** 

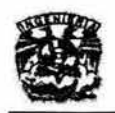

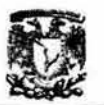

#### **Barra de herramientas:**

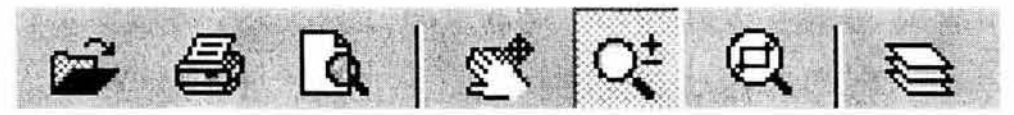

**Figura A4.10 Barra de Herramientas** 

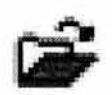

Nos permite regresar<br>diagrama u otra opción. Nos permite regresar a la página del catálogo para elegir otro

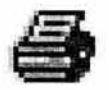

**Nos permite enviar a impresión nuestro plano.** 

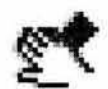

**Activa la función de desplazamiento sobre el plano. El cursor aparece como una mano.** 

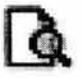

Nos presenta la vista completa del diagrama

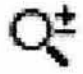

Permite el acercamiento a alejamiento del plano.

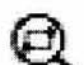

**Nos permite hacer un acercamiento del plano de forma rectangular, es decir, se pueden ver los detalles de un objeto en particular.** 

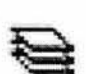

**Desactiva o active la visibilidad en las diferentes capas que aparecen en el diagrama.** 

**En las ventanas del lado derecho se muestra lo siguiente:** 

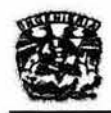

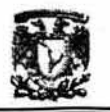

#### Diagrama

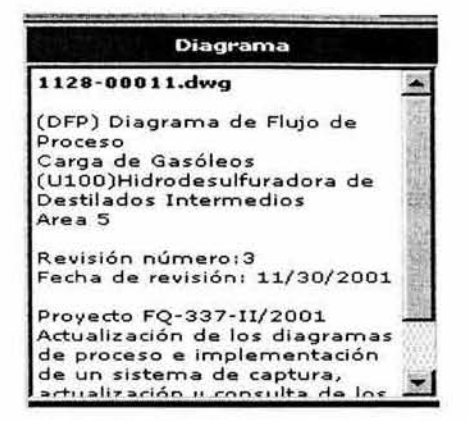

Figura A4.11 Ventana Diagrama

Contiene la descripción del diagrama, tipo, área, planta y proyecto la cual pertenece, no de revisión, fecha de revisión

#### **Elementos**

| <b>Elementos</b>                         |        |  |
|------------------------------------------|--------|--|
| 1)Líneas<br>2)Instrumentos<br>3) Equipos |        |  |
| FG-101-A/B (4371)                        |        |  |
| FA-101                                   | (4395) |  |
| $GA - 101$                               | (43D1) |  |
| GA-101R                                  | (4436) |  |
| EA-101-A/H (46D3)                        |        |  |
| BA-101                                   | (49DC) |  |
| $DC-101$                                 | (4A8C) |  |
| А                                        | (52B5) |  |
| B                                        | (52B8) |  |
|                                          | (5500) |  |

Figura A4.12 Ventana Elementos

Presenta un listado de los equipos, líneas e instrumentos que se presentan en el diagrama elegido, para ello, se requiere de la función quita, la cual nos permite que se desplieguen o desaparezcan los elementos ubicados en equipos, líneas o instrumentos. Si se elige alguno, se mostrará un acercamiento en el plano del lugar dónde se encuentra el equipo.

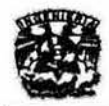

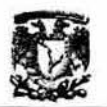

## **Propiedades**

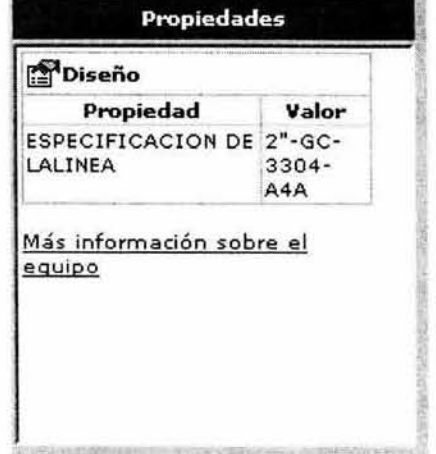

Figura A4.13 Ventana Propiedades

Presenta algunas características importantes del equipo seleccionado, ya sea mediante la ventana de elementos o directamente del plano. Además proporciona una liga a la página que contiene la información referente a los equipos.

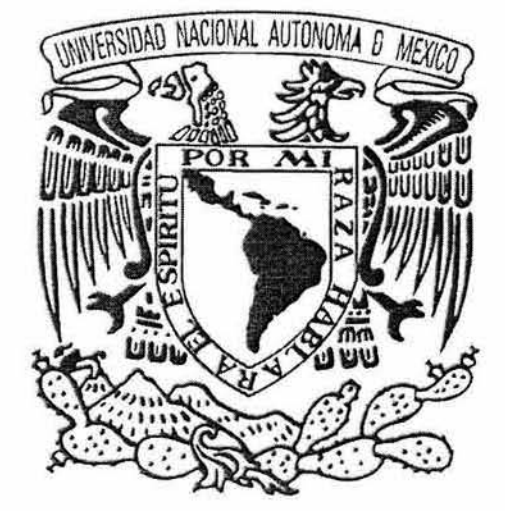

# **Bibliografia**

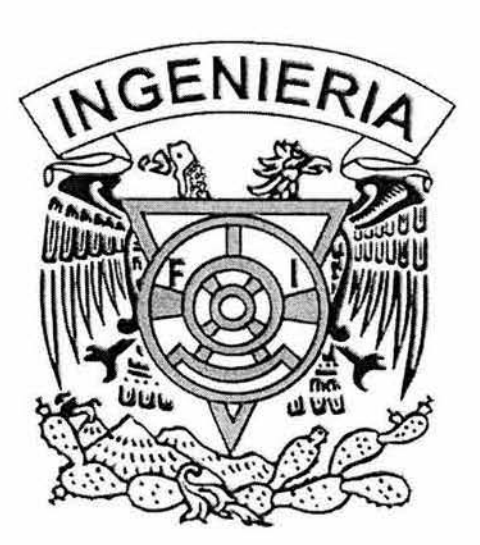

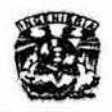

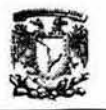

# Bibliografía

- **1) Roger S. Pressman. Ingeniería de Software. Un enfoque práctico. 5a**  edición, McGraw Hill. España, 2002.
- 2) lan Sommerville. Ingeniería de Software 6ª edición, Addison Wesley. España, 2002.
- 3) Sitio de Petróleos Mexicanos **http://www.pemex.org.mx**
- 4) Dirección de Control y Seguridad. Manual **del** SIASPA. Petróleos Mexicanos. Octubre, 1998.
- 5) Dirección de Control y Seguridad Industrial. Talleres SIASPA. Petróleos Mexicanos. Octubre, 1998.
- **6) Velasco Vázquez, Shemadar. Tesis: Importancia de los Diagramas de Tubería e Instrumentación dentro de los Proyectos Industriales.**  Universidad Nacional Autónoma de México, E. N. E. P. Zaragoza. México, D. F., 1985.
- 7) Norma No. 2.401.01 . Norma de Proyecto de Obras. Simbologia de **Equipo de Proceso. Petróleos Mexicanos. Primera Edición, 1987.**
- 8) Norma No. 2.451.03. Norma de Proyecto de Obras. Simbología e **Identificación de Instrumentos. Petróleos Mexicanos. Primera**  Edición, 1987.

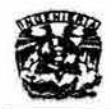

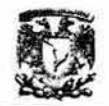

- 9) PEMEX Refinación. Plan de Negocios 2002-2010. Petróleos Mexicanos.Primera Edición, julio 2002. Cap. V y VI.
- 10) PIP Process Industry Practices. PIP PIC001 Piping and **Instrumentación Diagram Documentation Criteria. Noviembre, 1998.**
- 11) Sitio de ORM http://www.orm.net
- 12) Object Role Modeling: An Overview **http://msdn.microsoft.com/librarv/en-us/dv vstchvsea ormoverview.asp**
- 13) Isaacs Scott. A fondo Dynamic HTML. McGraw Hill. España, 1998
- **14) HiUier, Scot, Mezick, Daniel. Programación de Active Server Pages.**  McGraw Hill. España, 1998.
- 15) Bobadilla Sancho Jesús. Superutilidades para Webmasters. Osborne McGraw Hill. España, 1999.
- 16) Burchard Hill, Pitzer David. AutoCad 2000. Primera Edición. Parson Education. México, 2000.
- 17) Buyens Jim. Aprenda Desarrollo de bases de datos web Ya. McGraw-Hill. España, 2001 .
- 18) Barba Atilano Jorge, Bautista Angeles Miriam, Cordero Hidalgo Claudia, Morales Sánchez Gloria. Bases de Datos y SQL. Unidad de Cómputo Académico. Facultad de Ingenieria, UNAM. Enero, 1996.

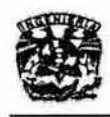

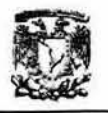

- 19) Luna González Alma Leticia, Zamudio Martínez Juan Carlos. Tesis: **Sistema para el Censo Nacional de Población Penitenciaria. Universidad Nacional Autónoma de México. Facultad de Ingeniería.**  México, D. F., 2002
- 20) Sitio de la Facultad de Ciencias Económicas de la Universidad de **Buenos Aires**  http://www.econ.uba.arl
- 21) Date, C. J. An Introduction to Database Systems. Tercera Edición. Addison Wesley. Estados Unidos, 1981.
- 22) Stanczyk, Stefan K.. Theory and Practice of Relational Database. Edit. Pitman. Gran Bretaña, 1990.